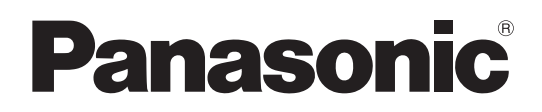

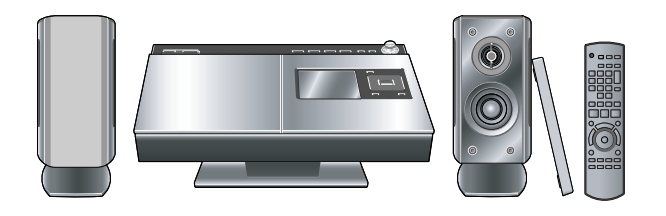

Bedienungsanleitung Istruzioni per l'uso Mode d'emploi

# **Kompakt-Stereoanlage Impianto stereo compatto Système Stéréo Compact**

Model No. **SC-HC7**

# **Sehr geehrter Kunde,**

wir danken Ihnen, dass Sie sich für dieses Produkt unseres Hauses entschieden haben.

Bitte lesen Sie diese Bedienungsanleitung für einen optimalen Betrieb und zu Ihrer Sicherheit sorgfältig durch.

Bitte lesen Sie die Bedienungsanleitung vollständig durch, bevor Sie das Gerät anschließen, in Betrieb setzen oder einstellen. Bewahren Sie diese Bedienungsanleitung für spätere Bezugnahme griffbereit auf.

**Stellen Sie den "Quick-Start Mode" ein, damit das Gerät sofort nach dem Einschalten betriebsbereit ist. (**➡ **Seite 23)**

### **Gentile cliente**

Grazie per aver acquistato questo prodotto.

Per ottenerne le prestazioni migliori e per garantire la sicurezza, leggere attentamente queste istruzioni.

Prima di collegare, far funzionare o regolare l'apparecchio, leggere completamente queste istruzioni. Conservare il presente manuale per un riferimento futuro.

**Impostare "Quick-Start Mode" (Modalità di avvio rapido) per l'utilizzo immediato dopo l'accensione dell'unità. (**➡ **pagina 23)**

# **Cher client**

Merci d'avoir porté votre choix sur cet appareil. Pour bénéficier de performances et d'une sécurité optimales, veuillez lire attentivement les instructions ci-après. Avant de brancher, d'utiliser ou de régler cet appareil, lisez l'ensemble des présentes instructions. Conservez ce manuel pour pouvoir vous y référer ultérieurement.

**Sélectionnez « Quick-Start Mode » pour un fonctionnement immédiat après la mis en marche de l'appareil. (**➡ **page 23)**

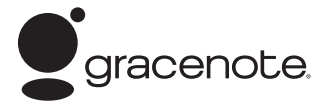

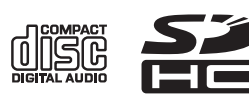

# *Vorbereitungen*

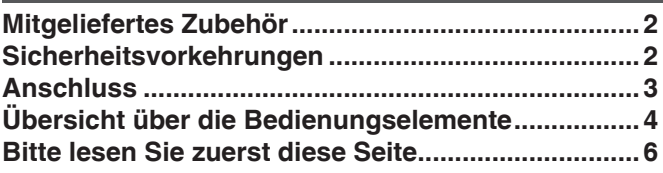

# *Grundlegende Bedienung*

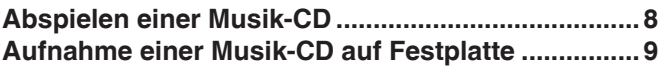

# *Bedienungsverfahren*

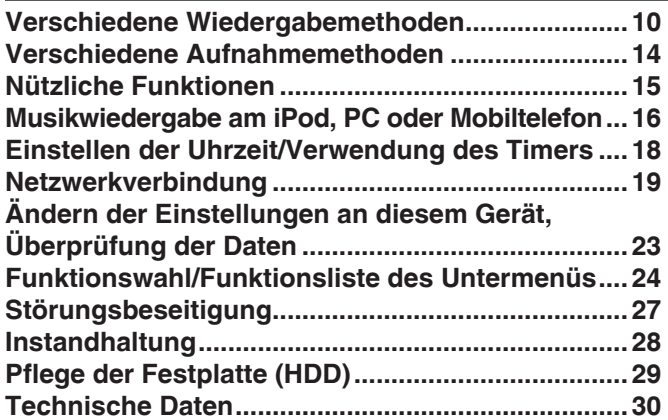

# **Mitgeliefertes Zubehör**

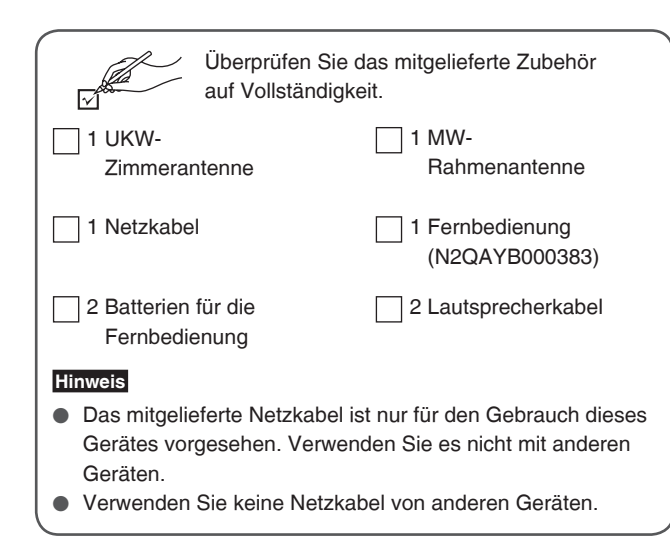

# **WARNUNG!**

#### **DIESES PRODUKT ERZEUGT LASERSTRAHLUNG. DURCHFÜHRUNG ANDERER VORGÄNGE ALS DER HIER ANGEGEBENEN KANN ZU GEFÄHRLICHER STRAHLUNG FÜHREN.**

**REPARATUREN DÜRFEN NUR VON QUALIFIZIERTEM FACHPERSONAL DURCHGEFÜHRT WERDEN.**

DIESES GERÄT IST FÜR DEN BETRIEB IN LÄNDERN MIT GEMÄSSIGTEM KLIMA BESTIMMT.

### **ACHTUNG**

Explosionsgefahr bei falschem Anbringen der Batterie. Ersetzen Sie nur mit einem äquivalentem vom Hersteller empfohlenem Typ. Behandeln Sie gebrauchte Batterien nach den Anweisungen des Herstellers.

# **Inhaltsverzeichnis Sicherheitsvorkehrungen**

# **Aufstellung**

Stellen Sie das Gerät auf einer ebenen Fläche auf, die nicht direktem Sonnenlicht, hohen Temperaturen, hoher Luftfeuchtigkeit und starken Vibrationen ausgesetzt ist. Derartige Umgebungsbedingungen können eine Beschädigung des Gehäuses und anderer Bauteile des Geräts verursachen, wodurch seine Lebensdauer verkürzt wird. Stellen Sie keine schweren Gegenstände auf das Gerät.

### **Spannung**

Verwenden Sie keine Hochspannungs-Stromquellen. Diese können das Gerät überlasten und einen Brand verursachen. Verwenden Sie keine Gleichstromquelle. Überprüfen Sie die Stromquelle sorgfältig, wenn Sie das Gerät auf einem Schiff oder an einem anderen Ort benutzen, an dem Gleichstrom verwendet wird.

# **Schutz des Netzkabels**

Vergewissern Sie sich, dass das Netzkabel richtig angeschlossen und unbeschädigt ist. Ein unzureichender Anschluss und eine Beschädigung des Kabels können einen Brand oder elektrischen Schlag verursachen. Vermeiden Sie Ziehen, Knicken oder Belasten des Kabels mit schweren Gegenständen.

Fassen Sie den Stecker beim Abziehen des Kabels fest an. Ziehen am Kabel kann einen elektrischen Schlag verursachen. Fassen Sie den Stecker nicht mit nassen Händen an. Es kann sonst zu einem elektrischen Schlag kommen.

# **Fremdkörper**

Achten Sie darauf, dass keine Metallgegenstände in das Gerät gelangen, weil dadurch elektrische Schläge oder Fehlfunktionen verursacht werden können.

Achten Sie darauf, dass keine Flüssigkeiten in das Gerät gelangen, weil dadurch elektrische Schläge oder Fehlfunktionen verursacht werden können. Sollte dies geschehen, trennen Sie das Gerät unverzüglich vom Stromnetz und wenden Sie sich an Ihren Fachhändler. Sprühen Sie keine Insektensprays auf oder in das Gerät. Diese enthalten brennbare Gase, die sich beim Sprühen in das Gerät entzünden können.

# **Wartung**

Versuchen Sie nicht, das Gerät selbst zu reparieren. Falls Unterbrechungen im Ton auftreten, Anzeigen nicht mehr leuchten, Rauch aus dem Gerät entweicht oder andere Probleme auftreten, die nicht in dieser Bedienungsanleitung behandelt werden, ziehen Sie unverzüglich den Netzstecker und wenden Sie sich an Ihren Fachhändler oder eine Kundendienststelle. Wenn das Gerät von unqualifizierten Personen repariert, zerlegt oder wieder zusammengebaut wird, können elektrische Schläge oder Beschädigungen des Geräts verursacht werden.

Verlängern Sie die Lebensdauer des Geräts, indem Sie es von der Stromquelle trennen, wenn es längere Zeit nicht benutzt werden soll.

#### **Achtung**

- **Verwenden Sie diese Lautsprecher ausschließlich für das empfohlene System. Anderenfalls können Verstärker und Lautsprecher beschädigt werden, und es besteht Brandgefahr. Falls es zu einer Beschädigung gekommen ist oder eine plötzliche Abnahme der Leistung festgestellt wird, wenden Sie sich bitte an Ihren Fachhändler oder eine Kundendienststelle.**
- **Diese Lautsprecher dürfen nicht an einer Wand oder an der Decke montiert werden.**

Dieses Gerät kann beim Betrieb Hochfrequenzstörungen auffangen, die von einem in der Nähe verwendeten Handy verursacht werden. Falls eine solche Störbeeinflussung festgestellt wird, sollte das Handy in größerer Entfernung von diesem Gerät betrieben werden.

Das Gerät sollte in der Nähe einer Netzsteckdose so aufgestellt werden, dass im Störungsfall jederzeit ein unbehinderter Zugang zum Netzstecker gewährleistet ist. Ein unbehinderter Zugang zum Netzstecker muss stets

gewährleistet sein.

Um dieses Gerät vollständig vom Netz zu trennen, den Netzstecker aus der Netzsteckdose ziehen.

RQT9380

# **Anschluss**

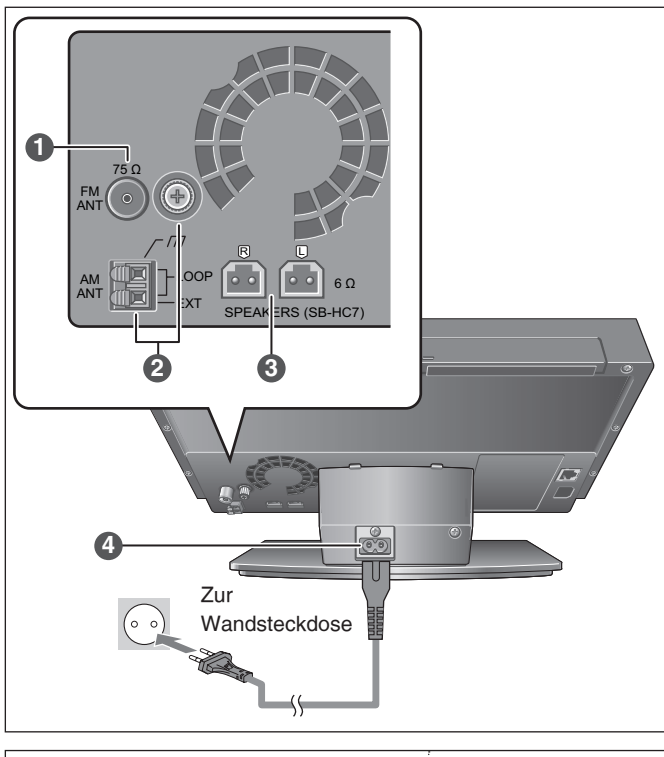

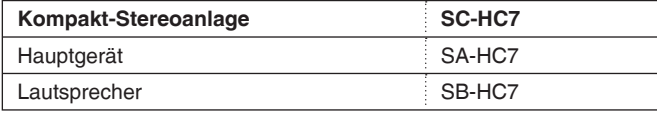

### ■ **Über die Lautsprecher**

- ● **Diese Lautsprecher sind nicht magnetisch abgeschirmt. Platzieren Sie diese deshalb nicht neben Fernsehgeräten, PCs oder anderen Geräten, die empfindlich auf magnetische Einflüsse reagieren.**
- Verwenden Sie ausschließlich die mitgelieferten Lautsprecher. **Andere Lautsprecher können nicht verwendet werden.**
- **Die Form des rechten und linken Lautsprechers sind identisch. Sie können Sie an beiden Seiten platzieren.**
- ● **Die Lautsprechernetze können entfernt werden.**

#### **Hinweis**

● **Verwenden Sie dieses Gerät nicht über einen längeren Zeitraum in hoher Lautstärke. Die Eigenschaften des Lautsprechers können sich verschlechtern oder dessen Lebensdauer kann sich extrem** 

**verkürzen.** ● **Drehen Sie die Lautstärke in den folgenden Fällen zurück, auch bei normalem Gebrauch. (Wenn Sie sich nicht daran halten, können Schäden am Lautsprecher entstehen.)**

- **Wenn der Klang verzerrt ist**
- **Wenn Sie den Klangcharakter einstellen**

### **Anschließen des Steckers**

Selbst wenn der Stecker einwandfrei eingesteckt ist, kann es je nach Ausführung des Netzeingangs vorkommen, dass das Vorderteil des Steckers aus der Buchse hervorsteht, wie in der Abbildung gezeigt.

Dies stellt jedoch kein Problem für den Betrieb des Gerätes dar.

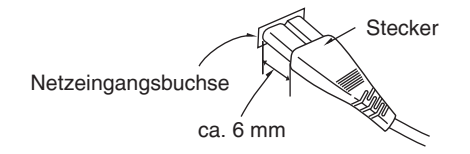

# **1 Anschluss der UKW-Zimmerantenne**

Stellen Sie den Empfang der Sendersignale her (➡ Seite 12), nachdem Sie den Anschluss hergestellt und das andere Ende der Antenne mithilfe eines Klebebands an der störungsfreisten Position befestigt haben.

● Halten Sie die Antenne so weit wie möglich fern vom Netzkabel und den Lautsprecherkabeln.

#### **Anschluss der MW-Rahmenantenne 2**

Stellen Sie den Empfang der Sendersignale her (➡ Seite 12), nachdem Sie den Anschluss hergestellt und die Antenne an der störungsfreisten Stelle positioniert haben.

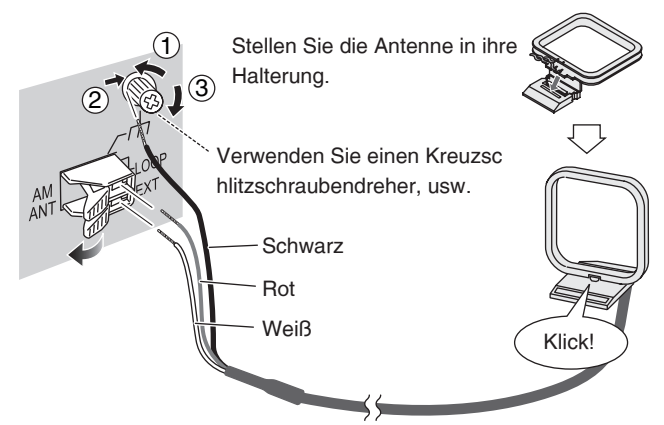

Verwenden Sie einen Schraubendreher von mind. 15 cm Länge. Ziehen Sie die Schrauben nicht zu fest an. Sonst dreht sich die Schraube durch und kann nicht befestigt werden.

# **3 Anschluss der Lautsprecher**

# ■ Anschluss der Lautsprecher und -kabel

Verbinden Sie die Kabel so, dass die gekennzeichneten Farben mit denen der Buchsen übereinstimmen.

- 1. Befestigen Sie das Kabel an den Haken.
- 2. Ziehen Sie das Kabel aus der Durchführung.
- Stellen Sie beim Anschluss die Lautsprecher keinesfalls auf die Kabel.

### **Lautsprecherunterseite**

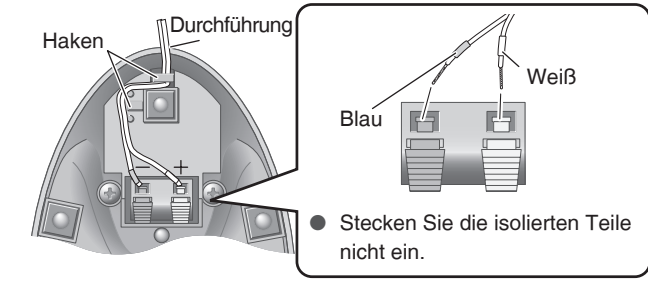

#### **Hinweis**

- ● **Falsche Anschlüsse können Fehlfunktionen beim Gerät hervorrufen.**
- ● **Die Lautsprecherkabel dürfen nicht kurzgeschlossen werden. Durch einen Kurzschluss können die Schaltungen (Endstufen) beschädigt werden.**
- Bitte entfernen Sie die Schutzfolie von der Abdeckplatte, **sobald Sie alle Lautsprecher angeschlossen haben.**

#### **Anschluss des Netzkabels 4**

● Schließen Sie das Netzkabel an, nachdem alle anderen Kabel verbunden wurden.

#### **Hinweis**

● Gleich nach Anschluss des Netzkabels, lässt sich das Gerät evtl. nicht einschalten, auch wenn Sie die Einschalttaste betätigen. Warten Sie zum Einschalten des Gerätes ca. 10 Sekunden.

RQT9380

# **Übersicht über die Bedienungselemente**

**Hauptgerät**

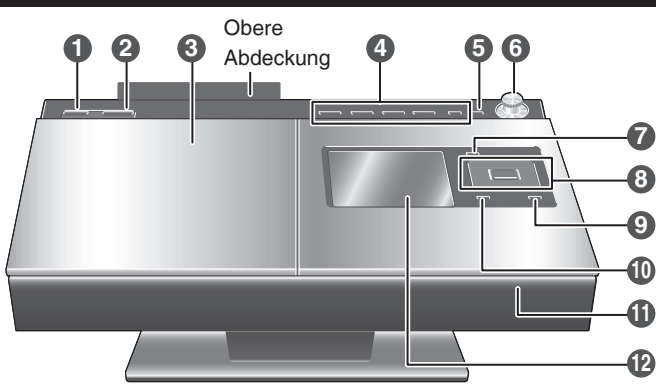

**Ansicht von oben/Rückansicht des Gerätes**

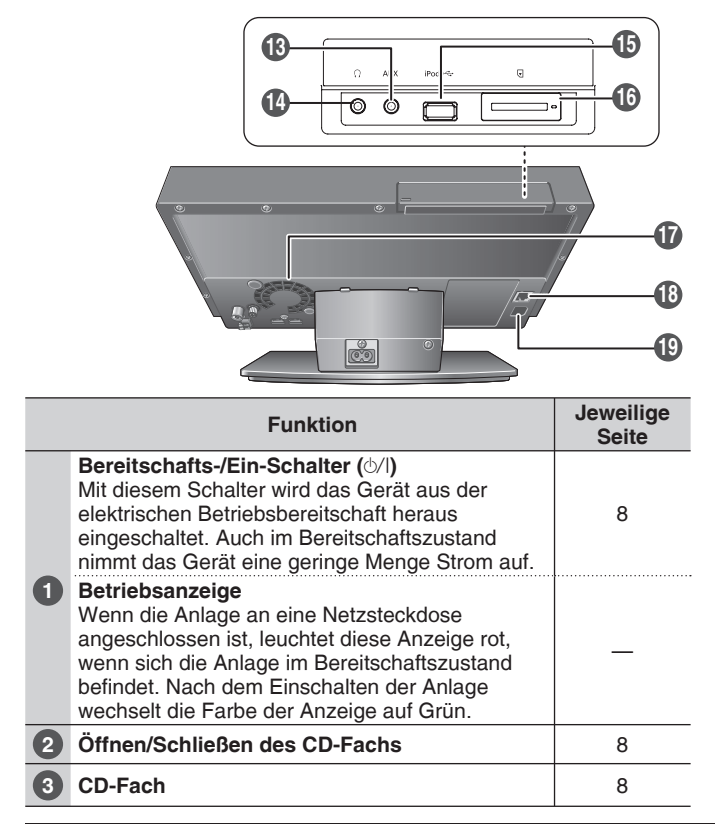

# **Display**

z.B. während der Wiedergabe der Festplatte (Bildschirmansicht von 1 Titel)

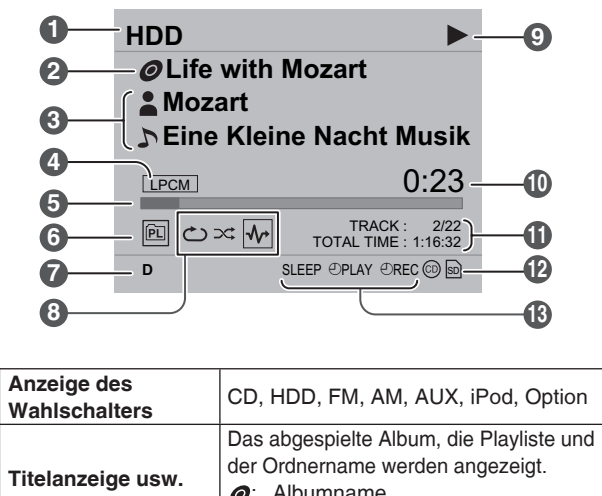

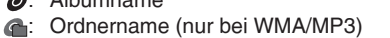

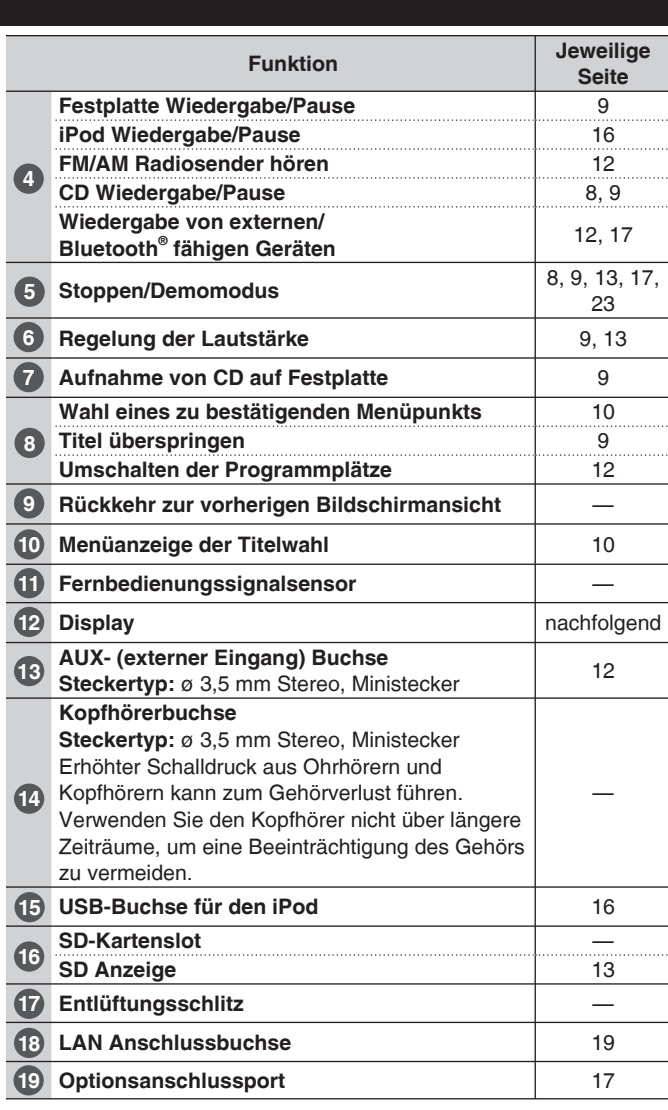

#### **Hinweis**

● **Achten Sie sorgfältig darauf, dass keine Metallgegenstände oder Flüssigkeiten (z.B. Wasser) in den SD-Kartenschlitz gesteckt bzw. geschüttet werden, weil dadurch Fehlfunktionen verursacht werden können.**

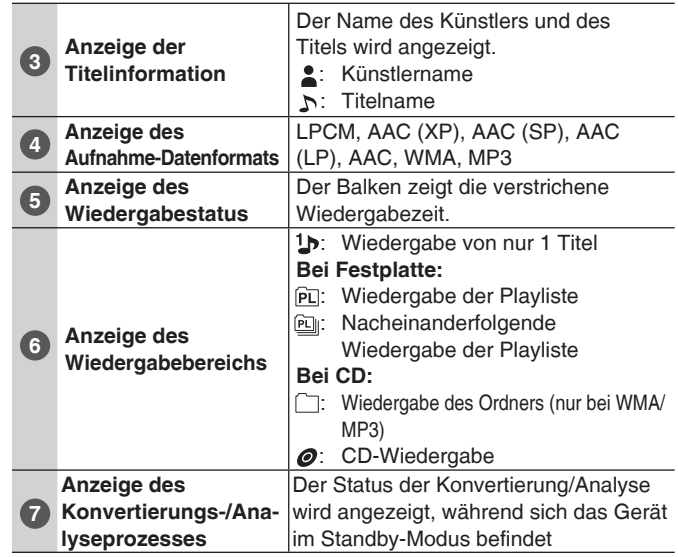

RQT9380 RQT9380 **4** **1**

**2**

# **Fernbedienung**

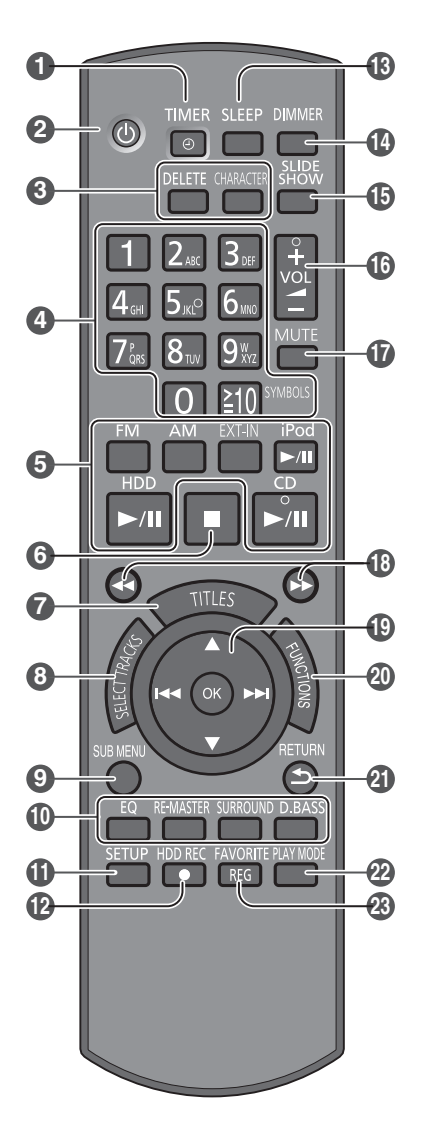

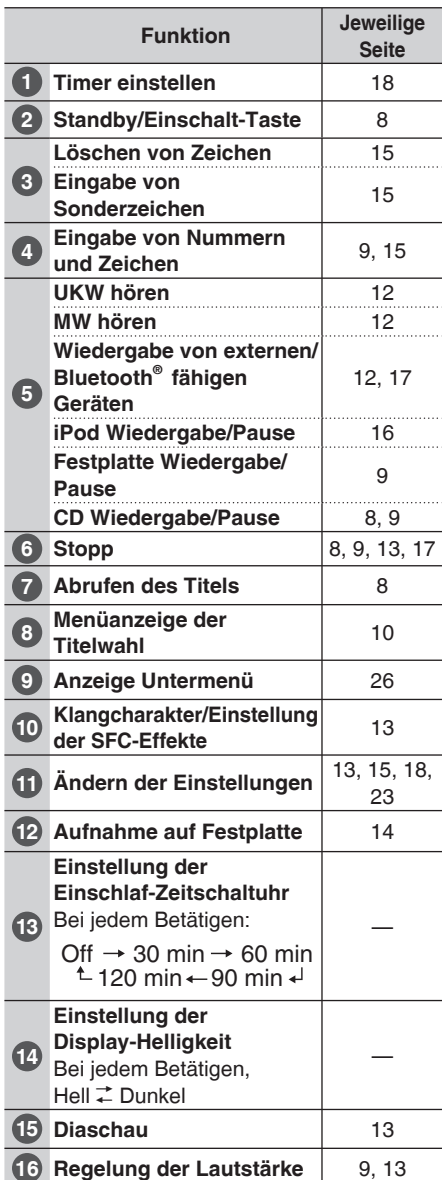

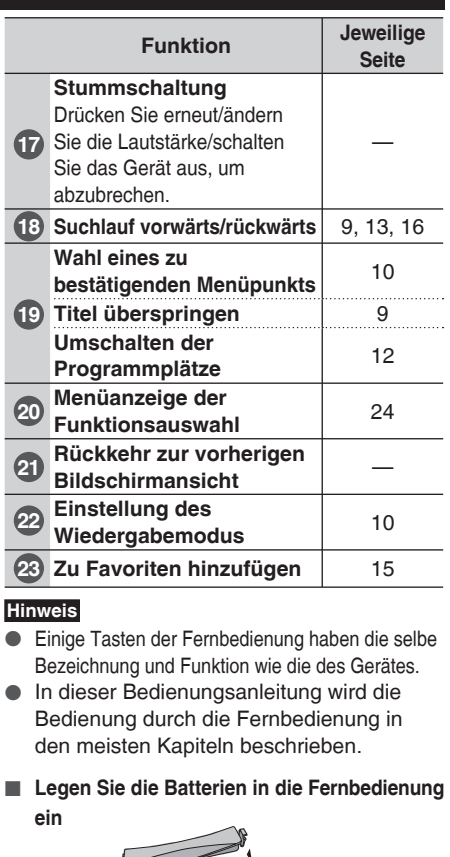

 $\overline{\phantom{a}}$ 

 $\overline{\phantom{a}}$ 

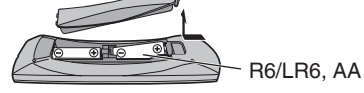

- Verwenden Sie eine manganhaltige oder alkalische Trockenbatterie.
- So einlegen, dass die Pole (+ und -) mit den Markierungen in der Fernbedienung übereinstimmen.
- Keiner Hitze aussetzen oder in die Nähe von offenen Flammen bringen.
- Lassen Sie die Batterien niemals für längere Zeit in einem Fahrzeug liegen, das direktem Sonnenlicht ausgesetzt ist und dessen Türen und Fenster geschlossen sind.
- Verbrauchte Batterien sachgerecht entsorgen.

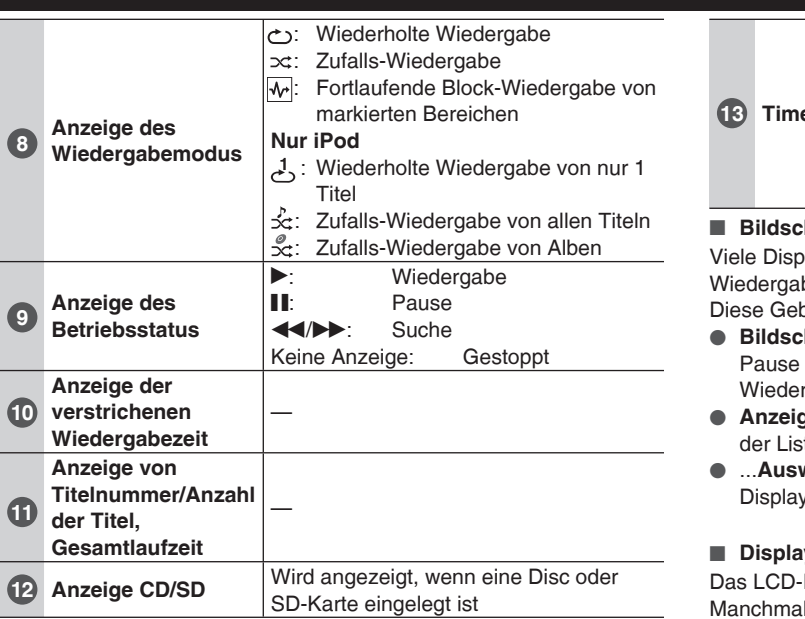

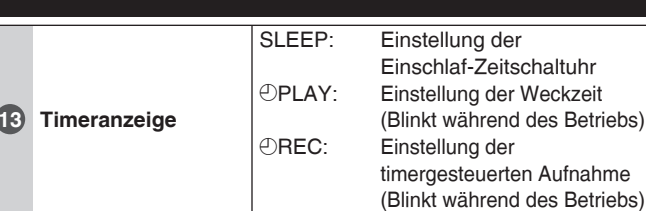

#### ■ **Bildschirmanzeige**

lays wurden auf die verschiedenen Funktionen und be-/Aufnahmebedingungen dieses Gerätes vorbereitet. orauchsanleitung verwendet folgende Begriffe.

- hirmanzeige 1 Titel: Standard-Display bei Wiedergabe, usw. Der Name des Albums, Künstlers, die verstrichene rgabezeit usw. werden angezeigt.
- **ge der Titelliste:** Titel der Disc oder Playliste erscheinen in te.
- wahlmenü: Auswahl von Album, Playliste, etc. erscheint am . Andere Displayansichten wurden ebenfalls vorbereitet.

#### ■ **Display**

Display wurde mit Hochpräzisionstechnologie hergestellt. erscheinen jedoch schwarze Punkte auf dem LCD-Display bzw. es ist immer hell (mit roten, blauen und grünen Punkten). Dies stellt keine Fehlfunktion dar.

RQT9380

# **Bitte lesen Sie zuerst diese Seite**

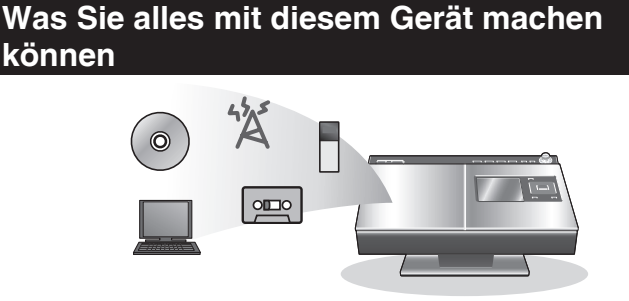

Sie können eine Vielfalt von Audioquellen, z.B. Musik-CDs, wiedergeben, indem Sie diese auf die Festplatte speichern!

- Sie können die Festplatte nach Musikdateien durchsuchen, indem Sie das Titelauswahlmenü verwenden!
- Sie können automatisch Titelnamen von der CD-Datenbank abrufen!
- Sie können den iPod abspielen oder laden, indem Sie ihn an dieses Gerät anschließen!

# **Aufnahmemechanismus/ Registriervorgang bei Music Shuffle**

Bei diesem Gerät erfolgt die Aufnahme stets im LPCM-Format, unabhängig vom Aufnahmemodus (➡ Seiten 24, 25). Danach wird die Datei ins AAC-Format konvertiert.

#### **Aufnahme im LPCM Format:**

Die Audiosignale werden ohne Komprimierung aufgenommen. **Konvertierung ins AAC-Format:**

Die Audiosignale werden komprimiert.

Die Registrierung bei Music Shuffle und die AAC-Konvertierung erfolgen gleichzeitig.

Die Reihe von Vorgängen auf diesem Gerät werden als "Konvertierung/Analyse" bezeichnet.

### **Aufnahme**

Festplattendateien: **LPCM** Datei wird erstellt.

### **Konvertierung/Analyse**

Ca. 2 Minuten nach Abschalten des Gerätes, startet die

- Konvertierung/Analyse von **LPCM** auf **AAC**.
- Der gegenwärtige Status erscheint am Display.
- Die Anzeige erlischt, wenn die Konvertierung/Analyse abgeschlossen ist.
- Die Konvertierung/Analyse für Music Shuffle wird im LPCM Aufnahmemodus durchgeführt.
- Im AAC Aufnahmemodus werden die LPCM Daten nach der Konvertierung gelöscht und der Festplattenspeicher erhöht sich.
- Titel bei denen die Konvertierung/Analyse noch nicht abgeschlossen wurde, werden in der angezeigten Titelliste markiert.
- $\bigstar$ : Die AAC Konvertierung und Titelanalyse für Music Shuffle ist noch nicht abgeschlossen.
	- $\mathbb{R}$ : Die Titelanalyse für Music Shuffle ist noch nicht abgeschlossen.

#### ■ Über Konvertierung/Analyse

● **Die Konvertierung/Analyse wird im Standby-Modus durchgeführt:** Die Konvertierung/Analyse beginnt ca. 2 Minuten nachdem das Gerät abgeschaltet wurde. "D" erscheint während der Konvertierung/Analyse. Die Konvertierung/Analyse ist abgeschlossen, wenn "D" am Display erscheint. Bitte ziehen Sie während der Konvertierung/Analyse nicht den **Netzstecker** 

Vergewissern Sie sich, dass Sie den Netzstecker innerhalb 2 Minuten nach Abschalten des Gerätes ziehen bzw. nachdem die Konvertierung/Analyse abgeschlossen ist ("D" erscheint am Display).

- ● **Sie können das Gerät während der Konvertierung/Analyse einschalten.**
- ● **Die Wiedergabe ist möglich, auch wenn die Konvertierung/ Analyse noch nicht abgeschlossen ist.** Bitte beachten Sie, dass die Tonqualität der Wiedergabe nach dem Konvertierungs-/Analysevorgang von der abweichen kann, die
	- direkt nach der Aufnahme im AAC-Modus zu hören ist.

● **Die Konvertierung/Analyse benötigt 1/3 der Länge der aufgezeichneten Daten.**

Zum Beispiel dauert die Konvertierung/Analyse ca. 20 Minuten, wenn eine 60-minütige CD bespielt wurde.

• Der Prozess bei WMA/MP3/AAC (MPEG4) Daten, die von einem PC importiert werden, verkürzt sich, da nur die "Analyse" durchgeführt wird.

# **Discs und SD-Speicherkarten, die für dieses Gerät geeignet sind**

#### **CD**

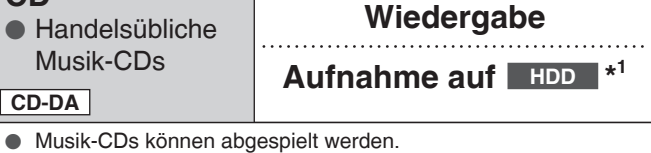

● Die Wiedergabe und Aufnahme von unvorschriftsmäßigen Discs, wie eine CD mit Kopierschutz, kann nicht garantiert werden.

# **CD-R/CD-RW**

● Discs, die mit dem PC usw. gebrannt wurden **CD-DA WMA/MP3**

# **Wiedergabe**

# **Aufnahme auf HDD**

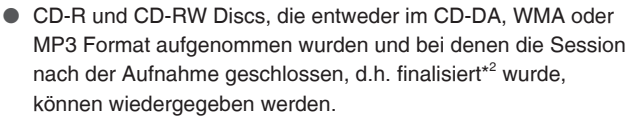

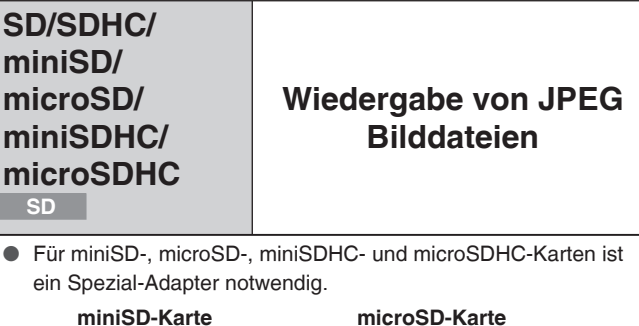

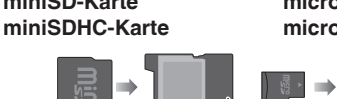

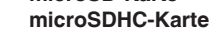

Adapter

- \* 1 Damit ist die Festplatte gemeint. Diese Markierung finden Sie in der Funktionsbeschreibung.
- 2 Finalisieren: Eine Verarbeitung der Daten, so dass diese auf kompatiblen Wiedergabegeräten abgespielt werden können.
- ● **In dieser Bedienungsanleitung:**

\*

- Werden CD (Musik-CD), CD-R und CD-RW allgemein als "CD" oder "disc" bezeichnet.
- Werden SD-, SDHC-, miniSD-, microSD-, miniSDHC- und microSDHC-Karten allgemein als "SD" oder "SD-Speicherkarte" bezeichnet.
- SCMS (Serial Copy Management System) verbietet die digitale Aufnahme von Musik-CDs auf Festplatte. Gemäß dieser Einschränkung ist die digitale Aufnahme von CDs auf Festplatte aufgrund des Kopierschutzes nicht möglich.
- Siehe auch "Pflege der Festplatte (HDD)" ( $\Rightarrow$  Seite 29).

RQT9380

#### **Über CDs**

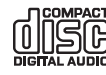

Verwenden Sie CDs mit diesem Logo.

Verwenden Sie keine unregelmäßig geformten CDs, wie z.B. CDs in Herzform. (Eine Fehlfunktion könnte die Folge sein.) Verwenden Sie Discs, die dem Standard entsprechen, darunter

CDs mit dem oben beschriebenen Logo. Für die Wiedergabe und Aufnahme von illegal kopierten Discs und welchen, die nicht dem Standard entsprechen, kann nicht garantiert werden.

■ **Einschränkungen bei diesem Gerät**

● Verwendbare Formate: ISO 9660 Level 1, Level 2 und Joliet.

- Dieses Gerät ist kompatibel mit Multi-Session. Wenn jedoch zu viele Sessions gebildet werden, kann sich der Start der Wiedergabe verzögern und die Dateien können nicht geladen werden. Es wird empfohlen, die Anzahl der Sessions zu reduzieren.
- Falls eine Disc sowohl Dateien im WMA/MP3 als auch CD-DA Format enthält, wird nur im Format der ersten Session wiedergegeben.
- Discs, die im Paketschreibeverfahren formatiert wurden, können nicht wiedergegeben werden.
- Falls die Disc große Dateien, wie z.B. JPEG, enthält, erfolgt evtl. keine Tonausgabe bzw. die Wiedergabe ist nicht möglich.

#### **WMA**

- Titel mit Kopierschutz werden mit "This track is protected. **Cannot play." angezeigt und sie können nicht abgespielt werden. Weitere Informationen erhalten Sie im Handbuch der verwendeten Software zur Erstellung der Titel.**
- Falls die Datenquelle große Dateien, wie z.B. JPEG, enthält, erfolgt evtl. keine Tonausgabe bzw. die Wiedergabe ist nicht möglich.
- Kompatibel mit Windows Media Audio 9 (WMA9). Professional Lossless Voice und Multible Bitraten (Format, einschließlich in verschiedenen Übertragungsgeschwindigkeiten aufgezeichneten Töne innerhalb einer Datei.) werden jedoch nicht unterstützt.

#### **MP3**

- Kompatibel mit ID3 Tag Version 1 und 2. (nur Titel-, Künstler- und Albumname)
- Falls die MP3 Disc Fotodateien enthält, kann sich die Wiedergabe verzögern bzw. die Wiedergabezeit wird nicht korrekt angezeigt.

#### ■ **Digitale Aufnahme- und Wiedergabebeschränkungen**

Der Kopierschutzmechanismus SCMS verbietet die digitale Aufnahme von CD auf Festplatte. Dieses Gerät ermöglicht klare Digitalaufnahmen von CD (CD-DA) auf Festplatte mit geringem Signalverlust. Gemäß dieser Einschränkung ist die digitale Aufnahme von CDs auf Festplatte aufgrund des Kopierschutzes nicht möglich. Analoge Aufnahmen (von WMA/MP3 auf Festplatte) sind von diesen Einschränkungen ausgenommen. Einige Discs können aufgrund des Kopierschutzes nicht wiedergegeben werden. In diesem Fall ist die Aufnahme ebenfalls nicht möglich.

- ■ **Erstellen von WMA/MP3 (CD-R/CD-RW), die auf diesem Gerät abgespielt werden können**
- Es kann nur eine Wiedergabe von max. 399 Ordnern und 1000 Titeln garantiert werden. Wenn mehrfach verschachtelte Ordner präsentiert werden, können die Ordner und Dateien evtl. nicht erkannt werden.
- Um die Wiedergabereihenfolge festzulegen, bezeichnen Sie Ihre Ordner und Dateien wie folgt. (Die Wiedergabe erfolgt jedoch nicht immer exakt in der festgelegten Reihenfolge.)

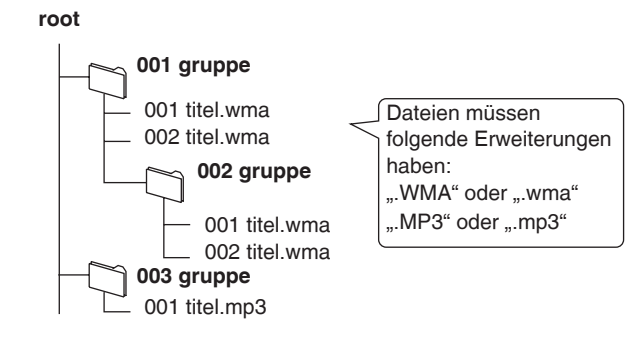

#### **Über SDs**

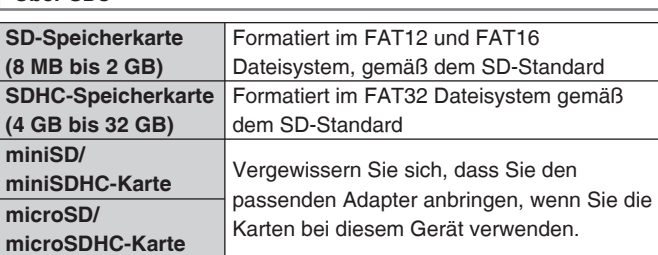

- Der freie Speicherplatz ist geringer als die angezeigte Kapazität.
- Multimedia-Karten (MMC) können nicht verwendet werden.
- Dieses Gerät (SDHC kompatibel) unterstützt sowohl SD-Speicherkarten als auch SDHC-Speicherkarten. Sie können SDHC-Speicherkarten auf Geräten verwenden, die dieses Format unterstützen. Sie können keine SDHC-Speicherkarten auf Geräten verwenden, die nur SD-Speicherkarten unterstützen. Wenn Sie SDHC-Speicherkarten auf jenen Geräten verwenden, lesen Sie bitte unbedingt die Bedienungsanleitung dieser Geräte.

#### **Hinweis**

Bewahren Sie die Speicherkarte außerhalb der Reichweite von Kindern auf, damit sie nicht von diesen verschluckt werden kann.

#### **Wenn Sie das Gerät zum ersten Mal in Betrieb nehmen, erscheint im Anzeigefeld.** ■ "Before use" Vor der Inbetriebnahme.

Dazu gehören wichtige Informationen, wie Sie mit diesem Gerät umgehen. Bitte lesen Sie die Information vor der Inbetriebnahme aufmerksam durch.

● Um zur nächsten Seite zu gelangen, drücken Sie [ $\blacktriangleright$ ].

#### ■ "Intro Guide" wird angezeigt.

Hier werden die grundlegenden Bedienschritte für dieses Gerät erklärt (Aufnahme auf Festplatte, Verwendung des Menüs "Titelwahl", usw.). Die Nachricht für die Verwendung des "Intro Guide" wird angezeigt. Drücken Sie [▲. ▼], um den Menüpunkt zu wählen und bestätigen Sie mit [OK].

- Um den Guide abzubrechen, drücken Sie [■] (Stopp).<br>● Um die Anzeige des Inhaltsverzeichnis für den Jotro G
- Um die Anzeige des Inhaltsverzeichnis für den "Intro Guide" abzubrechen, drücken Sie [ SRETURN].

#### ■ Funktion Bildschirmschoner (um ein Einbrennen **des Bildschirms zu verhindern)**

Wenn die automatische Abschaltfunktion Automatische Abschaltfunktion (➡ Seite 18) nicht aktiviert wurde und das Gerät für ca. 10 Minuten nicht bedient wird, schaltet das Display in den Bildschirmschoner-Modus. Der Bildschirmschoner wird deaktiviert, wenn in diesem Modus eine beliebige Taste gedrückt wird.

- Der Bildschirmschoner wird bei den folgenden Bedingungen nicht aktiviert:
	- Während der Wiedergabe/Pause
	- Während der Aufnahme
	- Während des Datenimports von einem PC, etc.
	- Während der Demoanzeige
	- Während der Diaschau
	- Während der timergesteuerten Aufnahme/aktivierten Weckzeit

# **Abspielen einer Musik-CD** CD-DA WMA/MP3

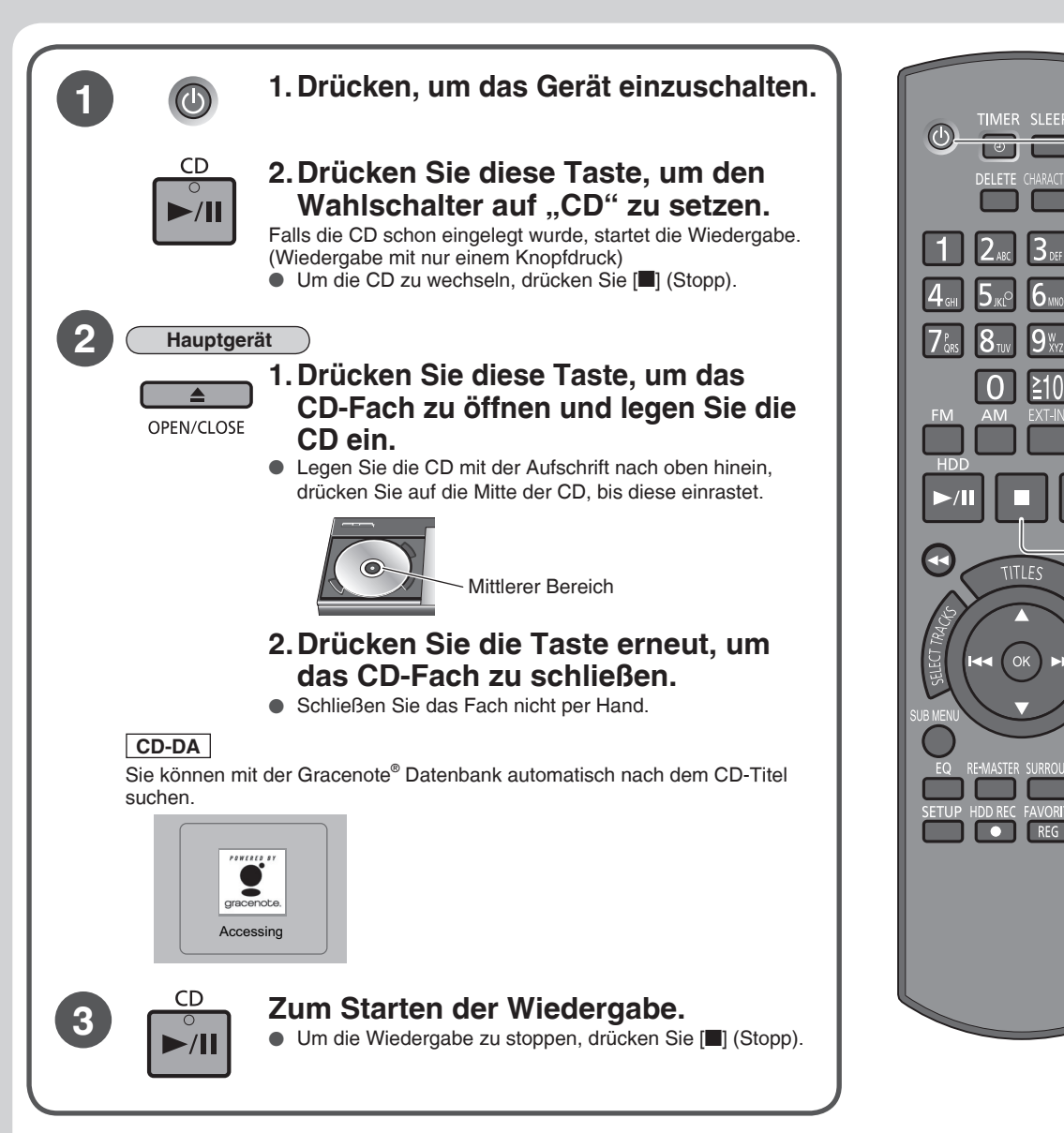

# ■ **Verwendung der Gracenote® Datenbank**

Sie können mit der Gracenote® Datenbank nach den CD-Titelinformationen suchen.

- Dieses Gerät ist mit einem Teil der Gracenote® Datenbank\* ausgestattet.
- \* Es wurden ca. 350,000 Album-Titelinformationen aus der Gracenote® Datenbank registriert. (Stand per Oktober 2008)
- Gracenote® Die Datenbank sucht automatisch nach dem Titelnamen, wenn die CD eingelegt wird oder die Aufnahme auf die CD startet.

**Stopp** 

**1 3** 

**1**

SLEEP DIMMER

 $\blacktriangleright$ /II

 $\sqrt{||}$ 

 $\overline{\mathbf{P}}$ 

**TITI FS** 

● Die Namen der bereits auf der Festplatte aufgenommen Tracks können auch abgerufen werden. (= Seite 15 "Automatische Eingabe des Titel-, Album- und Künstlernamens")

#### ■ Wenn mehr als ein Titel in der Gracenote<sup>®</sup> Datenbank gefunden wird

- Drücken Sie [▲, ▼], um den Titel zu wählen und bestätigen Sie mit [OK].
- Falls kein Kandidat übereinstimmt, wählen Sie "Not applicable".

#### ■ Wie kann ich den letzten CD-Titel abrufen

Es ist eine Netzwerkverbindung (→ Seite 19) notwendig. Über das Internet haben Sie Zugang zum aktuellen Gracenote® Server, um die Daten des CD-Titels und des Künstlers abzurufen.

#### ■ Wie kann ich den CD-Titel vor der Aufnahme erneut erhalten

Drücken Sie [TITLES] bei Wahlschalter auf CD und bei gestoppter Wiederhabe der Musik-CD. ⇒ Drücken Sie [▲, ▼], um den Titelnamen zu wählen und zu bestätigen.

● Wenn der Wahlschalter auf HDD gestellt ist, betätigen Sie [FUNCTIONS]. → Drücken Sie [▲、▼], um "Record CD" zu wählen und bestätigen Sie mit [OK].  $\Rightarrow$  Drücken Sie [ $\blacktriangle$ ,  $\nabla$ ], um "Get CD Titles" zu wählen und bestätigen Sie mit [OK].

#### **Hinweis**

- ● **Achten Sie sorgfältig darauf, dass Sie sich keinesfalls die Finger beim Öffnen und Schließen des CD-Fachs einklemmen.**
- ● **Berühren Sie nicht die CD Linse.**
- ● **Lassen Sie die CD-Klappe nicht für längere Zeit geöffnet. Die CD Linse kann sonst beschmutzt werden.**
- Bei WMA/MP3 Discs: Falls Tags verwendet werden, wird der Name des Künstlers und des Titels angezeigt. Falls keine Tags verwendet werden, wird der am PC usw. vergebene Dateiname als Trackname angezeigt.
- Der Wiedergabebereich variiert und hängt von der Einstellung des Wiedergabebereichs "Play Area" ab. (➡ Seite 10)

RQT9380

# **Aufnahme einer Musik-CD auf Festplatte COD-DA WMA/MP3**

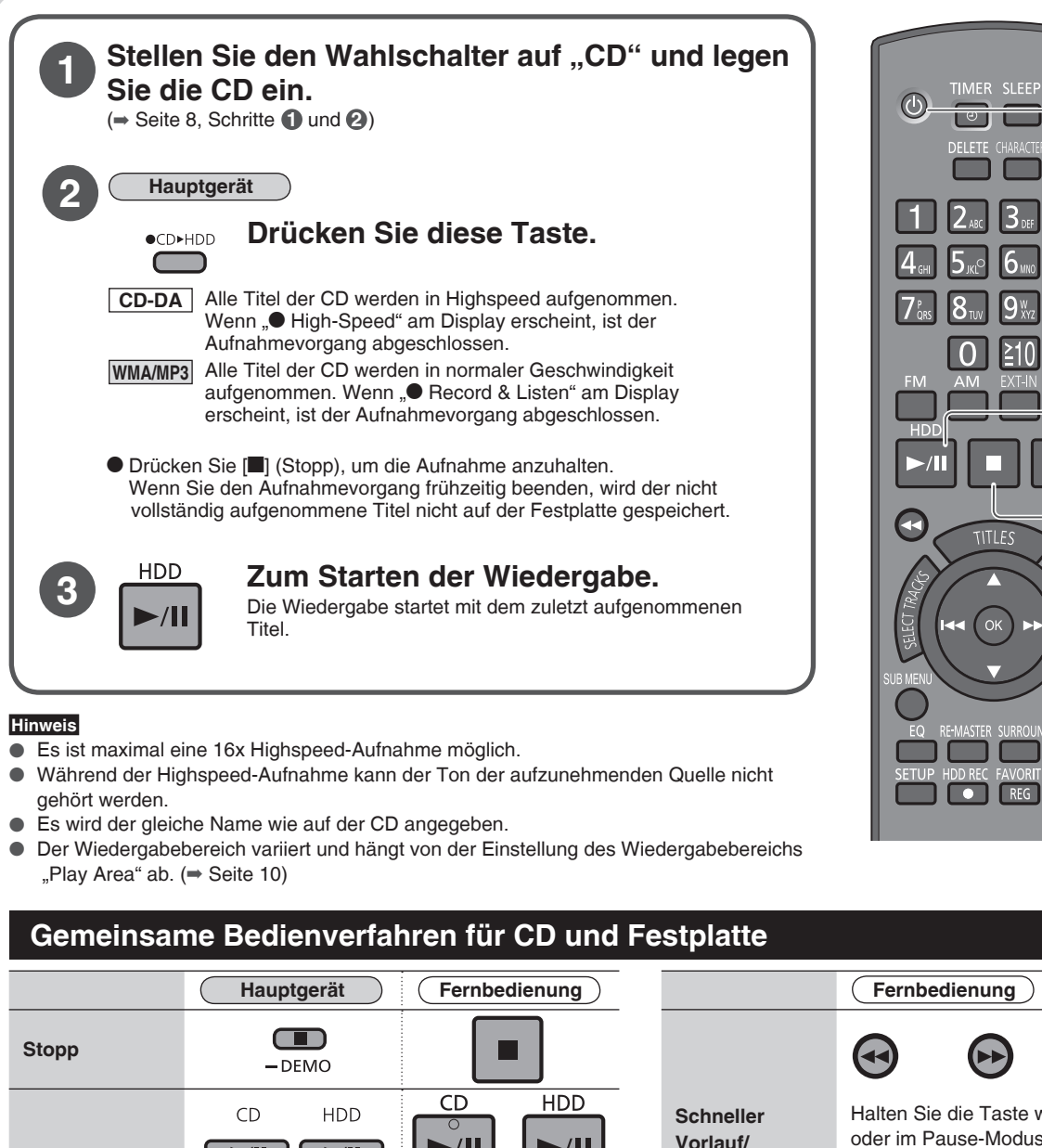

>/II

**Pause**

**Überspringen**

**Regelung der Lautstärke**

die Taste erneut.

 $\sqrt{\frac{1}{\sqrt{||} \cdot ||}}$ 

[+]: Lauter [-1: Leiser

• 0 (Minimum) bis 50 (Maximum)

VOLUME<sup>+</sup>

Halten Sie die Taste während der Wiedergabe oder im Pause-Modus gedrückt, bis dass die gewünschte Position gefunden wurde. • Funktioniert bei der Bildschirmanzeige 1Titel. • Während des Suchlaufs ist kein Ton zu

Stopp

**1**

**3**

**1**

**DIMMF** 

 $F$ 

 $\sqrt{||}$ 

hören. Darüber hinaus kann es nach dem Suchlauf einige Zeit dauern, bis der Ton wieder zu hören ist.  $12<sub>48</sub>$   $3<sub>65</sub>$ 

• Drücken Sie zum Fortsetzen der Widergabe **Titelwahl**   $4_{\text{cm}}$   $5_{\text{pc}}$   $6_{\text{cm}}$ **mithilfe der**   $7$ <sub>ces</sub>  $8_{\text{TV}}$   $9\frac{\text{W}}{\text{X}}$ • Funktioniert bei der Bildschirmanzeige 1Titel. **Titelnummer 0 210 SYMBOLS CD-DA** Für die Nummern, größer als 9 z. B. 25:  $[ \ge 10] \Rightarrow [2] \Rightarrow [5]$ 

**Rücklauf (Suchlauf)**

**99 Abspielen einer Musik-CD/Aufnahme einer Musik-CD auf Festplatte auf SCH (DEUTSCH)** Abspielen einer Musik-CD/Aufnahme einer Musik-CD auf Festplatte **Abspielen einer Musik-CD/Aufnahme einer Musik-CD auf Festplatte**

 $\overline{Q}$ 

# **Verschiedene Wiedergabemethoden**

# **CD-Wiedergabe**

# **Vorbereitung**

Drücken Sie [▶/II CD]  $\Rightarrow$  [■] (Stopp), um den Wahlschalter umzuschalten.

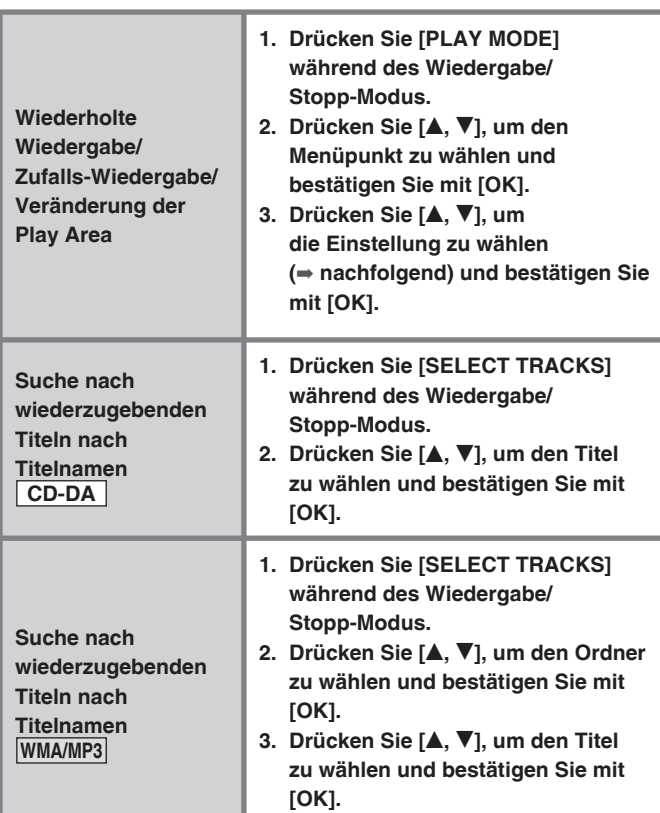

# ■ **Wiedergabemodi**

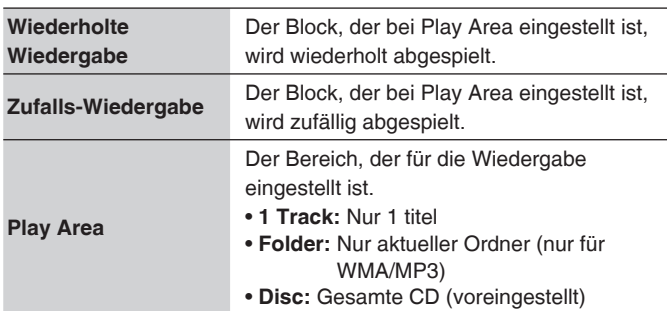

### ■ Auswahl-Tab

Wenn [KI, III] an der Bildschirmansicht betätigt wird, die den Auswahl-Tab zeigt (" $\blacktriangle$ ", " $\blacktriangleright$ "), kann der Ordner gewechselt werden.

#### ■ Titel- und Albumname der WMA/MP3 Formate

Wenn Tags zur Erstellung von WMA/MP3 Discs verwendet werden, werden Künstler-, Album- und Titelname als Namen hinzugefügt. Wenn keine Tag-Daten vorhanden sind, wird der Titelname nach dem Dateiname jedes Titels benannt.

#### **Hinweis**

● Wenn die CD entfernt wird, stellt sich der Wiedergabemodus wieder zurück auf die Werkseinstellung.

# **Titelsuche auf der Festplatte zur Wiedergabe**

#### **Vorbereitung**

Drücken Sie [▶/II HDD]  $\Rightarrow$  [■] (Stopp), um den Wahlschalter umzuschalten.

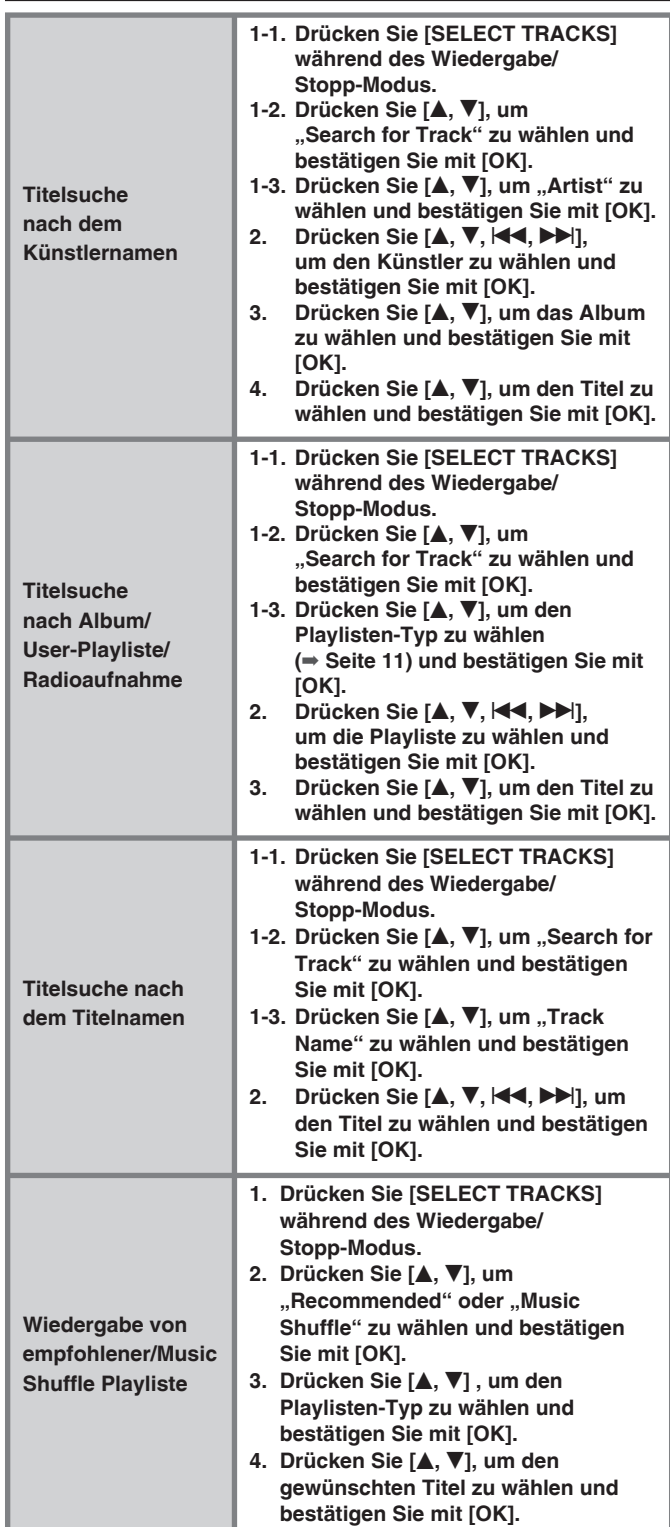

#### ■ Sie können für die angezeigte Titelliste die **Zifferntasten verwenden, als Alternative zu [▲, ▼], um die Datei zu wählen.**

Für die Nummern, größer als 9 z. B. 12:  $[ \geq 10] \Rightarrow [1] \Rightarrow [2]$ z. B. 225:  $[\geq 10] \Rightarrow [\geq 10] \Rightarrow [2] \Rightarrow [2] \Rightarrow [5]$ 

#### ■ Auswahl-Tab

Wenn [KI, III] in der Bildschirmansicht betätigt wird, die den Auswahl-Tab zeigt (" $\boldsymbol{\checkmark}$ ", " $\boldsymbol{\checkmark}$ "), kann der Künstler und das Album gewechselt werden.

#### ■ Wenn "Search for Track" ausgewählt wurde

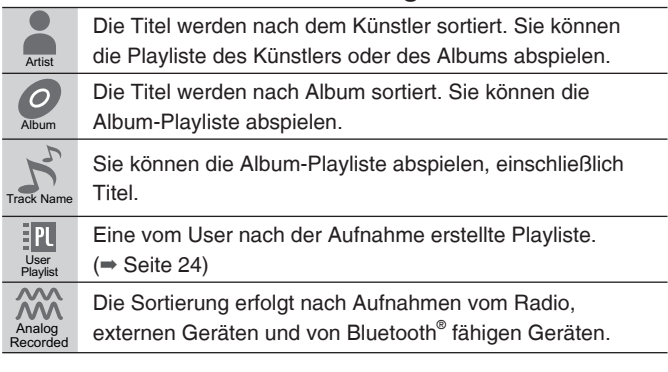

### ■ **Wenn "Recommended" ausgewählt wurde**

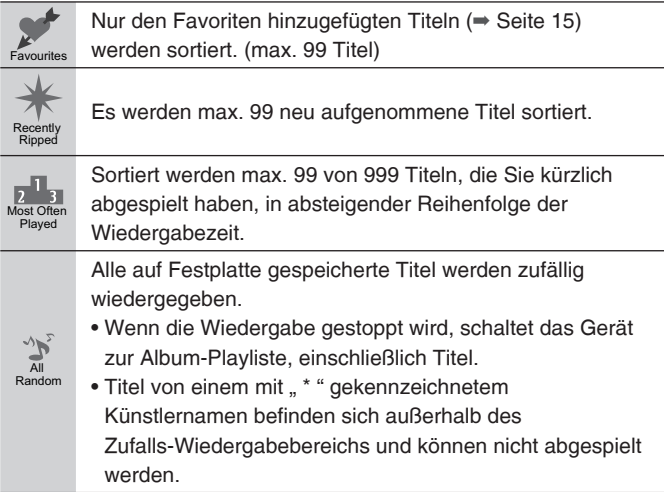

#### ■ Wenn "Music Shuffle" ausgewählt wurde

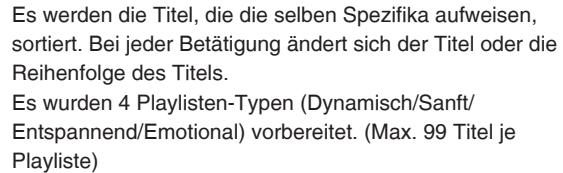

#### ■ Music Shuffle Funktion

Music Suffle

- Das Gerät bestimmt den Eindruck jedes Titels nach Eigenschaften wie Tempo oder Beat. Die Titel werden automatisch sortiert. Manche Titel lassen sich jedoch in kein Schema einordnen.
- Die Registrierung bei Music Shuffle und die AAC-Konvertierung (➡ Seite 6) erfolgen zeitgleich. Die Titel, die kürzlich aufgenommen wurden, erscheinen dagegen nicht in Music Shuffle. Bei WMA/ MP3/AAC (MPEG4) Titeln, die von einem PC importiert wurden, wird die Music Shuffle-Analyse durchgeführt, wenn das Gerät abgeschaltet ist. Wenn Sie die Analyseergebnisse von Music Shuffle sofort wissen möchten, führen Sie den Bedienschritt "Sofortige Konvertierung/Analyse" (→ Seite 24) durch.

# **Wiedergabe der Festplatte**

# **Vorbereitung**

Drücken Sie [▶ All HDD]  $\Rightarrow$  [■] (Stopp), um den Wahlschalter umzuschalten.

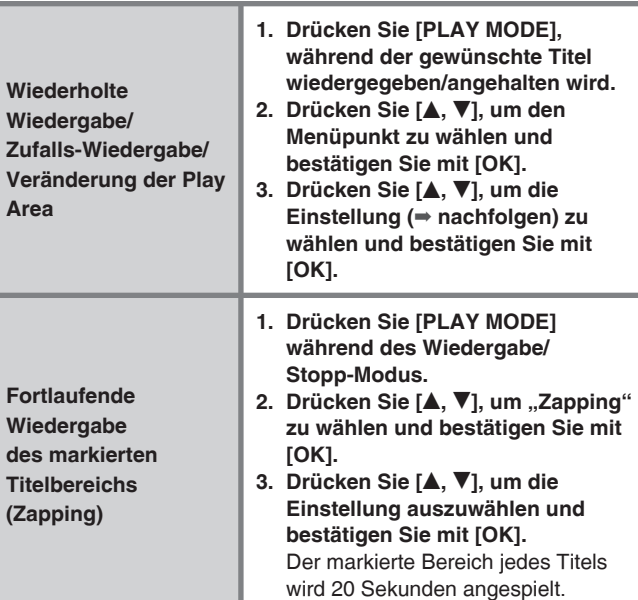

#### ■ **Wiedergabemodi**

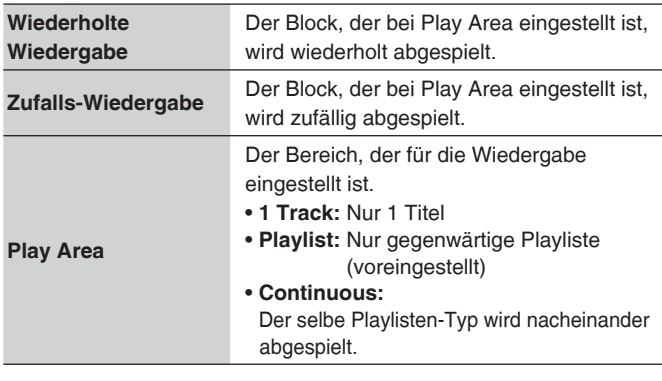

#### **Hinweis**

- Sie können während der Zapping-Wiedergabe keinen Suchlauf starten.
- Das Zapping wird abgebrochen, wenn gestoppt wird.
- Die Titelanalyse-Datei für Music Shuffle (➡ Seite 6) wird verwendet, um die markierten Bereiche der Titel zu finden. Wenn die Titelanalyse sofort nach der Aufnahme usw. noch nicht abgeschlossen ist, wird die Einleitung des Titels anstatt des markierten Bereichs abgespielt.

# **Verschiedene Wiedergabemethoden**

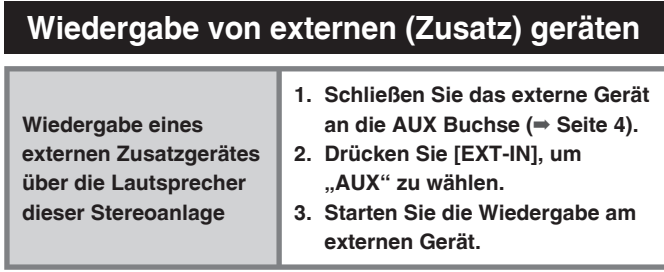

#### **Hinweis**

● Regeln Sie den Eingangspegel des angeschlossenen Gerätes, falls dieser niedrig ist. (→ Seite 25 "Justieren des Eingangspegels")

# **Radio hören**

#### **Vorbereitung**

Schließen Sie die UKW-Innenantenne und die MW-Rahmenantenne an. (➡ Seite 3)

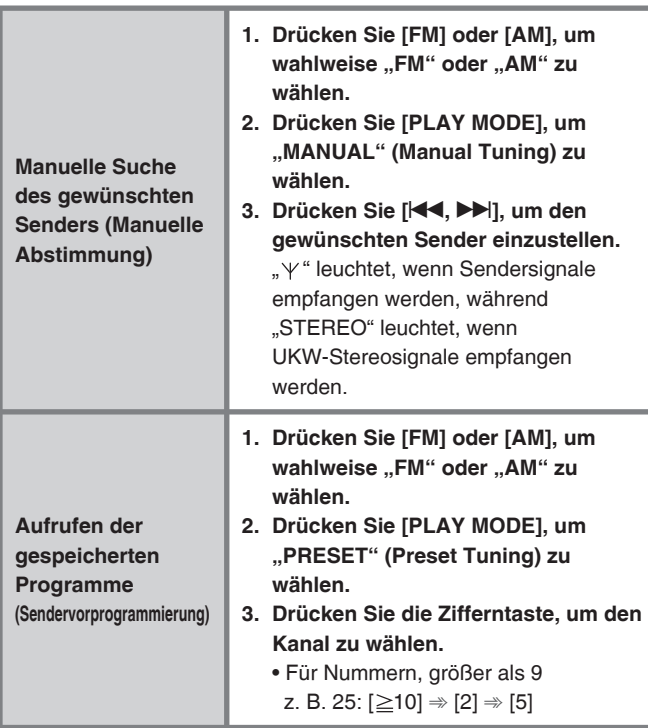

#### ■ Automatische Wahl des Kanals (Automatischer **Sendersuchlauf)**

Halten Sie während der manuellen Abstimmung die Tasten [K4, gedrückt, bis die Frequenz durchläuft.

#### ■ **RDS-Sendungen**

Diese Stereoanlage kann die Textdaten anzeigen, die vom Radiodatensystem (RDS) in bestimmten Gebieten übertragen werden. Die Textdaten, Namen der Radiosender und die Programmtypen werden angezeigt.

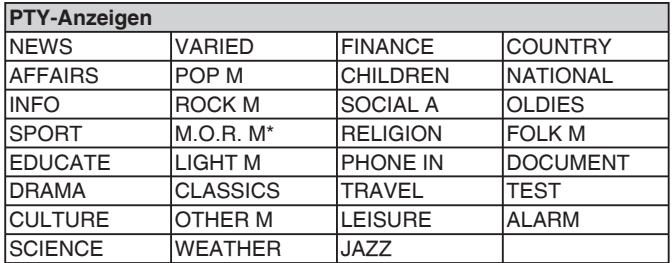

\* M.O.R. M: Middle of the road music (Middle-of-the-road-musik)

### **Hinweis**

● Bei schlechtem Empfang sind RDS-Anzeigen unter Umständen nicht verfügbar.

#### **Wenn der Radioempfang schlecht ist**

Verwenden Sie eine Außenantenne, wenn der Radioempfang schlecht ist.

- UKW-Außenantenne (Verwendung einer **TV-Antenne)**
- Trennen Sie die UKW-Zimmerantenne ab.
- Lassen Sie die Außenantenne von einem Fachmann installieren.

Installieren Sie das 75 Ω Koaxkabel für Ihre Außenantenne wie folgt:

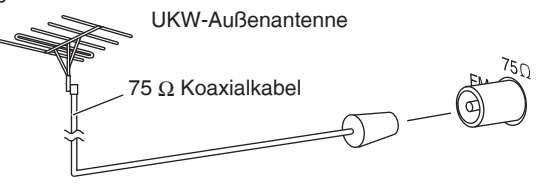

#### ■ **UKW-Außenantenne**

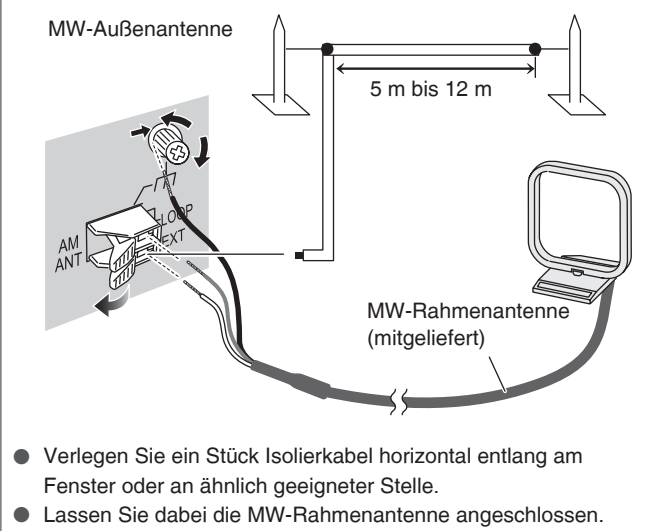

#### **Hinweis**

- Stecken Sie die Außenantenne aus, wenn das Gerät nicht in Betrieb genommen wird.
- Verwenden Sie die Außenantenne nicht während eines Gewitters.

RQT9380

# **Diaschau starten**

#### **Vorbereitung**

Legen Sie die SD-Speicherkarte ein. (Die SD-Anzeige leuchtet.)

#### ■ Bildformate, die mit diesem Gerät angezeigt **werden können**

- Dateiformat: JPEG (Einige Dateien im JPEG-Format können evtl. nicht angezeigt werden.)
- Anzahl der Pixel: 5120 x 3840 (Max.), 64 x 64 (Min.)
- Maximale Dateigröße: 10 MB
- Bis zu 1000 Bilder je Ordner (65.535 Bilder insgesamt) können wiedergegeben werden.

 Dateien in Ordnern mit mehr als sechs Hierarchien können nicht gezeigt werden. Dateien im SD-Audio-Ordner können nicht angezeigt werden.

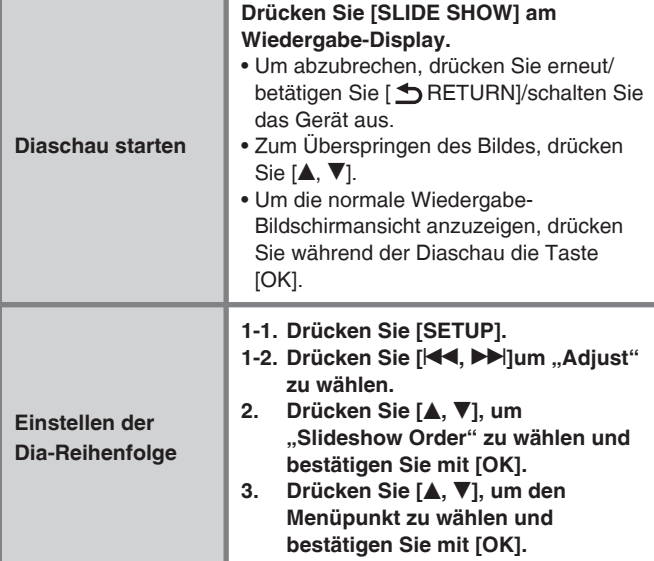

### ■ Bedienung während der Diaschau

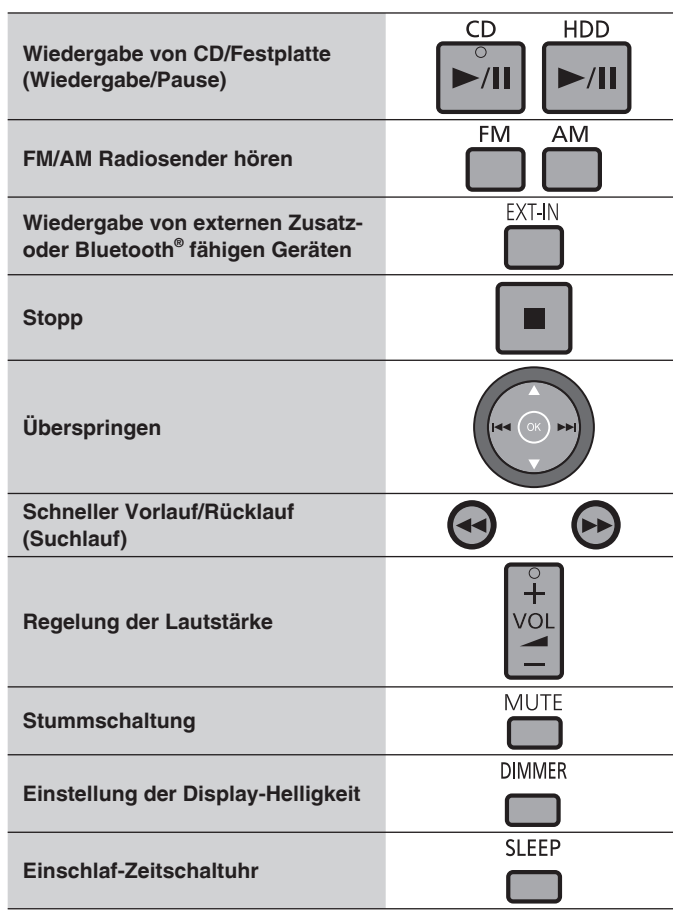

#### **Hinweis**

- Die Diaschau funktioniert nicht, wenn die folgenden drei Bedingung zeitgleich gegeben sind:
	- Wenn der iPod angeschlossen ist •
	- Wenn der Wahlschalter auf iPod gestellt ist •
	- Wenn der iPod gestoppt wurde •
	- Führen Sie diesen Bedienvorgang durch, wenn der iPod über diesesGerät wiedergegeben wird.
- Wenn der Wahlschalter auf iPod gestellt ist und die Wiedergabe endet, wird die Diaschau automatisch deaktiviert.
- Die automatische Abschaltfunktion, der Demomodus und der Bildschirmschoner sind während der Diaschau inaktiv.
- Dieses Gerät hat Beispielbilder für die Diaschau gespeichert. Wenn die SD nicht eingelegt wurde bzw. die Bilder für die Diaschau nicht auf der SD-Karte vorhanden sind, startet die Diaschau mit den Beispielbildern.

# **Ändern des Klangcharakters/Klangbild**

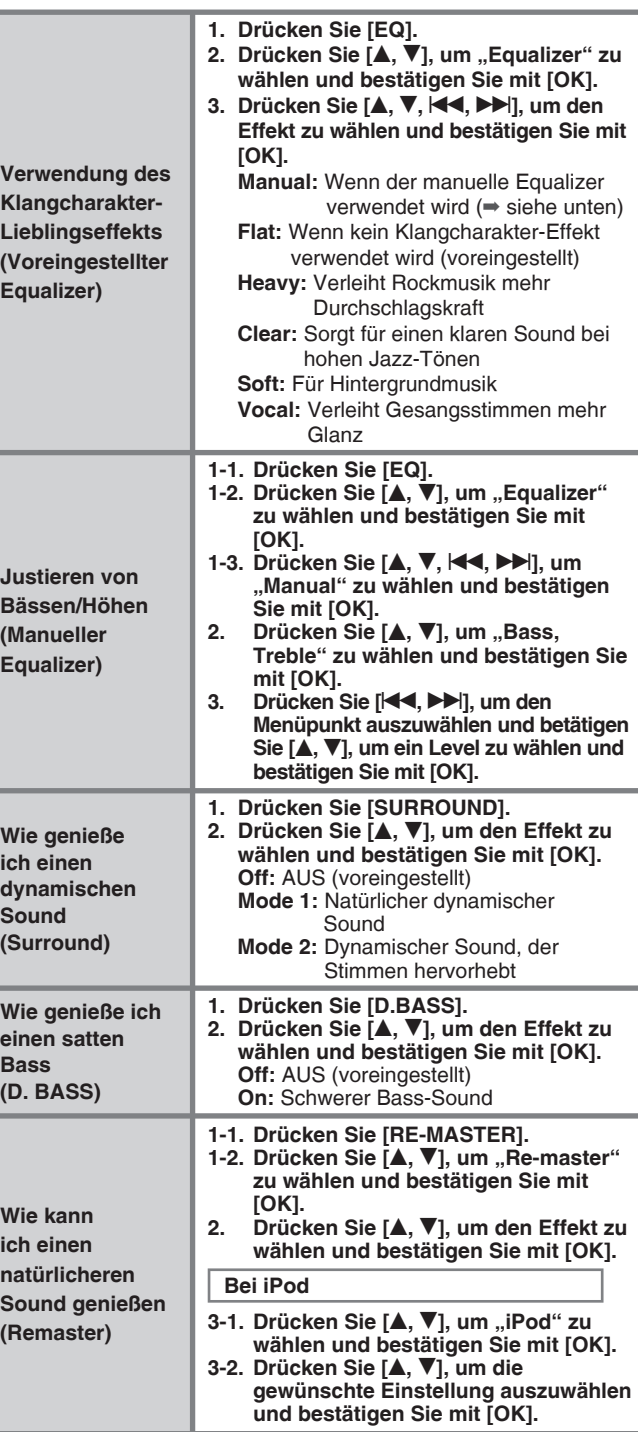

#### **Hinweis**

● Remaster funktioniert nicht, wenn eine CD-DA und Titel von der Festplatte wiedergegeben werden, die im LPCM Modus aufgenommen wurden.

RQT9380

**O8S6LOE** 

# **Verschiedene Aufnahmemethoden**

# **CDs aufnehmen**

#### **Vorbereitung**

- 1. Drücken Sie [▶/ll CD]  $\Rightarrow$  [■] (Stopp), um den Wahlschalter umzuschalten.
- 2. Legen Sie die CD ein. (➡ Seite 8)
- 3. Stellen Sie den Aufnahmemodus ein. (➡ Seite 25)

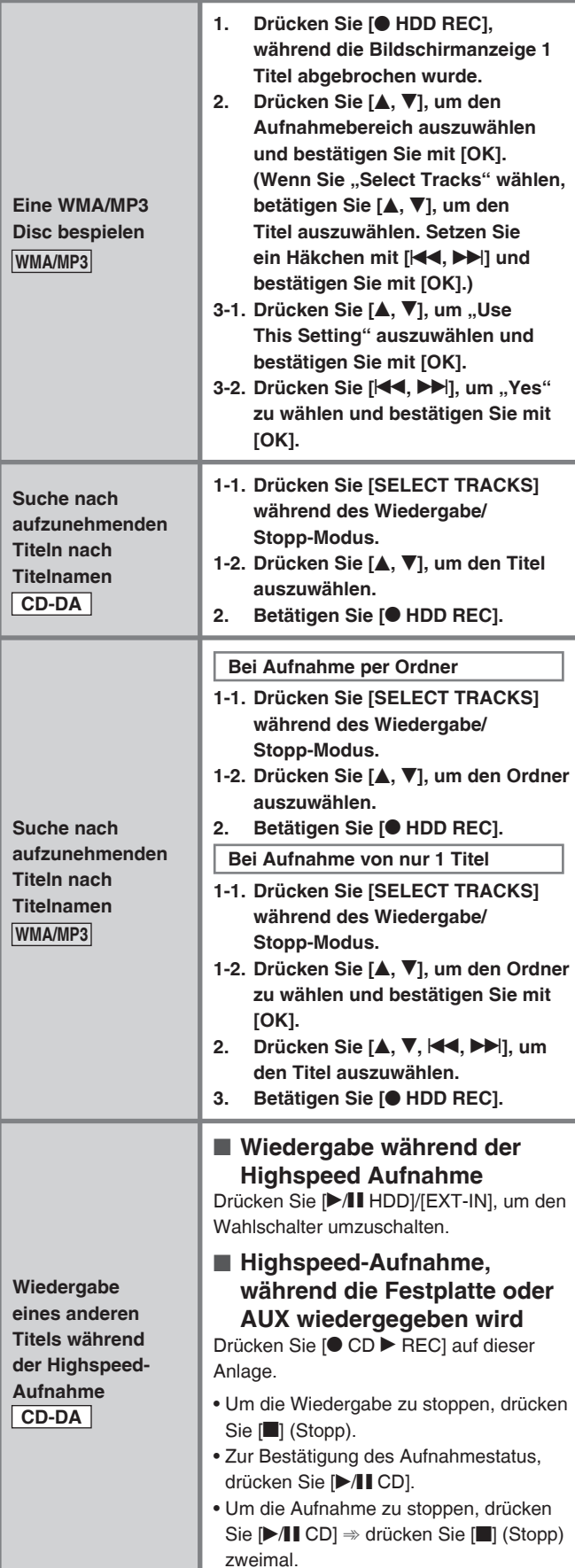

# **Aufnahme vom Radio/externen Gerät**

#### **Vorbereitung**

#### **Aufnahme vom Radio:**

- 1. Schließen Sie die UKW-Zimmerantenne und die MW-Rahmenantenne an. (➡ Seite 3)
- 2. Stellen Sie den Aufnahmemodus ein. (➡ Seite 25)

#### **Aufnahme vom externen (Zusatz) gerät:**

- 1. Schließen Sie das externe Gerät an.
- 2. Stellen Sie den Aufnahmemodus ein. (➡ Seite 25)

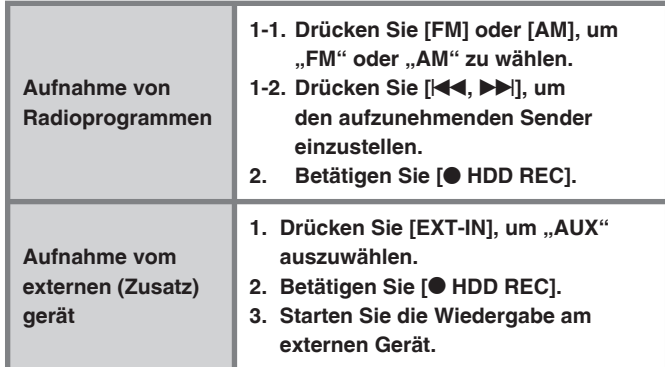

#### **Wie werden nach der Aufnahme vom Radio, von externen oder Bluetooth® fähigen Geräten Namen hinzugefügt**

Eine Aufnahmesequenz von der Start- bis zur Endposition wird als Playliste behandelt (Aufnahmedaten).

Beispiel: Die Frequenz "FM87.50" wurde am Dienstag um **21:30 Uhr aufgenommen.**

Wie werden Namen hinzugefügt

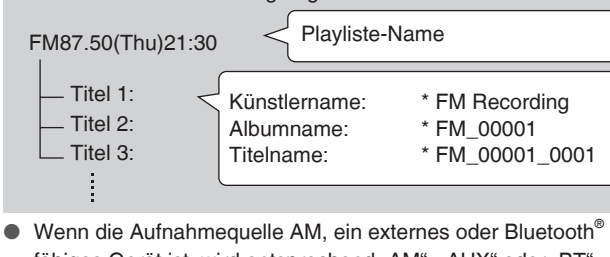

fähiges Gerät ist, wird entsprechend "AM", "AUX" oder "BT" dem Titelnamen vorangestellt.

- Sie können die Namen nach der Aufnahme ändern.  $(\Rightarrow$  Seite 24)
- Wenn Sie eine timergesteuerte Aufnahme von Radio/externem Gerät durchführen (➡ Seite 18), wird die Uhrzeit (1 Minute vor der Einstellzeit) zum Playliste-Namen hinzugefügt.

RQT9380

# **DEUTSCH**

# **Nützliche Funktionen**

#### **Vorbereitung**

Drücken Sie [▶/II HDD]  $\Rightarrow$  [■] (Stopp), um den Wahlschalter umzustellen.

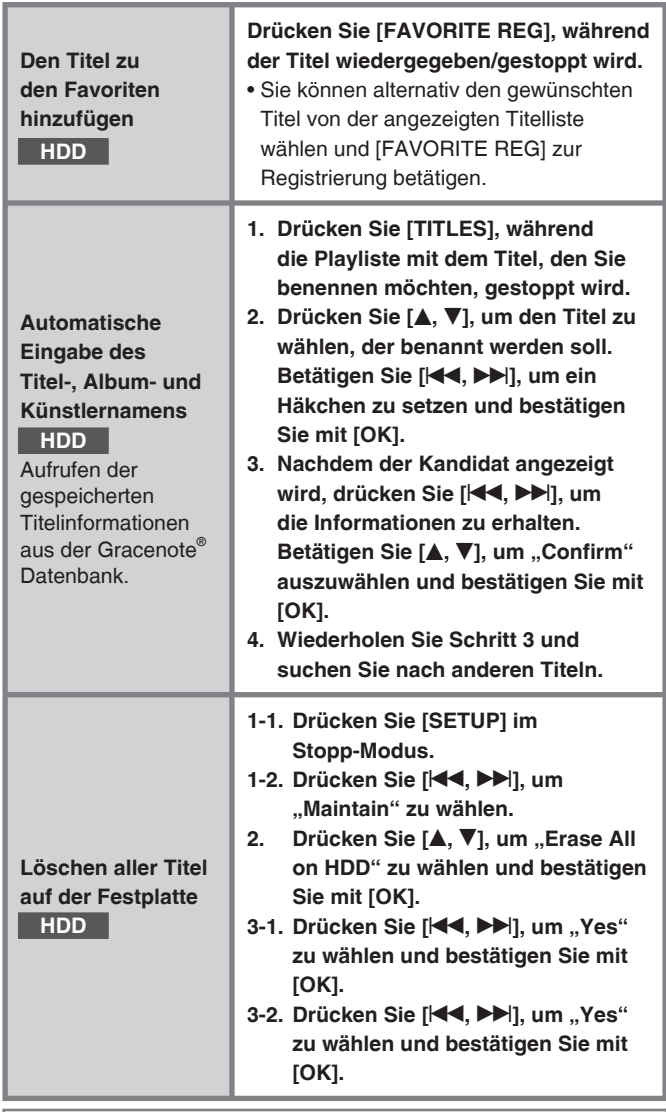

### ■ **Eingabe von Zeichen**

- **1. Gehen Sie zum Eingabemenü für Titelvergabe (**➡ **Seite 24)**
- 2. Drücken Sie [KI, III], um den Cursor zur Eingabeposition **zu bringen (Zeichen rechts).**
- **3. Drücken Sie [1] bis [0], um das Zeichen auszuwählen (**➡ **siehe unten).**
- **4. Drücken Sie [**i**]. (Das nächste Zeichen kann nun eingegeben werden.)**
- **5. Wiederholen Sie die Schritte 2 bis 4, um Zeichen einzugeben.**
- **6. Drücken Sie [OK].**

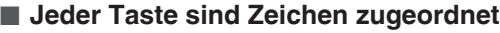

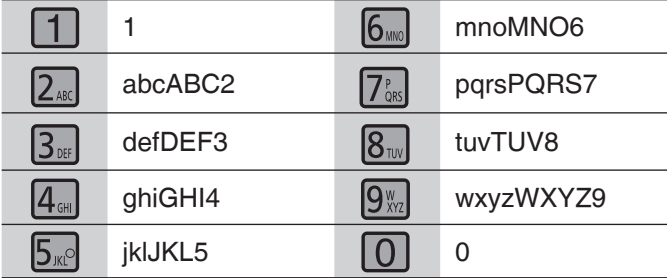

# ■ **Korrektur der Zeichen**

Drücken Sie [DELETE], um das Zeichen zu löschen und geben Sie das richtige ein.

# ■ Eingabe von Symbolen

Drücken Sie [≥10 SYMBOLS]. → Drücken Sie [▲, ▼, K<4, ▶▶|], um das Symbol zu wählen und bestätigen Sie mit [OK].

• "-" ist ein Leerzeichen.

• Drücken Sie [<4, >>], um umzublättern.

### ■ Eingabe von Sonderzeichen

Drücken Sie [CHARACTER]. ⇒ Drücken Sie [▲, ▼, I<<, >→I], um das Symbol zu wählen und bestätigen Sie mit [OK]. • Drücken Sie [<4, >>], um umzublättern.

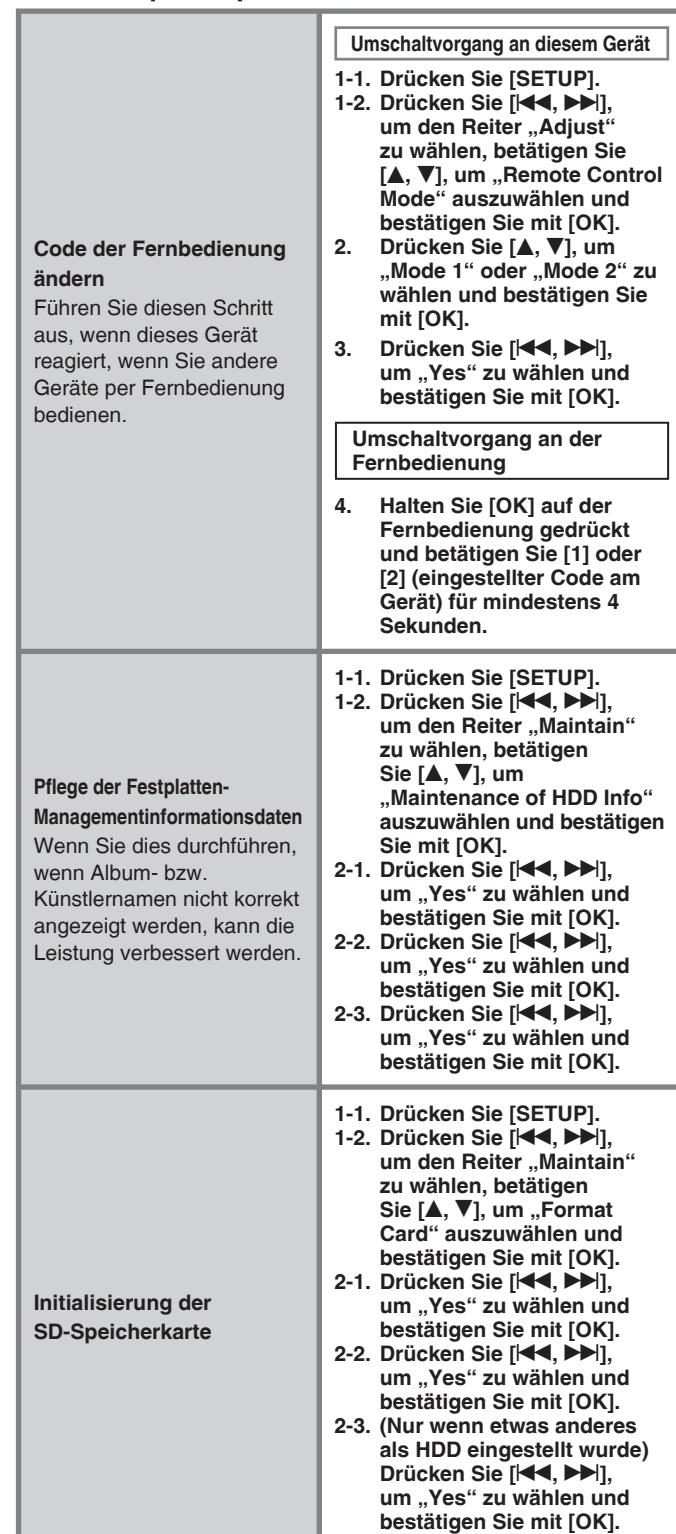

### **Hinweis**

● Während Sie die "Pflege der Festplatten-

Managementinformationsdaten" durchführen, werden alle Einstellungen für die timergesteuerte Aufnahme und für die Weckzeit deaktiviert.

# **Musikwiedergabe am iPod, PC oder Mobiltelefon**

# **Wiedergabe des iPod mit diesem Gerät**

### ■ Folgende iPod Typen können mit diesem Gerät **verwendet werden (Stand: November 2008)**

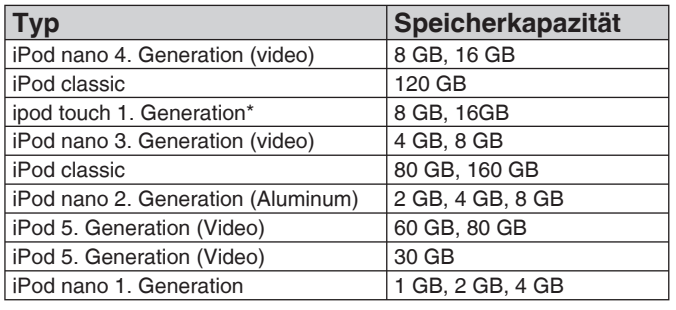

\* Ver 1.1.4

- Lesen Sie sich das Handbuch des iPods sorgfältig durch.
- Ältere Versionen der iPod Software können evtl. nicht funktionieren.

#### **Hinw**

- ● **Aufgenommene Daten auf der Festplatte dieses Gerätes können nicht auf den iPod gespeichert/überspielt werden.**
- iPod Bilddateien können nicht auf diesem Gerät angezeigt werden.
- Verwenden Sie zum Anschluss keine Audiokabeln.
- Panasonic gewährt keine Garantie/Gewährleistungen für die Datenverwaltung auf dem iPod.

#### ■ Anschluss des iPods.

- Schalten Sie den iPod aus, bevor Sie Anschlüsse herstellen.
- Verwenden Sie das mit dem iPod mitgelieferte USB Kabel. Wenn kein Kabel mitgeliefert wurde, können Sie eins von Apple
- Inc. beziehen. Verwenden Sie keinen USB Hub.

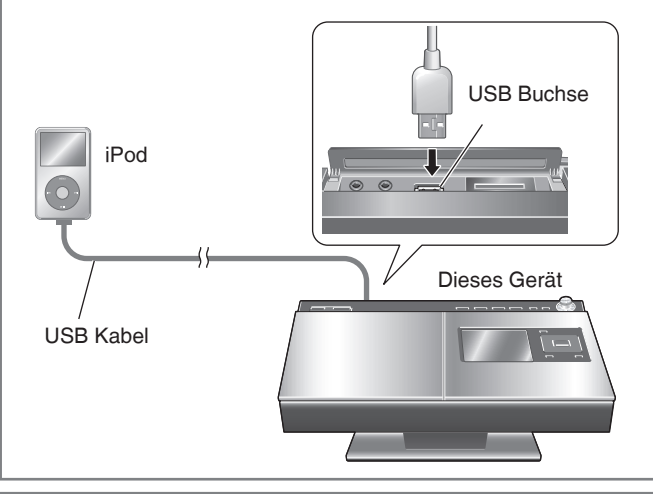

#### ■ Laden des iPod an diesem Gerät **Die Aufl adung erfolgt automatisch, sobald der iPod mit dieser Stereoanlage verbunden wird.**

- Das Aufladen wird nicht unterbrochen, auch wenn sich das Gerät im Standby-Modus befindet. Wenn das Gerät auf "ON" ist, stellen Sie den Auswahlschalter auf eine andere Position als iPod, um diesen aufzuladen. Wenn sich das Gerät im stromsparenden Standby-Modus befindet, können Sie den iPod jedoch nicht aufladen. Schalten Sie in den "Quick-Start"-Modus.  $(\Rightarrow$  Seite 23)
- Am Display des iPod können Sie ersehen, wann das Gerät vollständig geladen ist.

#### **Hinweis**

- Trennen Sie den iPod nach dem vollständigen Ladevorgang vom Gerät, wenn Sie ihn für längere Zeit nicht in Betrieb nehmen. Der Akku entlädt sich nach dem Ladevorgang von selbst. Trotzdem erfolgt keine Neuladung.
- Die Überprüfung des Anschlusses kann einige Zeit in Anspruch nehmen.

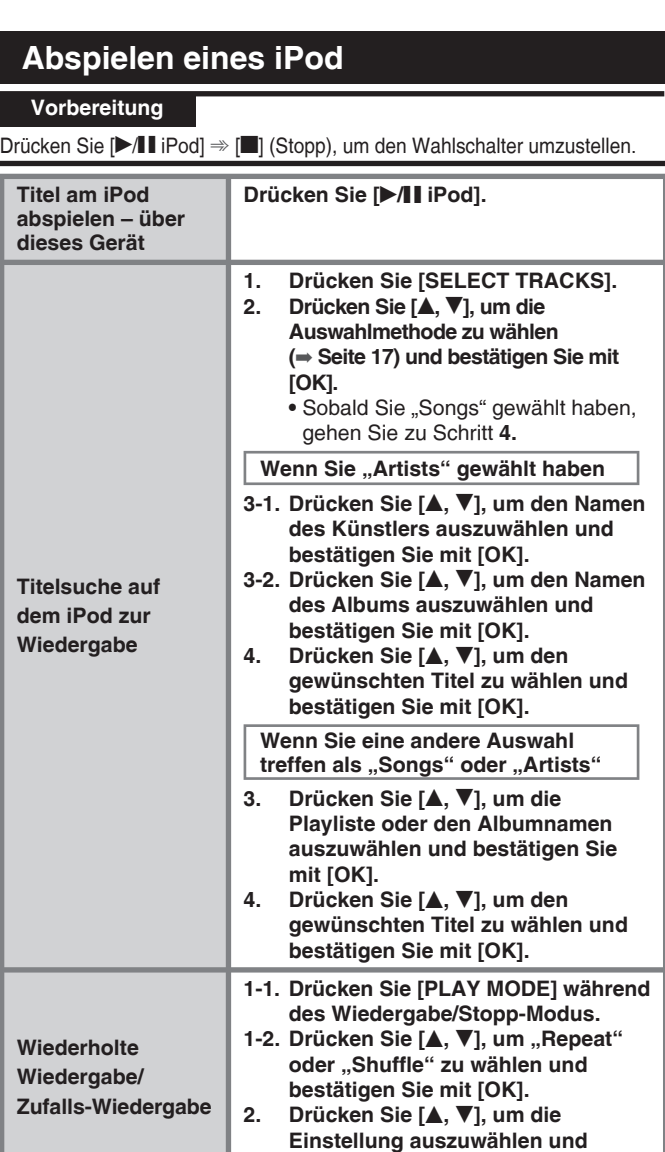

### ■ **Bedienelemente auf diesem Gerät**

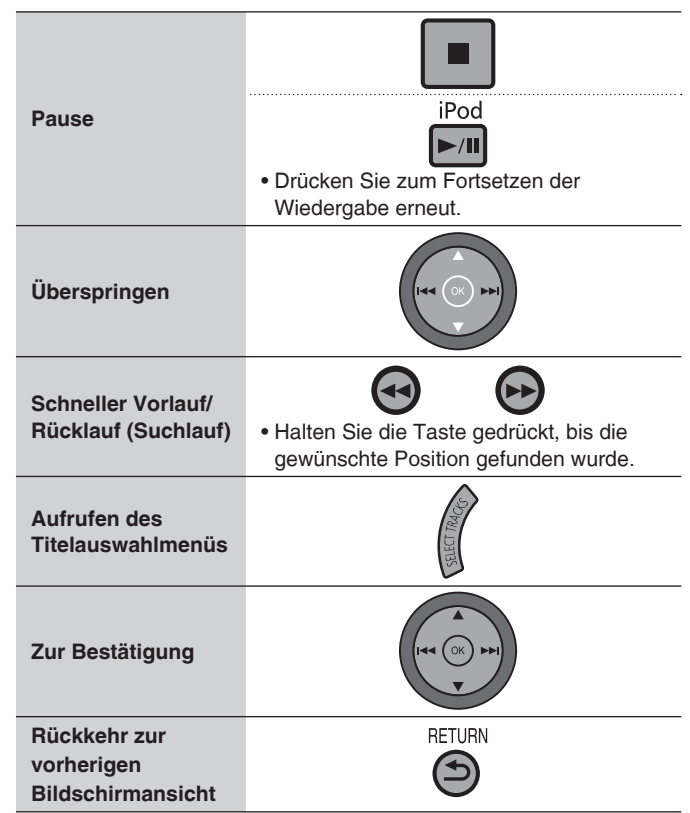

**bestätigen Sie mit [OK].**

RQT9380

#### ■ **Titelwahlmenü**

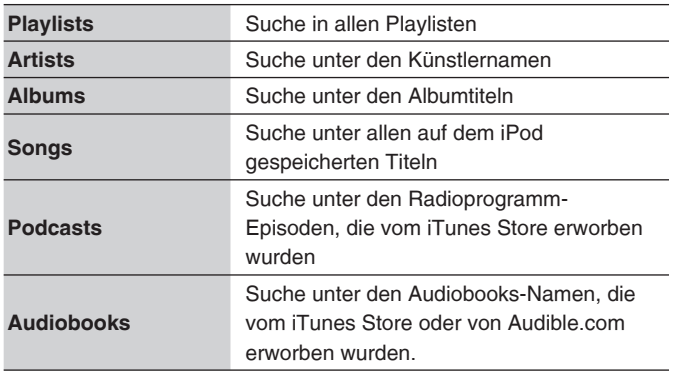

#### ■ **Auswahl-Tab**

Wenn [K4, DD|] bei der Bildschirmansicht betätigt wird, die den Auswahl-Tab zeigt (" $\blacktriangleleft$ ", " $\blacktriangleright$ "), kann die Playliste gewechselt werden.

#### ■ Wiedergabemodus bei Anschluss/Entfernen

Eine Wiedergabe ist mit diesem Gerät über den Wiedergabemodus möglich, der beim Anschluss am iPod eingestellt wurde.

Eine Wiedergabe mit dem iPod ist ebenfalls über den

Wiedergabemodus möglich, der beim Entfernen des Anschlusses an der Stereoanlage eingestellt wurde.

# **Aufnahme oder Wiedergabe von Musik mit PC oder Mobiltelefon**

Zum Abspielen der auf einem Handy gespeicherten Musik kann dieses Gerät verwendet werden. Geräte, die via Bluetooth® übertragen, wie z.B. Mobiltelefone, müssen folgende Formate unterstützen.

- Bluetooth<sup>®</sup> Version
- Bluetooth® Standardvers.1.1 oder 1.2
- Bluetooth<sup>®</sup> <sup>2</sup> Profil
	- Advanced Audio Distribution Profile (A2DP)
	- Audio/Video Remote Control Profile (AVRCP)

### ■ **Anschluss des SH-FX570**

**1. Schließen Sie das Kabel an.**

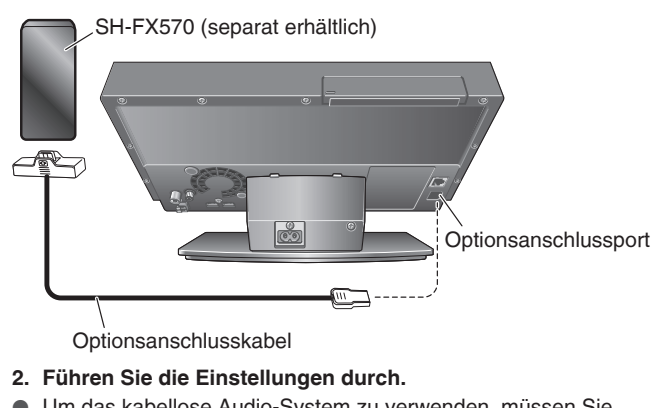

● Um das kabellose Audio-System zu verwenden, müssen Sie das Gerät anmelden (Peilung), eine Netzwerkverbindung herstellen, etc. Näheres entnehmen Sie bitte Ihrer Bedienungsanleitung des kabellosen Audio-Systems.

Die Marke Bluetooth und die Logos sind Eigentum der Bluetooth SIG, Inc. und jede Benutzung solcher Marken durch Panasonic Corporation erfolgt unter Lizenz. Andere Warenzeichen und Handelsnamen sind Eigentum ihrer entsprechenden Inhaber.

# **Abspielen des SH-FX570 auf dieser Anlage**

# **Vorbereitung**

- 1. Schließen Sie den SH-FX570 an und führen Sie die Einstellungen durch.
- 2. Drücken Sie [EXT-IN], um auf "Option" umzustellen.

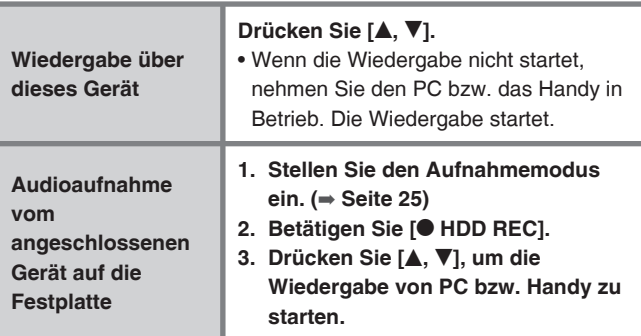

#### ■ Bedienelemente auf diesem Gerät

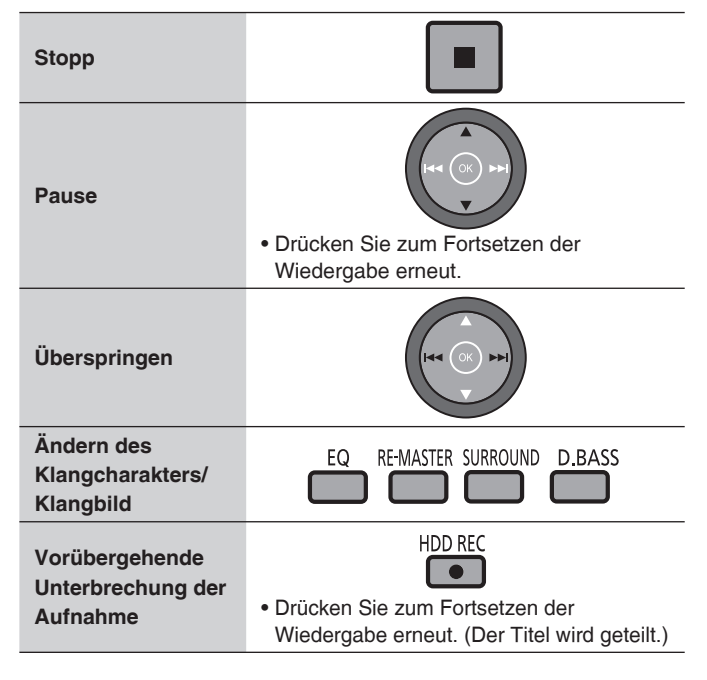

#### **Hinweis**

● Zur Bezeichnung der Titel nach der Aufnahme, siehe: "Wie werden nach der Aufnahme vom Radio, externen oder Bluetooth® fähigen Geräten Namen hinzugefügt" (➡ Seite 14).

# **Einstellen der Uhrzeit/Verwendung des Timers**

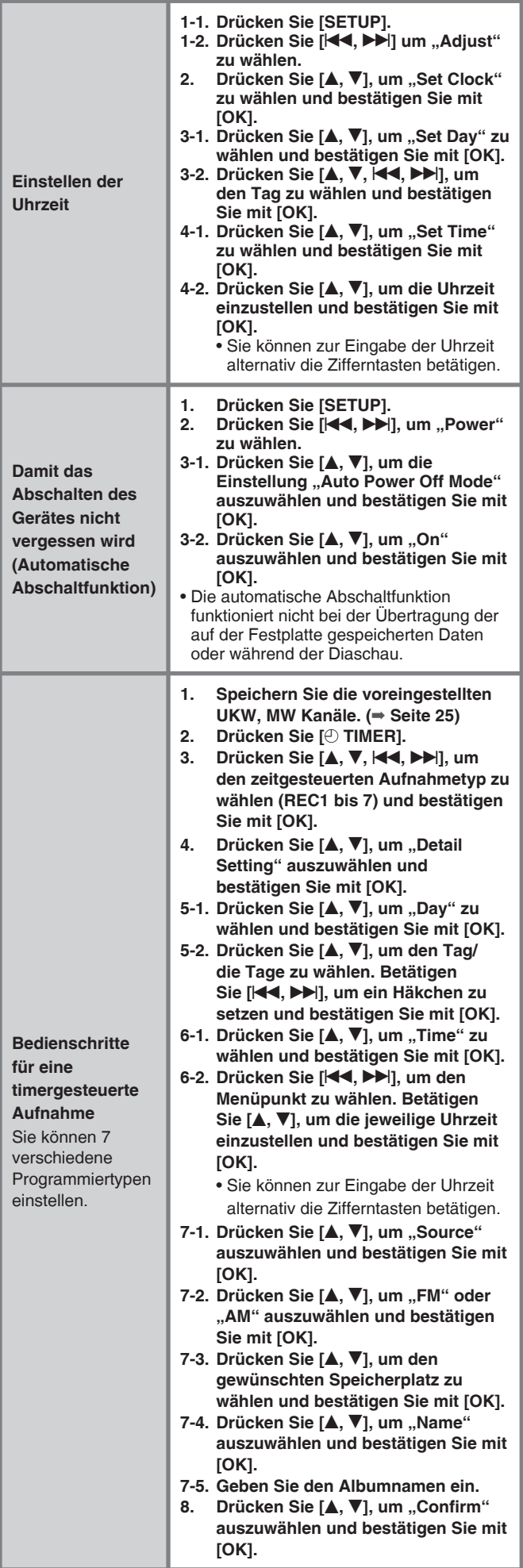

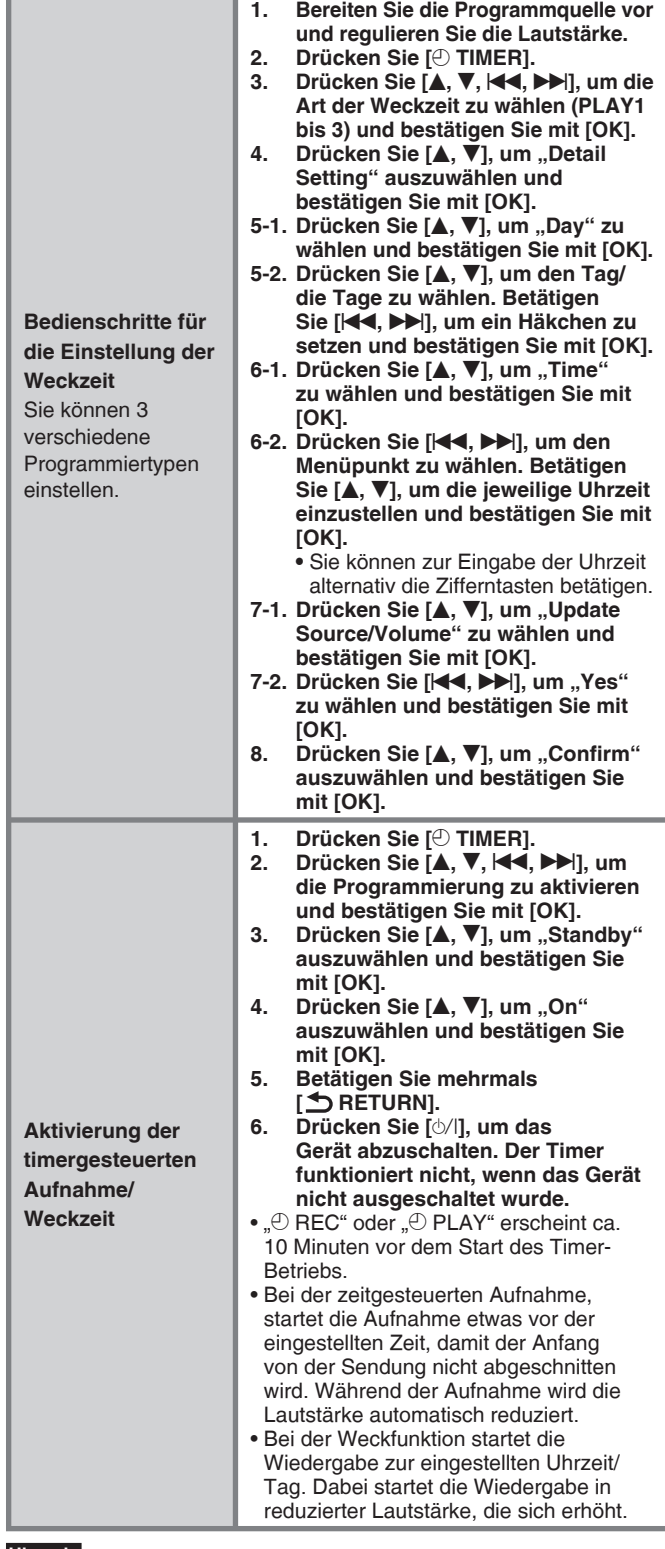

#### **Hinweis**

- ● **Dieses Gerät verfügt nicht über die automatische Zeitjustierfunktion und deshalb besteht bei der Uhr ein kleiner Präzisionsfehler. Es wird empfohlen, die Uhr regelmäßig nachzustellen.**
- ● **Die Programmierung startet zur eingestellten Uhrzeit/Tag, außer Sie**  schalten sie auf "Off".
- Sobald Sie die Uhrzeit richtig eingestellt haben, wird der Demomodus (➡ Seite 23) nicht automatisch aktiviert.

■ **Einstellung der Aufnahmezeit bei einem externen Gerät** Wählen Sie "AUX" in Schritt 7-2 der "Bedienschritte für eine timergesteuerte Aufnahme" und bestätigen Sie. ➾ Führen Sie die Einstellungen am externen Gerät durch, damit die Aufnahme zeitgleich mit dieser Stereoanlage startet.

■ **Einstellung der Weckzeit bei einem externen Gerät** Drücken Sie [EXT-IN], um "AUX" in Schritt 1 der "Bedienschritte für die Einstellung der Weckzeit" zu wählen. ➾ Führen Sie die Einstellungen am externen Gerät durch, damit die Aufnahme zeitgleich mit dieser Stereoanlage startet.

RQT9380

# **Netzwerkverbindung**

# **Überprüfen der Netzwerkarchitektur und des Geräts**

# **Wenn Sie immer mit dem Internet verbunden sind (ADSL, optisches Breitband, usw.)**

Verwenden Sie zum Anschließen das erforderliche Modem, den Breitband-Router, Splitter, Kabel usw. und führen Sie die Einstellungen laut Vertrag Ihres Telefonanbieters bzw. Providers durch.

# **Anschluss der Geräte**

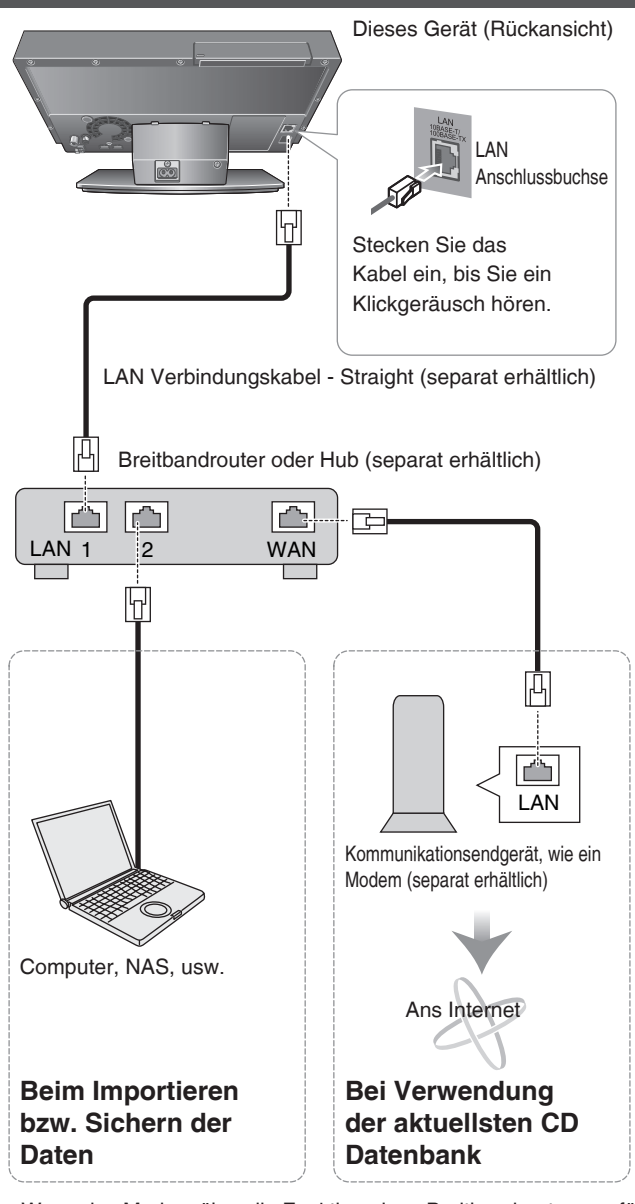

● Wenn das Modem über die Funktion eines Breitbandrouters verfügt und kein Modem-Port vorhanden ist, schließen Sie den Hub an. Falls das Modem nicht über die Breitbandfunktion eines Routers verfügt, schließen Sie den Breitbandrouter an.

#### **Hinweis**

- Verwenden Sie nur abgeschirmte LAN Kabel, wenn Sie **Peripheriegeräte (Zusatzgeräte) anschließen.**
- ● **Die Bezeichnung der Buchsen kann von Gerät zu Gerät variieren.**
- ● **Mehr dazu entnehmen Sie bitte der Bedienungsanleitung des anzuschließenden Gerätes.**
- ● **Schließen Sie kein anderes Kabel, wie z.B. modulares Telekomkabel, an. Stecken Sie nur das LAN (Straight)- Verbindungskabel in die LAN Buchse. Eine Fehlfunktion könnte sonst die Folge sein.**
- Verwenden Sie keine anderen Kabel, nur das original Panasonic LAN Kabel mit Abschirmung.

# **Überprüfen des Netzwerk-Status**

# **1. Drücken Sie [SETUP].**

2. Drücken Sie [K4, DD], um den Reiter "Network" zu wählen, betätigen Sie [▲, ▼], um "Network Settings" auszuwählen und **bestätigen Sie mit [OK].** Der Netzwerk-Status erscheint am Display.

Auf der Webseite http://panasonic.jp/support/global/cs/audio erfahren Sie Aktuelles über Netzwerkarchitekturen und Geräte, die auf ihre Funktionsfähigkeit hin getestet wurden oder andere Anschlussmethoden, wie z.B. Kabelnetz.

### ■ Überprüfen Sie gegebenenfalls die Geräteeinstellungen. ● **Router-Einstellung**

- **Wir empfehlen, die DHCP Serverfunktion für den Router zu aktivieren (Automatischer Bezug der IP-Adresse).**  Standardeinstellung ist "Enable", somit müssen Sie die **Einstellung nicht ändern.**
- Eine Internetverbindung mit diesem Gerät kann gegebenenfalls nicht funktionieren, abhängig von den Sicherheitseinstellungen für den Router, usw.
- Bitte beachten Sie auch die Bedienungsanleitung des Routers. ● **Einstellungen an diesem Gerät**
- Wenn die DHCP Serverfunktion aktiviert ist, d.h. auf "Enable" **gestellt ist. Sie können dieses Gerät wie voreingestellt verwenden.**
- Die Änderung der Einstellungen an diesem Gerät kann notwendig sein, abhängig von der Routereinstellung, z.B. wenn eine feststehende IP-Adresse für eine Netzwerkverbindung zugewiesen ist. (➡ Seite 23)

### ■ **Haftungsausschluss**

- Panasonic haftet nicht für jegliche Schäden durch Fehlfunktionen oder Abbruch (Aufhängen) von der unbeabsichtigen Kombination mit Geräten und Software, die nicht durch Panasonic verifiziert wurden.
- Die Sicherheitseinstellungen für den Router erfordern gute Netzwerk-administrative Kenntnisse. Überdenken Sie Ihre Fähigkeiten, wenn Sie die Sicherheitseinstellungen durchführen. Panasonic haftet nicht für jegliche Schäden, die aus Sicherheitseinstellungen resultieren. Panasonic kann auch keine Fragen bezüglich der Sicherheitseinstellungen und Verwendung jedes einzelnen Gerätes beantworten.

# **Vorbereitungen und Überprüfungen am PC**

■ **Erforderliches Gerät und Umgebung zum Importieren von Musikdaten/Sichern der gespeicherten Daten (empfohlen)**

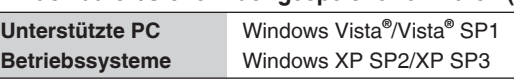

- Das Importieren von Musikdateien/Sicherung von gespeicherten Daten vom NAS (Network Attached Storage) ist ebenso möglich.
- Das Sichern auf die Festplatte von gespeicherten Daten erfordert genügend Speicherplatz auf der Festplatte.
- Ein Sichern ist nur auf oben genannten Medien möglich, nicht auf anderen (z.B. DVD-R, usw.).

#### **Zeichentyp und Nummer, die für Usernamen, Passwort, Freigabenamen (freigegebenen Ordner) sowie für die Bezeichnung des Computers verwendet werden können.**

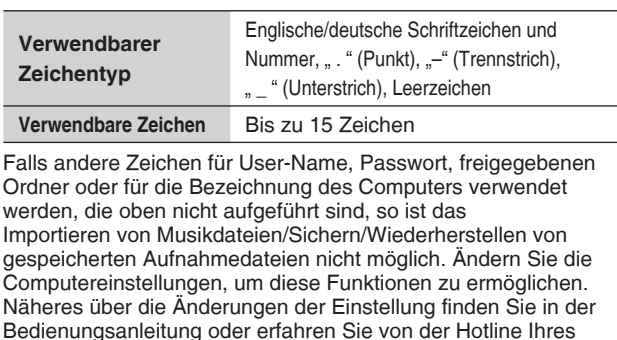

Computerherstellers.

RQT9380

**RGTOR** 

19

19

# **Netzwerkverbindung**

#### **Überprüfen des Computernamens auf Ihrem PC**

Während des Importierens von Musikdateien bzw. Sichern/ Wiederherstellen von gespeicherten Dateien werden Sie dazu aufgerufen, den PC Namen einzugeben. Vergewissern Sie sich über den Namen Ihres PCs und geben Sie diesen genauso in diese Stereoanlage ein.

#### **Beispiel:) Windows Vista®**

- 1.  $\mathcal{F}(\mathbf{S})$  (Start)"  $\Rightarrow$  Wählen Sie  $\mathcal{F}$ Systemsteuerung".
- 2. Wählen Sie "System".
- 3. Den "Vollständigen Computername" finden Sie unter "Einstellungen für Computernamen, Domäne und Arbeitsgruppe". Notieren Sie sich diesen.

#### **Beispiel:) Windows XP Home Edition**

- 1. "Start"  $\Rightarrow$  Wählen Sie "Systemsteuerung".
- 2. Wählen Sie "System".
- 3. Den "Vollständiger Computername" finden Sie unter dem Tab "Computername". Notieren Sie sich diesen.

#### **Überprüfung und Einstellung des freigegebenen Ordners**

Sie müssen Einstellungen am freigegebenen Ordner auf dem PC durchführen, damit Sie Musikdateien importieren oder gespeicherte Daten sichern/wiederherstellen können.

#### **Beispiel:) Windows Vista®**

- 1. Klicken Sie mit der rechten Maustaste auf den freizugebenden Ordner.  $\Rightarrow$  Wählen Sie "Eigenschaften".
- 2. Wählen Sie "Freigabe".  $\Rightarrow$  Klicken Sie auf "Erweiterte Freigabe". (Wenn Sie dazu aufgerufen werden, ein Administrator Passwort einzugeben oder zu bestätigen, geben Sie dieses ein oder bestätigen Sie die Daten.) ➾ Setzen Sie ein Häkchen unter "Diesen Ordner freigeben." (Schreiben Sie den "Freigabename" auf.)
- 3. Wählen Sie "Berechtigungen". → Setzen Sie ein Häkchen bei "Vollzugriff" "Zulassen". ➾ Wählen Sie "OK"
- 4. Wählen Sie "OK".
- **Überprüfung der Freigabeberechtigungen (nur beim Sichern/ Wiederherstellen der Daten)**

Wenn das Berechtigungslevel auf "Lesen" gestellt ist, ist das Sichern/ Wiederherstellen von gespeicherten Daten nicht möglich.

- 1. Klicken Sie mit der rechten Maustaste auf den Freigabeordner. ➾ Klicken Sie auf "Freigabe".
- 2. Falls die Freigabeberechtigung für den Benutzer oder die Gruppe auf "Leser" gestellt ist, klicken Sie " wund wählen Sie eine andere Option als "Leser"
- 3. Wählen Sie "Freigabe".

Stellen Sie die Originaleinstellung wieder her, nachdem das Sichern/ Wiederherstellen von gespeicherten Daten abgeschlossen ist.

#### **Beispiel: Windows XP Home Edition**

- 1. Klicken Sie mit der rechten Maustaste auf den freizugebenden Ordner.  $\Rightarrow$  Klicken Sie auf "Freigabe und Sicherheit".
- 2. Setzen Sie ein Häkchen bei "Diesen Ordner im Netzwerk freigeben" und "Netzwerkbenutzer dürfen Dateien verändern". (Schreiben Sie den "Freigabename" auf.)
- 3. Wählen Sie "OK".

# **Verbinden Sie dieses Gerät direkt mit dem Computer**

Um zu importieren (➡ Seite 21), zu sichern (➡ Seite 22) oder zur Wiederherstellung (➡ Seite 22) von Daten, können Sie dieses Gerät auch direkt über das LAN Cross-Kabel mit dem Computer verbinden. In diesem Fall müssen Sie die Einstellungen an diesem Gerät und am PC ändern.

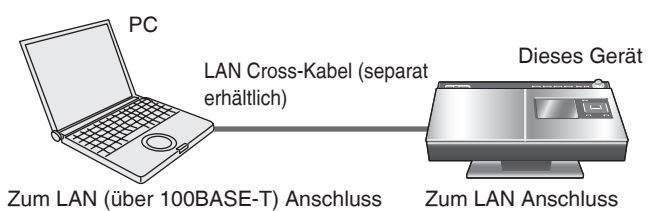

**Einstellungen an diesem Gerät**

Stellen Sie alle Punkte, wie unten beschrieben im Menü "Manuelle Einstellung der IP-Adresse" ein (➡ Seite 23).

● IP-Addresse (Einstellbeispiel: 192.168.0.16)

- Verwenden Sie eine IP-Adresse, die sich von der am Computer unterscheidet.
- Subnetzmaske (Einstellbeispiel: 255.255.255.0) 255.255.255.0 wird normalerweise verwendet.
- Gateway

Muss nicht eingestellt werden.

#### **Einstellungen am Computer**

#### **Beispiel:) Windows XP**

- 1. Klicken Sie auf "Systemsteuerung"  $\Rightarrow$  "Netzwerkverbindungen"  $\Rightarrow$  "Eigenschaften" der "LAN-Verbindung" und klicken Sie "Eigenschaften" des "Internetprotokoll (TCP/IP)".
- 2. Wählen Sie "Folgende IP-Adresse verwenden" und stellen Sie die IP-Adresse und die Subnetzmaske wie unten ein.
- IP-Addresse (Einstellbeispiel: 192.168.0.15) Verwenden Sie eine andere IP-Adresse als bei der Stereoanlage.
- Subnetzmaske (Einstellbeispiel: 255.255.255.0) 255.255.255.0 wird normalerweise verwendet.

#### **Beispiel:) Windows Vista®**

- 1. Klicken Sie auf "Systemsteuerung"  $\Rightarrow$  "Netzwerk- und Freigabecenter"  $\Rightarrow$  klicken Sie "Verbindung" dann auf "Status anzeigen" unter "Verbindung" und auf "Eigenschaften".
- 2. Wählen Sie den Reiter "Netzwerk", dann "InternetProtokoll Version 4 (TCP/ IPv4)" dann "Diese Verbindung verwendet folgende Elemente" und auf "Eigenschaften".
- 3. Wählen Sie "Folgende IP-Adresse verwenden" und stellen Sie die IP-Adresse und die Subnetzmaske wie unten.
- IP-Addresse (Einstellbeispiel: 192.168.0.15) Verwenden Sie eine andere IP-Adresse als bei diesem Gerät.
- Subnetzmaske (Einstellbeispiel: 255.255.255.0)
- 255.255.255.0 wird normalerweise verwendet.

#### **Hinweis**

- ● **Wenn bereits andere Werte auf diesem Gerät oder am PC eingestellt sind, empfehlen wir Ihnen, diese aufzuschreiben, damit sie später wieder hergestellt werden können.**
- Eine Internetverbindung ist evtl. nicht möglich, wenn die oben genannten Einstellungen an diesem Gerät und am PC durchgeführt werden. Stellen Sie alle Einstellungen wieder auf den Originalzustand, um das Internet zu nutzen.

RQT9380

**REGLOR** 

# **Importieren von Musikdateien vom Computer**

Sie können WMA/MP3/AAC (MPEG4) Daten, die über das Netzwerk vom PC auf die Festplatte gespielt wurden (Internes LAN) importieren.

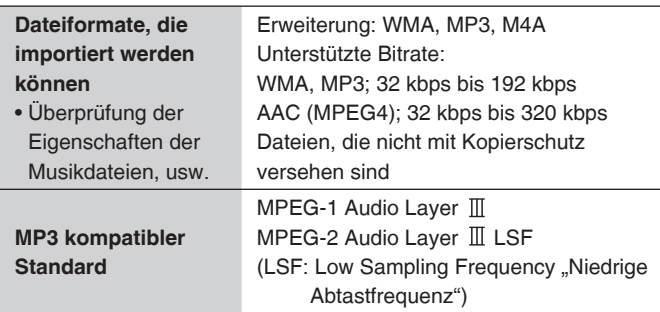

- WMA mit variabler Bitrate können nicht importiert werden.
- Es können nur Titel im AAC (MPEG4) Format ohne Kopierschutz importiert werden.
- AAC (MPEG4) Dateien werden im LPCM Format importiert. Dateien mit der Übertragungsgeschwindigkeit von 64 kbps, 96 kbps und 128 kbps können evtl. als AAC importiert werden.
- Das Importieren von Daten im AAC (MPEG4) Format dauert länger als das Einlesen von WMA/MP3 Dateien.
- Auch nach dem Importieren der Musikdateien vom PC, bleiben diese Daten nach wie vor am Computer erhalten und werden nicht gelöscht.
- Wenn am PC Tags für Musikdateien verwendet werden, wird der Name des Künstlers, Albums und Titels für die Bezeichnung verwendet. Wenn keine Tag-Daten vorhanden sind, wird der Titelname nach dem Dateinamen jedes Titels benannt.

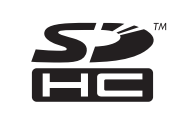

Das SDHC Logo ist ein Warenzeichen.

Windows Media und das Windows Logo sind Warenzeichen oder eingetragene Warenzeichen der Microsoft Corporation in den USA und/oder anderen Ländern.

Dieses Produkt ist durch bestimmte Urheberrechte der Microsoft Corporation und dritten Parteien geschützt. Die Verwendung oder der Vertrieb solcher Technologien außerhalb dieses Produktes ist verboten, wenn keine Genehmigung von Microsoft oder einer autorisierten Microsoft Niederlassung und Drittpartei vorhanden ist.

Teile des Produktes sind durch Copyright geschützt und werden durch ARIS/SOLANA/4C lizenziert.

Das MPEG Layer-3 Audio-Decodierverfahren wurde vom Fraunhofer IIS und von Thomson lizensiert.

iPod ist ein Warenzeichen von Apple Inc. eingetragen in den USA und anderen Ländern.

- Um die Softwareinformation für dieses Produkt nachzulesen, blättern Sie zu "System Software Info" unter "Abrufen der System-Softwaredaten" (➡ Seite 23) und bestätigen Sie mit [OK].
- Andere Namen, Firmennamen und Produktbezeichnungen, die in diesem Dokument erscheinen, sind die eingetragenen Warenzeichen oder Warenzeichen von den jeweiligen Entwicklungsfirmen. Bitte beachten Sie, dass die Bezeichnung TM oder das Logo ® zeitweise nicht in diesem Dokument erscheint.

Panasonic übernimmt keine Haftung für die Schadloshaltung von Inhalten, wenn die durchgeführte Speicherung und Bearbeitung, aufgrund von Fehlern, Datenverlusten/Bearbeitung von Inhalten (Daten) nicht normal abläugt und haftet nicht für direkte und indirekte Schäden während des Betriebes dieses Gerätes.

#### **Vorbereitung**

- 1. Schließen Sie dieses Gerät und den Computer ans Netzwerk (➡ Seite 19) oder schließen Sie dieses Gerät direkt an den Computer (➡ Seite 20).
- 2. Drücken Sie [▶/II HDD]  $\Rightarrow$  [■] (Stopp), um den Wahlschalter umzuschalten.

#### **Bedienvorgang am PC**

- **1-1. Stellen Sie den freigzugebenden Ordner ein (**➡ **Seite 20)**
- **1-2. Verschieben oder kopieren Sie den Ordner, der WMA/ MP3/AAC (MPEG4) Dateien enthält, in den freigegebenen Ordner.**

oder

 **Verschieben oder kopieren Sie den Ordner, der WMA/ MP3/AAC (MPEG4) Dateien enthält in den freigegebenen Dokumentenordner.**

#### **Bedienvorgang an diesem Gerät**

- **2-1. Drücken Sie [SETUP] im Stopp-Modus.**
- 2-2. Wählen Sie "Import from PC" unter "Network" und bestätigen **Sie.**
- 3. Wählen Sie "PC Name" und bestätigen Sie.
- **4. Geben Sie den PC Namen ein und bestätigen Sie.**
	- Geben Sie den bestätigten PC-Namen ein, siehe Seite 20. (Englische/deutsche Schriftzeichen, Nummer und Symbol, bis zu 15 Zeichen. Keine Unterscheidung von Groß-/Kleinschreibung.)
- **5. Wiederholen Sie die Schritte 3 bis 4, um andere Punkte einzugeben.**
	- **User Name:** Der Benutzername, der bei Windows Vista**®** oder Windows XP registriert ist.
	- **Password:** Das Passwort zum Benutzernamen<br>**Folder:** Der gewählte Freigabename, siehe **Folder:** Der gewählte Freigabename, siehe Seite 20
- 6. Wählen Sie "Import" und bestätigen Sie.
- **7. Setzen Sie ein Häkchen auf den zu importierenden Ordner und bestätigen Sie.**
- 8. Wählen Sie "Yes" und bestätigen Sie. • Wenn das Importieren nicht funktioniert, lesen Sie unter "Störungsbeseitigung" (→ Seite 27), um den Fehler zu beheben.

#### **Hinweis**

- Wenn Sie NAS (Network Attached Storage) verwenden, geben Sie den Usernamen und das Passwort ein, das in Schritt **5** unter NAS eingestellt ist
- Der Importstatus und die verbleibende Zeit werden einmal für einige Sekunden angezeigt. Die ersten Sekunden und die letzten werden nicht korrekt angezeigt.

#### ■ **Haftungsausschluss**

Bei einigen Computersystemen kann es zu Problemen bei der Bedienung und beim Aufnehmen kommen.

Bitte beachten Sie, dass Panasonic und Panasonic Fachhändler nicht haftbar sind für jeglichen Verlust von Audiodaten oder anderen direkten bzw. indirekten Schäden, ausgenommen im Falle, wenn grobe Fahrlässigkeit und vorsätzliches Handeln feststellbar sind.

- Wenn auf die Festplatte importierte Titel im WMA/MP3/ AAC (MPEG4) Format wiedergegeben werden, kann es zu Tonunterbrechungen zwischen den Songs kommen.
- Die Titelanalyse (→ Seite 6) bei Music Shuffle wird für auf die Festplatte importierte Titel im WMA/MP3/AAC (MPEG4) Format durchgeführt, wenn sich die Stereoanlage im Standby-Modus befindet.
- Falls große Dateien, wie z.B. JPEG, enthalten sind, erfolgt evtl. keine Tonausgabe bzw. die Wiedergabe ist nicht möglich.

# **Sichern von gespeicherten Daten von der Festplatte auf den Computer**

Es ist empfehlenswert, die gespeicherten Daten regelmäßig von der Festplatte auf den Computer oder auf NAS (Network Attached Storage) zu sichern. Die gespeicherten Daten zum Zeitpunkt der Sicherung können wiederhergestellt werden, auch wenn die gespeicherten Dateien aufgrund einer Fehlfunktion des Gerätes verloren gehen.

Wir empfehlen für die Datensicherung eine schnurgebundene LAN-Verbindung (100BASE-T) mit hoher Übertragungsgeschwindigkeit.

#### **Vorbereitung**

- 1. Schließen Sie dieses Gerät und den Computer ans Netzwerk (➡ Seite 19) oder schließen Sie dieses Gerät direkt an den Computer (➡ Seite 20).
- 2. Drücken Sie  $[\triangleright/\blacksquare$  HDD]  $\Rightarrow [\blacksquare]$  (Stopp), um den Wahlschalter umzuschalten.

#### **Bedienvorgang am PC**

1. Erstellen Sie einen Ordner namens "hcbackup", um den **Freigabeordner einzustellen (**➡ **Seite 20).**

#### **Bedienvorgang an diesem Gerät**

- **2-1. Drücken Sie [SETUP].**
- 2-2. Wählen Sie "Back Up/Restore HDD" auf dem Tab "Maintain" **und bestätigen Sie.**
- 2-3. Wählen Sie "Back Up HDD" und bestätigen Sie.
- **3. Wählen Sie "PC Name" und bestätigen Sie.**
- **4. Geben Sie den PC Namen des Speicherziels ein zur Bestätigung.**
	- Geben Sie den bestätigten PC-Namen ein, siehe Seite 20. (Englische/deutsche Schriftzeichen, Nummer und Symbol, bis zu 15 Zeichen. Keine Unterscheidung von Groß-/Kleinschreibung.)
- **5. Wiederholen Sie die Schritte 3 bis 4, um andere Punkte einzugeben.**
	- **User Name:** Der Benutzername, der bei Windows Vista**®** oder Windows XP registriert ist.
	- **Password:** Das Passwort zum Benutzernamen
- **6. Wählen Sie "Start Backup" und bestätigen Sie.**

#### ■ **Anhalten des Sicherungsvorgangs**

Drücken Sie [1/1] während des Sicherns. → Wählen Sie "Yes" zur Bestätigung.

#### ■ **Fortsetzen des Sicherungsvorgangs**

Nachdem das Backup angehalten wurde, schalten Sie dieses Gerät wieder ein und wählen Sie zur Bestätigung "Yes".

■ Wenn der Sicherungsvorgang aufgrund eines **fehlerhaften Abbruchs des PCs gestoppt wurde**

Drücken Sie [8]. ➾ Betätigen Sie [8] erneut, um das Gerät anzuschalten und das Backup zu wiederholen.

#### **Hinweis**

- Die Backup-Daten werden zur Speicherung verschlüsselt. Deshalb können die Backup-Daten nicht am Computer abgespielt bzw. auf andere Geräte zur Verwendung kopiert werden. Die Backup-Daten können außerdem nur wieder auf dem Gerät hergestellt werden, mit dem ursprünglich für die Datensicherung durchgeführt wurde.
- Die Größe der auf den Computer gesicherten Daten ist geringfügig höher als die tatsächlichen Speicherdaten.
- Sie können die abgebrochenen Backup-Daten nicht für die Wiederherstellung verwenden. Schließen Sie die Sicherung umgehend ab, damit die Backup-Daten brauchbar sind.
- Der Energiesparmodus wird für die Einstellung der Abschaltfunktion übernommen, bis der Sicherungsvorgang abgeschlossen ist.
- Beim Starten des Backups, wird der Timer deaktiviert. Stellen Sie den Timer erneut ein, um ihn zu aktivieren.
- Beim zweiten und folgenden Sicherungsvorgang werden nur die seit der letzten Sicherung geänderten/hinzugefügten Daten gesichert (Differenz-Backup).

# **Wiederherstellen von Daten**

**Wenn Daten wieder hergestellt werden, wird die Festplatte auf die zum Zeitpunkt der Auslieferung bestehenden Einstellungen zurückgesetzt (Reset)–Alle gespeicherten Daten sind gelöscht.) Dies bedeutet, dass der Status der Festplatte zum Zustand zum Zeitpunkt des Kaufes zurückkehrt, wenn eine Wiederherstellung fehlschlägt. Seien Sie deshalb äußerst vorsichtig, wenn Sie eine Datenwiederherstellung durchführen.**

#### **Vorbereitung**

- 1. Schließen Sie dieses Gerät und den Computer ans Netzwerk (➡ Seite 19) oder schließen Sie dieses Gerät direkt an den Computer (➡ Seite 20).
- 2. Drücken Sie  $\blacktriangleright$ /II HDD]  $\Rightarrow$  [ig] (Stopp), um den Wahlschalter umzuschalten.

#### **Bedienvorgang an diesem Gerät**

- **1-1. Drücken Sie [SETUP].**
- 1-2. Wählen Sie "Back Up/Restore HDD" auf dem Tab "Maintain" **und bestätigen Sie.**
- 1-3. Wählen Sie "Restore HDD" und bestätigen Sie.
- 2. Wählen Sie "PC Name" und bestätigen Sie.
- **3. Geben Sie den PC Namen des Speicherziels ein und bestätigen Sie.**
	- Geben Sie den bestätigten PC-Namen ein, siehe Seite 20. (Englische/deutsche Schriftzeichen, Nummer und Symbol, bis zu 15 Zeichen. Keine Unterscheidung von Groß-/ Kleinschreibung.)
- **4. Wiederholen Sie die Schritte 2 bis 3, um andere Punkte einzugeben.**

**User Name:** Der Benutzername, der bei Windows Vista**®** oder Windows XP registriert ist.

- **Password:** Das Passwort zum Benutzernamen
- **5. Wählen Sie "Start Restoring" und bestätigen Sie.**

#### ■ Abbrechen der Wiederherstellung

Drücken Sie [ $\circ$ /|].  $\Rightarrow$  Wählen Sie "Yes" und bestätigen Sie.

Wenn die Funktion abgebrochen wird, werden alle Verarbeitungsvorgänge bis zum Abbruch gelöscht und es sind keine gespeicherten Daten auf der Festplatte. Führen Sie die Wiederherstellung erneut durch.

#### **Hinweis**

- Falls die wiederhergestellten Daten auf diesem Gerät korrekt wiedergegeben werden, sind die Backup-Daten am Computer unnötig.
- Die Wiederherstellung kann aufgrund eines fehlerhaften Abbruchs des PCs gestoppt werden. In diesem Fall müssen Sie den Vorgang nochmals von Anfang an starten. Falls die Backup-Daten selbst fehlerhaft sind, können die Daten leider nicht mehr hergestellt werden.
- Beim Starten der Wiederherstellung wird der Timer deaktiviert. Stellen Sie den Timer erneut ein, um ihn zu aktivieren.

#### ■ **Haftungsausschluss**

#### **Beachten Sie folgendes beim Umgang mit Backup-Daten.**

- Öffnen Sie die Backup-Daten nicht mit einer Anwendungssoftware bzw. ändern Sie nicht den Inhalt.
- Komprimieren Sie die Backup-Daten nicht.
- Benennen Sie den Dateinamen der Backup-Datei nicht um bzw. verändern Sie nicht den Speicherort.

RQT9380

**REGLOR** 

# **Ändern der Einstellungen an diesem Gerät, Überprüfung der Daten**

# **Ändern der Netzwerkeinstellungen**

#### **Vorbereitung**

- 1. Drücken Sie [SETUP], um das Einstellmenü aufzurufen.
- 2. Drücken Sie [K4, DDI], um "Network" zu wählen.

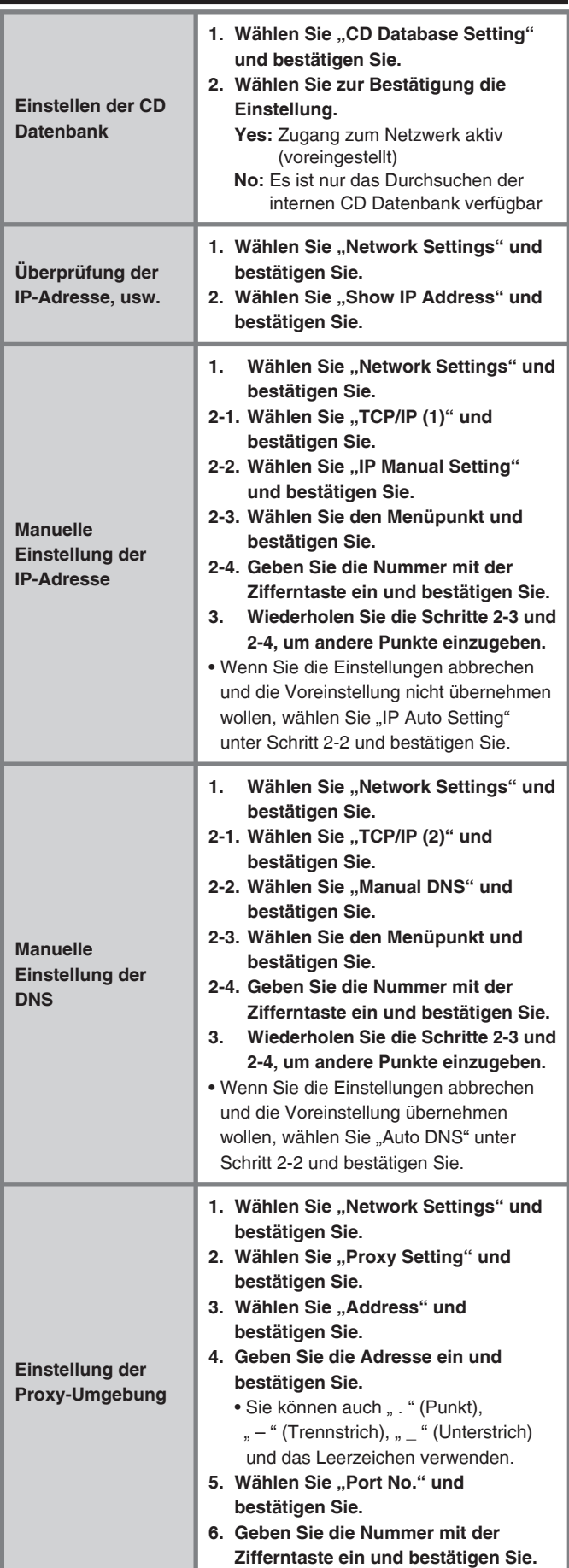

# **Überprüfung der Systemdaten dieser Stereoanlage**

# **Vorbereitung**

- 1. Drücken Sie [SETUP], um das Einstellmenü aufzurufen.
- 2. Drücken Sie [K4, EEI], um "System" zu wählen.

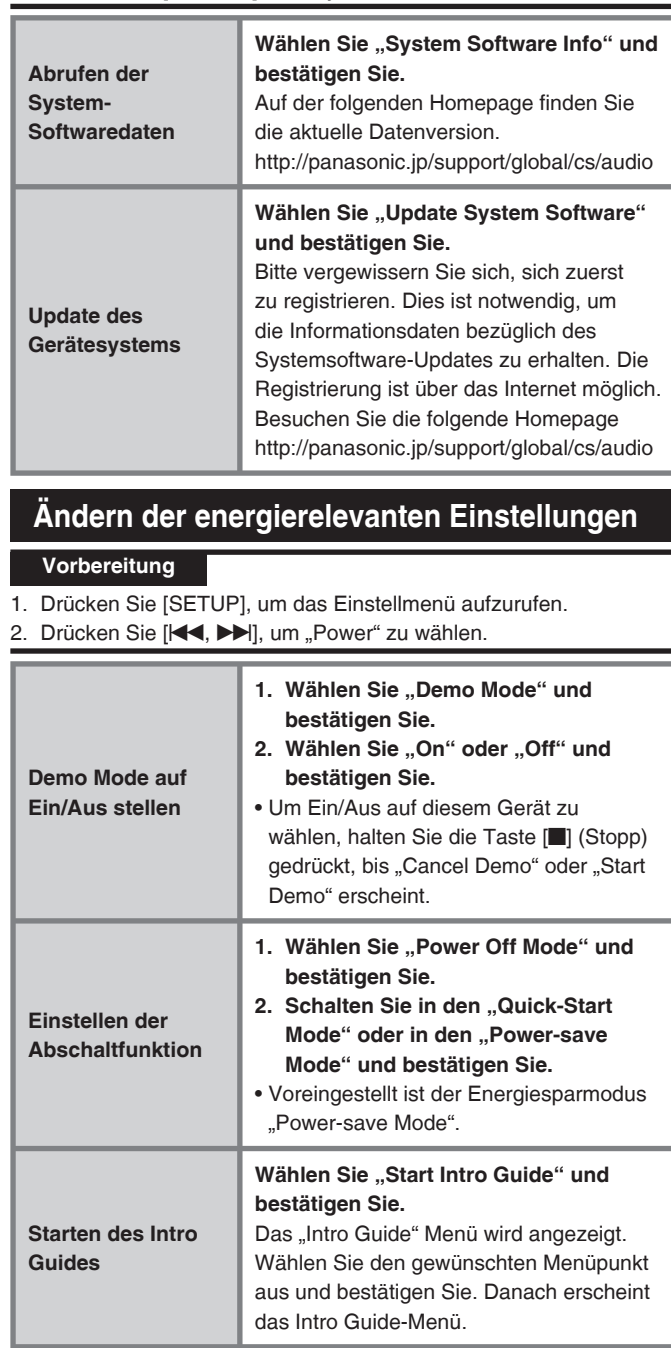

# ■ **Wenn das Gerät im Energiesparmodus abgeschaltet wird**

- Es kann einige Zeit dauern, bis das Gerät nach dem Abschalten betriebsbereit ist. Wählen Sie "Quick-Start Mode", um das Gerät in Betrieb zu nehmen.
- Die Demofunktion kann nicht aktiviert werden.
- Falls die Analyse/Konvertierung nicht abgeschlossen ist, geht das Gerät für ca. 2 Minuten in Bereitschaft im Quick-Start Modus. Danach startet die Analyse/Konvertierung. Das Gerät schaltet sich nach dem Abschließen der Analyse/Konvertierung in den Energiesparmodus.
- Das Aufl aden des iPod ist nicht möglich.

RQT9380

# **Funktionswahl/Funktionsliste des Untermenüs**

# **Funktionsauswahlmenü**

Das Funktionsauswahlmenü enthält verschiedene Funktionen, die mit der aktuellen Wahlschalter-Einstellung ausgeführt werden können. Jede Funktion kann aufgerufen werden, indem der Menüpunkt in der Anzeige der Funktionsauwahl gewählt wird. Die verfügbaren Funktionen variieren, abhängig von Bedingungen, wie derzeitige Widergabe/Pause.

#### **Bedienbeispiel: Drücken Sie [FUNCTIONS].** ➾ **Betätigen Sie [**e**,** r**], um die Einstellung auszuwählen und bestätigen Sie mit [OK].**

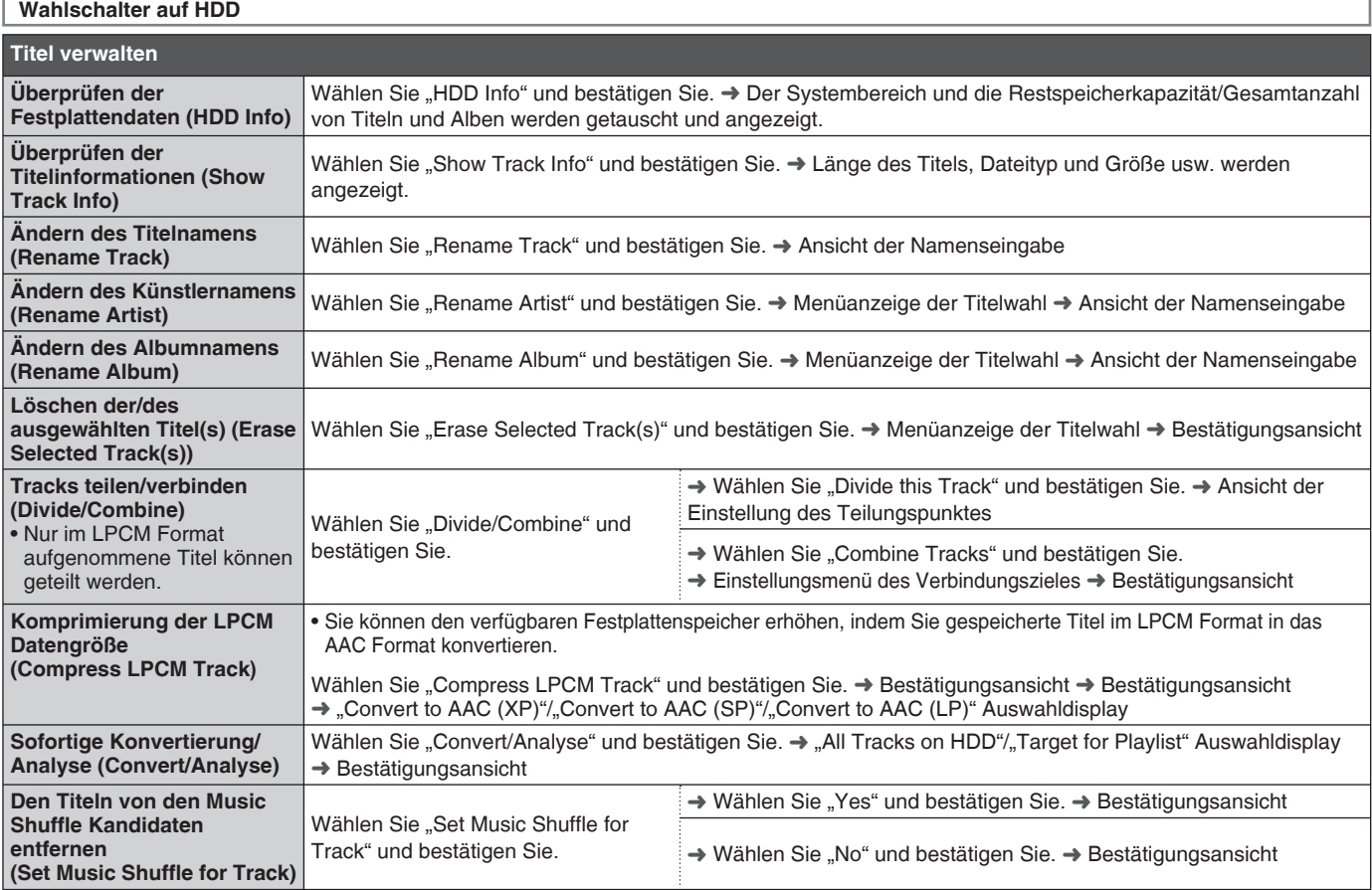

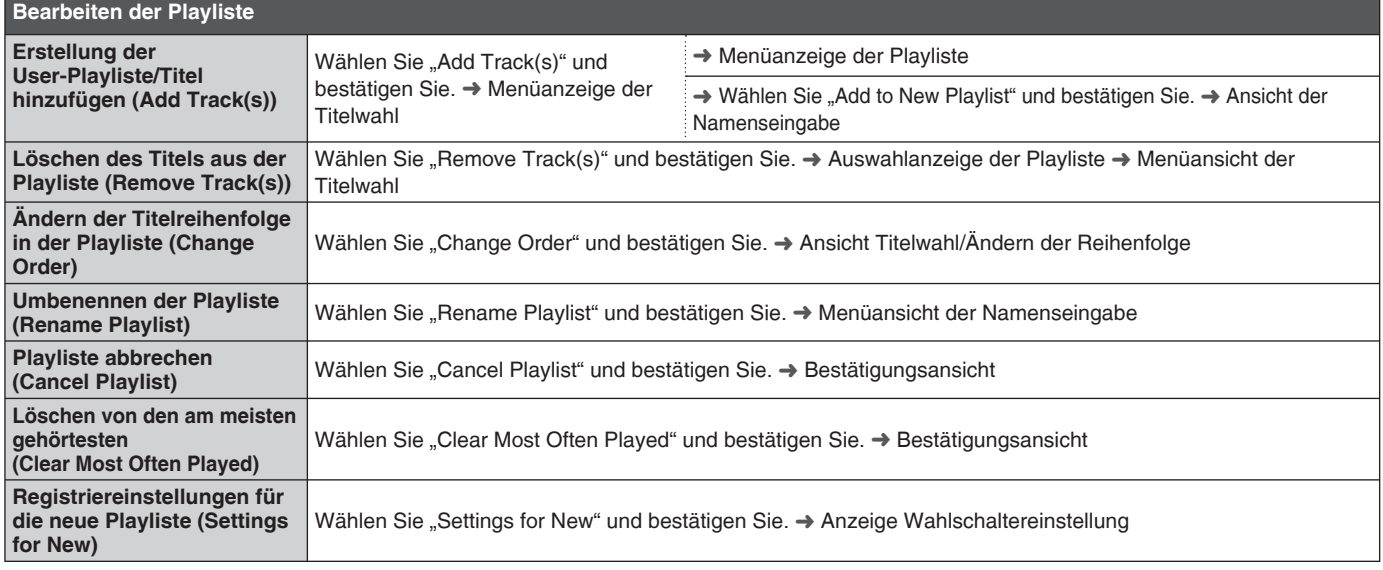

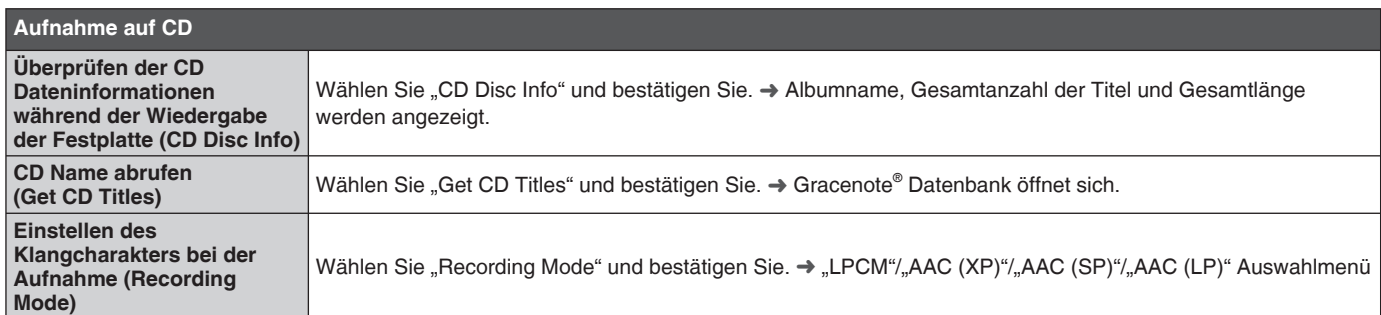

RQT9380 RQT9380 **24** 24

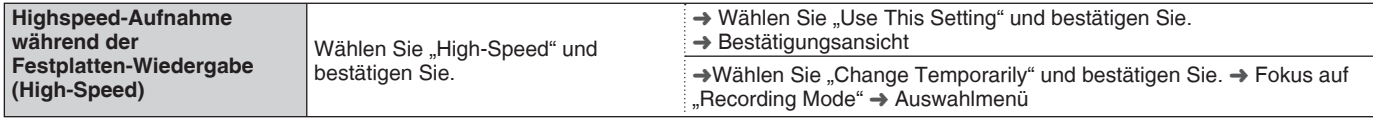

**Wenn der Wahlschalter auf CD ist (CD-DA)**

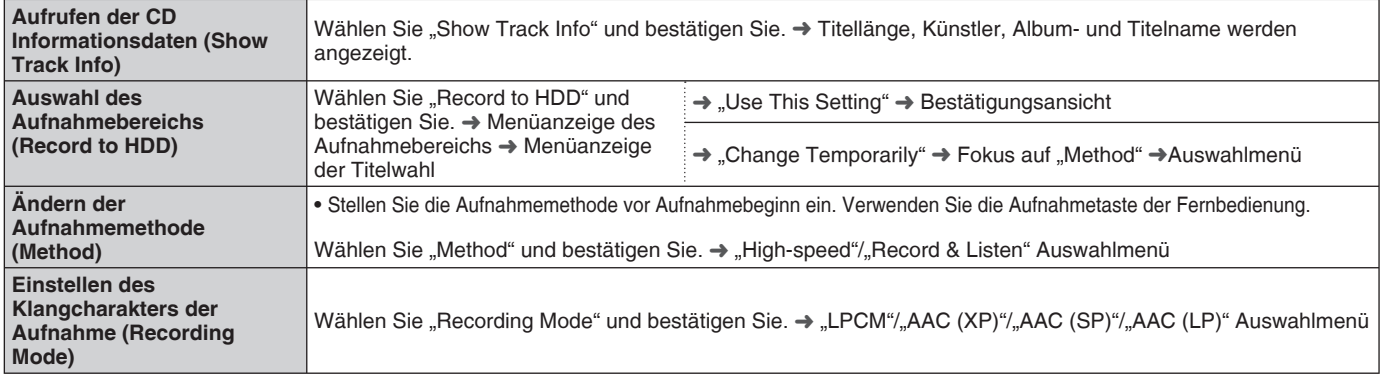

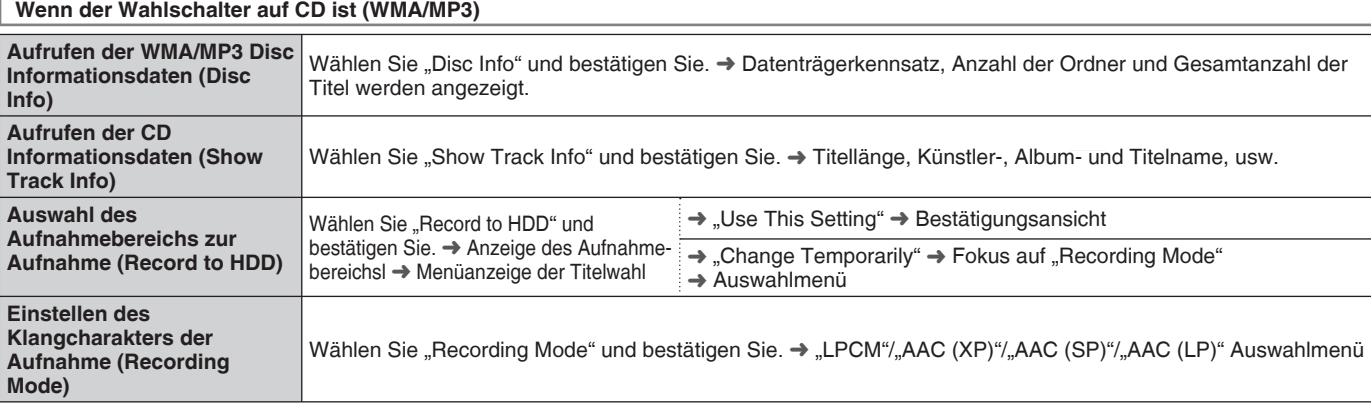

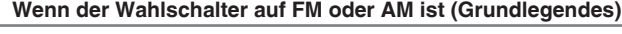

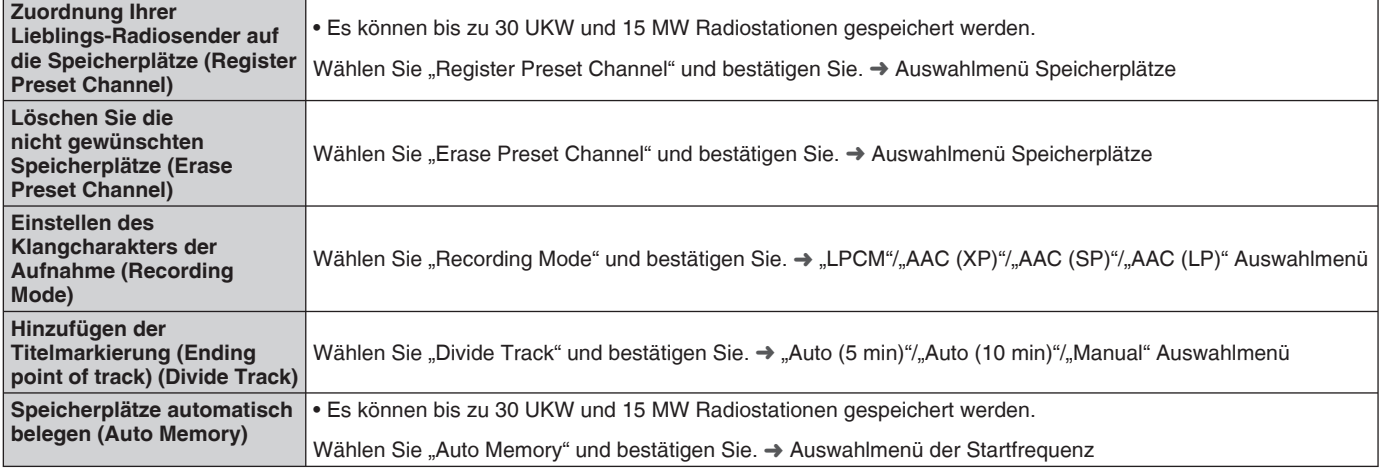

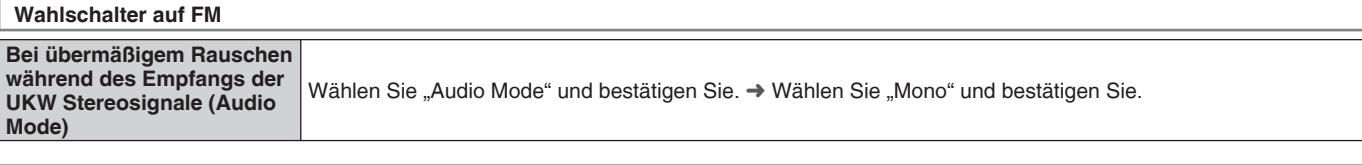

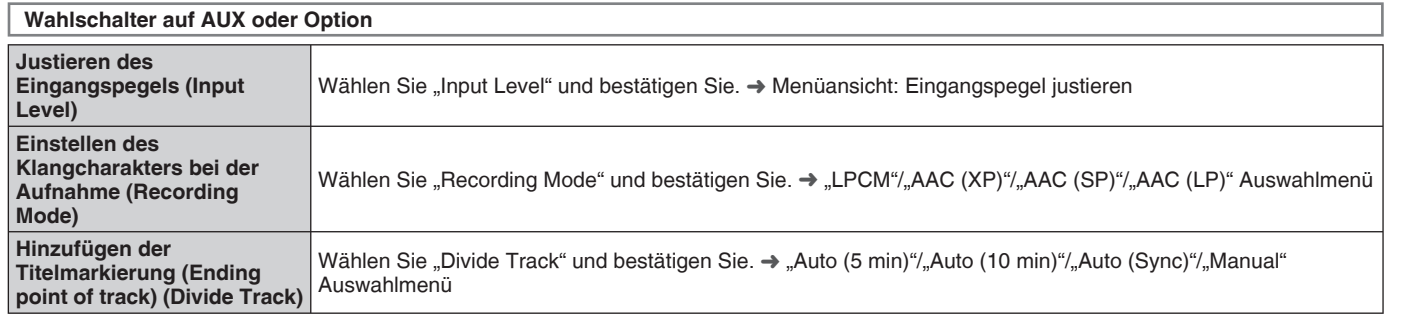

**25 DEUTSCH** Funktionswahl/Funktionsliste des Untermenüs 25**Funktionswahl/Funktionsliste des Untermenüs**

RQT9380

# **Funktionswahl/Funktionsliste des Untermenüs**

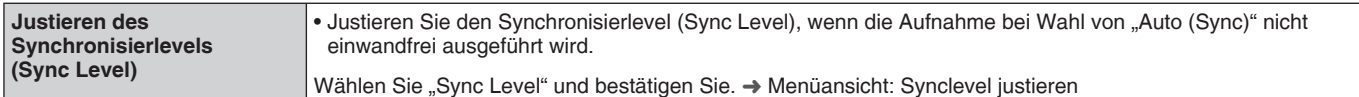

#### ■ **Aufnahmemodi**

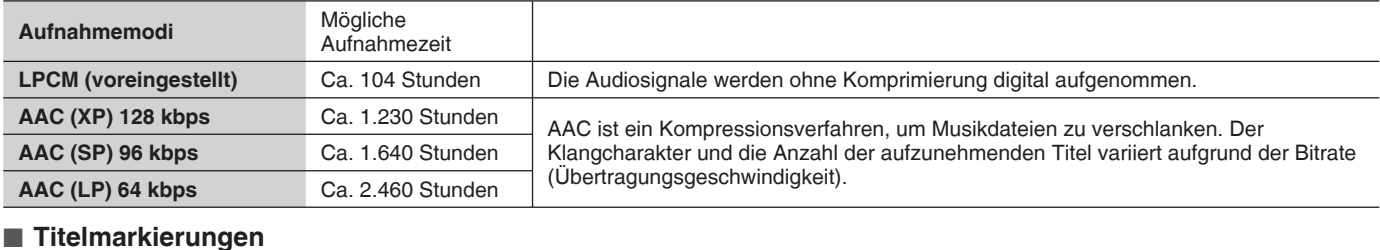

#### ■ **Titelmarkierungen**

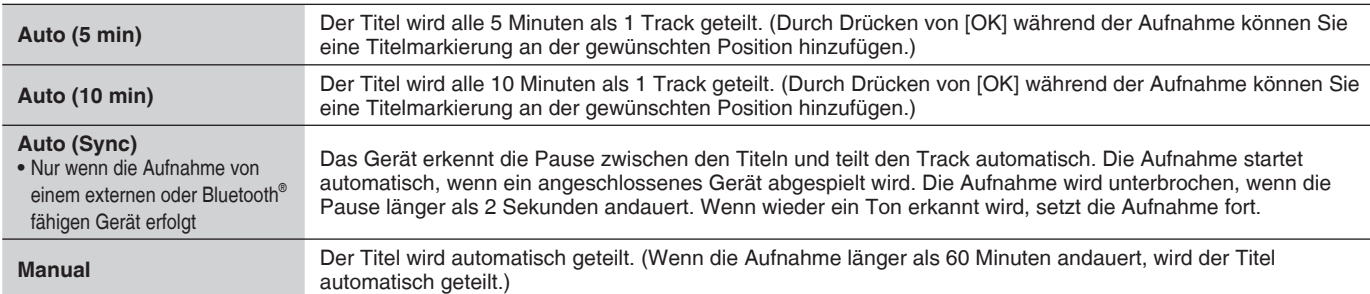

# **Anzeige des Untermenüs**

Wenn Sie [SUB MENU] drücken, können Sie einige Funktionsauswahlen und komfortable Funktionen verwenden. Die verfügbaren Funktionen variieren, abhängig von den Bedingungen, wie derzeitige Widergabe/Pause bzw. Bildschirmansicht.

# **Verfügbares Display Show Track Info** Bildschirmanzeige 1 Track/Anzeige der Titelliste **Add Track to Playlist** | Bildschirmanzeige 1 Track/Anzeige der Titelliste **Erase Selected Track(s)** Anzeige der Titelliste **Search by initial** Fokus auf Album/Künstler/Titelname-Icons **Wahlschalter auf HDD**

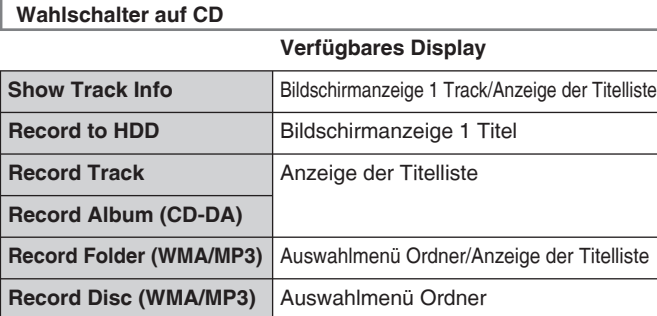

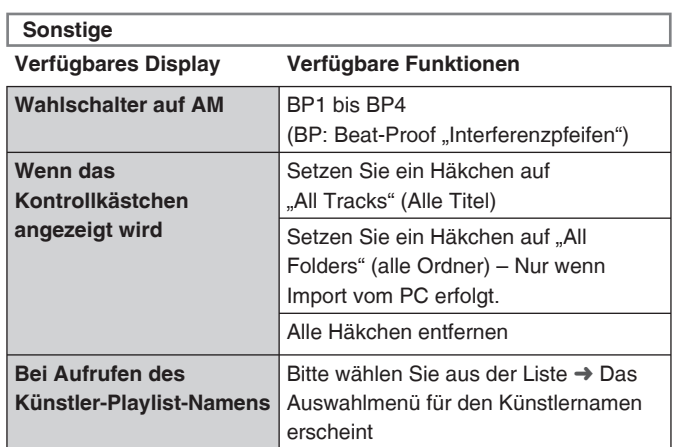

# **Glossar**

#### ■ **AAC**

#### AAC ist ein Kompressionsverfahren, um Musikdateien zu verkleinern. ■ **Back Up/Restore HDD**

Es wird eine Sicherung der gespeicherten Daten von der Festplatte auf den Computer bzw. NAS durchgeführt für den Fall, dass die gespeicherten Daten aufgrund einer Fehlfunktion der Festplatte in dieser Stereoanlage verloren gehen.

#### ■ **Bluetooth**<sup>®</sup>

Übertragungstechnik, um elektronische Geräte drahtlos zu verbinden. ■ **Convert/Analyse**

Der Vorgang zum Komprimieren der aufgenommenen Songs auf dieses Gerät wird als "Konvertierung" bezeichnet. Der Vorgang zum Speichern von Informationsdaten, um die Titel zu verwalten (z.B. Music Shuffle), wird als "Analyse" bezeichnet. Die Konvertierung/ Analyse wird normalerweise durchgeführt, wenn sich das Gerät im Standby-Modus befindet.

# ■ **Gracenote® Database**

Eine Datenbank zur Suche von CD-Titelinformationen, usw. Ca. 350.000 Informationsdaten über Albumnamen wurden auf dieses Gerät gespeichert.

#### ■ **Import from PC**

Importieren von Daten auf Festplatte dieser Stereoanlage via LAN. Importdaten Sie können WMA, MP3 und AAC (MPEG4) Musikdateien auf dieses Gerät speichern.

#### ■ **LPCM**

Eine Methode, um digitale Klänge ohne Kompression der Audiosignale zu konvertieren.

#### ■ **MP3**

Der Kompressionsstandard für Audio mit dem Namen MPEG Audio Layer-3. Diese Technologie wird für den Import von Musikdateien auf den PC verwendet. ■ **Playlist**

#### Eine Gruppe von Titeln, die nach bestimmten Bedingungen sortiert werden. Beispiel:

Bei der "Album-Playliste" handelt es sich um eine Anordnung von Titeln, die von einer Musik-CD aufgenommen wurden. Sie werden nach Album sortiert.

#### ■ **WMA**

Eine von Microsoft entwickelte Komprimierungstechnologie für Audiodateien. Die Daten werden so komprimiert, dass die Tonqualität fast die einer handelsüblichen CD entspricht.

#### ■ **Zapping**

Der markierte Bereich jedes Titels wird 20 Sekunden angespielt. Sie können nacheinander die Songs anspielen, um den gewünschten Titel zu finden.

RQT9380

**REGLOR** 

# **Störungsbeseitigung**

Bitte führen Sie im Störungsfall die folgenden Kontrollen durch, bevor Sie den Kundendienst anrufen. Falls Sie Zweifel bei einigen Prüfpunkten haben oder das Problem sich durch die in der Tabelle vorgeschlagenen Abhilfemaßnahmen nicht beheben lässt, wenden Sie sich an Ihren Fachhändler.

■ **Allgemeine Probleme mit dem gesamten System** Seiten

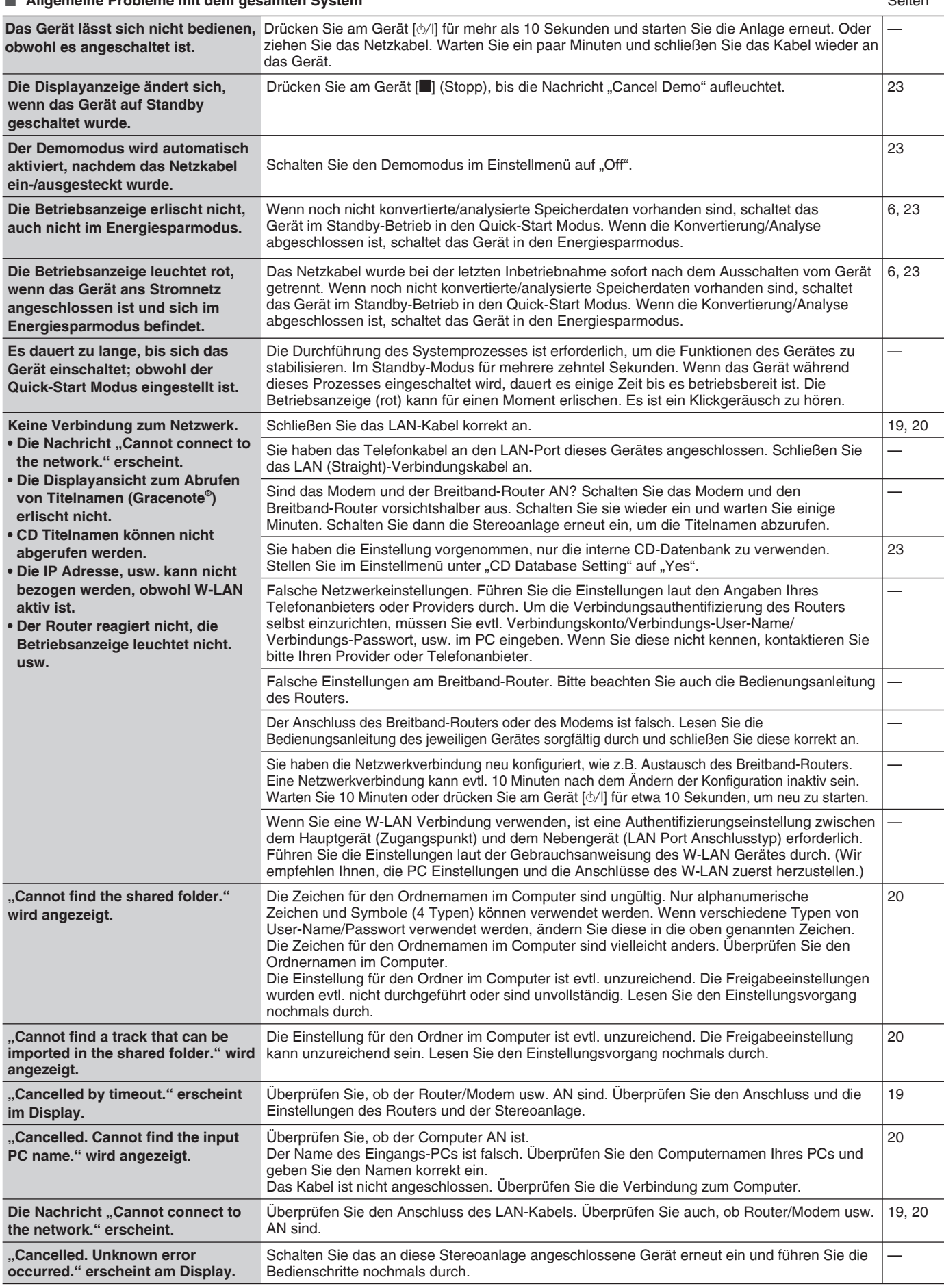

RQT9380

# **Störungsbeseitigung**

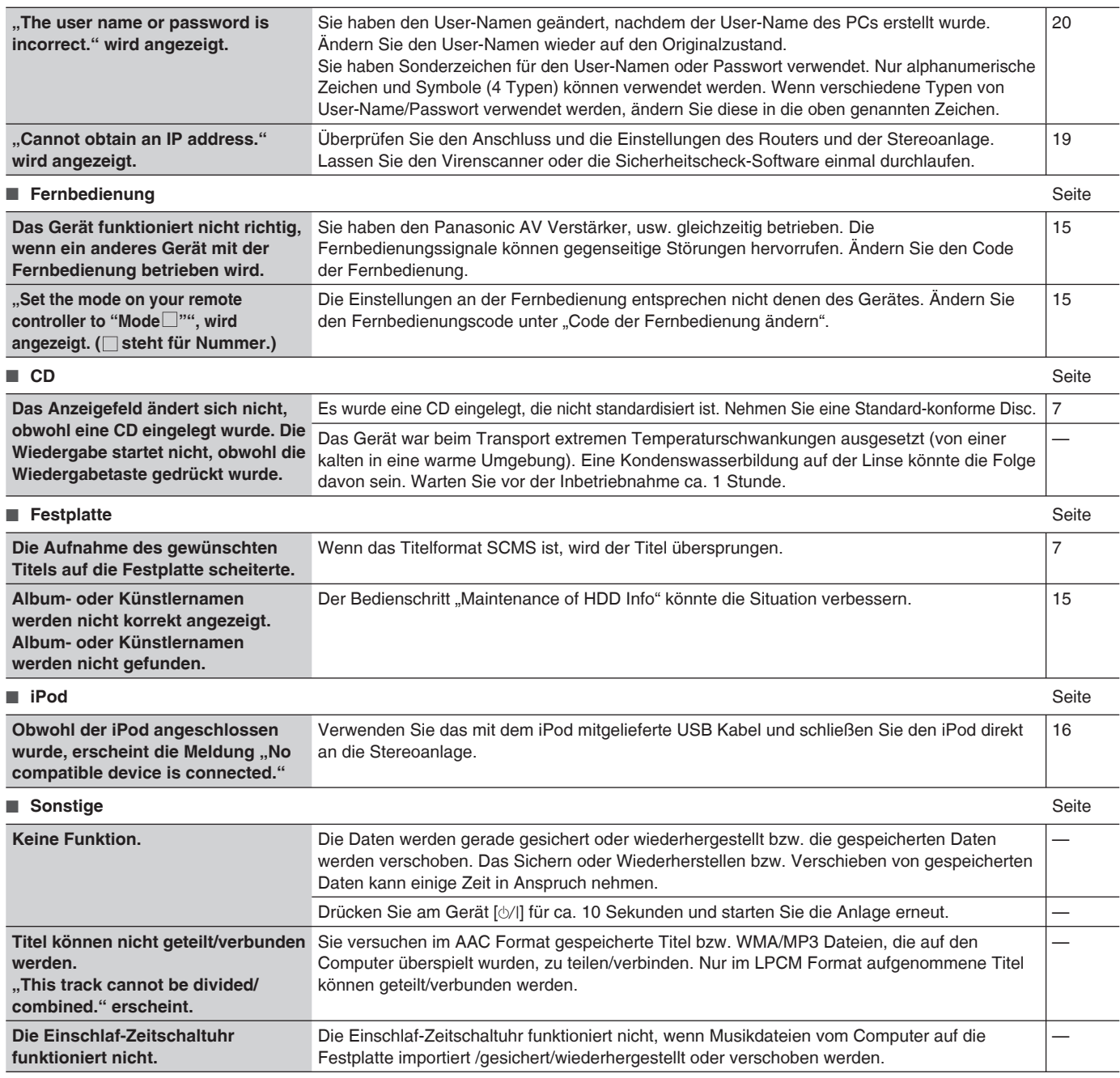

# **Instandhaltung**

Trennen Sie das Netzkabel von der Wandsteckdose und reinigen Sie das System mit einem trockenen weichen Tuch.

- Wenn der Schmutz festsitzend ist, wringen Sie einen mit Wasser getränkten Lappen aus, um den Schmutz abzuwischen. Trocknen Sie mit einem trockenen Tuch nach.
- Verwenden Sie keine Lösungsmittel, wie Benzin, Verdünner, Alkohol, Küchenreiniger usw. Dadurch kann das äußere Gehäuse deformiert werden oder die Oberflächenbeschichtung könnte abblättern.
- Lesen Sie vor der Verwendung eines chemisch behandelten Reinigungstuchs, die dem Tuch beiliegende Gebrauchsanweisung aufmerksam durch.

# **Pflege der Festplatte (HDD)**

Eine Festplatte besitzt die Eigenschaft einer hohen Aufnahmedichte und erlaubt somit eine lange Aufnahmezeit. Eine Festplatte ist aber gleichzeitig ein empfindliches Bauteil, das leicht beschädigt werden kann.

Bitte behandeln Sie die Festplatte besonders vorsichtig und beachten Sie folgende Punkte.

#### ■ Eine Festplatte ist ein hochpräzises Gerät, das Vibrationen, **Stößen und Schmutz gegenüber empfindlich ist.**

Abhängig von der Einstellungsumgebung oder durch falsche Handhabung, können teilweise Schäden entstehen. Im schlimmsten Fall, kann eine Aufnahme bzw. Wiedergabe unmöglich werden. Setzen Sie die Festplatte niemals Vibrationen oder Stößen aus bzw. entfernen Sie nie den Netzstecker, besonders nicht während des Betriebes. Aufgenommene/Wiedergegebene Daten können während eines Netzausfall beschädigt werden.

#### ■ Wenn die Festplatte nicht normal läuft, setzen Sie sich **umgehend mit einem Fachhändler in Verbindung.**

Wenn ein interner Defekt an der Festplatte besteht, hören Sie ungewöhnliche Geräusche während der Aufnahme oder Wiedergabe bzw. der Ton wird unterbrochen. Ein weiterer Einsatz verschlechtert die Leistung der Festplatte und im schlimmsten Fall könnte die gesamte Festplatte unbrauchbar werden. Wenn diese Bedingungen gegeben sind, kontaktieren Sie umgehend eine Servicestelle. Wenn die Festplatte beschädigt ist, können die gespeicherten Inhalte (Daten) nicht wiederhergestellt werden.

#### ■ **Führen Sie regelmäßig eine Datensicherung der Festplatte durch.**

Wir empfehlen Ihnen, ein regelmäßiges Backup der Festplatte, um sich auf eine Fehlfunktion der Festplatte vorzubereiten. Beachten Sie, dass die Backup-Daten nur wieder auf dem Gerät hergestellt werden können, mit dem ursprünglich die Datensicherung durchgeführt wurde.

#### ■ **Haftungsausschluss für Schadloshaltung gespeicherter**

Panasonic übernimmt keine Haftung für die Schadloshaltung von Inhalten, wenn die durchgeführte Speicherung und Bearbeitung aufgrund von Fehlern, Datenverlusten/Bearbeitung von Inhalten (Daten) nicht normal abläuft und haftet nicht für direkte und indirekte Schäden. Dies trifft ebenfalls im Reparaturfall des Gerätes zu (Dazu gehört neben der Festplatte auch andere Bauteile).

#### **Umgang mit dem Gerät**

Dieses Gerät speichert Dateninformationen nach Durchführung des Nutzers (User Daten), wie z.B. Informationen über

gespeicherte Titeldaten durch den Nutzer, über die User-Playliste, Einstellungsdaten im Einstellungsmenü, usw.

Abhängig vom eingestellten Speicherort, können die User-Daten von Dritten eingesehen oder verändert werden. Verwalten Sie die entsprechenden Einstellungen mit äußerster Sorgfalt.

Wenn Sie das Gerät zur Reparatur geben, können die User-Daten eingesehen werden.

Um zu verhindern, dass die User-Daten in falsche Hände geraten, löschen oder ändern Sie die User-Daten, bevor Sie einen Reparaturservice in Anspruch nehmen.

#### **Bei Entsorgung/Weiterverkauf des Gerätes**

Führen Sie den Bedienschritt "Löschen aller Titel auf der Festplatte" (➡ Seite 15) durch, um alle Speicherdaten und Playliste-Informationen vor dem Entsorgen/Weiterverkauf zu löschen. Ändern Sie gegebenenfalls die entsprechenden Einstellungen im Einstellmenü. Bitte beachten Sie, dass Panasonic keinesfalls haftbar gemacht werden kann für jegliche Schäden und Verluste, die im Falle von Änderungen, Verlusten, Modifikationen oder Fremdzugriffen auf die User-Daten entstehen.

# **Achtung**

#### ■ **Installation**

- ● **Decken Sie nicht das Kühlgebläse oder die Entlüftungsschlitze ab.**
- ● **Installieren Sie das Gerät auf einem flachen Untergrund, wo es keinen Vibrationen und Stößen ausgesetzt ist.**
- Stellen Sie das Gerät nicht in die Nähe von Wärmequellen, **wie Videorecorder.**
- ● **Installieren Sie das Gerät nicht an Orten, wo es häufig Temperaturschwankungen ausgesetzt ist.**
- ● **Installieren Sie das Gerät, wo keine "Kondenswasserbildung" vorkommt.** Kondenswasserbildung ist eine Erscheinung, bei dem sich Wassertropfen aufgrund von extremen Temperaturschwankungen auf der Oberfläche von kaltem Glas, usw. bilden. Eine Fehlfunktion könnte sonst die Folge sein.

#### Bedingungen, bei denen eine "Kondenswasserbildung" **vorkommt**

- Bei abrupten Temperaturveränderungen (Transport von warmen zu kaltem Ort oder umgekehrt, abrupte Klimatisierung, direkter Windeinfluss durch das Kühlprodukt usw.)
- Bei hoher Raumfeuchtigkeit (Dampf, usw.)
- In der Regensaison

Lassen Sie das Gerät unter den oben genannten Bedingungen so lange ausgeschaltet, bis sich das Gerät an die Raumtemperatur akklimatisiert hat. (Ca. 2 bis 3 Stunden)

# ■ **Zigarettenrauch, usw. könnte zu Fehlfunktionen führen.** Falls Zigarettenrauch, bestimmte Arten von Schädlingsvernich-

tungsmitteln (Rauchgebläse) usw. in das Geräteinnere gelangen, könnte eine Fehlfunktion die Folge sein.

- ■ **Während der Inbetriebnahme**
- Setzen Sie das Gerät keinen Vibrationen und Stößen aus. (Die Festplatte könnte beschädigt werden.)
- ● **Trennen Sie das Netzkabel nicht vom Gerät bzw. schalten Sie nicht den Trennschalter zu den Speicherorten aus.**

Die Festplatte rotiert mit hoher Geschwindigkeit, wenn Strom zugeführt wird. Das Geräusch und die Vibration durch die Rotation stellt keine Fehlfunktion dar.

#### ■ **Transport des Gerätes**

- 1. Entfernen Sie alle CDs und SDs.
- 2. Schalten Sie das Gerät aus.
- 3. Trennen Sie das Netzkabel innerhalb von 2 Minuten vom Netz, nachdem "Goodbye!" am Display erscheint oder nach Abschluss der Konvertierung/Analyse (➡ Seite 6).
- 4. Sie dürfen das Gerät nicht transportieren, solange die Festplatte nicht vollkommen zum Stillstand gekommen ist (nach ca. 2 Minuten), um Vibrationen und Stöße zu vermeiden. (Auch nach Abschalten des Gerätes, kann die Festplatte wegen Trägheit einige Zeit weiterrotieren.)

**Falls Speicherdaten existieren, die noch nicht auf der Festplatte konvertiert/analysiert wurden, nachdem dieses Gerät ausgeschaltet wurde (in Standby), startet die Konvertierung/Analyse in 2 Minuten. Bei der Konvertierung/Analyse**

- ● **Trennen Sie das Netzkabel nicht vom Netz.**
- ● **Wenn Sie eine Kabelverlängerung mit Schalter verwenden, schalten Sie diesen Schalter nicht ab.**

# **Technische Daten**

### **VERSTÄRKERTEIL**

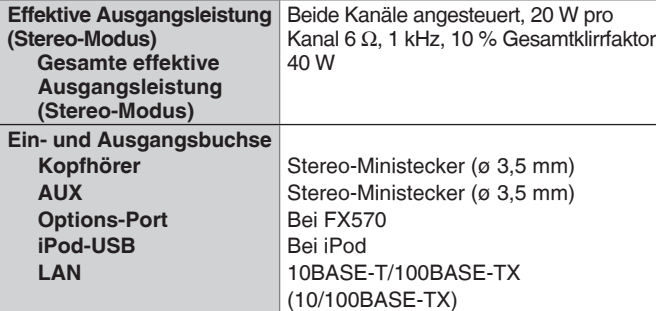

#### **UKW EMPFANGSTEIL**

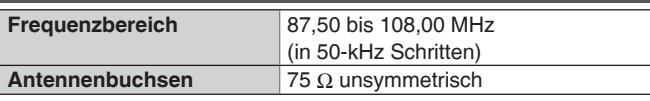

#### **MW TUNER EMPFANGSTEIL**

**Frequenzbereich** 522 bis 1629 kHz (in 9-kHz Schritten)

#### **CD TEIL**

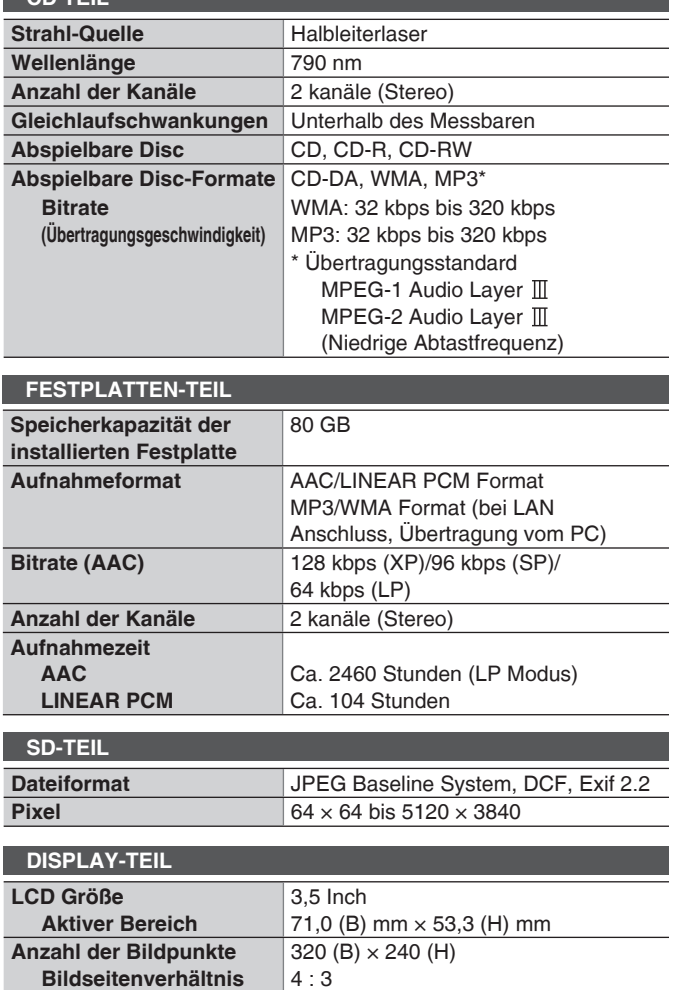

#### **LAUTSPRECHER-BEREICH**

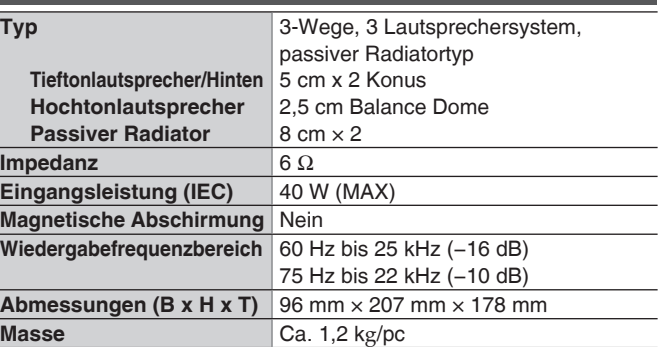

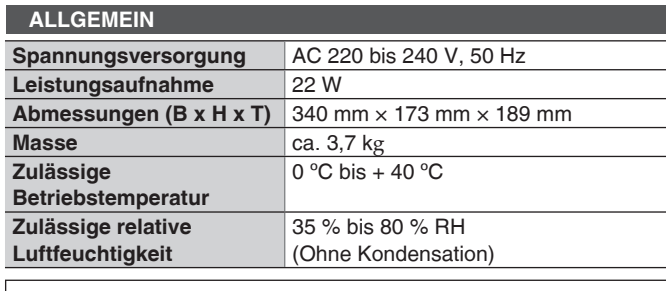

#### **Leistungsaufnahme im Standby-Modus Energiesparmodus: ca. 0,2 W Quick-Start-Modus: ca. 8 W Codierungsprozess. ca. 12 W**

#### **Hinweis**

Änderung der technischen Daten ohne vorherige Ankündigung vorbehalten.

Es gibt 2 verschiedene Rechenmethoden, die Speicherkapazität der Festplatte und der SD-Karte zu berechnen. Die auf der Produktpackung und in den Technischen Daten angegebene Speicherkapazität errechnet sich: 1 MB=1.000.000 Bytes, 1 GB=1.000 Megabytes (Dekadisches System). Bei Computern usw. errechnet sich die Kapaziät: 1MB=1.048.576 Bytes (Binäres System). Die unterschiedliche Angabe der Speicherkapazität resultiert aus den unterschiedlichen Rechenmethoden.

# **WARNUNG:**

**ZUR REDUZIERUNG DER GEFAHR VON BRAND, ELEKTRISCHEM SCHLAG UND BESCHÄDIGUNG:**

- **DIESES GERÄT SORGFÄLTIG VOR NÄSSE, FEUCHTIGKEIT, SPRITZ- UND TROPFWASSER ZU SCHÜTZEN; BLUMENVASEN UND ANDERE MIT FLÜSSIGKEITEN GEFÜLLTE BEHÄLTER DÜRFEN NICHT AUF DIESES GERÄT GESTELLT WERDEN.**
- **AUSSCHLIESSLICH DAS EMPFOHLENE ZUBEHÖR VERWENDEN.**
- **AUF KEINEN FALL DIE ABDECKUNG (ODER RÜCKWAND) ABSCHRAUBEN; IM GERÄTEINNEREN BEFINDEN SICH KEINE TEILE; DIE VOM BENUTZER GEWARTET WERDEN KÖNNEN. REPARATURARBEITEN SIND GRUNDSÄTZLICH DEM KUNDENDIENSTPERSONAL ZU ÜBERLASSEN.**

# **WARNUNG!**

- **UM AUSREICHENDE BELÜFTUNG ZU GEWÄHRLEISTEN, DARF DIESES GERÄT NICHT IN EINEM BÜCHERREGAL, EINBAUSCHRANK ODER EINEM SONSTIGEN ENGEN RAUM INSTALLIERT ODER AUFGESTELLT WERDEN. SORGEN SIE DAFÜR, DASS DER BELÜFTUNGSZUSTAND NICHT DURCH VORHÄNGE ODER ANDERE MATERIALIEN BEHINDERT WIRD, UM STROMSCHLAG- ODER FEUERGEFAHR DURCH ÜBERHITZUNG ZU VERMEIDEN.**
- **ACHTEN SIE DARAUF, DIE ENTLÜFTUNGSSCHLITZE DES GERÄTES NICHT DURCH GEGENSTÄNDE AUS PAPIER ODER STOFF ZU BLOCKIEREN, Z.B. ZEITUNGEN, TISCHDECKEN UND VORHÄNGE.**
- **STELLEN SIE KEINE QUELLEN OFFENER FLAMMEN, Z.B. BRENNENDE KERZEN, AUF DAS GERÄT.**
- **BEACHTEN SIE BEI DER ENTSORGUNG VERBRAUCHTER BATTERIEN DIE EINSCHLÄGIGEN UMWELTSCHUTZBESTIMMUNGEN.**

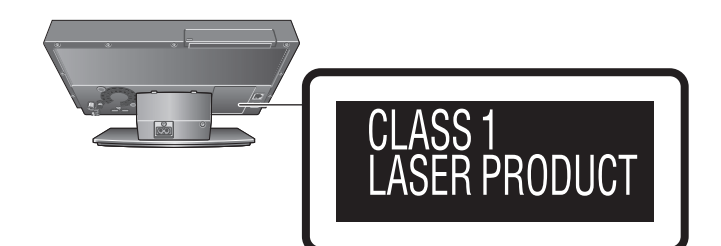

#### **Firmenbeschreibung Gracenote®**

Die Musikerkennungstechnologie und die damit zusammenhängenden Daten werden von Gracenote® zur Verfügung gestellt. Gracenote ist der Branchenstandard im Bereich der Musikerkennungstechnologie und Bereitstellung damit zusammenhängender Inhalte. Weitere Informationen erhalten Sie unter www.gracenote.com.

• Die Musikerkennungstechnologie und die damit

zusammenhängenden Daten werden von Gracenote bereitgestellt. Gracenote ist der Branchenstandard im Bereich der Musikerkennu ngstechnologie und der Bereitstellung der entsprechenden Inhalte. Weitere Informationen finden Sie unter: www.gracenote.com

- CD- und musikbezogene Daten von Gracenote, Inc., Copyright © 2000-2008 Gracenote. Gracenote-Software Copyright 2000-2008 Gracenote. Dieses Produkt und dieser Dienst verwenden möglicherweise eines oder mehrere der folgenden US-Patente: 5.987.525, 6.061.680, 6.154.773, 6.161.132, 6.230.192, 6.230.207, 6.240.459 und 6.330.593 sowie weiterer erteilter oder angemeldeter Patente. Einige Dienste werden unter Lizenz von Open Globe, Inc. bereitgestellt, für US-Patent: 6.304.523.
- Gracenote und CDDB sind eingetragene Marken von Gracenote. Das Gracenote-Logo und die Logoschriftart sowie das Logo " powered by Gracenote" sind Marken von Gracenote.

Informationen über die Verwendung des Gracenote-Dienstes finden Sie unter: www.gracenote.com/corporate

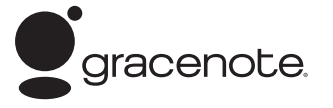

#### **Gracenote® -Endbenutzer-Lizenzvereinbarung**

Zu dieser Anwendung oder diesem Gerät gehört Software von Gracenote, Inc., mit Sitz in Emeryville, Kalifornien, USA (im Folgenden bezeichnet als "Gracenote"). Mit Hilfe der von Gracenote bereitgestellten Software ("Gracenote-Software") kann diese Anwendung Musikalben und/oder Dateien online identifizieren und musikbezogene Daten von Online-Servern oder eingebundenen Datenbanken (zusammengefasst unter der Bezeichnung "Gracenote-Server") abrufen, darunter Informationen zu Name, Künstler, Stück und Titel ("Gracenote-Daten"), sowie weitere Funktionen ausführen. Sie dürfen die Gracenote-Daten nur so nutzen, wie bei den Endbenutzerfunktionen der Anwendung bzw. des Geräts vorgesehen.

Sie sichern zu, dass Sie Gracenote-Daten, die Gracenote-Software und die Gracenote-Server nur für Ihren persönlichen und nichtkommerziellen Gebrauch nutzen. Sie sichern zu, die Gracenote-Software oder beliebige Gracenote-Daten nicht Dritten zukommen zu lassen, für Dritte zu kopieren oder an Dritte zu übertragen bzw. zu übersenden. SIE SICHERN ZU, GRACENOTE-DATEN, DIE GRACENOTE-SOFTWARE UND GRACENOTE-SERVER NUR SO ZU NUTZEN, WIE IN DIESEM DOKUMENT AUSDRÜCKLICH GESTATTET.

Sie stimmen zu, dass Ihre nichtexklusive Lizenz zur Nutzung der Gracenote-Daten, der Gracenote-Software und der Gracenote-Server erlischt, wenn Sie die genannten Einschränkungen verletzen. Sie sichern zu, dass Sie nach dem Erlöschen Ihrer Lizenz aufhören, die Gracenote-Daten, die Gracenote-Software und Gracenote-Server in irgendeiner Weise zu nutzen. Gracenote behält sich alle Rechte an Gracenote-Daten, der Gracenote-Software und den Gracenote-Servern vor, insbesondere alle Eigentumsrechte. Unter keinen Umständen ist Gracenote zu Zahlungen an Sie verpflichtet für Informationen, die Sie Gracenote bereitstellen. Sie stimmen zu, dass Gracenote, Inc., seine aus dieser Vereinbarung entstehenden Rechte direkt und in eigenem Namen Ihnen gegenüber geltend machen darf. Der Gracenote-Dienst nutzt einen speziellen

Identifikationsmechanismus, um Abfragen zu statistischen Zwecken zu erfassen. Diese zufällig zugewiesene numerische Identifikation dient dazu, dem Gracenote-Dienst das Zählen von Abfragen zu ermöglichen, ohne dass dabei Daten über Sie bekannt werden. Weitere Informationen finden Sie auf der Webseite mit Gracenotes Datenschutzrichtlinie ("Privacy Policy") für den Gracenote-Dienst. Sie erhalten eine Lizenz für die Gracenote-Software und alle Gracenote-Daten so, wie sie vorliegen. Gracenote macht keine ausdrücklichen oder impliziten Aussagen oder Zusagen hinsichtlich der Richtigkeit der Gracenote-Daten auf den Gracenote-Servern. Gracenote behält sich das Recht vor, Daten von den Gracenote-Servern zu löschen oder Datenkategorien zu ändern aus

Gründen, die nach Gracenotes Ermessen ausreichend sind.

Gracenote gibt keine Zusicherung, dass die Gracenote-Software oder die Gracenote-Server fehlerfrei sind oder dass die Gracenote-Software und die Gracenote-Server ununterbrochen laufen. Gracenote ist nicht verpflichtet, Ihnen neue, verbesserte oder zusätzliche Datentypen oder -kategorien zur Verfügung zu stellen, die Gracenote möglicherweise zukünftig anbieten wird, und es steht Gracenote frei, seine Dienste jederzeit einzustellen.

GRACENOTE SCHLIESST ALLE AUSDRÜCKLICHEN ODER IMPLIZITEN GARANTIEN AUS, INSBESONDERE IMPLIZITE GARANTIEN DER HANDELSÜBLICHEN QUALITÄT, DER EIGNUNG FÜR EINEN BESTIMMTEN ZWECK, DES EIGENTUMS UND DER NICHTVERLETZUNG VON RECHTEN. GRACENOTE GIBT KEINE GARANTIE FÜR DIE ERGEBNISSE, DIE SIE DURCH NUTZUNG DER GRACENOTE-SOFTWARE ODER VON GRACENOTE-SERVERN ERHALTEN. GRACENOTE HAFTET UNTER KEINEN UMSTÄNDEN FÜR FOLGE- ODER ZUFALLSCHÄDEN, FÜR ENTGANGENE GEWINNE ODER ENTGANGENE ERLÖSE.

#### **Benutzerinformation zur Sammlung und Entsorgung von veralteten Geräten und benutzten Batterien**

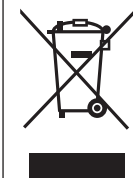

Diese Symbole auf den Produkten, Verpackungen und/oder Begleitdokumenten bedeuten, dass benutzte elektrische und elektronische Produkte und Batterien nicht in den allgemeinen Hausmüll gegeben werden sollen.

Bitte bringen Sie diese alten Produkte und Batterien zur Behandlung, Aufarbeitung bzw. zum Recycling gemäß Ihrer Landesgesetzgebung und den Richtlinien 2002/96/EG und 2006/66/EG zu Ihren zuständigen Sammelpunkten.

Indem Sie diese Produkte und Batterien ordnungsgemäß entsorgen, helfen Sie dabei, wertvolle Ressourcen zu schützen und eventuelle negative Auswirkungen auf die menschliche Gesundheit und die Umwelt zu vermeiden, die anderenfalls durch eine unsachgemäße Abfallbehandlung auftreten können.

Wenn Sie ausführlichere Informationen zur Sammlung und zum Recycling alter Produkte und Batterien wünschen, wenden Sie sich bitte an Ihre örtlichen Verwaltungsbehörden, Ihren Abfallentsorg ungsdienstleister oder an die Verkaufseinrichtung, in der Sie die Gegenstände gekauft haben.

Gemäß Landesvorschriften können wegen nicht ordnungsgemäßer Entsorgung dieses Abfalls Strafgelder verhängt werden.

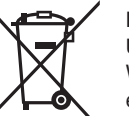

#### **Für geschäftliche Nutzer in der Europäischen Union**

Wenn Sie elektrische oder elektronische Geräte entsorgen möchten, wenden Sie sich wegen genauerer Informationen bitte an Ihren Händler oder Lieferanten.

#### **[Informationen zur Entsorgung in Ländern außerhalb der Europäischen Union]**

Diese Symbole gelten nur innerhalb der Europäischen Union. Wenn Sie solche Gegenstände entsorgen möchten, erfragen Sie bitte bei den örtlichen Behörden oder Ihrem Händler, welches die ordnungsgemäße Entsorgungsmethode ist.

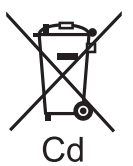

#### **Hinweis zum Batteriesymbol (unten zwei Symbolbeispiele):**

Dieses Symbol kann in Kombination mit einem chemischen Symbol verwendet werden. In diesem Fall erfüllt es die Anforderungen derjenigen Richtlinie, die für die betreffende Chemikalie erlassen wurde.

# *Introduzione*

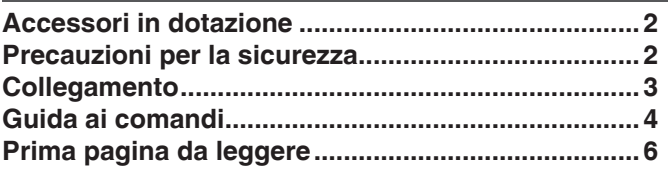

# *Utilizzo di base*

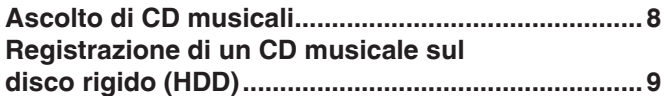

# *Utilizzo*

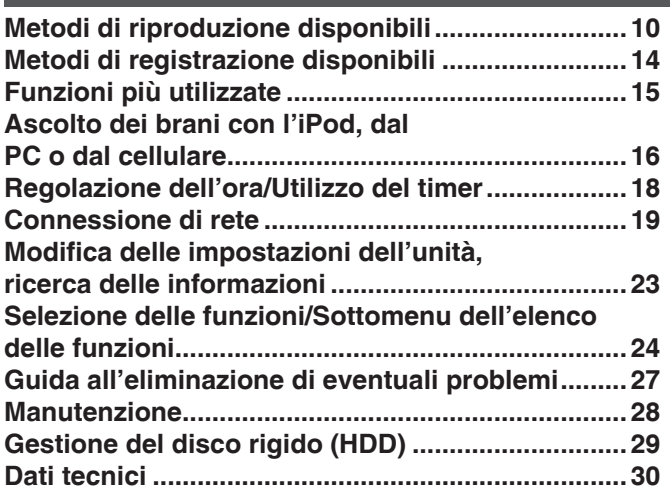

# **Accessori in dotazione**

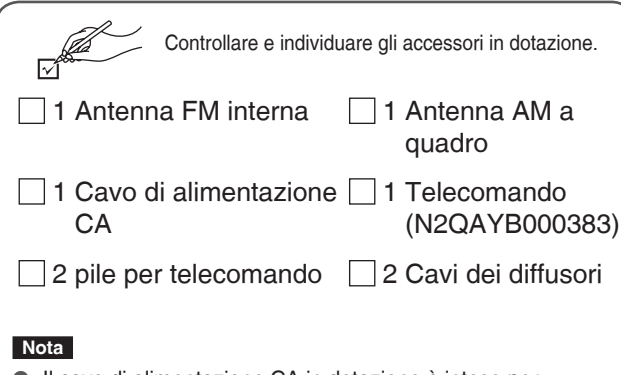

- Il cavo di alimentazione CA in dotazione è inteso per l'uso solo con questa unità. Non utilizzarlo con altre apparecchiature.
- Non utilizzare un cavo di alimentazione CA di altre apparecchiature con questa unità.

# **ATTENZIONE!**

**QUESTO APPARECCHIO UTILIZZA UN LASER. L'USO DI APPARECCHI DI CONTROLLO O DI REGOLAZIONE, O PROCEDURE DI UTILIZZAZIONE DIVERSE DA QUELLE INDICATE IN QUESTO MANUALE DI ISTRUZIONI, POSSONO CAUSARE L'ESPOSIZIONE A RADIAZIONI PERICOLOSE. NON APRIRE I COPERCHI E NON CERCARE DI RIPARARE DA SOLI. PER QUALSIASI RIPARAZIONE RIVOLGERSI A PERSONALE QUALIFICATO.**

# **PRECAUZIONE**

Se la batteria non è sostituita correttamente, potrebbe verificarsi un'esplosione. Per la sostituzione utilizzare solo batterie dello stesso tipo o di tipo equivalente consigliate dal produttore. Per lo smaltimento delle batterie usate attenersi alle istruzioni del produttore.

# **Sommario Precauzioni per la sicurezza**

# **Posizione**

Collocare l'unità su una superficie piana, lontana dalla luce diretta del sole, dalle alte temperature, dall'umidità elevata e da vibrazioni eccessive. Queste condizioni possono danneggiare il cabinet e altri componenti, riducendo di conseguenza la vita utile dell'unità. Non collocare oggetti pesanti sull'unità.

# **Tensione**

Non utilizzare sorgenti di alimentazione ad alta tensione, perché possono sovraccaricare l'unità e provocare incendi. Non utilizzare una sorgente di alimentazione CC. Controllare attentamente la sorgente se si utilizza l'unità su una nave o in altro luogo in cui si impieghi corrente continua.

# **Protezione del cavo di alimentazione CA**

Assicurarsi che il cavo di alimentazione CA sia collegato correttamente e che non sia danneggiato. Se il cavo non è collegato correttamente ed è danneggiato, può provocare incendi e scosse elettriche. Non tirare, non piegare il cavo e non collocarvi sopra oggetti pesanti.

Per scollegare il cavo afferrare saldamente la spina. Se si tira il cavo di alimentazione CA si possono provocare scosse elettriche. Non toccare la spina con le mani bagnate. Altrimenti si possono provocare scosse elettriche.

# **Oggetti estranei**

Non far cadere oggetti metallici all'interno dell'unità. Altrimenti si possono provocare scosse elettriche o guasti.

Non far entrare liquidi nell'unità. Altrimenti si possono provocare scosse elettriche o guasti. Se ciò si dovesse verificare, scollegare immediatamente l'unità dall'alimentazione CA e contattare il rivenditore.

Non spruzzare insetticidi sopra o all'interno dell'unità, perché contengono gas infiammabili che altrimenti potrebbero prendere fuoco.

# **Manutenzione**

Non cercare di riparare l'unità da soli. Se il suono si interrompe, gli indicatori non si accendono, esce fumo o si verifica qualsiasi altro problema non contemplato nelle presenti istruzioni, scollegare il cavo di alimentazione CA e rivolgersi al rivenditore o a un centro di assistenza autorizzato. Se l'unità viene riparata, smontata o rimontata da personale non qualificato si possono verificare scosse elettriche o danni.

Per prolungare la durata di esercizio scollegare l'unità dall'alimentazione CA se non si intende utilizzarla per un periodo di tempo prolungato.

#### **Precauzione**

- **Usare i diffusori soltanto con il sistema consigliato. In**  caso contrario, si potrebbero danneggiare l'amplificatore **e i diffusori e creare un pericolo di incendio. Rivolgersi**  al rivenditore se si è verificato un danno o si nota un **improvviso cambiamento delle prestazioni.**
- Non attaccare questi diffusori alle pareti o al soffitto.

La presa di corrente deve trovarsi vicino all'apparecchio ed essere facilmente accessibile.

La spina del cavo di alimentazione deve rimanere sempre facilmente accessibile. Per isolare completamente l'apparecchio dalla fonte di alimentazione principale, staccare la spina del cavo di alimentazione dalla presa di corrente.

Durante l'uso, questo prodotto potrebbe essere soggetto all'interferenza radio causata dal cellulare. Se si dovesse verificare tale interferenza, aumentare la distanza tra questo prodotto e il cellulare.

QUESTA UNITÀ È PROGETTATA PER L'USO NEI PAESI CON CLIMA MITE.

RQT9380

# **Collegamento**

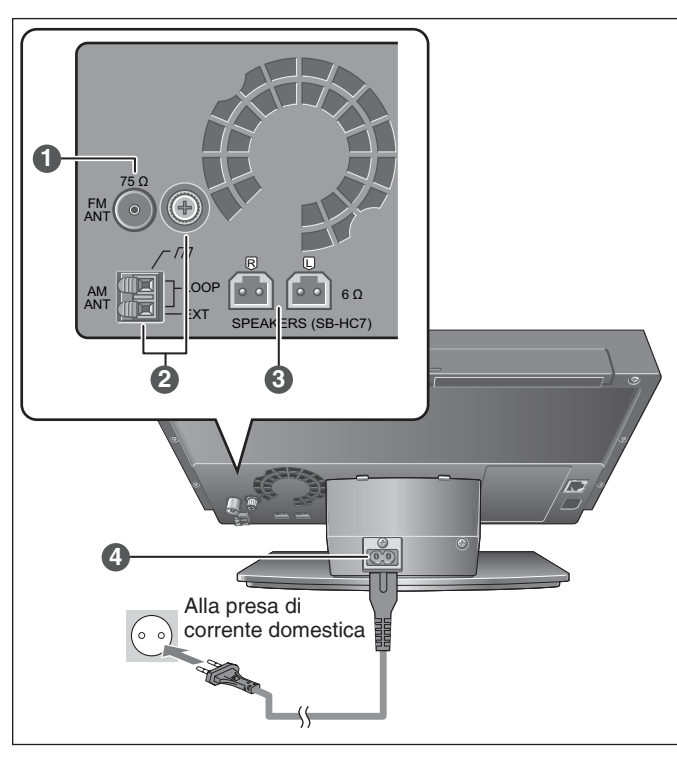

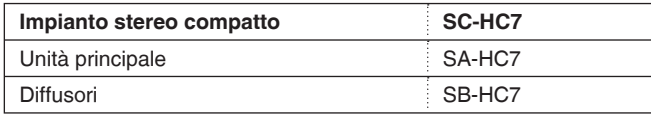

#### ■ **Diffusori**

- ● **I diffusori non hanno schermatura magnetica. Non collocarli vicino al televisore, al personal computer o ad altri dispositivi facilmente influenzati dal magnetismo.**
- ● **Utilizzare soltanto i diffusori in dotazione. Non è possibile utilizzare altri diffusori.**
- I diffusori destro e sinistro hanno la stessa forma. **È possibile posizionarli a entrambi i lati.**
- Le griglie dei diffusori possono essere rimosse.

### **Nota**

● Non utilizzare l'unità ad alto volume per un periodo di tempo **prolungato.**

 **Le prestazioni dei diffusori possono risultare compromesse o la durata dei diffusori si può ridurre sensibilmente.**

- ● **Abbassare il volume nei seguenti casi anche nell'utilizzo normale. (La mancata osservanza di questa indicazione potrebbe provocare danni ai diffusori.)**
	- **Quando il suono risulta distorto**
	- **Quando si regola la qualità del suono**

### **Inserimento del connettore**

Anche quando il connettore è perfettamente inserito, a seconda del tipo di presa utilizzata, la parte anteriore del connettore potrebbe sporgere come mostrato in figura.

Ciò tuttavia non costituisce alcun problema per l'utilizzo dell'unità.

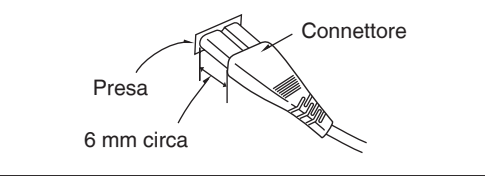

# **1 Collegamento dell'antenna FM interna**

Per ricevere segnali di trasmissione (➡ pagina 12) dopo il collegamento, fissare l'estremità dell'antenna con un nastro nella posizione con meno interferenze.

Tenere l'antenna il più lontano possibile dal cavo di alimentazione CA e dai cavi dei diffusori.

# **2 Collegamento dell'antenna AM a quadro**

Per ricevere i segnali di trasmissione (➡ pagina 12) dopo il collegamento, posizionare l'antenna nella posizione con meno interferenze.

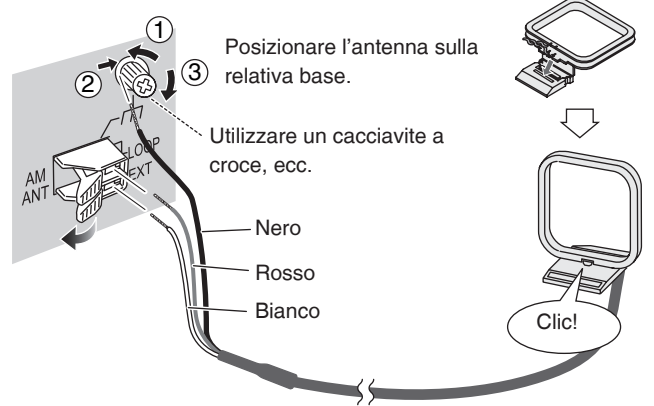

Utilizzare un cacciavite lungo almeno 15 cm. Non serrare eccessivamente. Altrimenti, il cacciavite gira a vuoto e non fissa la vite.

# **3 Collegamento dei diffusori**

# ■ Collegamento dei diffusori e dei cavi dei diffusori

Collegare i cavi in modo che i colori delle linguette corrispondano ai colori dei terminali.

- 1. Inserire i cavi nei ganci.
- 2. Estrarre il cavo dalla fessura.
- Non collocare i diffusori sui cavi di collegamento.

# **Parte inferiore del diffusore**

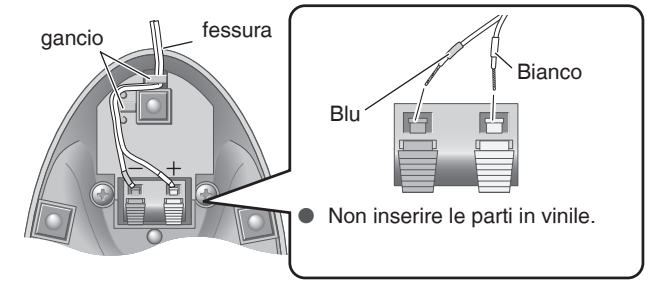

# **Nota**

- Il collegamento scorretto potrebbe provocare guasti dell'unità.
- ● **Non cortocircuitare i cavi dei diffusori. Questa operazione potrebbe danneggiare i circuiti.**
- ● **Dopo aver collegato i diffusori, rimuovere la pellicola di protezione sulla piastra superiore.**

# **4 Collegamento del cavo di alimentazione CA**

Collegare il cavo di alimentazione CA a una presa di corrente dopo aver completato tutti gli altri collegamenti.

### **Nota**

● Subito dopo aver collegato il cavo di alimentazione CA, l'unità potrebbe non accendersi anche se si preme il pulsante di accensione. Attendere circa 10 secondi per accendere l'unità.

**TALIANO** 

RQT9380

# **Guida ai comandi**

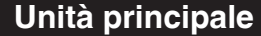

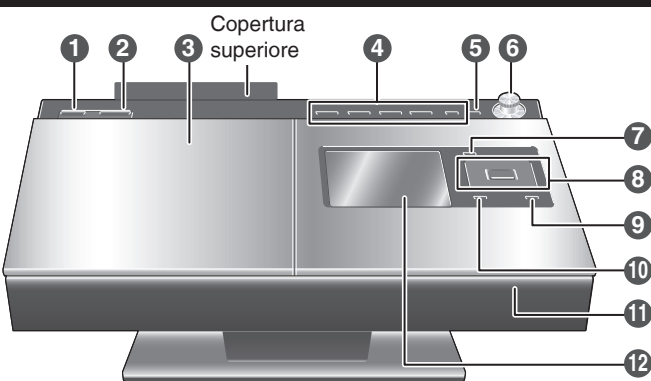

**Vista posteriore/vista superiore dell'unità**

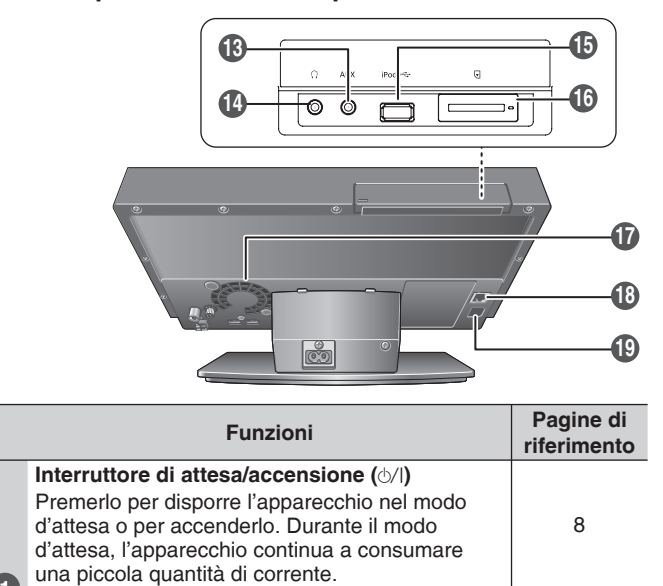

—

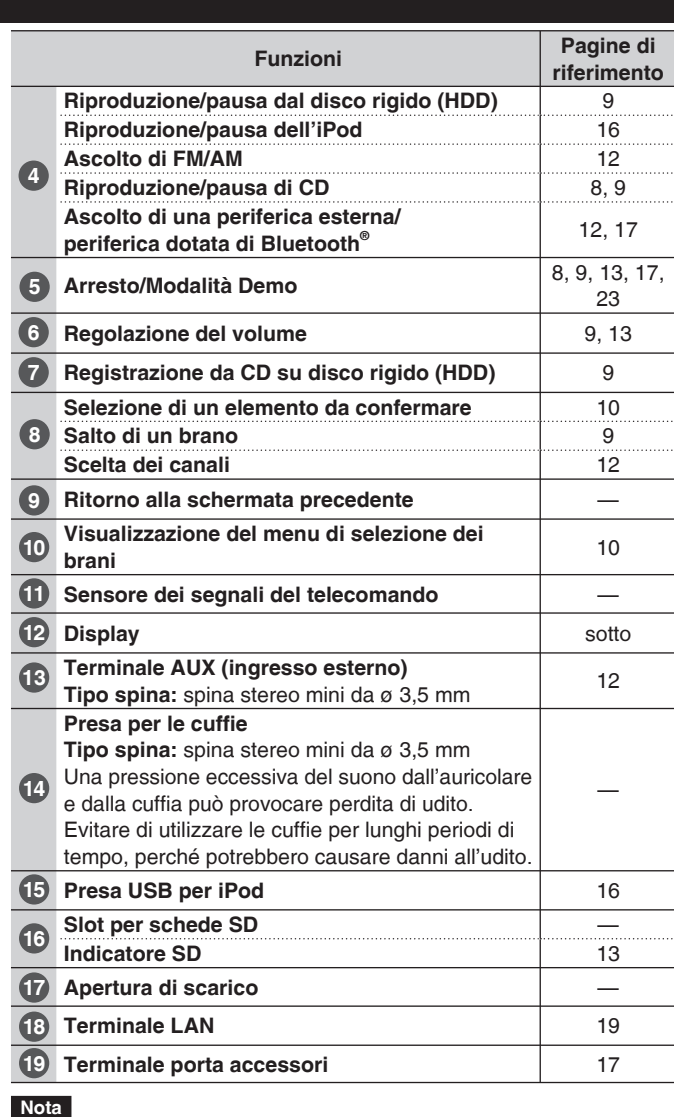

● **Prestare attenzione a non inserire oggetti metallici nella slot per schede SD e a non lasciar cadere liquidi, ad esempio acqua, perché si possono verificare guasti.**

# **Display**

**1**

**2 3**

lo si accende.

Es.) Durante la riproduzione da disco rigido (HDD) (display di visualizzazione di 1 brano)

Apertura/chiusura dello sportello CD 8 Sportello CD 8

**l'indicatore di attivazione/disattivazione** Quando si collega il sistema alla fonte di alimentazione, questo indicatore si accende in rosso nella modalità di attesa e in verde quando

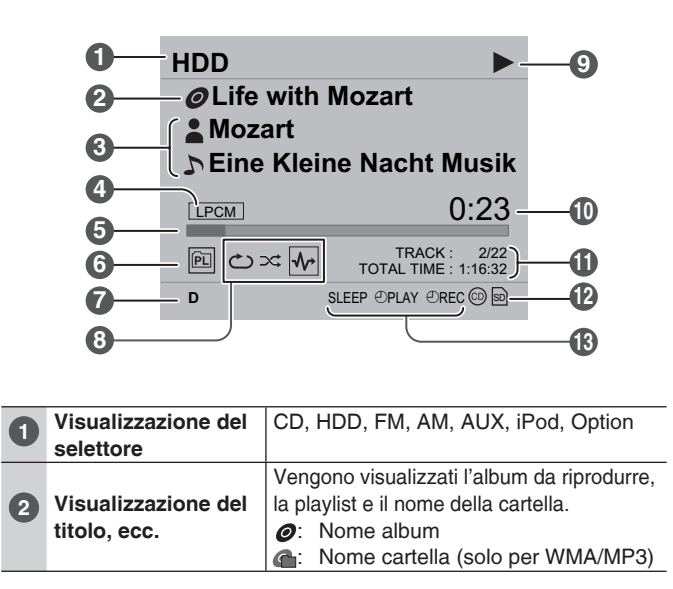

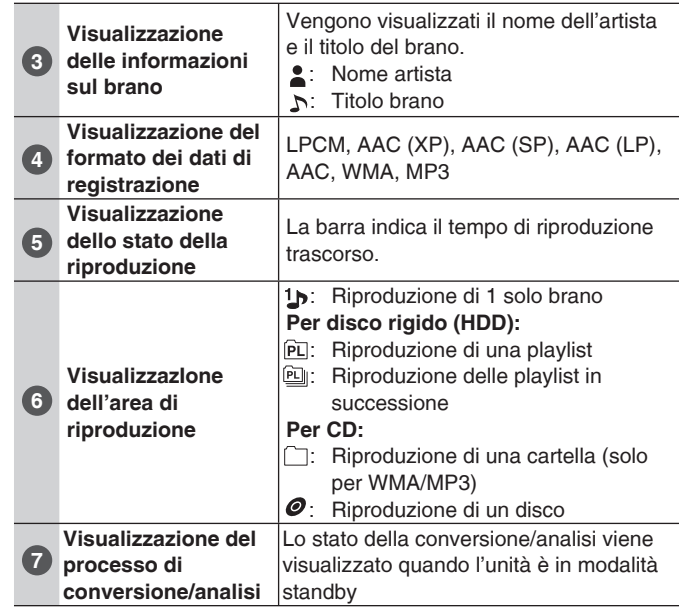

# **Telecomando**

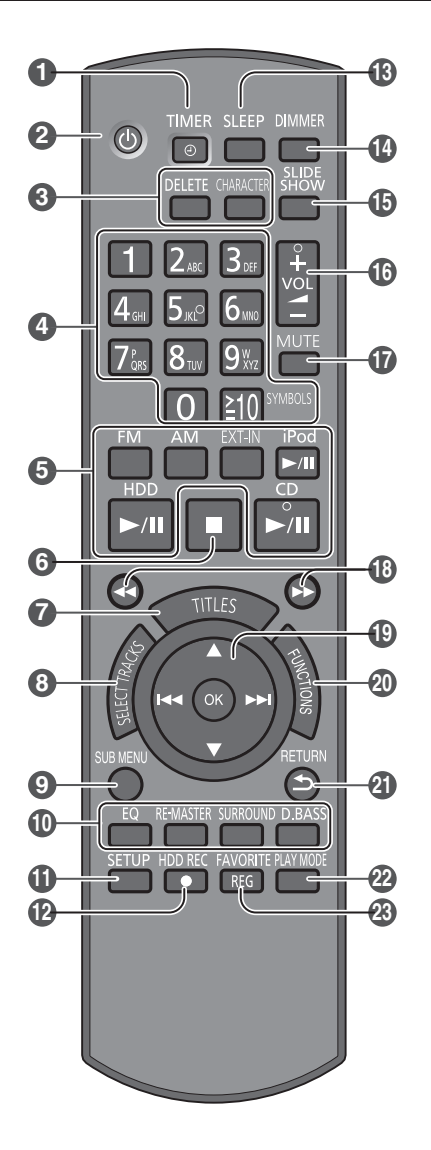

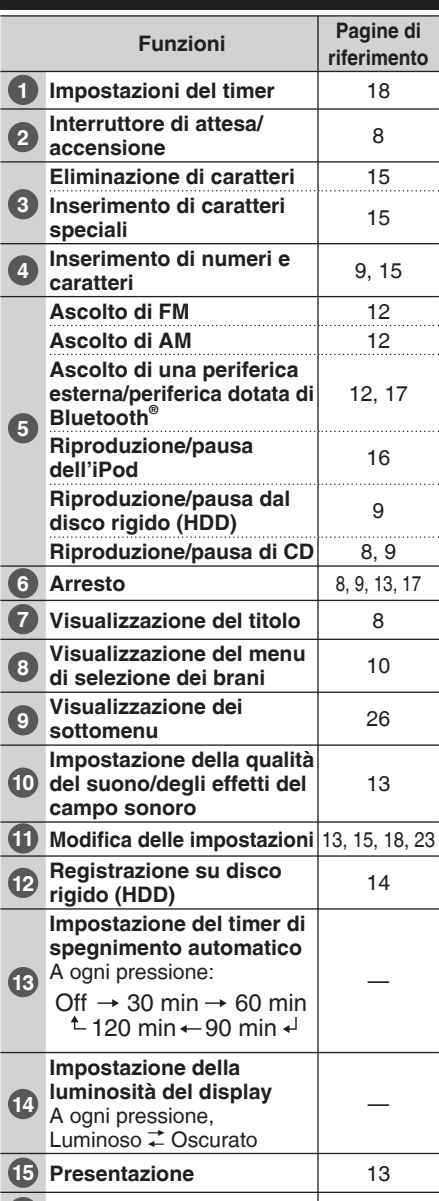

**16** Regolazione del volume | 9, 13

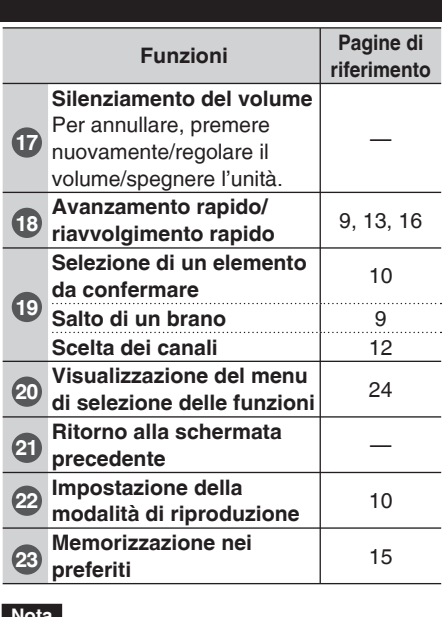

#### **Nota**

- Alcuni tasti sul telecomando hanno gli stessi nomi di quelli dell'unità e hanno le stesse funzioni.
- Il presente manuale descrive il funzionamento del telecomando in molte sezioni.

#### ■ **Inserire le batterie nel telecomando**

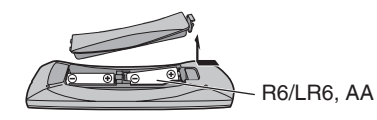

- Utilizzare una pila a secco al manganese o una pila a secco alcalina.
- Allineare correttamente le polarità (+ e –) quando si inseriscono le pile.
- Non scaldare e non esporre a fiamme libere. • Non lasciare le pile in un'automobile esposta
- alla luce diretta del sole per un periodo di tempo prolungato con porte e finestrini chiusi.

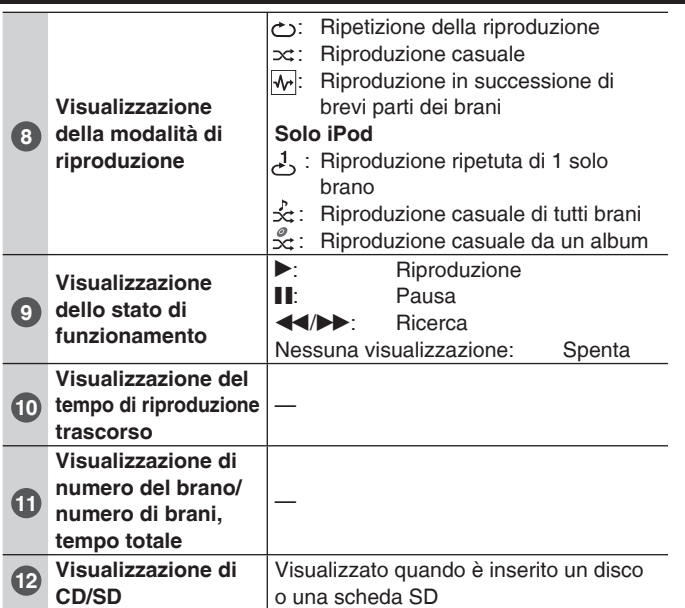

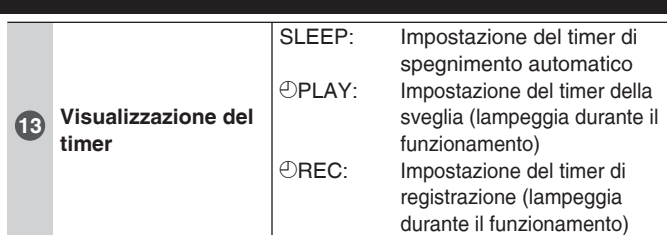

#### ■ **Display di visualizzazione**

Molti display sono stati predisposti in base alle diverse operazioni e alle condizioni di riproduzione/registrazione sull'unità. Il presente manuale utilizza le descrizioni seguenti.

- **Display di visualizzazione di 1 brano:** display standard per la riproduzione, pausa, ecc. Vengono visualizzati titolo dell'album, nome dell'artista, tempo di riproduzione trascorso, ecc.
- **Display dell'elenco dei brani:** Nell'elenco vengono visualizzati i brani presenti nel disco o nella playlist.
- ...**Display di selezione:** album, playlist, ecc. Sono disponibili anche altri display di visualizzazione.

#### ■ **Display**

Il display LCD è costruito con una tecnologia ad alta precisione, ma talvolta possono comparire puntini neri sul display LCD o il display può presentare puntini rossi, blu e verdi. Non si tratta di un guasto.

RQT9380

# **Prima pagina da leggere**

# **Funzioni disponibili dell'unità**

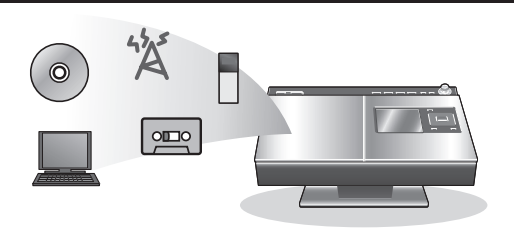

È possibile ascoltare svariate sorgenti audio, ad esempio CD musicali, salvandoli nel disco rigido (HDD).

- È possibile cercare dati musicali nel disco rigido (HDD) utilizzando il menu di selezione dei brani.
- È possibile ottenere automaticamente i titoli dei brani dal database del CD.
- È possibile riprodurre e ricaricare un iPod collegandolo all'unità.

# **Meccanismo di registrazione/Meccanismo di registrazione casuale dei brani**

In questa unità la registrazione viene sempre eseguita in formato LPCM in qualsiasi modalità di registrazione (➡ pagine 24, 25), i dati vengono quindi convertiti in formato AAC.

# **Registrazione in formato LPCM:**

I segnali audio vengono registrati senza essere compressi.

#### **Conversione in formato AAC:**

I segnali audio vengono compressi.

La registrazione casuale dei brani e la conversione AAC vengono effettuate contemporaneamente.

Questa serie di operazioni è denominata "Convert/Analyse" (Conversione/Analisi).

#### **Registrazione**

Dati disco rigido (HDD): vengono prodotti dati **LPCM**.

### **Conversione/analisi**

Circa 2 minuti dopo lo spegnimento dell'unità, ha inizio la conversione/analisi da **LPCM** a **AAC**.

- Lo stato corrente viene visualizzato sul display.
- La visualizzazione scompare al termine della conversione/analisi.
- In modalità di registrazione LPCM la conversione/analisi viene eseguita per la ripetizione casuale.
- In modalità di registrazione AAC i dati LPCM vengono eliminati dopo la conversione e lo spazio disponibile nel disco rigido aumenta.
- I brani per i quali la conversione/analisi non è ancora terminata, sono ancora indicati sul display dell'elenco dei brani.
	- $\text{■}$  : Conversione AAC e analisi dei brani per la ripetizione casuale non sono ancora terminate.
	- $\mathbb{R}$ : l'analisi dei brani per la ripetizione casuale non è ancora terminata.

### ■ Conversione/analisi

● **La conversione/analisi viene eseguita in modalità standby:** Circa 2 minuti dopo lo spegnimento dell'unità, ha inizio la conversione/analisi. "D" viene visualizzato durante la conversione/ analisi. La conversione/analisi è terminata quando "D" scompare. Non scollegare il cavo di alimentazione CA durante la conversione/ analisi.

 Assicurarsi di scollegare il cavo di alimentazione CA entro 2 minuti dallo spegnimento dell'unità o dopo il completamento

- dell'operazione di conversione/analisi ("D" scompare dal display).  $\dot{E}$  possibile accendere l'unità anche durante la conversione/ **analisi.**
- ● **La riproduzione è disponibile anche se la conversione/analisi non è completata.**

 Si noti che la qualità audio della riproduzione dopo l'operazione di conversione/analisi può essere diversa da quella che si ottiene subito dopo la registrazione in modalità AAC.

● **L'operazione di conversione/analisi richiede 1/3 del tempo della lunghezza dei dati registrati.**

 Ad esempio, l'operazione di conversione/analisi richiede circa 20 minuti quando si registra un CD da 60 minuti.

Per i dati WMA/MP3/AAC (MPEG4) importati da un PC, il tempo • di elaborazione si riduce perché viene eseguita solo l'operazione "Analyse".

# **Dischi e schede SD supportati dall'unità**

#### **CD** ● CD musicali disponibili in commercio **Riproduzione Registrazione su** HDD<sup>\*1</sup> CD musicali riproducibili. Non è garantita la riproduzione e la registrazione di dischi come i CD protetti dalla copia. ● I dischi CD-R e CD-RW registrati in formato CD-DA, WMA o MP3 e che sono a sessione chiusa o finalizzata\*<sup>2</sup> al termine della registrazione possono essere riprodotti. **SD/SDHC/ miniSD/ microSD/ miniSDHC/ microSDHC Riproduzione di dati immagine JPEG SD CD-R/CD-RW** ● Dischi creati su PC, ecc. **Riproduzione Registrazione sull HDD**<br>WMA/MP3 **CD-DA CD-DA** ● È necessario un adattatore speciale per schede miniSD, schede microSD, schede miniSDHC e schede microSDHC. **Scheda miniSD Scheda miniSDHC Scheda microSD Scheda microSDHC Adattatore**

- \* 1 Il disco rigido (HDD). Questo simbolo viene indicato sulle descrizioni delle funzioni disponibili.
- \* 2 Finalizzazione: Elaborazione dei dati in modo che possano essere riprodotti su periferiche di riproduzione compatibili.
- ● **In questo manuale:**
	- CD (CD musicale), CD-R e CD-RW sono tutti definiti "CD" o "disco". • Scheda SD, scheda SDHC, scheda miniSD, scheda microSD, scheda miniSDHC e scheda microSDHC sono definite tutte "SD" o "scheda SD".
- SCMS (Serial Copy Management System) limita le registrazioni digitali dai CD musicali al disco rigido (HDD). La registrazione digitale da CD con questa limitazione al disco rigido (HDD) non è disponibile per la protezione del copyright.
- Vedere anche "Gestione del disco rigido (HDD)" (➡ pagina 29).

RQT9380
**CD**

Utilizzare CD con questo simbolo.

Non utilizzare CD con forma irregolare, come CD a forma di cuore. (Si possono verificare guasti.)

Utilizzare dischi conformi agli standard inclusi i dischi con il simbolo sopra indicato. La riproduzione e la registrazione di dischi copiati illegalmente e di dischi non standard non sono garantite.

### ■ **Limitazioni dell'unità**

- I formati supportati sono ISO 9660 livello 1, livello 2 e Joliet.
- L'unità è compatibile con la multisessione. Tuttavia, con molte sessioni è possibile che l'avvio della riproduzione richieda tempo e che i dati non vengano caricati. Si consiglia di ridurre il numero delle sessioni.
- Se uno dei dischi contiene dati in formato WMA/MP3 e CD-DA, viene riprodotto solo il formato registrato nella prima sessione.
- Non è possibile riprodurre dischi registrati in formato di scrittura a pacchetti.
- Se il disco contiene dati di grandi dimensioni, come JPEG, è possibile che l'audio non venga riprodotto o che la riproduzione non sia possibile.

### **WMA**

- ● **I brani protetti dal copyright vengono visualizzati con il messaggio "This track is protected. Cannot play." e non possono essere riprodotti. Per ulteriori informazioni fare riferimento al manuale del software utilizzato per la creazione dei brani.**
- Se la parte di informazioni contiene dati di grandi dimensioni, come JPEG, è possibile che l'audio non venga riprodotto o che la riproduzione non sia possibile.
- Compatibile con Windows Media Audio 9 (WMA9). Tuttavia, Professional Lossless Voice e velocità di bit multiple (il formato che include audio registrato in diverse velocità bit in un solo file) non sono supportate.

### **MP3**

- Compatibile con tag ID3 versione 1 e 2 (solo titolo del brano, nome dell'artista e titolo dell'album)
- Se il disco MP3 contiene ancora dati immagine, la riproduzione dei brani potrebbe richiedere più tempo o la visualizzazione del tempo di riproduzione potrebbe non essere corretta.

### ■ Limitazioni alla riproduzione e alla registrazione digitale

Lo standard SCMS limita la registrazione da CD su disco rigido (HDD). Questa unità offre registrazioni digitali precise da CD (CD-DA) a disco rigido (HDD) con un minimo deterioramento del segnale. La registrazione digitale da CD con questa limitazione al disco rigido non è disponibile per la protezione del copyright. Le registrazioni analogiche (da WMA/MP3 a disco rigido (HDD)) non presentano tali limitazioni. Alcuni dischi non possono essere riprodotti per la protezione del copyright. In questo caso, la registrazione non è possibile.

### ■ Creazione di WMA/MP3 (CD-R/CD-RW) riproducibili nell'unità

- È possibile riprodurre al massimo 399 cartelle e 1000 brani. Se sono presenti più cartelle in una struttura complessa,è possibile che non tutte le cartelle e i file vengano riconosciuti.
- Per specificare l'ordine di riproduzione, assegnare i nomi alle cartelle e ai file come indicato di seguito. (Tuttavia, è possibile che la riproduzione non venga eseguita esattamente nello stesso ordine specificato.)

### **directory principale**

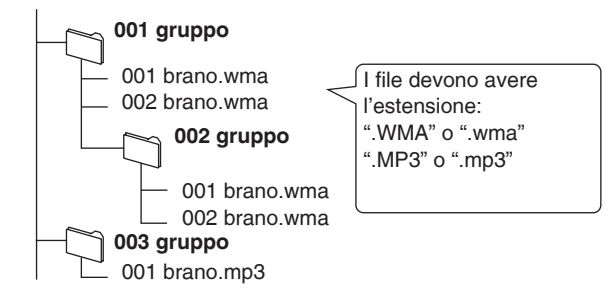

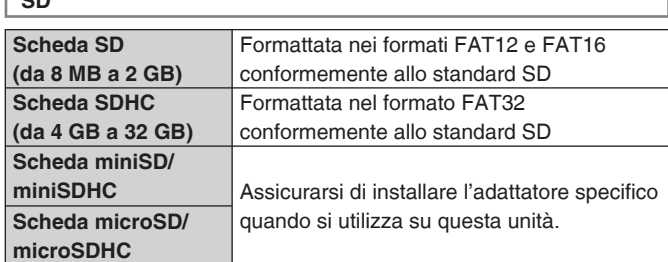

- L'area disponibile sarà inferiore alla capacità indicata.
- Le schede multimediali (MMC) non possono essere utilizzate.
- L'unità (apparecchiatura conforme allo standard SDHC) supporta schede SD e schede SDHC. È possibile utilizzare le schede SDHC sulle apparecchiature che le supportano. Non è possibile utilizzare le schede SDHC su apparecchiature che supportano solo schede SD. Quando si utilizzano le schede SDHC su altre apparecchiature, assicurarsi di leggere le relative istruzioni per l'uso.

### **Nota**

**SD**

Tenere la scheda fuori della portata dei bambini, per evitare che possano inghiottirla.

### **Quando si accende l'unità per la prima volta sul pannello di visualizzazione.**

### ■ **Viene visualizzato il messaggio "Before use".**

Questa sezione include importanti informazioni su come gestire l'unità. Leggerle attentamente prima di utilizzare l'unità.  $\bullet$  Per andare alla pagina successiva, premere  $[\blacktriangleright\blacktriangleright]$ .

Viene visualizzato il messaggio "Intro Guide".

La guida spiega l'utilizzo di base dell'unità (registrazione su disco rigido (HDD), utilizzo del menu di selezione dei brani, ecc.). Viene visualizzato il messaggio per l'utilizzo di "Intro Guide" (Guida

- introduttiva). Premere  $[\triangle, \blacktriangledown]$  per selezionare la voce e premere [OK]. Per interrompere la visualizzazione della guida, premere  $[\blacksquare]$ (arresto).
- Per eliminare la visualizzazione dell'indice di "Intro Guide" (Guida introduttiva), premere [5 RETURN].

### ■ Funzione di screen saver (per evitare che lo **schermo bruci)**

Quando la funzione di spegnimento automatico (➡ pagina 18) non è stata impostata e il periodo di non funzionamento continua per più di 10 minuti, il display passa allo screen saver. Lo screen saver viene annullato quando si preme qualsiasi tasto in questa condizione.

- Lo screen saver non viene attivato nelle seguenti condizioni:
	- Durante la riproduzione/pausa
	- Durante la registrazione
	- Durante l'importazione di dati da un PC, ecc.
	- Durante la visualizzazione della Demo
	- Durante la presentazione
	- Quando il timer di registrazione/timer della sveglia sono in funzione

RQT9380

**RQT9380** 

# **Ascolto di CD musicali CD-DA** WMA/MP3

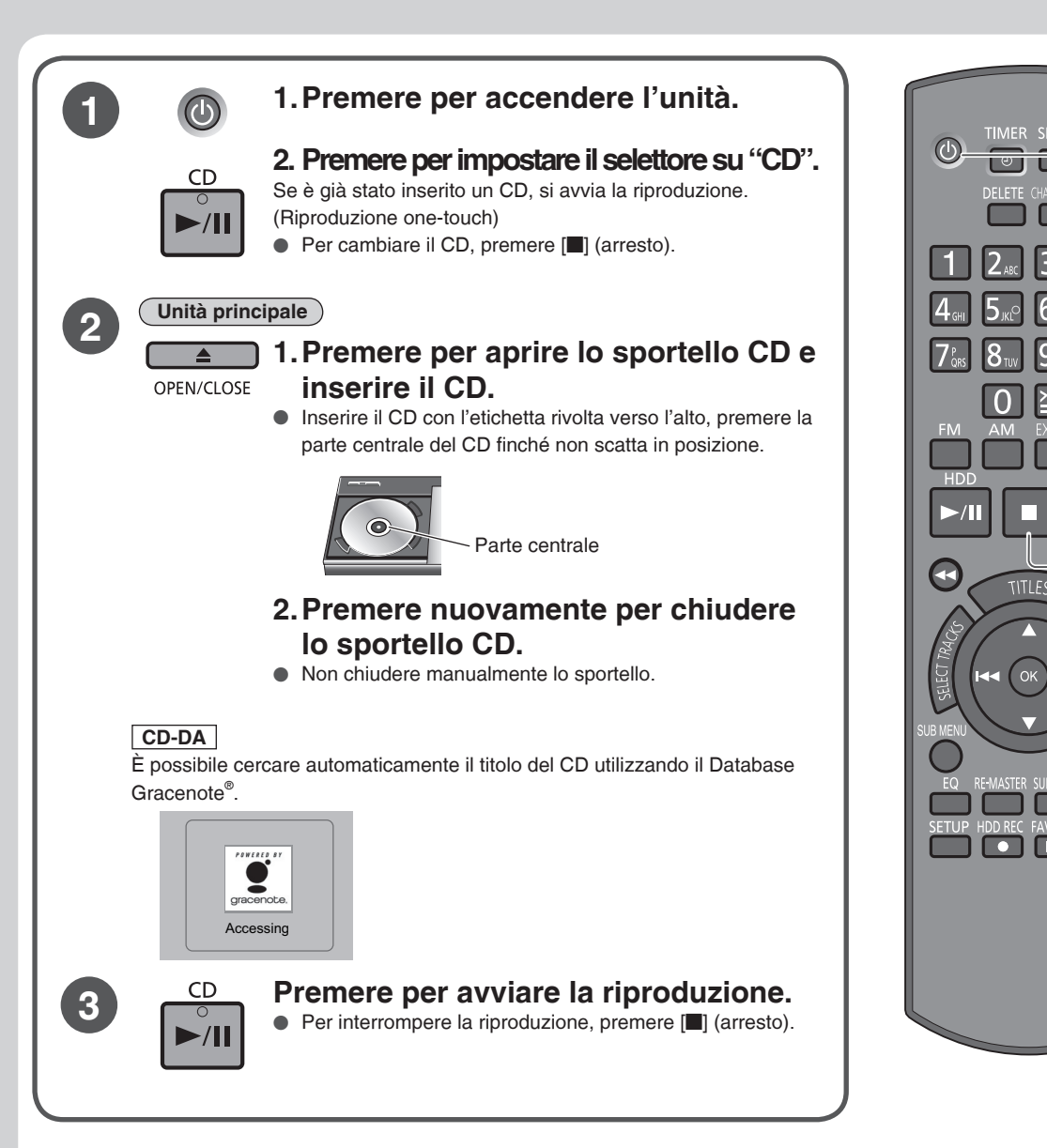

### ■ **Utilizzo del Database Gracenote®**

È possibile cercare informazioni sul titolo del CD utilizzando il Database Gracenote® .

- L'unità è dotata di alcune parti del Database Gracenote<sup>®\*</sup>.
- \* Sono registrate informazioni su circa 350.000 titoli di album estratti dal Database Gracenote® . (A ottobre 2008)
- Il Database Gracenote® cerca automaticamente il titolo quando si inserisce il CD o quando ha inizio la registrazione del CD.
- Inoltre, è possibile ottenere titoli di brani già registrati sul disco rigido (HDD). (➡ pagina 15 "Inserimento automatico del titolo del brano, del titolo dell'album e del nome dell'artista")

Arresto

**1 3**

 $\sqrt{11}$ 

 $REG$ 

**1**

SLEEP DIMMER

### ■ Se vengono trovati più titoli come risultato della ricerca del Database Gracenote<sup>®</sup>

- Premere  $[\triangle, \blacktriangledown]$  per selezionare il titolo e premere [OK].
- Se tutte le opzioni possibili non corrispondono, selezionare "Not applicable".

### ■ Per ottenere il titolo del CD aggiornato

È necessaria una connessione di rete (➡ pagina 19). È possibile accedere al server Gracenote® aggiornato tramite Internet per ottenere informazioni sul titolo del CD e sull'artista.

### ■ Per ottenere nuovamente il titolo del CD prima della registrazione

Premere [TITLES] quando il selettore è CD e il CD musicale è arrestato. ⇒ Premere [**A**, **V**] per selezionare il titolo e confermare.

● Quando il selettore è HDD (disco rigido), premere [FUNCTIONS]. ⇒ Premere [A, V] per selezionare "Record CD" e premere [OK].

 $\Rightarrow$  Premere  $[$ **A**,  $\blacktriangledown$ ] per selezionare "Get CD Titles" (Ottieni titoli CD) e premere [OK].

### **Nota**

- ● **Prestare attenzione a non pizzicarsi le dita aprendo/chiudendo lo sportello CD.**
- Non toccare la lente del laser del CD.
- ● **Non tenere lo sportello CD aperto per un periodo di tempo prolungato. La lente del laser del CD si potrebbe sporcare.**
- Per i dischi WMA/MP3 se si utilizza il tag, vengono visualizzati il nome dell'artista e il titolo del brano. Se non si utilizza il tag, come titolo del brano viene visualizzato il nome del file salvato nel PC, ecc.
- L'area di riproduzione varia a seconda dell'impostazione dell'area di riproduzione. (➡ pagina 10)

# **Registrazione di un CD musicale sul disco rigido (HDD)** CO-DA WMAMP3

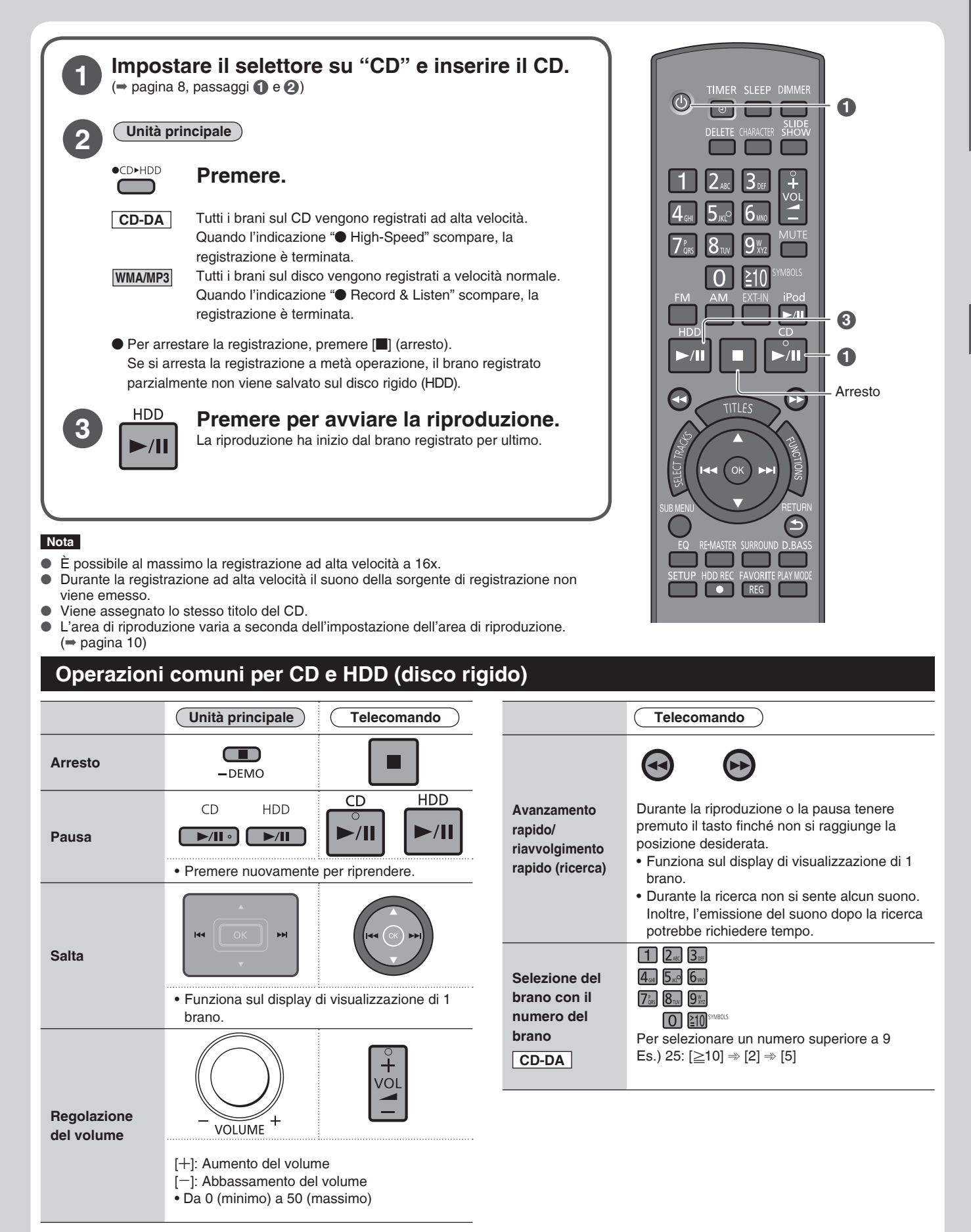

**RQT9380** RQT9380 **9**

39

# **Metodi di riproduzione disponibili**

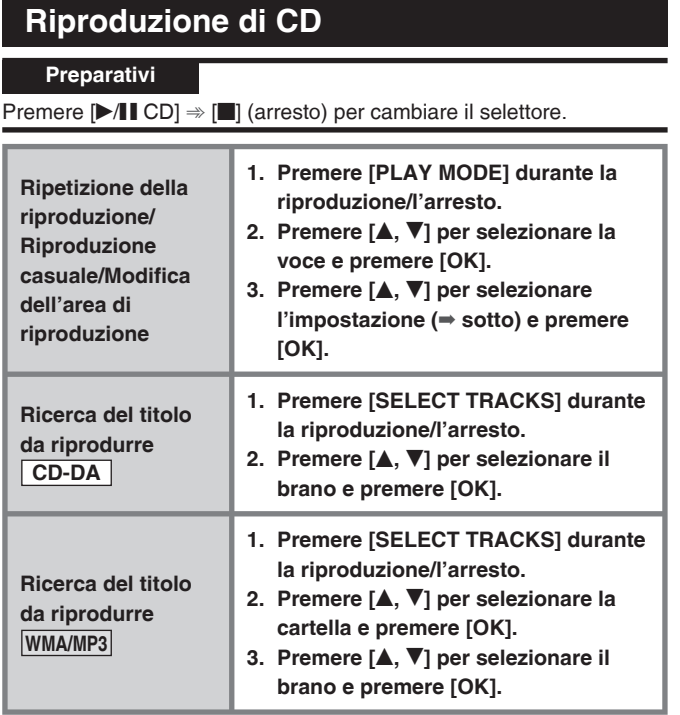

### ■ **Modalità di riproduzione**

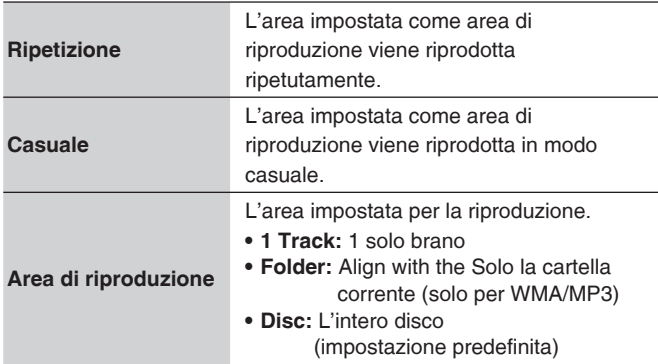

### ■ **Tab di selezione**

Quando si preme [K4, DD] sul display che visualizza il tab di selezione (" $\langle$ ", " $\rangle$ "), è possibile cambiare la cartella.

### ■ Titoli di album e brani dei formati WMA/MP3

Se si utilizza il tag per la creazione di dischi WMA/MP3, i nomi degli artisti e i titoli dei brani vengono aggiunti come titoli. Se non sono presenti informazioni tag, il nome del file di ciascun brano diventa il titolo del brano.

### **Nota**

● Quando si rimuove il CD, l'impostazione della modalità di riproduzione viene riportata all'impostazione predefinita.

# **Ricerca del brano da riprodurre nel disco rigido (HDD)**

### **Preparativi**

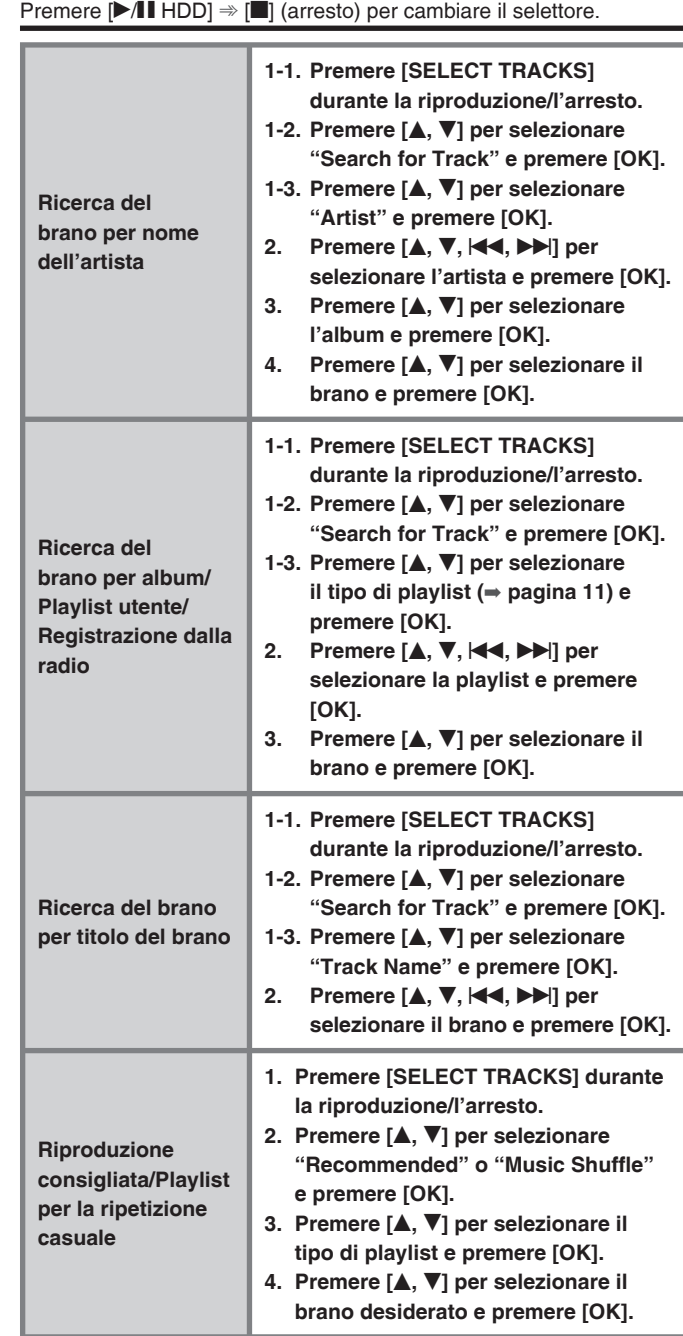

### ■ Per il display dell'elenco dei brani è possibile **utilizzare i tasti numerici invece di [▲, ▼] per selezionare la voce.**

Per selezionare un numero superiore a 9 Es.) 12:  $[ \geq 10] \Rightarrow [1] \Rightarrow [2]$ 

Es.) 225:  $[ \geq 10] \Rightarrow [ \geq 10] \Rightarrow [2] \Rightarrow [2] \Rightarrow [5]$ 

### ■ **Tab di selezione**

Quando si preme [K4, DD] sul display che visualizza il tab di selezione (" $\langle$ ", " $\rangle$ "), è possibile cambiare artista e album.

### ■ Quando si seleziona "Search for Track"

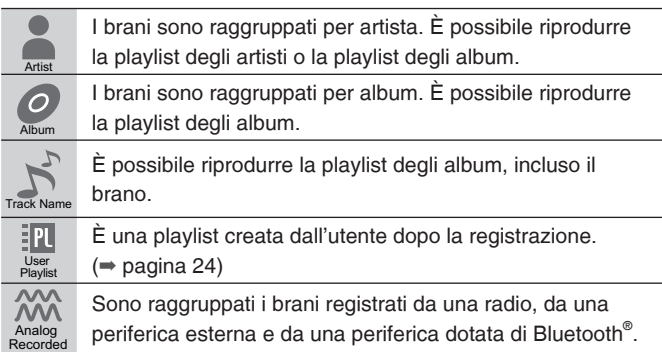

### ■ Quando si seleziona "Recommended"

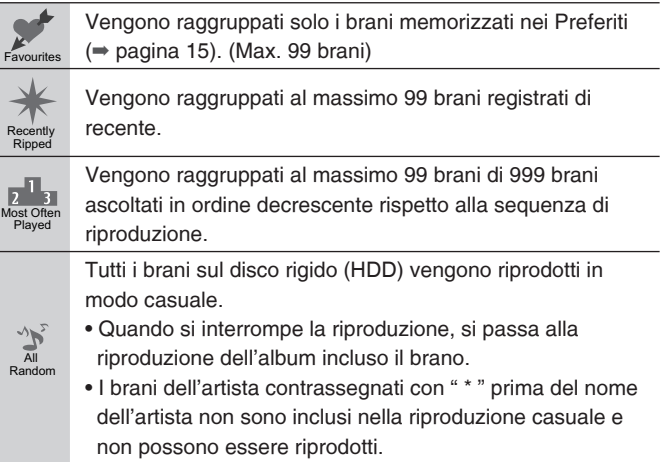

### ■ Quando si seleziona "Music Shuffle"

Vengono raggruppati i brani con lo stesso effetto specifico. Ogni volta che si effettua la selezione, il brano o l'ordine dei brani cambia.

Sono disponibili 4 tipi di playlist (Energetic/Mellow/ Relaxing/Emotional)(Energetica/Rilassata/Rilassante/ Emozionante). (Max. 99 brani per ogni playlist)

### ■ Funzione di ripetizione casuale

Music Suffle

- L'unità stabilisce l'effetto di ciascun brano a seconda delle funzionalità, ad esempio il ritmo, e i brani vengono ordinati automaticamente. Tuttavia, è possibile che per alcuni brani non sia applicabile nessuno degli effetti.
- La registrazione casuale dei brani e la conversione AAC (➡ pagina 6) vengono effettuate contemporaneamente. Di conseguenza, i brani subito dopo la registrazione non vengono aggiunti alla ripetizione casuale. Per i brani WMA/MP3/AAC (MPEG4) importati da un PC, l'analisi dei brani per la ripetizione casuale viene eseguita quando si spegne l'unità. Se si desidera conoscere immediatamente il risultato della ripetizione casuale, eseguire "Conversione/analisi immediata" (➡ pagina 24).

### **Riproduzione da disco rigido (HDD)**

### **Preparativi**

Premere  $[\blacktriangleright/\blacktriangleright]$  HDD]  $\Rightarrow$   $[\blacksquare]$  (arresto) per cambiare il selettore.

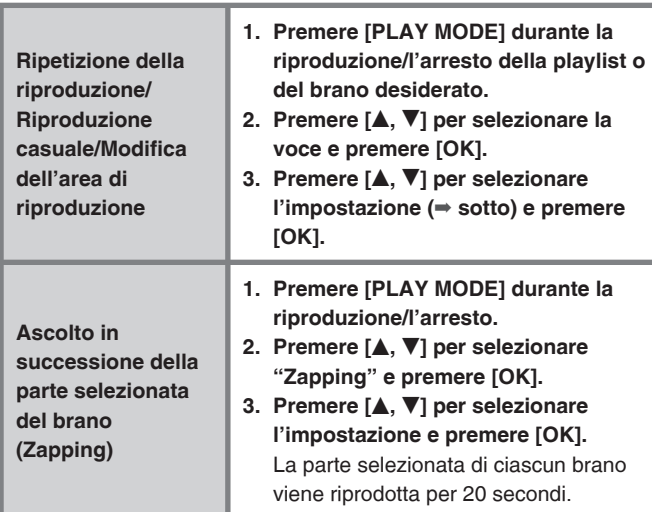

### ■ **Modalità di riproduzione**

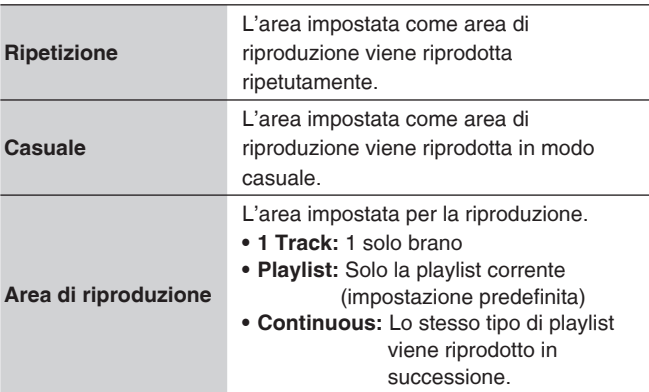

### **Nota**

- Non è possibile effettuare la ricerca durante la riproduzione Zapping.
- Lo Zapping viene annullato quando si interrompe.
- L'analisi dei brani per la ripetizione casuale (➡ pagina 6) si utilizza per rilevare la parte selezionata di ciascun brano. Se l'analisi dei brani non viene completata subito dopo la registrazione, ecc., viene riprodotta la parte introduttiva del brano invece della parte selezionata.

# **Metodi di riproduzione disponibili**

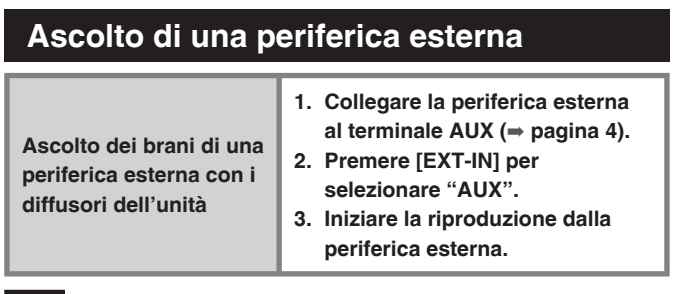

### **Nota**

● Se è troppo basso, regolare il livello dell'ingresso della periferica collegata. (➡ pagina 25 "Regolazione del livello di ingresso")

### **Ascolto della radio**

### **Preparativi**

Collegare l'antenna FM interna e l'antenna AM a quadro. (➡ pagina 3)

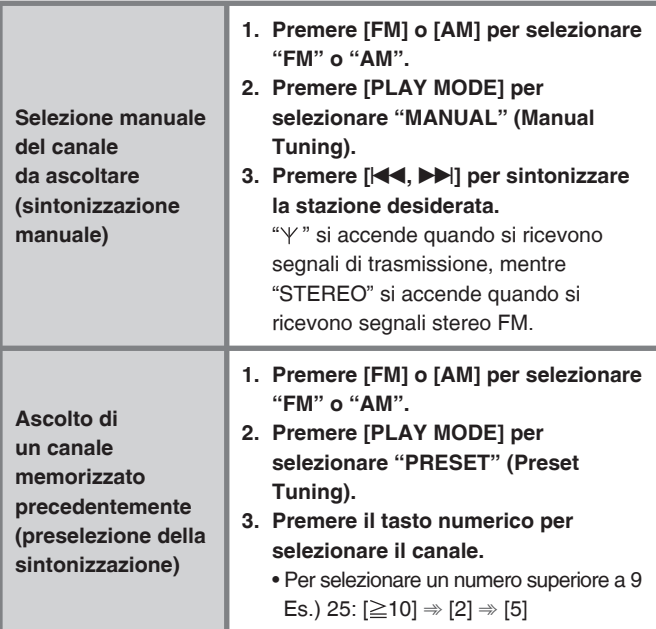

### ■ Selezione automatica del canale (sintonizzazione **automatica)**

Durante la sintonizzazione manuale tenere premuto [K4, DD] finché la frequenza non inizia a cambiare rapidamente.

### ■ **Trasmissioni RDS**

L'unità può visualizzare i dati di testo trasmessi dal sistema di dati radio (RDS) disponibile in alcune aree. Vengono visualizzati i dati di testo, il nome di una stazione di trasmissione e il tipo di programma.

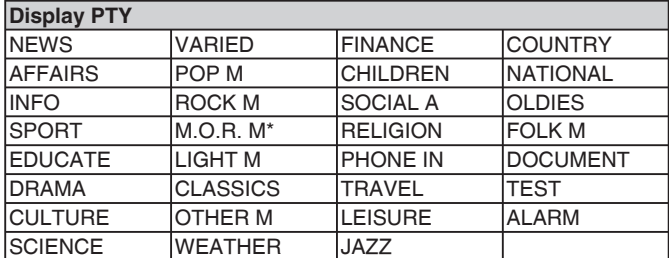

\* M.O.R. M: Middle of the road music (Musica leggera)

### **Nota**

● Le indicazioni RDS potrebbero non essere disponibili se la ricezione è scadente.

# **Quando la ricezione radio è scadente**

Utilizzare un'antenna esterna se la ricezione radio è scadente.

- Antenna FM esterna (utilizzando l'antenna di **un televisore)**
- Scollegare l'antenna FM interna.
- L'antenna deve essere installata da un tecnico esperto.

Installare il cavo coassiale dell'antenna esterna da 75 Ω come mostrato di seguito.

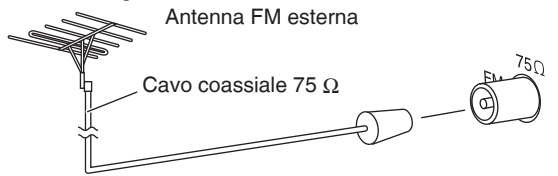

### ■ Antenna AM esterna

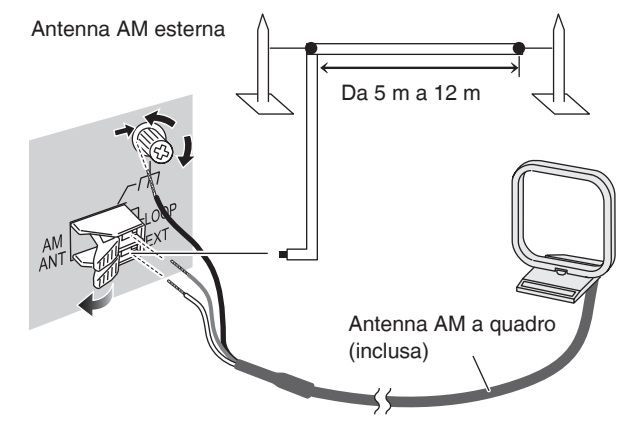

- Stendere un pezzo di filo in vinile orizzontalmente lungo una finestra o altro luogo adatto.
- Lasciare collegata l'antenna AM a quadro.

### **Nota**

- Scollegare l'antenna esterna quando non si utilizza l'unità.
- Non utilizzare l'antenna esterna durante un temporale.

RQT9380

**REGLOR** 

### **Visualizzazione di una presentazione**

### **Preparativi**

Inserire la scheda SD. (L'indicatore SD si accende.)

### ■ **Immagini visualizzabili sull'unità**

- Formato file: JPEG (è possibile che alcuni file in formato JPEG non vengano visualizzati.)
- Numero di pixel: 5120 x 3840 (max.), 64 x 64 (min.)
- Dimensioni massime dei file: 10 MB
- È possibile visualizzare fino a 1.000 immagini in una cartella (65.535 immagini in totale).

I file contenuti in cartelle oltre la sesta struttura non vengono visualizzati. I file nella cartella SD-Audio non vengono visualizzati.

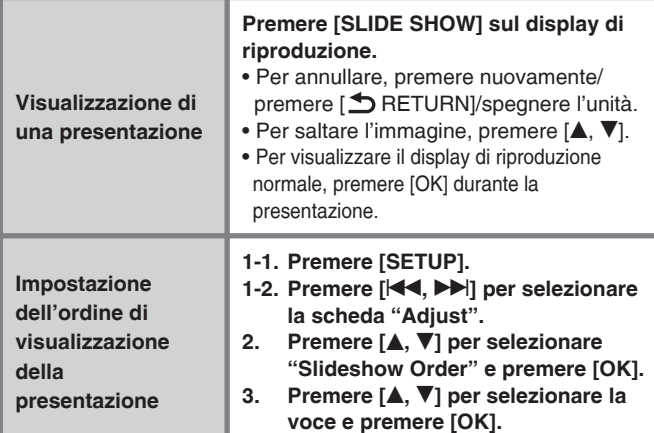

### ■ Operazioni durante la presentazione

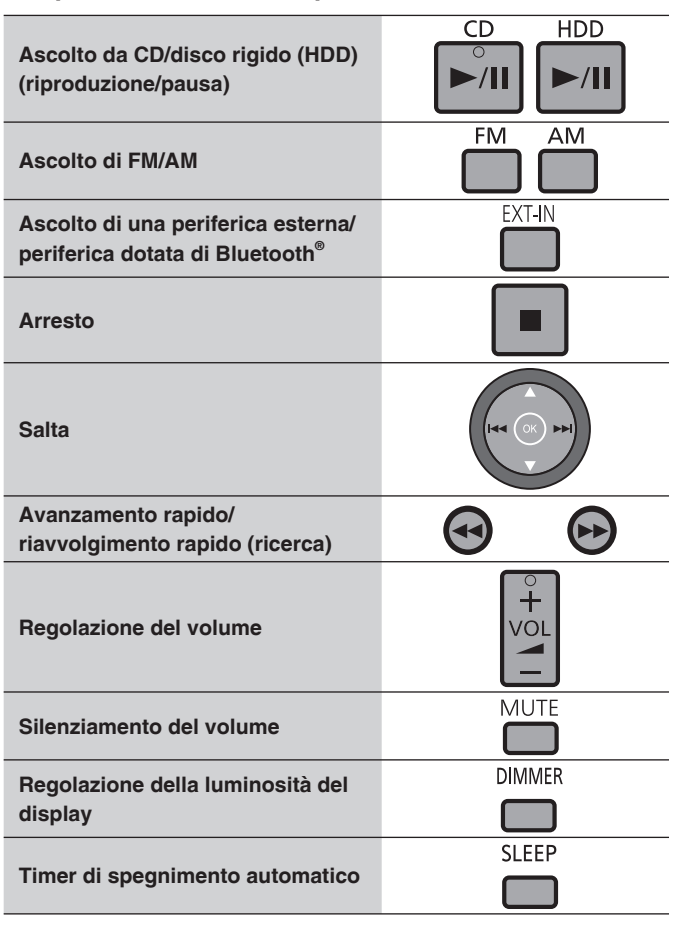

### **Nota**

- La presentazione non funziona quando si verificano contemporaneamente i tre casi seguenti:
	- Quando l'iPod è collegato
	- Quando il selettore è impostato su iPod •
	- Quando l'iPod è arrestato •

Eseguire questa operazione quando l'iPod viene riprodotto su questa unità.

- Quando il selettore è impostato su iPod e la riproduzione termina, la presentazione viene annullata automaticamente.
- La modalità di spegnimento automatico, la modalità Demo e lo screen saver non funzionano durante la presentazione.
- L'unità contiene i dati delle immagini di esempio per la presentazione. Quando SD non è inserita o le immagini per la presentazione non sono presenti nella SD, si avvia la presentazione delle immagini di esempio contenute.

### **Modifi ca della qualità del suono/del campo sonoro**

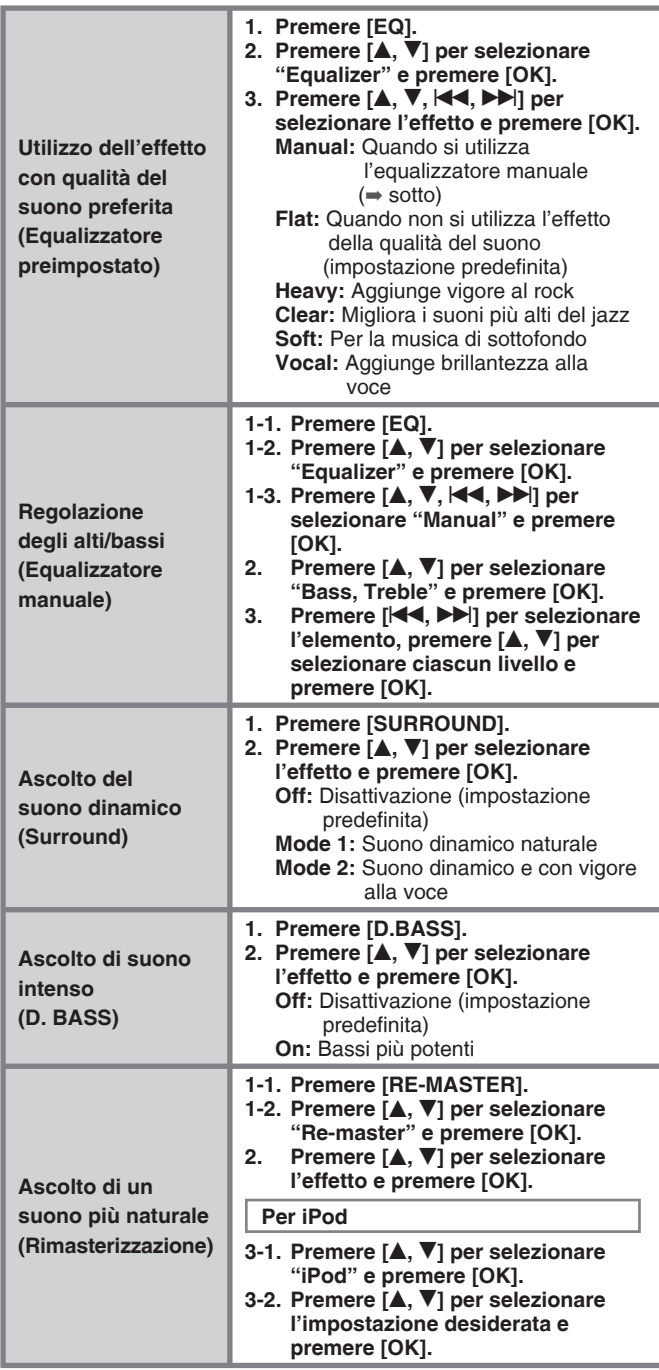

Metodi di riproduzione disponibili

### **Nota**

La rimasterizzazione non funziona quando si riproduce un CD-DA e brani sul disco rigido (HDD) registrati in modalità LPCM.

RQT9380

RQT9380

# **Metodi di registrazione disponibili**

### **Registrazione di CD**

### **Preparativi**

- 1. Premere  $[\triangleright \land \blacksquare \text{CD}] \Rightarrow [\blacksquare]$  (arresto) per cambiare il selettore.
- 2. Inserire il CD. (➡ pagina 8)
- 3. Impostare la modalità di registrazione. (➡ pagina 25)

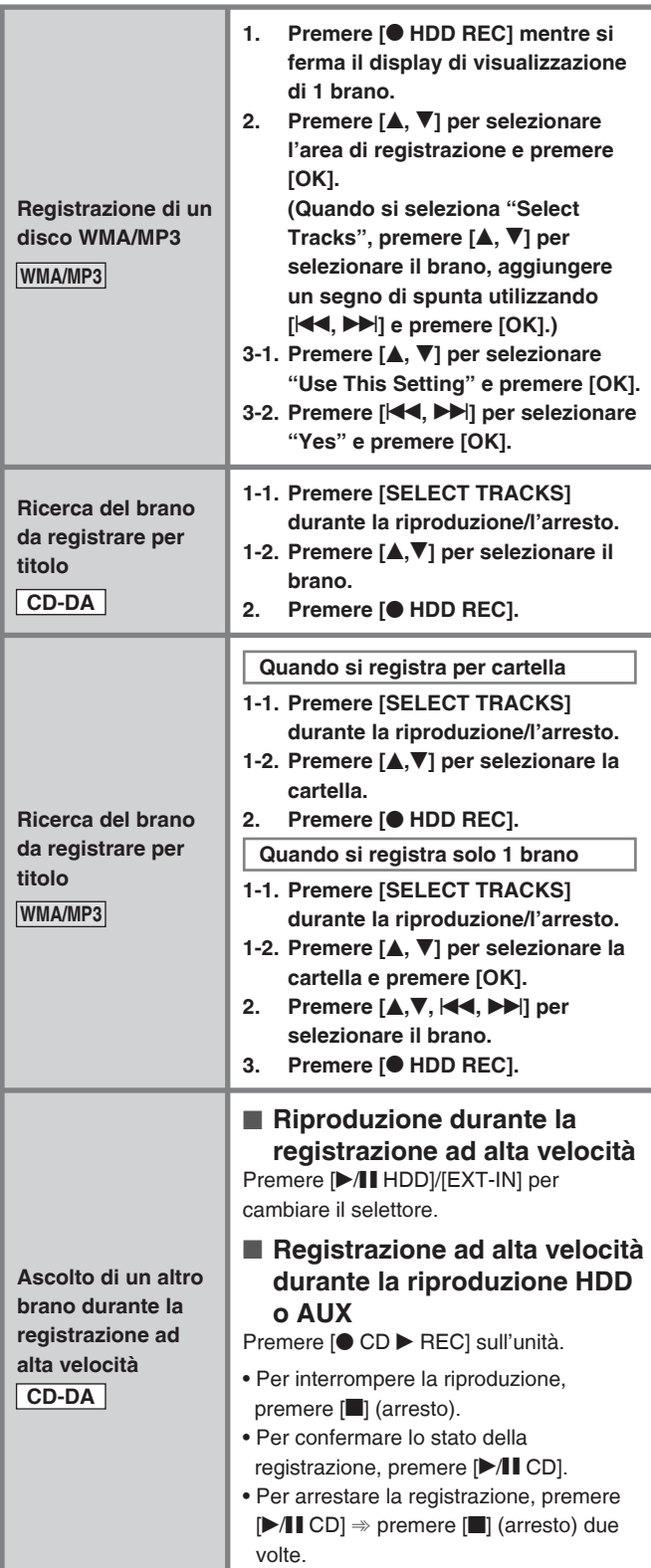

### **Registrazione da una radio/periferica esterna**

### **Preparativi**

### **Registrazione dalla radio:**

- 1. Collegare l'antenna FM interna e l'antenna AM a quadro. (➡ pagina 3)
- 2. Impostare la modalità di registrazione. (➡ pagina 25)
- **Registrazione da una periferica esterna:**
- 1. Collegare la periferica esterna.
- 2. Impostare la modalità di registrazione. (➡ pagina 25)

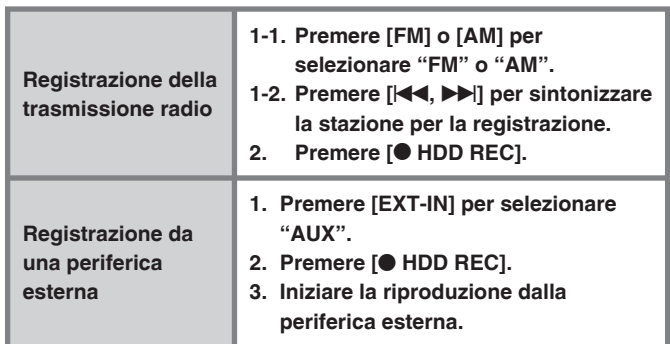

### **Aggiunta dei titoli dopo la registrazione dalla radio, da una periferica esterna o da una periferica dotata di Bluetooth®**

Una sequenza di registrazione dal punto iniziale al punto finale è considerata una playlist (dati di registrazione).

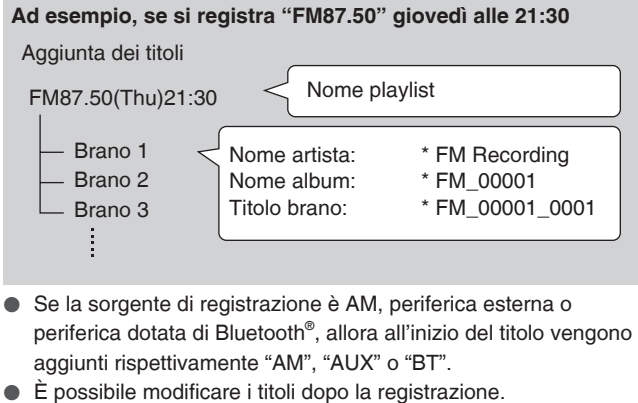

- (➡ pagina 24)
- Quando si registra dalla radio/periferica esterna utilizzando il timer (➡ pagina 18), al nome della playlist viene aggiunto il tempo di 1 minuto prima del tempo impostato.

# **Funzioni più utilizzate**

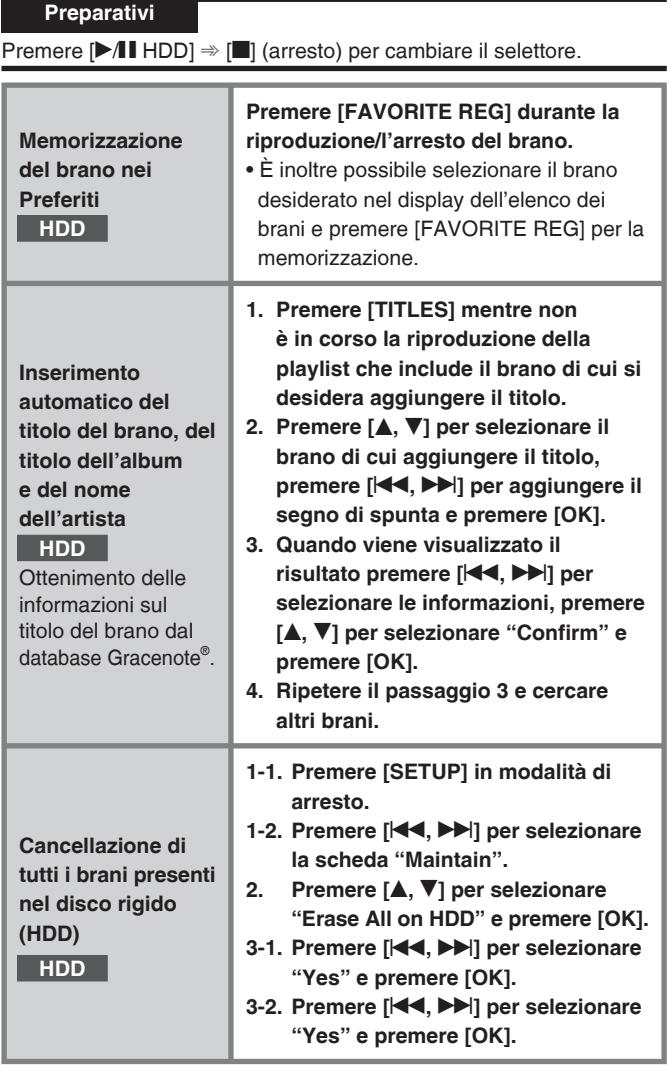

### ■ **Inserimento di caratteri**

- **1. Andare nel display di inserimento del titolo. (**➡ **pagina 24)**
- 2. Premere [KI, II] per spostare il cursore alla posizione di **inserimento (caratteri a destra).**
- **3. Premere da [1] a [0] per selezionare il carattere (**➡ **sotto).**
- **4. Premere [**i**]. (È possibile inserire il carattere successivo.)**
- **5. Ripetere i passaggi da 2 a 4 per inserire i caratteri.**
- **6. Premere [OK].**

### ■ Caratteri assegnati a ciascun tasto

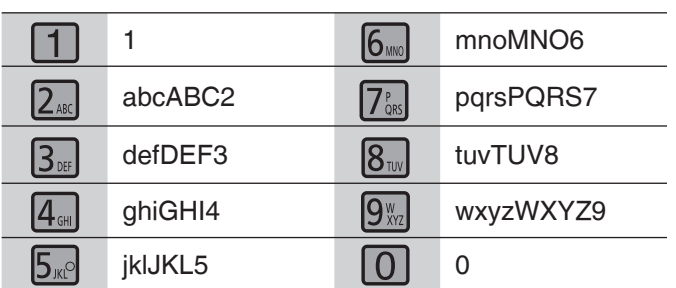

# ■ Correzione dei caratteri

Premere [DELETE] per eliminare il carattere e inserire il carattere corretto.

### ■ **Inserimento di simboli**

Premere  $[ \geq 10 \text{ SYMBOLS}]$ .  $\Rightarrow$  Premere  $[ \blacktriangle, \blacktriangledown, \blacktriangle, \blacktriangleright, \blacktriangleright]$  per selezionare il simbolo e premere [OK].

• "-" significa spazio.

• Premere [<4, >>] per cambiare la pagina.

■ Inserimento di caratteri speciali Premere [CHARACTER]. ⇒ Premere [▲, ▼,  $\blacktriangleleft$ , ▶→] per selezionare il simbolo e premere [OK]. • Premere  $[ \blacktriangleleft \blacktriangleleft , \blacktriangleright \blacktriangleright ]$  per cambiare la pagina.

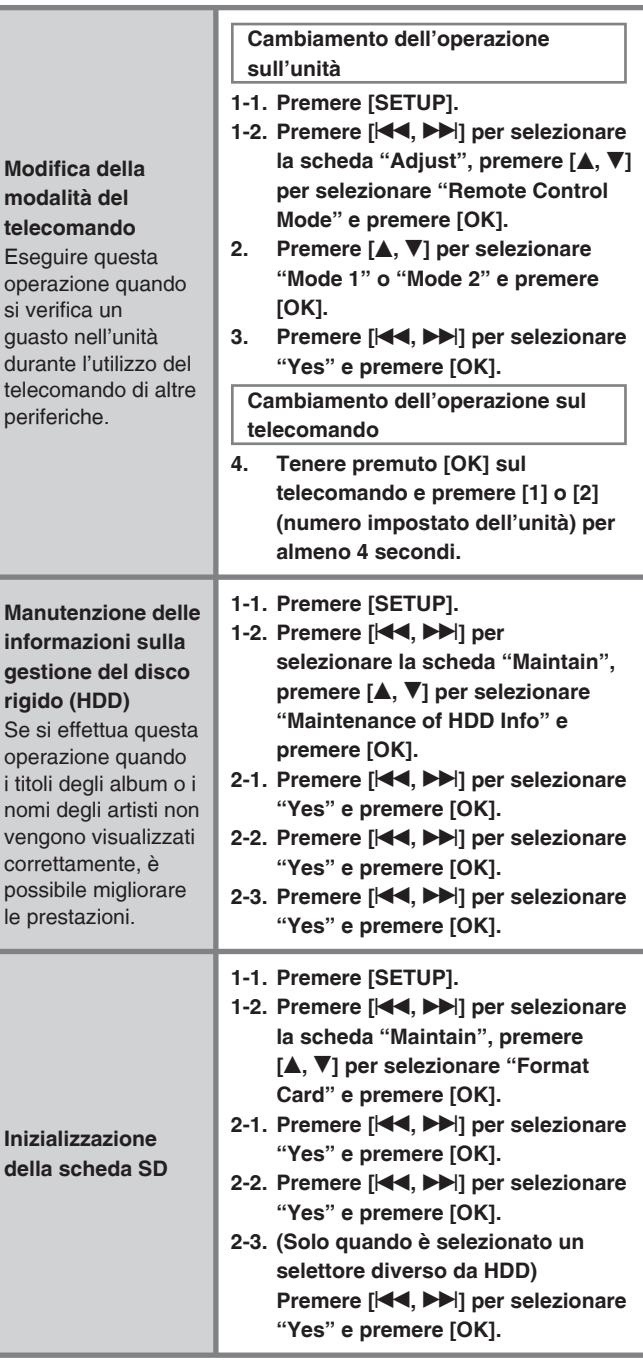

### **Nota**

● Quando si esegue la manutenzione delle informazioni sulla gestione del disco rigido (HDD), vengono disattivate tutte le funzioni per la registrazione con timer e per il timer della sveglia.

# **Ascolto dei brani con l'iPod, dal PC o dal cellulare**

### **Utilizzo dell'iPod con l'unità**

### ■ Tipi di iPod supportati dall'unità (a Novembre **2008)**

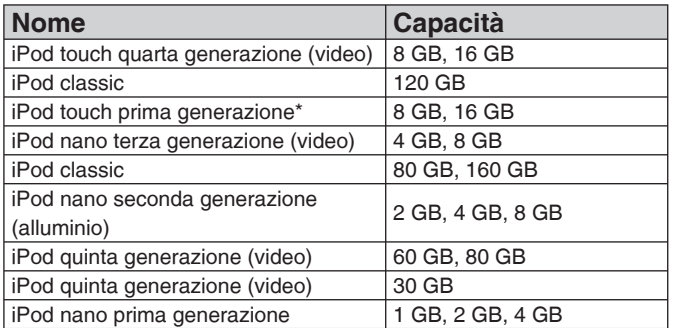

\* Ver 1.1.4

- Leggere le istruzioni per l'uso fornite con l'iPod.
- Alcune vecchie versioni di software degli iPod non possono essere utilizzate.

### **Nota**

- ● **I dati registrati nel disco rigido (HDD) dell'unità non possono essere registrati/trasferiti nell'iPod.**
- I dati immagine dell'iPod non possono essere visualizzati sull'unità.
- Non utilizzare cavi audio per il collegamento.
- Non è fornita alcuna garanzia contro i problemi derivanti dalla gestione dei dati dell'iPod.

### ■ Collegamento dell'iPod

- Spegnere l'iPod prima di effettuare i collegamenti.
- Utilizzare il cavo USB fornito con l'iPod. Se il cavo non è fornito, acquistarlo da Apple Inc. Non utilizzare l'hub USB.

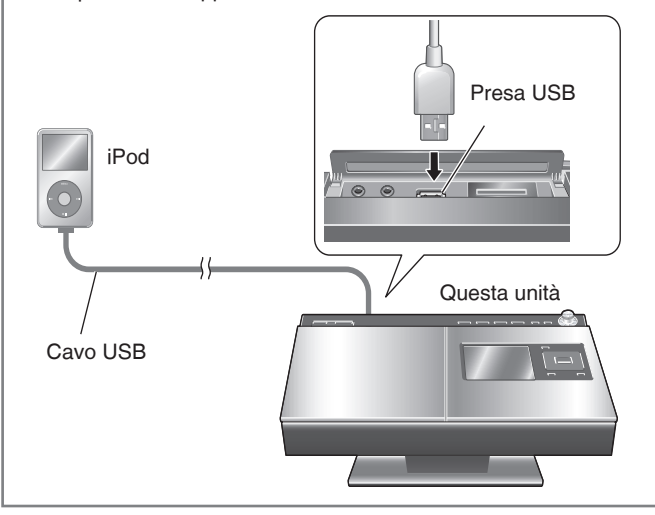

### ■ **Ricarica dell'iPod sull'unità**

**La ricarica ha inizio automaticamente quando si collega l'unità.**

- La ricarica continua anche se l'unità è in modalità standby. Quando l'unità è accesa, impostare un selettore diverso da iPod per eseguire la ricarica. Tuttavia, quando l'unità è in modalità di risparmio energetico, è possibile ricaricare l'iPod. Impostare la modalità di avvio rapido. (➡ pagina 23)
- È possibile controllare sul display dell'iPod se la ricarica è stata completata.

### **Nota**

- Scollegare l'iPod al termine della ricarica quando si prevede di non utilizzarlo per un periodo di tempo prolungato. Anche se la batteria si scarica naturalmente dopo la ricarica, non viene caricata ulteriormente.
- Il controllo del collegamento potrebbe richiedere tempo.

### **Ascolto di un iPod**

### **Preparativi**

Premere  $\blacktriangleright$  **II** iPod]  $\Rightarrow$  [**g**] (arresto) per cambiare il selettore.

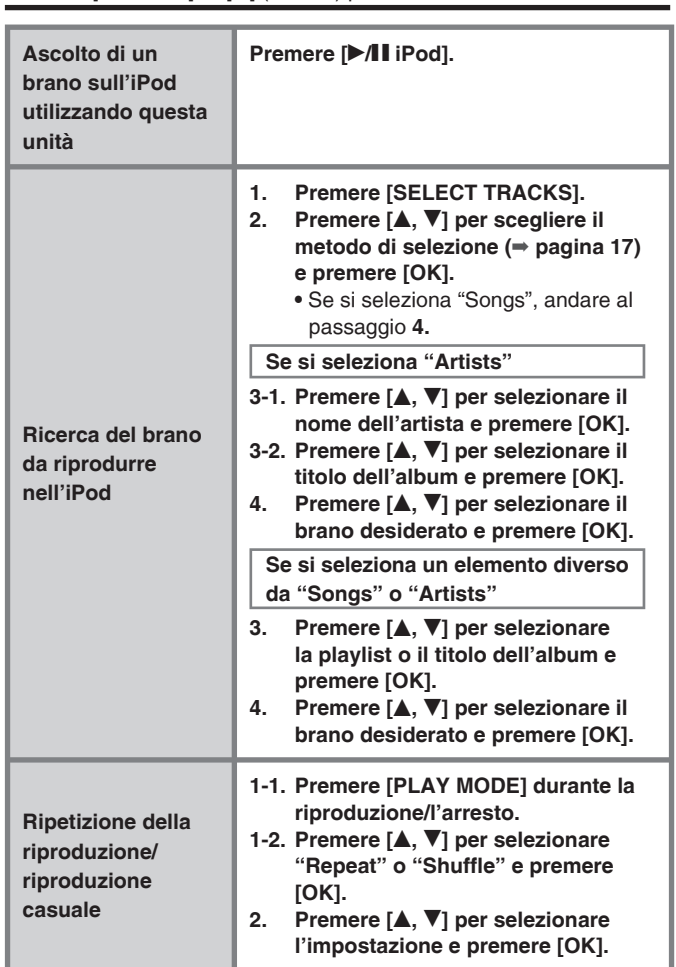

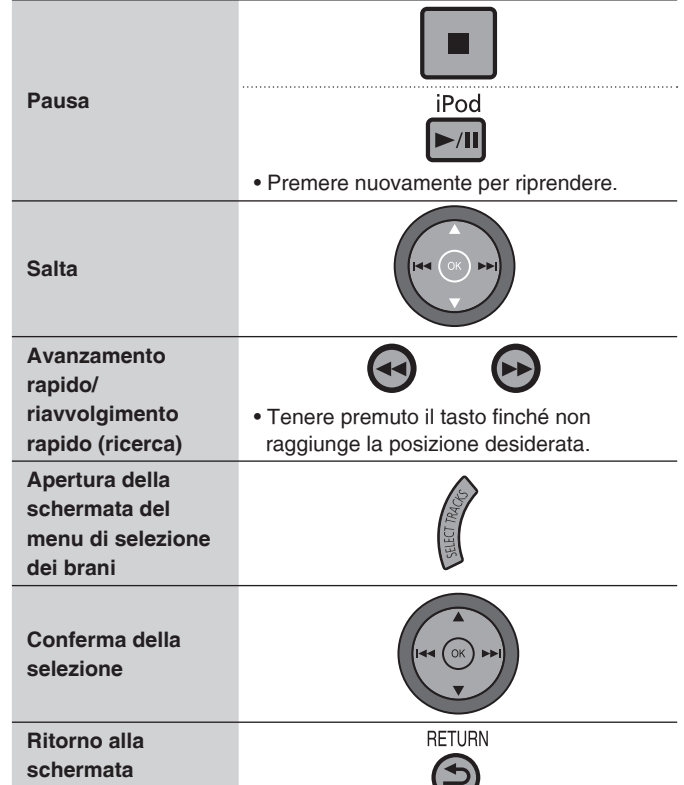

■ **Funzioni utilizzabili con l'unità**

**precedente**

**16** 46

RQT9380

ROT9380

### ■ **Menu di selezione dei brani**

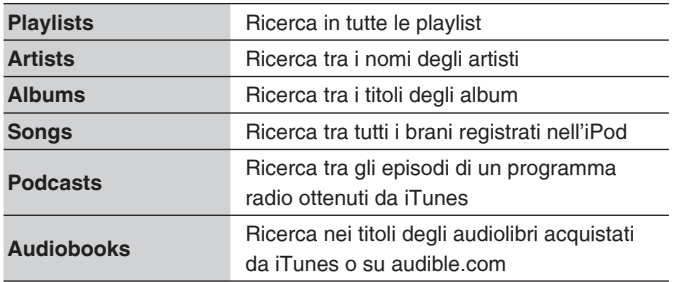

### ■ **Tab di selezione**

Quando si preme [KI, II] sul display che visualizza il tab di selezione ("(", ")"), è possibile cambiare la playlist.

### ■ Modalità di riproduzione durante il collegamento/ **lo scollegamento**

La riproduzione è possibile sull'unità con la modalità di riproduzione impostata sull'iPod quando viene collegato.

La riproduzione, inoltre, è possibile sull'iPod con la modalità di riproduzione impostata sull'unità quando viene scollegato.

### **Registrazione o ascolto di brani su PC o cellulare**

Per ascoltare i brani da riprodurre su un cellulare utilizzando l'unità, le periferiche di trasmissione Bluetooth® come i cellulari devono supportare i seguenti elementi.

- Versione Bluetooth<sup>®</sup>
	- Bluetooth® standard ver. 1.1 o 1.2
- $\bullet$  Profilo Bluetooth®
	- Advanced Audio Distribution Profile (A2DP)
	- Audio/Video Remote Control Profile (AVRCP)

### ■ Collegamento di SH-FX570

**1. Collegare il cavo.**

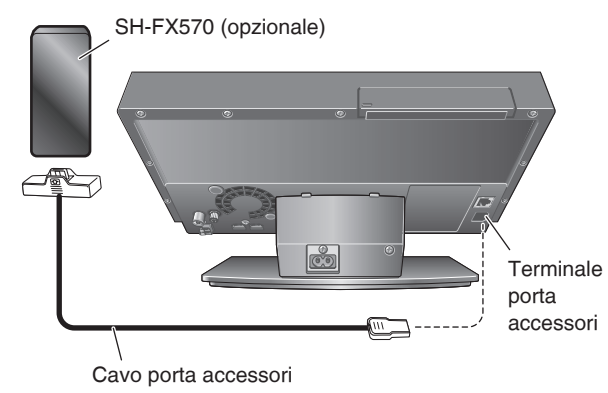

### **2. Effettuare l'impostazione.**

● Per utilizzare il kit audio wireless, impostare la registrazione della periferica (supporto), la connessione di rete, ecc. Per i dettagli, fare riferimento al manuale di istruzioni del kit audio wireless.

La parola, il marchio e l logo Bluetooth sono di proprietà di Bluetooth SIG, Inc. e l'eventuale utilizzo di tali marchi da parte di Panasonic Corporation è concesso in licenza. Altri marchi e nomi commerciali appartengono al rispettivi proprietari.

# **Riproduzione di SH-FX570 sull'unità**

### **Preparativi**

- 1. Collegare SH-FX570 ed effettuare le impostazioni.
- 2. Premere [EXT-IN] per portare il selettore su "Option".

![](_page_46_Picture_363.jpeg)

### ■ **Funzioni utilizzabili con l'unità**

![](_page_46_Picture_364.jpeg)

### **Nota**

Per informazioni su come assegnare i titoli dopo la registrazione, vedere "Aggiunta dei titoli dopo la registrazione dalla radio, da una periferica esterna o da una periferica dotata di Bluetooth<sup>®</sup>"  $($  pagina 14).

Ascolto dei brani con l'iPod, dal PC o dal cellulare

# **Regolazione dell'ora/Utilizzo del timer**

![](_page_47_Picture_787.jpeg)

![](_page_47_Picture_2.jpeg)

### **Nota**

● **Questa unità non è dotata della funzione di autoregolazione dell'ora e l'orologio presenta un minimo errore di precisione. Si consiglia di regolare periodicamente l'ora.**

- ● **L'impostazione di restrizione si attiva sul giorno/ora impostato a meno che non sia impostata su "Off".**
- Dopo aver regolato l'orologio, la modalità Demo (➡ pagina 23) non si attiva automaticamente.
- Impostazione della registrazione con timer per **una periferica esterna**

Selezionare "AUX" nel passaggio 7-2 di "Impostazione dei dettagli di funzionamento della registrazione con timer" e confermare. = Effettuare l'impostazione sulla periferica esterna in modo che si attivi nello stesso giorno/ora sull'unità.

### ■ Impostazione del timer della sveglia per una **periferica esterna**

Premere [EXT-IN] per selezionare "AUX" nel passaggio 1 di

"Impostazione dei dettagli di funzionamento del timer della sveglia". ➾ Effettuare l'impostazione sulla periferica esterna in modo che si attivi nello stesso giorno/ora sull'unità.

**REGLOR** RQT9380 **18**

# **Controllo della periferica e dell'ambiente necessario**

### **Ambiente con connessione a Internet sempre attiva (ADSL, banda larga in fi bra ottica, ecc.)**

Utilizzare il modem specifico, un router a banda larga, uno splitter, un cavo, ecc., per la connessione ed effettuare l'impostazione dopo aver controllato il contratto con il fornitore o distributore del servizio telefonico.

# **Periferiche di connessione**

![](_page_48_Figure_6.jpeg)

● Se il modem è dotato della funzione di router a banda larga e non è disponibile una porta per il modem, collegare l'hub. Se il modem non è dotato della funzione di router a banda larga, collegare il router a banda larga.

### **Nota**

- Utilizzare solo cavi LAN schermati per il collegamento alle **periferiche.**
- ● **I nomi dei terminali possono variare a seconda delle periferiche.**
- ● **Per i dettagli fare riferimento al manuale di istruzioni della periferica collegata.**
- Non inserire cavi, ad esempio i cavi telefonici modulari, **diversi dai cavi LAN di tipo diritto nel terminale LAN. Si possono verificare guasti.**
- Non utilizzare altri cavi se non il cavo LAN Panasonic originale schermato.

# **Controllo dello stato del collegamento di rete**

### **1. Premere [SETUP].**

2. Premere [ $\blacktriangleleft$ ,  $\blacktriangleright$ ] per selezionare la scheda "Network", premere [▲, ▼] per selezionare "Network Settings" e premere **[OK].**

Lo stato del collegamento viene visualizzato sul display.

Le informazioni relative agli ambienti e alle periferiche per cui sono già stati eseguiti i controlli operativi, o altri metodi di connessione come le reti via cavo, vengono aggiornate secondo la necessità alla pagina seguente: http://panasonic.jp/support/global/cs/audio

### ■ Se necessario controllare le impostazioni della **periferica.**

- ● **Impostazione del router**
	- **Si consiglia di impostare la funzione di server DHCP per il router su Enable (Attiva) (impostazione per assegnare automaticamente l'indirizzo IP). L'impostazione normale è Enable (Attiva), pertanto non è necessario modificare l'impostazione.**
	- La connessione Internet da questa unità potrebbe non essere possibile a seconda dell'impostazione di protezione del router, ecc. • Fare riferimento anche al manuale di istruzioni del router.
- ● **Impostazioni dell'unità**
	- **Se la funzione di server DHCP per il router è impostata su Enable (Attiva), è possibile utilizzare l'unità con l'impostazione predefinita.**
	- Potrebbe essere necessario modificare le impostazioni sull'unità a seconda delle impostazioni del router, ad esempio quando si assegna un indirizzo IP fisso per la connessione di rete. (→ pagina 23)

### ■ Declinazione di responsabilità

- Panasonic non sarà responsabile per qualsiasi danno provocato da guasti o problemi derivanti dalla combinazione non intenzionale con periferiche e software non verificati da Panasonic.
- L'impostazione della protezione per il router richiede una conoscenza avanzata della rete. Prestare molta attenzione per effettuare le impostazioni di protezione. Panasonic non sarà responsabile di qualsiasi danno derivante dalle impostazioni di protezione. Inoltre, Panasonic non potrà rispondere a domande in merito alle impostazioni e all'utilizzo di ciascuna periferica.

# **Preparazione e controllo del PC**

■ Periferica e ambiente necessari per l'importazione **dei dati musicali/il backup dei dati di registrazione (consigliati)**

![](_page_48_Picture_478.jpeg)

- È inoltre possibile l'importazione dei dati musicali/il backup dei dati di registrazione da una periferica NAS (Network Attached Storage).
- Il backup dei dati di registrazione richiede spazio sufficiente sul disco rigido come destinazione di backup.
- Il backup non è possibile su supporti (DVD-R, ecc.) diversi da quelli sopra indicati.

### **Tipo di carattere e numero utilizzabile per nome utente, password, nome condiviso (cartella condivisa) e nome completo del computer**

![](_page_48_Picture_479.jpeg)

Se si utilizzano caratteri che non corrispondono alle condizioni sopra indicate per qualsiasi nome utente, password, cartella condivisa o nome completo del computer, non è possibile eseguire l'importazione dei dati musicali/il backup o il ripristino dei dati di registrazione. Modificare le impostazioni del computer per rendere possibili queste operazioni.

Per i dettagli sulla modifica delle impostazioni vedere le Istruzioni per l'uso o la Guida del computer.

RQT9380

RQT9380

49

19

### **Ricerca del nome del computer**

Quando si importano dati musicali o si esegue il backup/ripristino dei dati di registrazione, durante la procedura viene richiesto di inserire il nome del PC. Controllare il nome del PC e inserire esattamente lo stesso nome nell'unità.

### **Es.) Windows Vista®**

- 1. " $\left( \bullet \right)$  (Start)"  $\Rightarrow$  Selezionare "Pannello di controllo".
- 2. Selezionare "Sistema".
- 3. Controllare i caratteri di "Nome completo computer" in "Impostazioni relative a nome computer, dominio e gruppo di lavoro" e annotarli.

### **Es.) Windows XP Home Edition**

- 1. "Start" ➾ Selezionare "Pannello di controllo".
- 2. Selezionare "Sistema".
- 3. Controllare i caratteri di "Nome completo computer" nella scheda "Nome computer" e annotarli.

### **Ricerca e impostazione della cartella condivisa**

È necessario impostare la cartella condivisa sul computer per importare i dati musicali o eseguire il backup/ripristino dei dati di registrazione.

### **Es.) Windows Vista®**

- 1. Fare clic con il pulsante destro del mouse sulla cartella per effettuare l'impostazione della condivisione. ➾ Selezionare "Proprietà".
- 2. Selezionare la scheda "Condivisione". ➾ Selezionare "Condivisione avanzata". (Se viene chiesto di inserire o confermare la password amministratore, inserire la password o fornire le informazioni di conferma.) ➾ Aggiungere il segno di spunta a "Condividi la cartella". (Annotare i caratteri di "Nome condivisione".)
- 3. Selezionare "Autorizzazioni". ➾ Aggiungere il segno di spunta a "Consenti" di "Controllo completo". ➾ Selezionare "OK".
- 4. Selezionare "OK".
- **Controllo del livello di Autorizzazioni condivisione (solo per il • backup/ripristino dei dati)**

Se il livello di Autorizzazioni condivisione è "Lettura", il backup/ ripristino dei dati di registrazione non è possibile.

- 1. Fare clic con il tasto destro del mouse sulla cartella di condivisione. ➾ Selezionare "Condivisione".
- 2. Se il livello di Autorizzazioni condivisione per l'utente o il gruppo è "Lettore", fare clic su " v " e selezionare un'opzione diversa da "Lettore".

3. Selezionare "Condivisione".

Reimpostare l'impostazione originale al termine del backup/ripristino dei dati di registrazione.

### **Es.) Windows XP Home Edition**

- 1. Fare clic con il pulsante destro del mouse sulla cartella per effettuare l'impostazione della condivisione. ➾ Selezionare "Condivisione e protezione".
- 2. Aggiungere un segno di spunta a "Condividi la cartella in rete" e "Consenti agli utenti di rete di modificare i file". (Annotare i caratteri di "Nome condivisione".)
- 3. Selezionare "OK".

### **Collegare l'unità direttamente al computer**

Per importare (➡ pagina 21), eseguire il backup (➡ pagina 22) o il ripristino (➡ pagina 22) dei dati, è inoltre possibile collegare l'unità direttamente al computer mediante il cavo LAN incrociato. In questo caso è necessario modificare le impostazioni sull'unità e sul computer.

![](_page_49_Figure_30.jpeg)

### **Impostazioni dell'unità**

Impostare ogni elemento come indicato di seguito sul menu di impostazione "Impostazione manuale dell'indirizzo IP" (➡ pagina 23).

- Indirizzo IP (esempio di impostazione: 192.168.0.16) Utilizzare un indirizzo IP diverso dall'indirizzo sul computer da collegare.
- Subnet mask (esempio di impostazione: 255.255.255.0) In genere si utilizza 255.255.255.0.
- Gateway

Nessuna impostazione necessaria.

# **Impostazioni sul computer**

### **Es.) Windows XP**

- 1. Fare clic su "Pannello di controllo" ➾ "Connessioni di rete" ➾ "Proprietà" di "Connessione alla rete locale (LAN)", quindi fare clic su "Proprietà" di "Protocollo Internet (TCP/IP)".
- 2. Selezionare "Utilizza il seguente indirizzo IP" e impostare Indirizzo IP e Subnet mask come indicato di seguito.
- Indirizzo IP (esempio di impostazione: 192.168.0.15) Utilizzare un indirizzo IP diverso dall'indirizzo sull'unità.
- Subnet mask (esempio di impostazione: 255.255.255.0) In genere si utilizza 255.255.255.0.

### **Es.) Windows Vista®**

- 1. Fare clic su "Pannello di controllo" ➾ "Centro connessioni di rete e condivisione" ➾ "Connessione", quindi su "Visualizza stato" in "Connessione" e infine su "Proprietà".
- 2. Selezionare la scheda "Rete", quindi "Protocollo Internet versione 4 (TCP/ IPv4)" in "La connessione utilizza gli elementi seguenti" e fare clic su "Proprietà".
- 3. Selezionare "Utilizza il seguente indirizzo IP" e impostare Indirizzo IP e Subnet mask come indicato di seguito.
- Indirizzo IP (esempio di impostazione: 192.168.0.15) Utilizzare un indirizzo IP diverso dall'indirizzo sull'unità.
- Subnet mask (esempio di impostazione: 255.255.255.0) In genere si utilizza 255.255.255.0.

### **Nota**

- ● **Se sono già impostati altri valori sull'unità o sul computer, si consiglia di annotarli in modo a poterli reimpostare successivamente.**
- La connessione Internet potrebbe essere impossibile quando sull'unità e sul computer vengono configurate le impostazioni sopra indicate. Riportare ogni impostazione al valore originale quando si utilizza Internet.

# **Importazione di dati musicali dal computer** Preparativi

È possibile importare i dati WMA/MP3/AAC (MPEG4) archiviati nel PC nel disco rigido (HDD) dell'unità tramite rete (LAN locale).

![](_page_50_Picture_490.jpeg)

- Non è possibile importare WMA con velocità di bit variabile.
- Per AAC (MPEG4) è possibile importare solo i brani non protetti da copyright.
- I file AAC (MPEG4) vengono importati come LPCM. Tuttavia, i file con velocità di 64 kbp, 96 kbp e 128 kbp possono essere importati come AAC.
- L'importazione dei file AAC (MPEG4) richiede più tempo dell'importazione dei file WMA/MP3.
- Anche dopo l'importazione dei dati musicali dal computer, i dati musicali sul computer non vengono cancellati.
- Quando si utilizzano tag per i dati musicali sul computer, per il titolo vengono utilizzati nome dell'artista, titolo dell'album e titolo del brano. Se non sono presenti informazioni tag, il nome del file di ciascun brano diventa il titolo del brano.

![](_page_50_Picture_10.jpeg)

Windows Media e il logo Windows sono marchi di fabbrica o marchi registrati di Microsoft Corporation negli Stati Uniti e/o in altri Paesi.

Questo prodotto è protetto da diritti di proprietà intellettuale di Microsoft Corporation e di terze parti. È vietato l'utilizzo o la distribuzione delle tecnologie di questo prodotto senza una licenza Microsoft o affiliata e terze parti Microsoft autorizzate.

Alcune parti di questo prodotto sono protette dalla legge sul copyright e sono concesse in licenza da ARIS/SOLANA/4C.

La tecnologia di decodifica audio MPEG Layer-3 è concessa in licenza da Fraunhofer IIS and Thomson.

iPod è un marchio registrato di Apple Inc., registrato negli Stati Uniti e negli altri Paesi.

- Per confermare le informazioni del software utilizzato per il prodotto, visualizzare "System Software Info" (Informazioni software sistema) in "Visualizzazione delle informazioni sul software del sistema" (➡ pagina 23) e premere [OK].
- Altri nomi, nomi di società e nomi di prodotti utilizzati in questo documento sono marchi registrati o marchi di fabbrica delle rispettive società produttrici. Si noti che il simbolo TM o ® in alcuni casi non viene utilizzato in questo documento.

Panasonic non si assume alcuna responsabilità per il risarcimento dei contenuti quando registrazione e modifica non vengono eseguite normalmente a causa di alcuni guasti, perdite di contenuti (dati) registrati/ modificati e danni diretti o indiretti conseguenti all'utilizzo dell'unità.

- 1. Collegare l'unità e il computer in rete (➡ pagina 19) o collegare l'unità direttamente al computer (➡ pagina 20).
- Premere  $[\triangleright$ **/H** HDD]  $\Rightarrow$   $[\blacksquare]$  (arresto) per cambiare il selettore.

### **Utilizzo del PC**

- **1-1. Impostare la cartella condivisa (**➡ **pagina 20)**
- **1-2. Spostare o copiare la cartella contenente WMA/MP3/AAC (MPEG4) nella cartella condivisa.** o

 **Spostare o copiare la cartella contenente WMA/MP3/AAC (MPEG4) nella cartella dei documenti condivisi.**

### **Utilizzo dell'unità**

- **2-1. Premere [SETUP] in modalità di arresto.**
- **2-2. Selezionare "Import from PC" nella scheda "Network" e confermare.**
- **3. Selezionare "PC Name" per confermare.**
- **4. Inserire il nome del PC per confermare.**
	- Inserire il nome del PC controllato a pagina 20. (Testo, numeri e simboli fino a 15 caratteri. Senza distinzione tra maiuscole e minuscole.)
- **5. Ripetere i passaggi 3 e 4 per inserire altri elementi.**

![](_page_50_Picture_491.jpeg)

- **6. Selezionare "Import" per confermare.**
- **7. Aggiungere il segno di spunta alla cartella da importare e confermare.**
- **8. Selezionare "Yes" per confermare.** • Se l'importazione non si avvia, vedere "Guida all'eliminazione di eventuali problemi" (➡ pagina 27) per risolvere il problema.

### **Nota**

- Se si utilizza una periferica NAS (Network Attached Storage), inserire nome utente e password impostati su NAS nel passaggio **5**.
- Lo stato dell'importazione e il tempo restante vengono visualizzati una volta per diversi secondi. I primi secondi e gli ultimi secondi non vengono visualizzati correttamente.

### ■ **Declinazione di responsabilità**

Si possono verificare problemi di funzionamento e di registrazione in alcuni sistemi di computer.

Si noti che Panasonic e i rivenditori Panasonic non possono essere ritenuti responsabili di qualsiasi perdita di dati o altro danno diretto o indiretto tranne nei casi di negligenza evidente o intenzionale.

- Durante la riproduzione dei brani WMA/MP3/AAC (MPEG4) importati nel disco rigido (HDD), si potrebbero verificare interruzioni del suono tra i brani.
- L'analisi dei brani ( $\Rightarrow$  pagina 6) per la ripetizione casuale viene eseguita per i brani WMA/MP3/AAC (MPEG4) importati nel disco rigido (HDD) con l'unità in modalità standby.
- Se sono presenti dati di grandi dimensioni, come JPEG, è possibile che l'audio non venga riprodotto o che la riproduzione non sia possibile.

### **Backup e ripristino dei dati di registrazione sul disco rigido (HDD) nel computer**

Si consiglia di eseguire periodicamente il backup dei dati di registrazione sul disco rigido al computer o alla periferica NAS (Network Attached Storage). I dati di registrazione al momento del backup possono essere ripristinati anche in caso di perdita dei dati di registrazione a causa di un guasto dell'unità.

Per il backup si consiglia una connessione alla rete LAN 100BASE-T cablata con una velocità di trasmissione elevata.

### **Preparativi**

1. Collegare l'unità e il computer in rete (➡ pagina 19) o collegare l'unità direttamente al computer (➡ pagina 20).

Premere  $[\triangleright \Lambda]$  HDD]  $\Rightarrow [\blacksquare]$  (arresto) per cambiare il selettore.

### **Utilizzo del PC**

**1. Creare una cartella denominata "hcbackup" per impostare la cartella condivisa (**➡ **pagina 20).**

### **Utilizzo dell'unità**

- **2-1. Premere [SETUP].**
- **2-2. Selezionare "Back Up/Restore HDD" nella scheda "Maintain" e confermare.**
- **2-3. Selezionare "Back Up HDD" per confermare.**
- **3. Selezionare "PC Name" per confermare.**
- **4. Inserire il nome del PC di destinazione del backup per confermare.**
	- Inserire il nome del PC confermato a pagina 20. (Testo, numeri e simboli fino a 15 caratteri. Senza distinzione tra maiuscole e minuscole.)
- **5. Ripetere i passaggi 3 e 4 per inserire altri elementi.**

**User Name:** Nome utente dell'account dell'utente per Windows Vista**®** o Windows XP

**Password:** Password impostata per il nome utente

**6. Selezionare "Start Backup" per confermare.**

### ■ Sospensione dell'operazione di backup

Premere [ $\textdegree\!\!\!\!\!\!\times$ /l] durante il backup. → Selezionare "Yes" per confermare. ■ Riavvio dell'operazione di backup

Dopo la sospensione del backup, accendere nuovamente l'unità e selezionare "Yes" per confermare.

### ■ Quando l'operazione di backup si arresta a causa **dell'interruzione anomala del PC**

Premere [ $\Diamond$ /].  $\Rightarrow$  Premere nuovamente [ $\Diamond$ /l] per accendere l'unità e riavviare il backup.

### **Nota**

- I dati di backup vengono crittografati per la registrazione. Pertanto, non è possibile riprodurre i dati di backup sul computer o copiarli su altre periferiche per l'utilizzo. Inoltre, i dati di backup possono essere ripristinati solo sulla periferica originale utilizzata per il backup.
- Le dimensioni dei dati di backup nel computer sono leggermente maggiori di quelle dei dati di registrazione effettivi.
- Non è possibile utilizzare i dati del backup sospeso per il ripristino. Terminare l'operazione di backup non appena possibile per convalidare i dati di backup.
- Viene utilizzata la modalità di risparmio energetico per l'impostazione della modalità di spegnimento automatico finché l'operazione di backup non è completata.
- Quando il backup ha inizio, l'impostazione del timer è disattivata. Impostare nuovamente il timer per utilizzarlo.
- Nella seconda e nelle successive operazioni di backup, viene eseguito il backup solo dei dati di registrazione modificati/aggiunti dal momento dell'ultima operazione (backup dei dati diversi).

### **Ripristino dei dati di backup**

**Quando si ripristinano i dati, il disco rigido (HDD) viene**  reimpostato all'impostazione predefinita al momento **dell'acquisto (nessun dato di registrazione esistente). Ciò**  significa che, quando il ripristino non riesce, lo stato del **disco rigido (HDD) ritorna allo stato esistente al momento dell'acquisto. Prestare particolare attenzione quando si ripristinano i dati di backup.**

### **Preparativi**

- 1. Collegare l'unità e il computer in rete (➡ pagina 19) o collegare l'unità direttamente al computer (➡ pagina 20).
- 2. Premere  $\Box$  HDD]  $\Rightarrow \Box$  (arresto) per cambiare il selettore.

# **Utilizzo dell'unità**

### **1-1. Premere [SETUP]. 1-2. Selezionare "Back Up/Restore HDD" nella scheda "Maintain"**

- **e confermare.**
- **1-3. Selezionare "Restore HDD" per confermare.**
- **2. Selezionare "PC Name" per confermare.**
- **3. Inserire il nome del PC di destinazione del backup per confermare.**
	- Inserire il nome del PC confermato a pagina 20. (Testo, numeri e simboli fino a 15 caratteri. Senza distinzione tra maiuscole e minuscole.)
- **4. Ripetere i passaggi 2 e 3 per inserire altri elementi. User Name:** Nome utente dell'account dell'utente per Windows Vista**®** o Windows XP **Password:** Password impostata per il nome utente
- **5. Selezionare "Start Restoring" per confermare.**

### ■ Annullamento dell'operazione di ripristino

Premere [8]. ➾ Selezionare "Yes" per confermare.

● Quando si annulla l'operazione, tutte le operazioni elaborate fino all'annullamento vengono cancellate e non risultano presenti dati di registrazione sul disco rigido (HDD). Eseguire nuovamente l' operazione di ripristino.

### **Nota**

- Se i dati ripristinati vengono riprodotti correttamente sull'unità, i dati di backup sul computer non saranno necessari.
- È possibile che l'operazione di ripristino venga arrestata a causa di un'interruzione anomala del PC. In questo caso, eseguire nuovamente il processo dall'inizio. Tuttavia, se i dati di backup stessi presentano un problema, non sarà possibile ripristinarli.
- Quando il ripristino ha inizio, l'impostazione del timer è disattivata. Impostare nuovamente il timer per utilizzarlo.

### ■ Declinazione di responsabilità

### **Attenersi alle indicazioni seguenti per la gestione dei dati di backup.**

- Non aprire i dati di backup con il software dell'applicazione e non modificarne il contenuto.
- Non comprimere i dati di backup.
- Non modificare il nome del file né il percorso di archiviazione dei dati di backup.

RQT9380

**REGLOR** 

# **Modifi ca delle impostazioni dell'unità, ricerca delle informazioni**

# **Modifica delle informazioni relative alla rete**

### **Preparativi**

- 1. Premere [SETUP] per aprire il menu di impostazione.
- 2. Premere [KI, DDI] per selezionare la scheda "Network" (Rete).

![](_page_52_Picture_525.jpeg)

### **Ricerca delle informazioni di sistema dell'unità**

### **Preparativi**

- 1. Premere [SETUP] per aprire il menu di impostazione.
- 2. Premere [KI, DDI] per selezionare la scheda "System".

![](_page_52_Picture_526.jpeg)

### **Modifica delle impostazioni relative all'attivazione/disattivazione**

### **Preparativi**

- 1. Premere [SETUP] per aprire il menu di impostazione.
- 2. Premere [KI, DDI] per selezionare la scheda "Power".

![](_page_52_Picture_527.jpeg)

### ■ Quando si spegne l'unità in modalità risparmio **energetico**

- Occorre tempo perché il funzionamento diventi possibile dopo l'accensione dell'unità. Selezionare "Quick-Start Mode" per mettere subito in funzione l'unità.
- Non è possibile utilizzare la funzione Demo.
- Se la conversione/analisi non è completata, l'unità passa in standby in modalità di avvio rapido per circa 2 minuti, quindi la conversione/analisi ha inizio. L'unità passa in modalità risparmio energetico al termine della conversione/analisi.
- Non è possibile ricaricare l'iPod.

RQT9380

RQT9380

# **Selezione delle funzioni/Sottomenu dell'elenco delle funzioni**

### **Elenco del menu di selezione delle funzioni**

Il menu di selezione delle funzioni contiene diverse funzioni che possono essere utilizzate con il selettore corrente. Ciascuna funzione può essere utilizzata selezionando gli elementi nel display di selezione delle funzioni. Le funzioni utilizzabili variano a seconda delle condizioni, ad esempio riproduzione/pausa corrente.

### **Esempio di utilizzo) Premere [FUNCTIONS].** ➾ **Premere [**e**,** r**] per selezionare l'impostazione e premere [OK].**

![](_page_53_Picture_426.jpeg)

![](_page_53_Picture_427.jpeg)

![](_page_53_Picture_428.jpeg)

**24** 54

RQT9380

**ROT9380** 

![](_page_54_Picture_408.jpeg)

![](_page_54_Picture_409.jpeg)

![](_page_54_Picture_410.jpeg)

![](_page_54_Picture_411.jpeg)

![](_page_54_Picture_412.jpeg)

![](_page_54_Picture_413.jpeg)

# **Selezione delle funzioni/Sottomenu dell'elenco delle funzioni**

![](_page_55_Picture_446.jpeg)

### ■ **Modalità di registrazione**

![](_page_55_Picture_447.jpeg)

### ■ **Segni dei brani**

![](_page_55_Picture_448.jpeg)

### **Visualizzazione dei sottomenu**

Quando si preme [SUB MENU], è possibile utilizzare facilmente alcune selezioni delle funzioni e relative funzioni. Le funzioni utilizzabili variano a seconda delle condizioni, ad esempio riproduzione/pausa corrente, o del display di visualizzazione.

### **Display utilizzabile Show Track Info** Display di visualizzazione di 1 brano/ **Quando il selettore è su HDD**

![](_page_55_Picture_449.jpeg)

### **Quando il selettore è su CD**

![](_page_55_Picture_450.jpeg)

### **Display utilizzabile Funzioni utilizzabili** Quando il selettore è su AM Da BP1 a BP4 (BP: Beat-proof) **Quando viene visualizzata la casella di controllo** Selezionare tutti i brani Selezionare tutte le cartelle (solo durante l'importazione da PC) Deselezionare tutto **Quando si inserisce il nome della playlist di un artista** Selezionare dall'elenco → Viene visualizzato il display di selezione del nome dell'artista **Altri**

### **Glossario**

### ■ **AAC**

AAC è un metodo di compressione per ridurre i dati musicali. ■ **Back Up/Restore HDD**

Backup dei dati di registrazione presenti sul disco rigido (HDD) nel computer o in una periferica NAS in caso di perdita dei dati di registrazione a causa di un guasto del disco rigido (HDD) dell'unità. ■ **Bluetooth®**

Tecnologia di comunicazione per collegare periferiche elettroniche senza fili.

### ■ **Convert/Analyse**

L'operazione di compressione del brano registrato nell'unità è denominata "conversione". L'operazione di registrazione delle informazioni per la gestione dei brani, ad esempio la ripetizione casuale, è denominata "analisi". La conversione/analisi in genere viene eseguita quando l'unità è in modalità standby.

### ■ **Gracenote® Database**

Database per la ricerca di informazioni sui titoli dei CD. Nell'unità sono memorizzate le informazioni su circa 350.000 titoli di album.

### ■ **Import from PC**

Importazione dei dati archiviati sul PC nel disco rigido (HDD) dell'unità tramite LAN. È possibile importare dati musicali WMA, MP3 e AAC (MPEG4) nell'unità.

### ■ **LPCM**

È uno dei metodi per la conversione in suoni digitali senza comprimere i segnali audio.

### ■ **MP3**

Standard di compressione audio denominato MPEG Audio Layer-3. Questa tecnologia si utilizza per l'importazione dei dati musicali in un PC.

### ■ **Playlist**

Gruppo di brani raggruppati in base a determinate condizioni. Ad esempio, "Album playlist" (Playlist album) è un gruppo di brani registrati da CD musicali e raggruppati album per album.

### ■ **WMA**

Tecnologia di compressione audio sviluppata da Microsoft. I dati vengono compressi con una qualità del suono simile ai CD musicali disponibili in commercio.

### ■ Zapping

La parte selezionata di ciascun brano viene riprodotta per 20 secondi. È possibile ascoltare i brani uno dopo l'altro per cercare il brano desiderato.

RQT9380

RQT9380

# **Guida all'eliminazione di eventuali problemi**

Prima di chiamare il tecnico per la riparazione, eseguire i controlli indicati di seguito. In caso di dubbi su alcuni punti di controllo o nel caso in cui le soluzioni indicate nella tabella non risolvano il problema, rivolgersi a un rivenditore per le istruzioni.

![](_page_56_Picture_411.jpeg)

# **Guida all'eliminazione di eventuali problemi**

![](_page_57_Picture_279.jpeg)

# **Manutenzione**

Scollegare il cavo di alimentazione CA dalla presa per uso domestico e pulirla utilizzando un panno morbido e asciutto.

- Quando l'unità è molto sporca, strizzare accuratamente il panno immerso nell'acqua, eliminare la sporcizia e l'umidità con un panno asciutto.
- Non utilizzare solventi come benzina, diluenti, detergenti per cucina o altri prodotti perché potrebbero provocare la deformazione dell'alloggiamento e la perdita del rivestimento.
- Prima di usare un panno imbevuto di prodotti chimici, leggere attentamente le istruzioni che accompagnano il panno.

# **Gestione del disco rigido (HDD)**

Il disco rigido (HDD) è dotato di una funzionalità di registrazione ad alta capacità e consente registrazioni lunghe; tuttavia, è un componente delicato che si può danneggiare facilmente. Prestare particolare attenzione durante l'uso per quanto riguarda i seguenti punti.

### ■ Il disco rigido (HDD) è una periferica sensibile a vibrazioni, **urti e polvere.**

A seconda dell'ambiente di impostazione o per una manipolazione impropria, si possono verificare danni alle parti. Nei casi peggiori la registrazione o la riproduzione potrebbe essere impossibile. Non sottoporre mai il disco rigido (HDD) a vibrazioni e urti e in particolare non rimuovere il cavo di alimentazione durante l'utilizzo. Inoltre, i contenuti di registrazione/riproduzione si potrebbero danneggiare in caso di interruzioni di corrente.

### ■ Se il disco rigido mostra un funzionamento anomalo, **contattare immediatamente l'assistenza.**

Se si verifica un guasto interno nel disco rigido (HDD), si possono sentire suoni anomali durante la registrazione o la riproduzione o il suono si potrebbe interrompere. L'utilizzo continuo compromette le prestazioni del disco rigido (HDD) e nel caso peggiore tutto il disco rigido (HDD) potrebbe diventare inutilizzabile. Se si verificano queste condizioni, contattare immediatamente l'assistenza.

Se il disco rigido (HDD) si danneggia, non è possibile ripristinare i contenuti (dati) di registrazione.

### ■ Eseguire periodicamente il backup del disco rigido.

Si consiglia di eseguire il backup periodico del disco rigido (HDD) per prevenire eventuali guasti del disco rigido (HDD). Si noti che i dati di backup possono essere ripristinati solo sulla periferica originale utilizzata per il backup.

### ■ Declinazione di responsabilità per il risarcimento dei **contenuti di registrazione**

Panasonic non si assume alcuna responsabilità per il risarcimento dei contenuti quando registrazione e modifica non vengono eseguite normalmente a causa di alcuni guasti, perdite di contenuti (dati) registrati/modificati e danni diretti o indiretti. Ciò è valido anche quando ripariamo l'unità (inclusi componenti diversi dal disco rigido (HDD)).

### **Precauzioni di gestione**

L'unità archivia informazioni sulle operazioni dell'utente (informazioni sull'utente), ad esempio informazioni sui dati di registrazione dei brani, sulle playlist dell'utente, sui contenuti delle impostazioni nel menu di impostazione, ecc.

A seconda del luogo di impostazione, è possibile che le informazioni sull'utente si perdano o vengano modificate da terzi. Gestire il luogo di impostazione con sufficiente attenzione.

Quando si richiede l'assistenza, è possibile controllare le informazioni sull'utente.

Per impedire la perdita delle informazioni sull'utente, cancellare o eliminare tali informazioni prima di richiedere l'assistenza.

### **Quando si smaltisce/trasferisce l'unità**

Eseguire la "Cancellazione di tutti i brani presenti nel disco rigido (HDD)" (➡ pagina 15) per cancellare tutti i dati registrati e le informazioni sulle playlist prima dello smaltimento/del trasferimento. Inoltre, se necessario, modificare i contenuti delle impostazioni nel menu di impostazione.

Si noti che Panasonic non si assume alcuna responsabilità per qualsiasi danno e perdita dell'udito derivante dalla modifica, perdita o modifica delle informazioni sull'utente.

# **Attenzione**

### ■ **Installazione**

- ● **Non coprire la ventola di raffreddamento e l'apertura di ventilazione.**
- ● **Installare l'unità su una superficie piana in cui non si verifichino vibrazioni e urti.**
- ● **Non collocare l'unità su una sorgente calda come un videoregistratore.**
- ● **Non installare l'unità in luoghi in cui si verifichino frequenti variazioni della temperatura.**
- ● **Installare l'unità in luoghi in cui non si verifichi condensa.** La condensa è un fenomeno in cui le gocce d'acqua vengono generate sulla superficie di vetri freddi, ecc. a causa di una variazione della temperatura estrema. Si possono verificare guasti.

### **Condizioni in cui si può formare facilmente condensa**

- Quando si verifica una variazione di temperatura rapida (passaggio da un luogo caldo a uno freddo e viceversa, condizionamento rapido dell'aria, ricezione diretta dell'aria dal prodotto di condizionamento, ecc.)
- Quando l'umidità ambiente è elevata (vapore, ecc.)
- Stagione piovosa

Spegnere l'unità nelle condizioni sopra indicate finché l'unità non viene utilizzata a temperatura ambiente. (Da 2 a 3 ore circa)

### ■ **Il fumo delle sigarette, ecc. può provocare guasti.**

Se fumo di sigarette, insetticidi (cortina di fumo), ecc. penetrano nell'unità, si possono verificare guasti.

### ■ **Durante il funzionamento**

- Non sottoporre l'unità a vibrazioni o urti. (Il disco rigido si potrebbe danneggiare.)
- ● **Non scollegare il cavo di alimentazione CA e non spegnere l'interruttore nel luogo di impostazione.**

Il disco rigido (HDD) funziona a velocità elevata quando si applica corrente. Rumore e vibrazioni durante il funzionamento non sono segni di un guasto.

### ■ **Quando si sposta l'unità**

- 1. Rimuovere tutti i CD e le schede SD.
- 2. Spegnere l'unità.
- 3. Scollegare il cavo di alimentazione CA entro 2 minuti dopo la scomparsa di "Goodbye!" (Arrivederci) dal display o dopo il completamento dell'operazione di conversione/analisi  $($   $\rightarrow$  pagina 6).
- 4. È possibile spostare l'unità non sottoponendola a vibrazioni e urti dopo l'arresto completo del disco rigido (HDD) (dopo aver atteso circa 2 minuti). (Anche dopo aver spento l'unità, il disco rigido (HDD) continua a girare per inerzia per alcuni minuti.)

**Se sono presenti dati di registrazione non convertiti/analizzati sul disco rigido dopo lo spegnimento dell'unità (standby), la conversione/analisi inizia entro 2 minuti.**

**Durante la conversione/analisi:**

● **Non scollegare il cavo di alimentazione CA.** ● **Se si utilizza la prolunga con l'interruttore di alimentazione, non spegnere l'interruttore di alimentazione del cavo.**

RQT9380

**RGTOR** 

# **Dati tecnici**

![](_page_59_Picture_545.jpeg)

(Bassa frequenza di campionamento)

### **SEZIONE DISCO RIGIDO**

![](_page_59_Picture_546.jpeg)

Da 60 Hz a 25 kHz (-16 dB) Da 75 Hz a 22 kHz (-10 dB)

**Dimensioni (L x A x P)** 96 mm  $\times$  207 mm  $\times$  178 mm

**Peso** Circa 1,2 kg/pc

### **GENERALI**

![](_page_59_Picture_547.jpeg)

 **Modalità risparmio energetico: circa 0,2 W Modalità di avvio rapido: circa 8 W Processo di codifica: circa 12 W**

### **Nota**

I dati tecnici sono soggetti a modifiche senza preavviso.

Esistono 2 tipi di metodo di calcolo per indicare la capacità di disco rigido e SD. Le capacità indicate sulla confezione del prodotto e nei dati tecnici sono calcolate come  $1 \text{ MB} = 1.000.000 \text{ byte}$ ,  $1 \text{ GB} = 1.000$ megabyte (sistema decadale). Per computer, ecc. le capacità sono calcolate come 1 MB = 1.048.576 byte (sistema binario). Si possono verificare indicazioni delle capacità diverse a causa di metodi di calcolo differenti.

### **ATTENZIONE:**

**PER RIDURRE IL RISCHIO D'INCENDIO, SCOSSE ELETTRICHE O DANNI AL PRODOTTO,**

- **NON ESPORLO ALLA PIOGGIA, UMIDITÀ, GOCCIOLAMENTI • O SPRUZZI ED EVITARE DI METTERVI SOPRA OGGETTI PIENI DI LIQUIDI, COME VASI.**
- **USARE SOLTANTO GLI ACCESSORI CONSIGLIATI. •**
- **NON RIMUOVERE IL COPERCHIO (O RETRO); • ALL'INTERNO NON CI SONO PARTI RIPARABILI DALL'UTENTE. PER LE RIPARAZIONI, RIVOLGERSI AL PERSONALE DI ASSISTENZA QUALIFICATO.**

### **ATTENZIONE!**

- **PER MANTENERE UNA BUONA VENTILAZIONE, NON INSTALLARE O SISTEMARE QUESTA UNITÀ IN UNO SCAFFALE DEI LIBRI, ARMADIETTO INCORPORATO OD ALTRO SPAZIO RISTRETTO. PER PREVENIRE I RISCHI DI SCOSSE O INCENDIO DOVUTI A SURRISCALDAMENTO, ACCERTARSI CHE TENDE OD ALTRO MATERIALE NON OSTRUISCANO LE CONDIZIONI DI VENTILAZIONE.**
- **NON OSTRUIRE LE APERTURE DI VENTILAZIONE DELL'UNITÀ CON GIORNALI, TOVAGLIE, TENDE ED ALTRI OGGETTI SIMILI.**
- **NON METTERE SULL'UNITÀ SORGENTI DI FIAMME NUDE, COME CANDELE ACCESE.**
- **DISFARSI DELLE PILE RISPETTANDO L'AMBIENTE.**

![](_page_59_Picture_21.jpeg)

RQT9380 RQT9380 **30**

**Intervallo frequenza di** 

**riproduzione**

**Terminologia da adottare per la descrizione di Gracenote®** La tecnologia di riconoscimento musicale e i relativi dati sono forniti da Gracenote® . Gracenote è lo standard nella tecnologia di riconoscimento e identificazione musicale e nella diffusione dei contenuti associati. Per ulteriori informazioni, visitare il sito www.gracenote.com.

- La tecnologia di riconoscimento musicale e i relativi dati sono forniti da Gracenote®. Gracenote è lo standard nella tecnologia di riconoscimento e identificazione musicale e nella diffusione dei contenuti associati. Per ulteriori informazioni visitare: www.gracenote.com.
- Dati sui CD e informazioni di carattere musicale tratte da Gracenote, Inc., copyright © 2000-2008 Gracenote. Software Gracenote, copyright © 2000-2008 Gracenote. Questo prodotto e questo servizio possono essere tutelati da uno o più dei seguenti brevetti U.S.A.: 5.987.525, 6.061.680, 6.154.773, 6.161.132, 6.230.192, 6.230.207, 6.240.459, 6.330.593 e altri brevetti concessi o in attesa di registrazione. Alcuni servizi sono forniti su licenza Open Globe, Inc., brevetto U.S.A. 6304.523.
- Gracenote e CDDB sono marchi commerciali registrati di Gracenote. Il logo Gracenote e il logo "powered by Gracenote" sono marchi commerciali di Gracenote.

Per informazioni sull'uso del Servizio Gracenote, visitare: www.gracenote.com/corporate

![](_page_60_Picture_6.jpeg)

### **Accordo di licenza per utente fi nale Gracenote®**

Questa applicazione o dispositivo contiene software prodotto dalla Gracenote, Inc. di Emeryville, California ("Gracenote"). Il software Gracenote ("Software Gracenote") permette a questa applicazione di eseguire l'identificazione online di dischi e/o file e di ottenere informazioni associate alla musica, compresi dati sul nome, l'artista, la traccia e il titolo ("Dati Gracenote") da server o database integrati online (collettivamente "Server Gracenote") e di svolgere altre funzioni. I Dati Gracenote possono essere utilizzati solo entro i limiti delle funzioni di questa applicazione o dispositivo previste per l'utente finale.

L'utente accetta di usare i Dati Gracenote, il Software Gracenote e i Server Gracenote esclusivamente per il proprio uso personale e non commerciale. L'utente si impegna a non dare in prestito, copiare, trasferire o trasmettere il Software Gracenote o alcuno dei Dati Gracenote a terze parti. L'UTENTE SI IMPEGNA A NON UTILIZZARE O SFRUTTARE I DATI GRACENOTE, IL SOFTWARE GRACENOTE O I SERVER GRACENOTE, SE NON PER QUANTO ESPLICITAMENTE PERMESSO DAL PRESENTE ACCORDO.

L'utente accetta che la licenza non esclusiva per l'uso dei Dati Gracenote, del Software Gracenote e dei Server Gracenote cesserà a ogni effetto in caso di violazione di queste limitazioni. In caso di cessazione della suddetta licenza, l'utente si impegna a non utilizzare in alcun modo i Dati Gracenote, il Software Gracenote e i Server Gracenote. Gracenote si riserva tutti i diritti sui Dati Gracenote, il Software Gracenote e i Server Gracenote, inclusi tutti i diritti di proprietà. In nessun caso o circostanza la Gracenote sarà tenuta ad alcuna forma di pagamento all'utente per eventuali informazioni da questo fornite. L'utente accetta che la Gracenote, Inc. possa far valere i propri diritti nei confronti dell'utente medesimo ai sensi del presente Accordo direttamente a proprio nome.

Il servizio Gracenote usa un identificatore unico per tenere traccia delle interrogazioni, a fini statistici. Lo scopo di questo identificatore numerico, assegnato in modo casuale, consiste nel permettere al servizio Gracenote di conteggiare le interrogazioni senza acquisire alcuna informazione sull'utente che le inoltra. Per ulteriori informazioni, vedere la pagina web che riporta la Politica di tutela (Privacy Policy) per il servizio Gracenote.

Il Software Gracenote e ciascun elemento dei Dati Gracenote vengono concessi in licenza d'uso "COME SONO". Gracenote non fa alcuna dichiarazione né fornisce alcuna garanzia, esplicita o implicita, in merito alla precisione e accuratezza di alcuno dei Dati Gracenote ricavati dai Server Gracenote. La Gracenote si riserva il diritto di eliminare dati dai Server Gracenote o di cambiare categorie di dati per qualsivoglia ragione che Gracenote consideri sufficiente. Nessuna garanzia viene data che il Software Gracenote o i Server Gracenote siano esenti da errori o che il funzionamento del Software Gracenote o dei Server Gracenote sarà immune da interruzioni.

La Gracenote non è obbligata a fornire all'utente alcun tipo o categoria di dati nuova, migliorata o supplementare, che decida di fornire in futuro ed è libera di interrompere i propri servizi in qualsiasi momento.

LA GRACENOTE NON RICONOSCE GARANZIE, ESPLICITE O IMPLICITE, COMPRESE, A MERO TITOLO ESEMPLIFICATIVO, LE GARANZIE IMPLICITE DI COMMERCIABILITÀ, IDONEITÀ PER SCOPI SPECIFICI, TITOLO E ASSENZA DI VIOLAZIONI DI DIRITTI DI TERZI. LA GRACENOTE NON GARANTISCE I RISULTATI CHE SARANNO OTTENUTI CON L'UTILIZZO DEL SOFTWARE GRACENOTE O DI SERVER GRACENOTE. IN NESSUN CASO LA GRACENOTE POTRÀ ESSERE RITENUTA RESPONSABILE PER EVENTUALI DANNI INDIRETTI O DIPENDENTI, COMPRESI LUCRO CESSANTE E MANCATO GUADAGNO.

**Informazioni per gli utenti sulla raccolta e l'eliminazione di vecchie apparecchiature e batterie usate**

![](_page_60_Picture_16.jpeg)

Questi simboli sui prodotti, sull'imballaggio, e/o sulle documentazioni o manuali accompagnanti i prodotti indicano che i prodotti elettrici, elettronici e le batterie usate non devono essere buttati nei rifiuti domestici generici.

Per un trattamento adeguato, recupero e riciclaggio di vecchi prodotti e batterie usate, vi preghiamo di portarli negli appositi punti di raccolta, secondo la legislazione vigente nel vostro Paese e le Direttive 2002/96/EC e 2006/66/EC.

Smaltendo correttamente questi prodotti e le batterie, contribuirete a salvare importanti risorse e ad evitare i potenziali effetti negativi sulla salute umana e sull'ambiente che altrimenti potrebbero verificarsi in seguito ad un trattamento inappropriato dei rifiuti.

Per ulteriori informazioni sulla raccolta e sul riciclaggio di vecchi prodotti e batterie, vi preghiamo di contattare il vostro comune, i vostri operatori per lo smaltimento dei rifiuti o il punto vendita dove avete acquistato gli articoli.

Sono previste e potrebbero essere applicate sanzioni qualora questi rifiuti non siano stati smaltiti in modo corretto ed in accordo con la legislazione nazionale.

![](_page_60_Picture_22.jpeg)

### **Per utenti commerciali nell'Unione Europea** Se desiderate eliminare apparecchiature elettriche ed elettroniche, vi preghiamo di contattare il vostro commerciante od il fornitore per maggiori

informazioni.

### **[Informazioni sullo smaltimento rifiuti in altri Paesi fuori dall'Unione Europea]**

Questi simboli sono validi solo all'interno dell'Unione Europea. Se desiderate smaltire questi articoli, vi preghiamo di contattare le autorità locali od il rivenditore ed informarvi sulle modalità per un corretto smaltimento.

![](_page_60_Picture_27.jpeg)

### **Nota per il simbolo delle batterie (esempio con simbolo chimico riportato sotto il simbolo principale):**

Questo simbolo può essere usato in combinazione con un simbolo chimico; in questo caso è conforme ai requisiti indicati dalla Direttiva per il prodotto chimico in questione.

### **Solo per l'ltalia**

**Il produttore "Panasonic Corporation, 1-15 Matsuo-cho, Kadoma, Osaka 571-8504 Giappone" di questo modello numero SC-HC7, dichiara che esso è conforme al D.M. 28/08/1995 Nr. 548, ottemperando alle prescrizioni di cui al D.M. 25/06/1985 (paragrafo 3, Allegato A) e D.M. 27/08/1987 (paragrafo 3, Allegato I).**

### *Premiers Pas*

![](_page_61_Picture_407.jpeg)

### *Commandes de base*

**Écoute d'un CD audio ................................................8 Enregistrement d'un CD audio sur le disque dur (HDD) .....9**

### *Utilisation*

![](_page_61_Picture_408.jpeg)

# **Accessoires fournis**

![](_page_61_Figure_8.jpeg)

### **AVERTISSEMENT!**

### **CET APPAREIL UTILISE UN LASER. L'UTILISATION DE COMMANDES OU DE RÉGLAGES OU L'EXÉCUTION DE PROCÉDURES AUTRES QUE CELLES SPÉCIFIÉES ICI PEUVENT PROVOQUER UNE EXPOSITION À DES RADIATIONS DANGEREUSES. NE PAS OUVRIR LES COUVERCLES NI ESSAYER DE RÉPARER SOI-MÊME. CONFIER TOUT TRAVAIL D'ENTRETIEN À UN PERSONNEL QUALIFIÉ.**

### **MISE EN GARDE**

Une batterie de remplacement inappropriée peut exploser. Ne remplacez qu'avec une batterie identique ou d'un type recommandé par le fabricant. L'élimination des batteries usées doit être faite conformément aux instructions du manufacturier. CET APPAREIL EST DESTINÉ AUX CLIMATS TEMPÉRÉS.

# **Table des matières Consignes de sécurité**

### **Emplacement**

Placez l'appareil sur une surface plane, ne l'exposez pas aux rayons du soleil ou aux températures élevées, et préservez-le d'une humidité élevée et de vibrations excessives. Ces facteurs peuvent endommager le boîtier et les autres composants de l'appareil, raccourcissant ainsi sa durée de service. Ne placez aucun objet lourd sur l'appareil.

### **Tension**

N'utilisez aucune source d'alimentation à haute tension. Cela risquerait de surcharger l'appareil et de causer un incendie. N'utilisez aucune source d'alimentation en courant continu (« CC »). Vérifiez attentivement la source utilisée si vous installez l'appareil sur un navire ou en tout autre endroit où du courant continu est utilisé.

### **Protection du cordon d'alimentation**

Assurez-vous que le cordon d'alimentation est bien branché et qu'il n'est pas endommagé. Il y a risque d'incendie ou de choc électrique si le cordon est mal branché ou endommagé. Évitez de tirer sur le cordon ou de le plier, et ne placez aucun objet lourd dessus. Pour débrancher le cordon, saisissez-le fermement par sa fiche. Il y a risque de choc électrique si vous tirez sur le cordon d'alimentation lui-même.

Ne manipulez pas la fiche avec les mains mouillées. Cela peut provoquer un choc électrique.

### **Corps étrangers**

Prenez garde de ne pas laisser tomber d'objets métalliques dans l'appareil. Cela peut provoquer un choc électrique ou un dysfonctionnement.

Prenez garde de ne pas renverser de liquide dans l'appareil. Cela peut provoquer un choc électrique ou un dysfonctionnement. Si cela se produit, débranchez immédiatement l'appareil de la prise secteur et contactez votre revendeur.

Ne vaporisez aucun insecticide sur l'appareil ou à l'intérieur de celui-ci. Ces produits contiennent des gaz inflammables qui peuvent prendre feu s'ils sont vaporisés dans l'appareil.

### **Réparation**

N'essayez pas de réparer cet appareil vous-même. Si le son est interrompu, si les témoins ne s'allument pas, si de la fumée apparaît ou si tout autre problème non mentionné dans ce mode d'emploi survient, débranchez le cordon d'alimentation et contactez votre revendeur ou un centre de service agréé. Il y a risque de choc électrique ou d'endommagement de l'appareil si une personne non qualifiée tente de le réparer, de le démonter ou de le remonter. Pour augmenter la durée de vie de l'appareil, débranchez-le de sa source d'alimentation si vous ne l'utilisez pas pendant une longue période.

### **Attention**

**• Utilisez les enceintes uniquement avec le système recommandé. Sinon, vous risquez d'endommager**  l'amplificateur et les enceintes, et cela peut entraîner un **risque d'incendie. En cas de dommage ou de baisse subite de**  performance, consultez un réparateur qualifié.

**• Ces enceintes ne doivent être fi xées ni au mur, ni au plafond.**

Veillez à ce que la prise de courant se trouve près de l'équipement et soit facilement accessible.

Vous devez pouvoir débrancher et rebrancher facilement la fiche du cordon d'alimentation secteur. Pour isoler complètement cet appareil du secteur, débranchez le cordon d'alimentation secteur de la prise de courant.

Ce produit peut être perturbé par les ondes des téléphones mobiles pendant l'utilisation. Si vous constatez une telle interférence, éloignez le téléphone mobile du produit.

![](_page_62_Picture_415.jpeg)

![](_page_62_Picture_416.jpeg)

### ■ **À propos des enceintes**

- Ces enceintes n'ont pas de blindage magnétique. Ne les **placez pas près de téléviseurs, d'ordinateurs ou d'autres dispositifs dont le fonctionnement peut être facilement affecté par un champ magnétique.**
- ● **N'utilisez que les enceintes fournies. Vous ne pouvez pas utiliser d'autres enceintes.**
- ● **Les enceintes de droite et de gauche ont la même forme. Vous pouvez les disposer indifféremment d'un côté ou de l'autre.**
- ● **Les filets des enceintes peuvent être retirés.**

### **Remarque**

- ● **N'utilisez pas cet appareil continuellement à volume élevé. Cela risque de détériorer les caractéristiques de l'enceinte ou de diminuer considérablement sa durée de vie.**
- Baissez le volume dans les cas suivants, même lors d'une **utilisation normale. (Dans le cas contraire, vous risquez d'endommager les enceintes.)**
	- **Lorsque le son subit des distorsions**
	- **Lorsque vous réglez la qualité du son**

### **Insertion du connecteur**

Même si le connecteur est parfaitement inséré, la partie avant de la fiche peut éventuellement dépasser selon le type de prise utilisé, comme le montre l'illustration.

Cela ne cause toutefois aucun problème d'utilisation de l'appareil.

![](_page_62_Picture_16.jpeg)

# **1 Raccordement de l'antenne FM intérieure**

Une fois le raccordement effectué, vous recevrez les signaux de diffusion (➡ page 12). Fixez ensuite l'extrémité de l'antenne à l'aide de scotch dans la position la moins bruyante.

● Éloignez le plus possible l'antenne du cordon d'alimentation et des cordons des enceintes.

# **2 Raccordement de l'antenne-cadre AM**

Une fois le raccordement effectué, vous recevrez les signaux de diffusion (➡ page 12). Fixez ensuite l'antenne dans la position la moins bruyante.

![](_page_62_Figure_22.jpeg)

Utilisez un tournevis de 15 cm ou plus. Ne vissez pas trop fermement. Sinon, la vis tourne en rond et ne peut être fixée.

# **3 Raccordement des enceintes**

### ■ Raccordement des enceintes et des cordons des **enceintes**

Branchez les cordons de sorte que leurs couleurs correspondent à celles du bornier.

- 1. Faites glisser le cordon dans les crochets.
- 2. Tirez le cordon vers l'extérieur du châssis.
- Veillez à ce que les cordons ne soient pas écrasés par les enceintes.

### **Face inférieure de l'enceinte**

![](_page_62_Figure_31.jpeg)

### **Remarque**

- Un mauvais raccordement peut nuire au bon fonctionnement **de l'appareil.**
- Ne court-circuitez pas les câbles d'enceinte, au risque **d'endommager les circuits.**
- Retirez le film de protection de la plaque supérieure une fois **que les enceintes sont raccordées.**

# **4 Raccordement du cordon d'alimentation**

● Branchez le cordon d'alimentation dans la prise secteur une fois que tous les autres raccordements ont été effectués.

### **Remarque**

● Immédiatement après le raccordement de d'alimentation, il est possible que l'appareil ne se mette pas en marche même si vous appuyez sur le bouton d'alimentation. Patientez environ 10 secondes avant d'allumer l'appareil.

FRANÇAIS

# **Guide des commandes**

### **1 2 3 5** supérieur **9 10 12 11 6 7 8 4** Capot **Appareil principal**

**Vue supérieure/arrière de l'appareil**

![](_page_63_Picture_593.jpeg)

![](_page_63_Picture_594.jpeg)

**Remarque**

● **Faites attention à ne pas insérer d'objets métalliques dans la fente pour carte SD ou verser du liquide tel que de l'eau, car cela pourrait provoquer des dysfonctionnements.**

# **Affichage**

Par ex. en cours de lecture du disque dur (écran d'affichage 1 plage)

![](_page_63_Picture_9.jpeg)

![](_page_63_Picture_595.jpeg)

RQT9380 RQT9380 **4** 64

### **Télécommande**

![](_page_64_Figure_2.jpeg)

**Affi chage de l'état des opérations**

**Affichage du temps de lecture écoulé** — Affichage du **numéro de la plage, du nombre de plages, du temps** 

**total**

**12** Affichage CD/SD

**9**

**10**

**11**

![](_page_64_Picture_755.jpeg)

![](_page_64_Picture_756.jpeg)

 $\overline{\mathcal{L}}$ 

 $\overline{\phantom{a}}$ 

 $\overline{1}$ 

- et ont aussi les mêmes fonctions.
- Ce manuel explique l'utilisation de l'appareil à l'aide de la télécommande dans la plupart des sections.
- **Insérez les batteries dans la télécommande**

![](_page_64_Picture_8.jpeg)

- Utilisez des batteries de type manganèse ou alcaline sèches.
- Mettez en place les batteries de sorte que les pôles (+ et –) correspondent à ceux de la télécommande.
- Ne placez pas les batteries près d'une source de chaleur ou dans un feu.
- Ne laissez pas les batteries dans un véhicule exposé aux rayons du soleil pendant une période prolongée avec les portes et vitres fermées.

![](_page_64_Picture_757.jpeg)

Lumineux <u><sup>→</sup></u> Sombre

 $\stackrel{\circ}{\propto}$ : Lecture aléatoire par album

S'affiche lors de l'insertion d'un disque

▶: Lecture<br>**II**: Pause **H:** Pause<br><</h>: Recherche t/y: Recherche Aucun affi chage : Arrêté

ou d'une carte SD

—

### ■ **Affichage à l'écran**

De nombreux affichages ont été conçus en fonction des différentes conditions d'utilisation, de lecture et d'enregistrement de cet appareil. Ce manuel utilise les descriptions comme suit :

- **Écran d'affichage 1 plage:** affichage standard pour la lecture, pause, etc. Le titre de l'album, le nom de l'artiste, le temps de lecture écoulé, etc. sont affichés.
- Affichage de la liste des plages: les plages du disque ou de la playlist sont affichées dans cette liste.
- ...**Affichage de la sélection:** affichage de la sélection d'album, de playlist, etc.
- D'autres écrans d'affichage sont également prévus.

### ■ **Affichage**

L'écran LCD utilise une technologie de grande précision, mais il se peut que des points noirs apparaissent parfois sur l'écran LCD ou que l'affichage soit lumineux (avec des points rouges, bleus et verts). Il ne s'agit pas d'un dysfonctionnement.

### 5 65

RQT9380

RQT9380

# **Lisez d'abord cette page**

### **Ce que vous pouvez faire sur cet appareil**

![](_page_65_Picture_2.jpeg)

Vous pouvez écouter une multitude de sources audio, notamment des CD audio, en les enregistrant sur le disque dur !

- Vous pouvez rechercher des données musicales sur le disque dur grâce au menu de sélection des plages !
- Vous pouvez obtenir automatiquement des titres de plages à partir de la base de données CD !
- Vous pouvez écouter votre iPod et le recharger en le raccordant à cet appareil !

### **Mécanisme d'enregistrement/ d'enregistrement de musique aléatoire**

Sur cet appareil, l'enregistrement est toujours effectué au format LCM quel que soit le mode d'enregistrement (➡ pages 24, 25), puis les données sont converties au format AAC.

### **Enregistrement au format LPCM:**

Les signaux audio sont enregistrés sans subir de compression. **Convertis au format AAC:**

### Les signaux audio sont compressés.

L'enregistrement de musique aléatoire et la conversion AAC sont effectués simultanément.

Cette série d'opérations réalisées sur l'appareil est appelée « Conversion/Analyse ».

### **Enregistrement**

Données du disque dur: des données **LPCM** sont produites.

### **Conversion/Analyse**

Environ 2 minutes après l'arrêt de l'appareil, la conversion/analyse du format **LPCM** au **AAC** démarre.

- L'état en cours est indiqué sur l'afficheur.
- L'indication disparaît une fois la conversion/analyse terminée.
- En mode d'enregistrement LPCM, la conversion/analyse est effectuée pour la musique aléatoire.
- En mode d'enregistrement AAC, les données LPCM sont supprimées après la conversion et l'espace libre sur le disque dur augmente.
- Les plages pour lesquelles la conversion/analyse n'est pas encore terminée sont indiquées sur l'affichage de la liste des plages.
	- $\text{■}$  : la conversion AAC et l'analyse des plages pour la musique aléatoire (Music Shuffle) ne sont pas encore terminées.
	- $\overline{\mathbf{F}}$ i : l'analyse des plages pour la musique aléatoire (Music Shuffle) n'est pas encore terminée.

### ■ A propos de la conversion/analyse

● **La conversion/analyse est effectuée en mode veille:** Environ 2 minutes après l'arrêt de l'appareil, la conversion/analyse démarre. « D » s'affiche lors de cette opération. La conversion/ analyse est terminée lorsque la lettre « D » disparaît. Ne retirez pas le cordon d'alimentation lors de la phase de conversion/analyse.

 Assurez-vous de retirer le cordon d'alimentation dans les 2 minutes suivant l'arrêt de l'appareil, ou une fois que l'opération de conversion/analyse est terminée (« D » disparaît de l'afficheur).

- ● **Vous pouvez mettre en marche l'appareil même lorsqu'il est en phase de conversion/analyse.**
- ● **La fonction lecture est accessible même si la conversion/ analyse n'est pas terminée.**

 Notez que la qualité sonore de la lecture après la conversion/ analyse peut être différente de celle obtenue immédiatement après l'enregistrement en mode AAC.

● **Une opération de conversion/d'analyse prendra environ 1/3 de la durée des données enregistrées.**

 Par exemple, il faudra environ 20 minutes pour réaliser une conversion/analyse lorsqu'un CD de 60 minutes est enregistré.

 • Pour les données WMA/MP3/AAC (MPEG4) importées depuis un ordinateur, la durée de traitement sera moins longue car seule l'analyse est effectuée.

### **Disques et cartes mémoire SD utilisables sur cet appareil**

![](_page_65_Figure_35.jpeg)

 Finaliser: traitement des données de sorte à pouvoir les lire sur des périphériques compatibles.

### ● **Dans ce manuel:**

- Les CD (CD audio), CD-R et CD-RW sont collectivement appelés « CD » ou « disque ».
- Les cartes SD, SDHC, miniSD, microSD, miniSDHC et microSDHC collectivement appelées « SD » ou « carte mémoire SD ».
- Le dispositif SCMS (Serial Copy Management System/système de contrôle de la copie en série) empêche les enregistrements numériques des CD audio vers un disque dur. L'enregistrement numérique à partir de CD, dans le cadre de cette restriction aux disques durs, n'est pas disponible en raison de la protection du copyright.
- Consultez également « Manipulation du disque dur (HDD) » (➡ page 29).

### **À propos des CD**

![](_page_66_Picture_3.jpeg)

Utilisez des CD où ce logo est apposé.

N'utilisez pas de CD de forme irrégulière, tels que des CD en forme de coeur. (Cela risquerait de provoquer des dysfonctionnements.) Utilisez des disques conformes aux normes, y compris des disques sur lesquels figure le logo ci-dessus. La lecture et l'enregistrement de disques copiés illégalement et de disques non conformes ne sont pas garanties.

- **Restrictions concernant cet appareil**<br>● Les formats utilisables répondent aux n
- Les formats utilisables répondent aux normes ISO 9660 niveau 1, niveau 2 et Joliet.
- Cet appareil est compatible avec les disques multi-sessions. Néanmoins, lorsque les disques comprennent un trop grand nombre de sessions, la lecture peut être longue à démarrer et les données risquent de ne pas être chargées. Il est recommandé de réduire le nombre de sessions.
- Si un disque contient à la fois des données au format WMA/MP3 et CD-DA, seul le format enregistré dans la première session sera lu.
- Les disques enregistrés en mode paquet ne peuvent être lus. ● Si le disque contient des données volumineuses, telles que des images
- JPEG, il est possible que le son ne sorte pas ou que la lecture échoue. **WMA**

- ● **Les plages protégées contre la copie sont affichées avec le message « This track is protected. Cannot play. » et ne peuvent être lus. Pour de plus amples informations, reportez-vous au manuel du logiciel utilisé pour créer les plages.**
- Si la partie information contient des données volumineuses, telles que des images JPEG, il est possible que le son ne sorte pas ou que la lecture échoue.
- Compatible avec Windows Media Audio 9 (WMA9). Toutefois, les formats Professional Lossless Voice (sans perte) et les débits binaires multiples (il s'agit du format comprenant l'audio enregistré à différents débits binaires dans un fichier.) ne sont pas pris en charge.

### **MP3**

- Compatible avec le balisage ID3 version 1 et 2. (titre de l'album, de la plage et nom de l'artiste uniquement)
- Si le disque MP3 contient des images, il se peut que la lecture des plages soit plus longue à démarrer ou que la durée de lecture ne s'affiche pas correctement.

### ■ Restrictions sur l'enregistrement numérique et la lecture

Le dispositif SCMS restreint l'enregistrement numérique des CD vers les disques durs. Cet appareil offre des enregistrements numériques limpides à partir de CD (CD-DA) vers des disques durs avec une moindre détérioration du signal. L'enregistrement numérique à partir de CD, dans le cadre de cette restriction aux disques durs, n'est pas disponible en raison de la protection du copyright. Les enregistrements en analogique (de fichiers WMA/MP3 vers le disque dur) ne sont pas soumis à ces restrictions. Certains disques ne peuvent pas être lus en raison de la protection du copyright. Dans ce cas, l'enregistrement n'est pas non plus possible.

### ■ Création de disques WMA/MP3 (CD-R/CD-RW) pouvant être **lus sur cet appareil**

- Le lecture est garantie pour un maximum de 399 dossiers et 1000 plages. Si plusieurs dossiers dans une hiérarchie à plusieurs niveaux sont présents, il est possible que tous les dossiers et fichiers ne soient pas reconnus.
- Pour spécifier un ordre de lecture, nommez vos dossiers et fichiers tel qu'indiqué ci-dessous. (Toutefois, il est possible que la lecture ne s'effectue pas exactement dans le même ordre que celui spécifié.)

![](_page_66_Figure_24.jpeg)

### **À propos des cartes SD**

![](_page_66_Picture_554.jpeg)

- Les zones utilisables seront inférieures à la capacité indiquée.
- Vous ne pouvez pas utiliser de cartes multimédia (MMC).
- Cet appareil (compatible SDHC) prend en charge à la fois les cartes mémoire SD et SDHC. Les cartes mémoire SDHC sont utilisables sur les appareils qui les prennent en charge. Vous ne pouvez pas utiliser de cartes mémoire SDHC sur des appareils qui prennent uniquement en charge les cartes mémoire SD. Lorsque vous utilisez des cartes mémoire SDHC sur d'autres appareils, assurez-vous de bien lire leur mode d'emploi.

### **Remarque**

Conservez la carte mémoire hors de portée des enfants afin qu'ils ne puissent pas l'avaler.

### **La première fois que vous mettez en marche**  l'appareil, l'écran d'affichage indique les **messages suivants.**

■ **« Before use » (Avant utilisation).**

Cela comprend des informations importantes sur l'utilisation de cet appareil. Lisez attentivement ces conseils avant d'utiliser votre appareil.

● Pour accéder à la page suivant, appuyez sur [▶▶].

### ■ **« Intro Guide » (Guide d'introduction).**

Cette section explique l'utilisation de base de l'appareil (Enregistrement sur le disque dur, utilisation du menu de sélection des plages, etc.). Le message vous invitant à utiliser « Intro Guide » est affiché. Appuyez sur [ $\blacktriangle$ ,  $\nabla$ ] pour sélectionner l'élément, puis appuyez sur [OK].

- Pour interrompre l'affichage du guide, appuyez sur [■] (arrêt).
- Pour faire disparaître l'affichage de la table des matières du guide d'introduction, appuyez sur [ **b** RETURN].

### ■ Fonction économiseur d'écran (pour éviter toute **brûlure d'écran)**

Si le mode arrêt automatique (« Auto Power Off Mode ») (➡ page 18) n'a pas été activé et qu'une période d'inactivité se prolonge au-delà de 10 minutes, l'afficheur bascule en mode économiseur d'écran. L'économiseur d'écran est annulé lorsque vous appuyez sur une touche, quelle qu'elle soit.

- L'économiseur d'écran ne s'activera pas dans les conditions suivantes:
	- en cours de lecture/pause
	- en cours d'enregistrement
	- en cours d'importation de données depuis un ordinateur, etc.
	- en cours d'affichage d'une démonstration
	- en cours d'affichage d'un diaporama
	- en cours de fonctionnement de la minuterie d'enregistrement/ de mise en marche programmée

# **Écoute d'un CD audio CD-DA WMA/MP3**

![](_page_67_Figure_1.jpeg)

**1**

### ■ Utilisation de la base de données Gracenote<sup>®</sup>

Vous pouvez rechercher des informations sur le titre du CD à l'aide de la base de données Gracenote® .

Cet appareil intègre un extrait de la base de données Gracenote<sup>®</sup><br>
\* Des informations sur environ 250.000 titros d'olhuma extraits d

- Cet appareil intègre un extrait de la base de données Gracenote®\*.<br>\* Des informations sur environ 350 000 titres d'albums extraits de la base de données Gracenote® ont été enregistrées. (à ce jour, en Octobre 2008)
- La base de données Gracenote® recherche automatiquement le titre lorsque le CD est inséré ou que l'enregistrement du CD démarre.
- Il est également possible d'obtenir les titres des morceaux qui ont déjà été enregistrés sur le disque dur. (➡ page 15 « Entrer le nom du morceau, de l'album et de l'artiste automatiquement »)

### ■ **Si plus d'un titre est trouvé suite à une recherche dans la base de données Gracenote®**

Appuyez sur  $[\triangle, \blacktriangledown]$  pour sélectionner le titre, puis appuyez sur [OK].

● Si toutes les propositions ne correspondent pas, sélectionnez « Not applicable ».

### ■ Pour obtenir le titre du CD le plus récent

Une connexion réseau est nécessaire (⇒ page 19). Vous pouvez accéder au serveur Gracenote® le plus récent via Internet en vue d'obtenir les informations souhaitées sur l'artiste et le titre du CD.

### ■ Pour obtenir à nouveau le titre du CD avant l'enregistrement

Appuyez sur [TITLES] lorsque le sélecteur se trouve sur CD et que la musique est arrêtée. ⇒ Appuyez sur [▲, ▼] pour sélectionner le titre et confirmer.

● Lorsque le sélecteur se trouve sur HDD, appuyez sur [FUNCTIONS]. → Appuyez sur [▲, ▼] pour sélectionner « Record CD », puis appuyez sur [OK].  $\Rightarrow$  Appuyez sur  $[A, \nabla]$  pour sélectionner « Get CD Titles », puis appuyez sur [OK].

### **Remarque**

- ● **Faites attention à ne pas vous coincer le doigt lors de l'ouverture/la fermeture du capot du lecteur de CD.**
- ● **Ne touchez pas la lentille du CD.**
- ● **Ne laissez pas le capot du lecteur de CD ouvert trop longtemps. La lentille du CD risque de s'encrasser.**
- Pour les disques WMA/MP3, si la balise est utilisée, le nom du morceau et de l'artiste s'affichent. Si la balise n'est pas utilisée, le nom du fichier tel qu'il a été nommé sur un ordinateur par exemple, s'affiche à la place du nom du morceau.
- Les zones de lecture diffèrent, selon la configuration de la zone de lecture (« Play Area »). (➡ page 10)

# FRANÇAIS **9 FRANÇAIS**

# **Enregistrement d'un CD audio sur le disque dur (HDD) CO-DA WMAMP3**

![](_page_68_Figure_2.jpeg)

[+]: Volume +  $[-]$ : Volume -

• 0 (minimum) à 50 (maximum)

69

**Écoute d'un CD audio/Enregistrement d'un CD audio sur le disque dur (HDD)**

Écoute d'un CD audio/Enregistrement d'un CD audio sur le disque dur (HDD)

# **Différentes méthodes de lecture**

![](_page_69_Picture_658.jpeg)

### ■ **Modes de lecture**

![](_page_69_Picture_659.jpeg)

### ■ Onglet de sélection

Lorsque vous appuyez sur [<4, DD| vous pouvez changer de dossier sur l'écran affichant l'onglet de sélection («  $\blacklozenge$  », «  $\blacktriangleright$  »).

### ■ **Titres de plages et d'albums aux formats WMA/MP3**

Si la balise est utilisée lors de la création de disques WMA/MP3, les noms des artistes, les titres des albums et des plages sont ajoutés en tant que titres. Si aucune information de balise n'est présente, le titre de la plage sera celui du nom du fichier.

### **Remarque**

● Lorsque le CD est retiré, le mode de lecture revient au réglage par défaut.

### **Rechercher une plage sur le disque dur pour l'écouter**

### **Préparatifs**

![](_page_69_Picture_660.jpeg)

![](_page_69_Picture_661.jpeg)

### ■ Pour la liste d'affichage des plages, vous pouvez utiliser les touches numériques plutôt que [ $\blacktriangle$ ,  $\nabla$ ] **pour sélectionner l'élément.**

Pour sélectionner un numéro supérieur à 9 par ex. 12:  $[\geq]10] \Rightarrow [1] \Rightarrow [2]$ par ex. 225: [ $\geq$ 10]  $\Rightarrow$  [ $\geq$ 10]  $\Rightarrow$  [2]  $\Rightarrow$  [2]  $\Rightarrow$  [5]

■ **Onglet de sélection**<br>Lorsque vous appuyez sur [k<4, ▶ i] vous pouvez choisir l'artiste ou l'album sur l'écran affichant l'onglet de sélection («  $\leftrightarrow$  », «  $\rightarrow$  »).

### ■ **Lorsque « Search for Track » est sélectionné**

![](_page_70_Picture_472.jpeg)

### ■ **Lorsque « Recommended » est sélectionné**

![](_page_70_Picture_473.jpeg)

### ■ **Lorsque « Music Shuffle » est sélectionné**

Les plages dont le type spécifique est identique sont collectées. À chaque fois que vous effectuez une sélection, la plage ou l'ordre de la plage change. 4 types de playlists (Energetic/Mellow/Relaxing/Emotional) (Énergie/Sérénité/Relaxation/Émotion) ont été prédéfinis. (99 plages au max. pour chaque playlist)

### ■ Fonction de musique aléatoire

Music Suffle

Û,

- L'appareil détermine le type de chaque plage en fonction de caractéristiques telles que le tempo ou le rythme et les plages sont automatiquement triées. Néanmoins, il est possible que certaines plages ne correspondent à aucun de ces types prédéfinis.
- L'enregistrement de musique aléatoire et la conversion AAC (➡ page 6) sont effectués simultanément. Par conséquent, les plages immédiatement après l'enregistrement ne sont pas incluses dans le mode de musique aléatoire (« Music Shuffle »). Pour les plages WMA/MP3/AAC (MPEG4) importées depuis un ordinateur, l'analyse pour le mode de musique aléatoire est effectuée lorsque l'appareil est éteint. Si vous voulez connaître le résultat de cette analyse immédiatement, vous pouvez effectuer une « Conversion/ Analyse immédiate » (➡ page 24).

# **Lecture à partir du disque dur**

### **Préparatifs**

Appuyez sur  $[\triangleright/\!\!\!\!\!\!\!\!\!\perp]$  HDD]  $\Rightarrow [\blacksquare]$  (arrêt) pour basculer le sélecteur.

![](_page_70_Picture_474.jpeg)

### ■ **Modes de lecture**

![](_page_70_Picture_475.jpeg)

### **Remarque**

- La fonction de recherche n'est pas accessible en cours de lecture en mode Zapping.
- Le mode Zapping est annulé lorsqu'il est arrêté.
- L'analyse des plages pour la lecture en mode musique aléatoire (➡ page 6) est utilisée pour détecter l'extrait sélectionné de chaque plage. Si l'analyse de la plage n'est pas terminée immédiatement après l'enregistrement, etc., l'introduction de la plage est lue à la place de l'extrait sélectionné.

![](_page_71_Picture_378.jpeg)

### **Remarque**

● Ajustez le niveau d'entrée du périphérique raccordé si vous le jugez trop bas. (➡ page 25 « Régler le niveau d'entrée »)

### **Écouter la radio**

### **Préparatifs**

Connectez l'antenne FM intérieure et l'antenne-cadre AM. (➡ page 3)

![](_page_71_Picture_379.jpeg)

### ■ Sélection automatique du canal (syntonisation **automatique)**

Lors de la syntonisation manuelle, appuyez sur la touche [ $\blacktriangleleft$ ,  $\blacktriangleright$ ] et maintenez-la enfoncée jusqu'à ce que la fréquence commence à s'activer.

### ■ **Diffusion RDS**

Cet appareil peut afficher les données textuelles transmises par le système de données radio (RDS) disponible dans certaines régions. Les données textuelles, le nom de la station et le type de programme sont affichés.

| Affichage des types de programmes |                    |                 |                  |
|-----------------------------------|--------------------|-----------------|------------------|
| <b>INEWS</b>                      | <b>VARIED</b>      | <b>FINANCE</b>  | <b>COUNTRY</b>   |
| <b>AFFAIRS</b>                    | POP <sub>M</sub>   | <b>CHILDREN</b> | <b>INATIONAL</b> |
| <b>INFO</b>                       | ROCK M             | <b>SOCIAL A</b> | <b>OLDIES</b>    |
| <b>SPORT</b>                      | $M.O.B. M^*$       | <b>RELIGION</b> | <b>FOLK M</b>    |
| <b>EDUCATE</b>                    | LIGHT <sub>M</sub> | <b>PHONE IN</b> | <b>DOCUMENT</b>  |
| <b>DRAMA</b>                      | <b>CLASSICS</b>    | <b>TRAVEL</b>   | <b>TEST</b>      |
| <b>CULTURE</b>                    | <b>OTHER M</b>     | <b>LEISURE</b>  | <b>ALARM</b>     |
| <b>SCIENCE</b>                    | <b>WEATHER</b>     | <b>JAZZ</b>     |                  |

<sup>\*</sup> M.O.R. M: Middle of the road music (Musique grand public)

### **Remarque**

● Il se peut que les affichages RDS ne soient pas disponibles si la réception est mauvaise.

### **Lorsque la réception radio est mauvaise** Utilisez une antenne extérieure si la réception est mauvaise. ■ Antenne FM extérieure (à l'aide d'une antenne

- **de télévision)**
- Déconnectez l'antenne FM intérieure.
- L'antenne doit être installée par un technicien qualifié.

Repositionnez le câble coaxial 75  $\Omega$  de votre antenne extérieure tel qu'indiqué ci-dessous.

![](_page_71_Figure_21.jpeg)

### ■ **Antenne AM extérieure**

![](_page_71_Picture_23.jpeg)

● Laissez l'antenne-cadre AM raccordée.

### **Remarque**

- Débranchez l'antenne extérieure lorsque vous n'utilisez pas l'appareil.
- En cas d'orage, n'utilisez pas l'antenne extérieure.

RQT9380

**ROT9380**
# **Visionner un diaporama**

#### **Préparatifs**

Insérez la carte mémoire SD. (Le témoin SD s'allume.)

#### ■ Images pouvant être affichées sur cet appareil

- Format de fichier: JPEG (il est possible que certains fichiers au format JPEG ne s'affichent pas.)
- $\bullet$  Nombre de pixels: 5120 x 3840 (Max.), 64 x 64 (Min.)
- Taille maximale de fichier: 10 Mo
- Vous pouvez afficher jusqu'à 1000 images dans un dossier (65535 images au total).

Les fichiers ayant une hiérarchie supérieure à six ne sont pas affichés. Les fichiers contenus dans un dossier SD-Audio ne sont pas affichés.

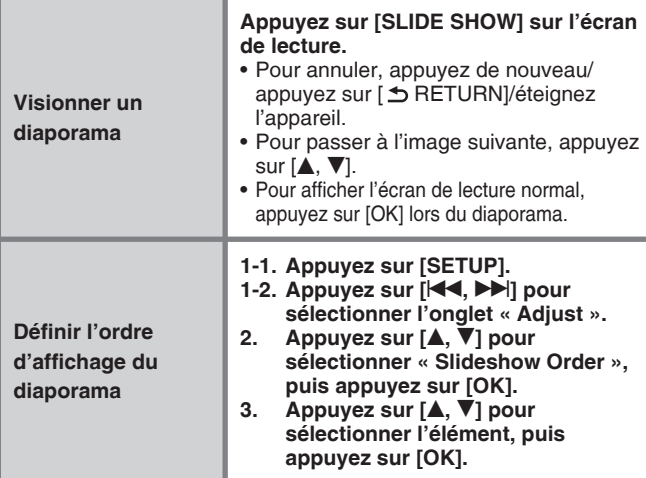

## ■ Operations lors du diaporama

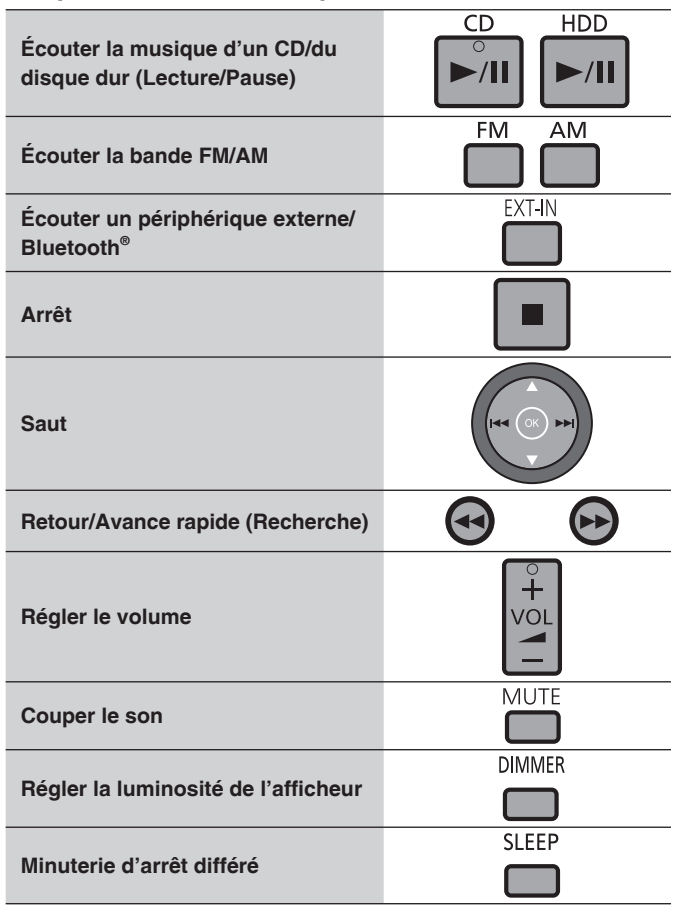

#### **Remarque**

- Le diaporama ne démarre pas lorsque les trois cas suivants se produisent simultanément:
	- Lorsque l'iPod est connecté
	- Lorsque le sélecteur est réglé sur iPod

 • Lorsque l'iPod est arrêté Effectuez cette opération lorsque l'iPod est en cours de lecture sur cet appareil.

- Lorsque le sélecteur est réglé sur iPod et que la lecture se termine, le diaporama est automatiquement annulé.
- Le mode arrêt automatique, démonstration et l'économiseur d'écran ne fonctionnent pas lors du diaporama.
- Des échantillons d'images pour diaporama sont fournis avec cet appareil. Lorsque la carte SD n'est pas insérée ou qu'elle ne contient pas d'images pour le diaporama, celui-ci démarre avec les échantillons d'images.

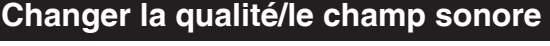

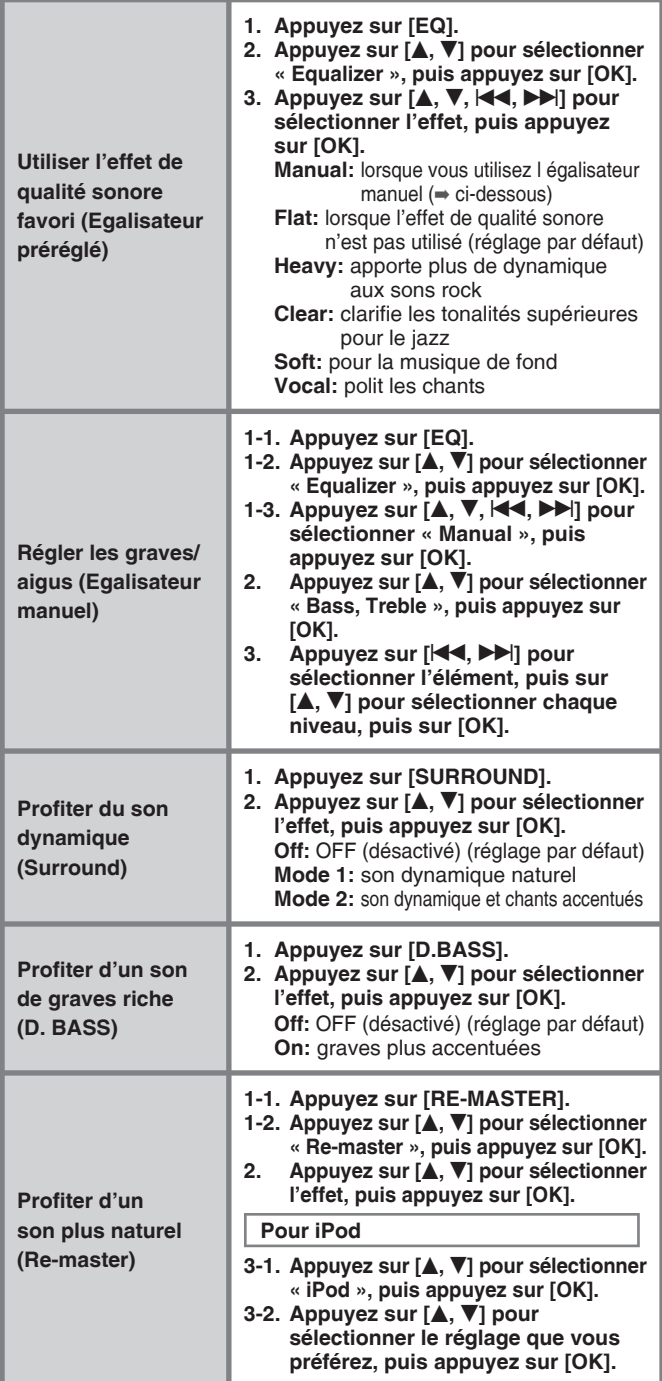

**Remarque**

RQT9380

# **Différentes méthodes d'enregistrement**

# **Enregistrer des CD**

## **Préparatifs**

- 1. Appuyez sur  $[\triangleright \Lambda \square \text{ CD}] \Rightarrow [\square]$  (arrêt) pour basculer le sélecteur.
- 2. Insérez le CD. (➡ page 8)
- 3. Sélectionnez le mode d'enregistrement. (➡ page 25)

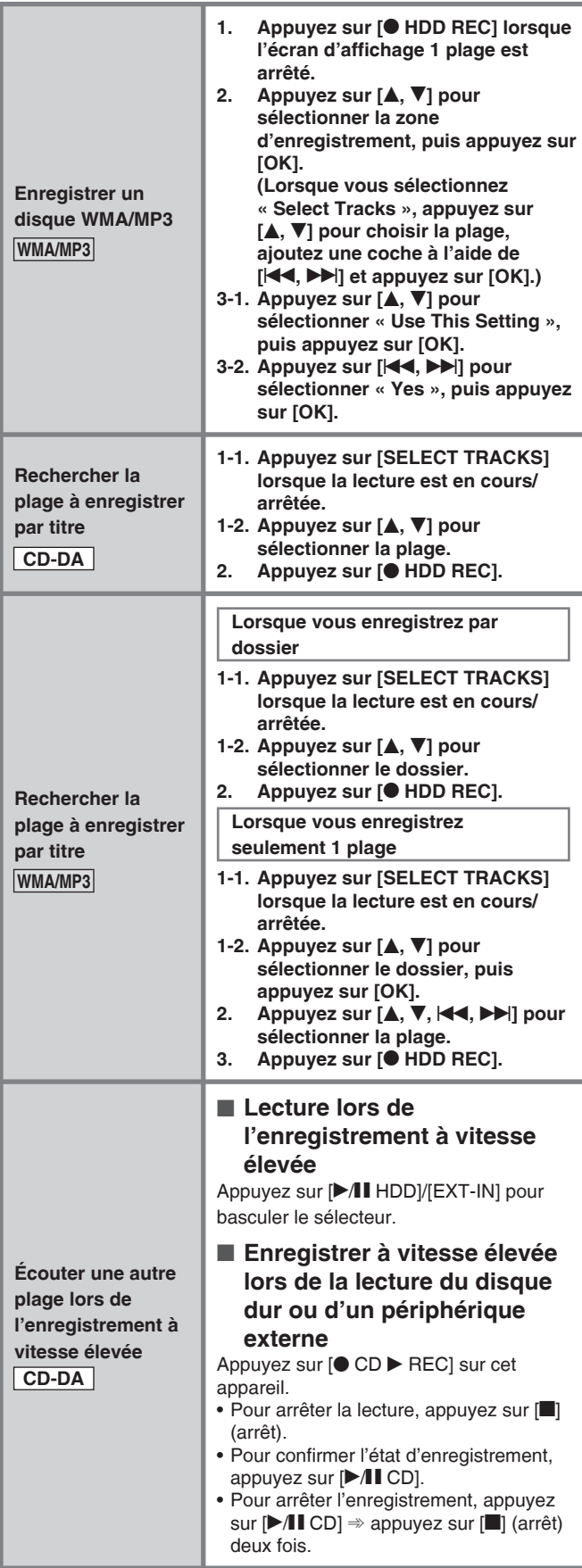

# **Enregistrer à partir d'une radio/d'un périphérique externe**

#### **Préparatifs**

#### **Enregistrert à partir de la radio :**

- 1. Raccordez l'antenne FM intérieure et l'antenne-cadre AM.  $(\Rightarrow$  page 3)
- 2. Sélectionnez le mode d'enregistrement. (➡ page 25)
- **Enregistrer à partir d'un périphérique externe :**
- 1. Raccordez le périphérique externe.
- 2. Sélectionnez le mode d'enregistrement. (➡ page 25)

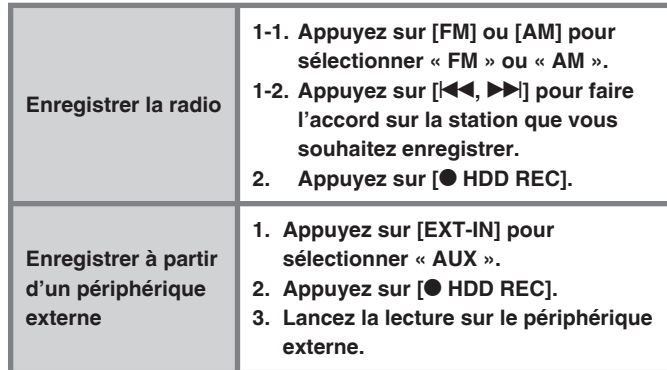

## **Comment sont ajoutés les titres après un enregistrement à partir de la radio, d'un périphérique externe ou Bluetooth®**

Une séquence d'enregistrement du point de départ au point d'arrêt est traitée de la même manière qu'une playlist (données d'enregistrement).

#### **Par exemple, si « FM87.50 » est enregistré le jeudi à 21:30**

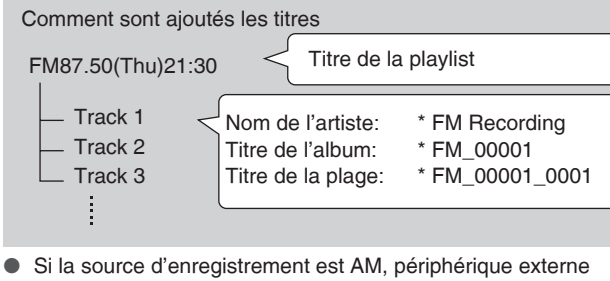

- ou Bluetooth® , alors « AM », « AUX » ou « BT » sont ajoutés respectivement au début du titre.
- Vous avez la possibilité de modifier ces titres après l'enregistrement. (➡ page 24)
- Lorsque vous enregistrez à partir de la radio/d'un périphérique externe avec la minuterie (➡ page 18), l'heure précédant l'heure programmée d'1 minute est ajoutée au nom de la playlist.

RQT9380

**ROT9380** 

# **Fonctions pratiques**

## **Préparatifs**

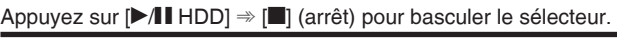

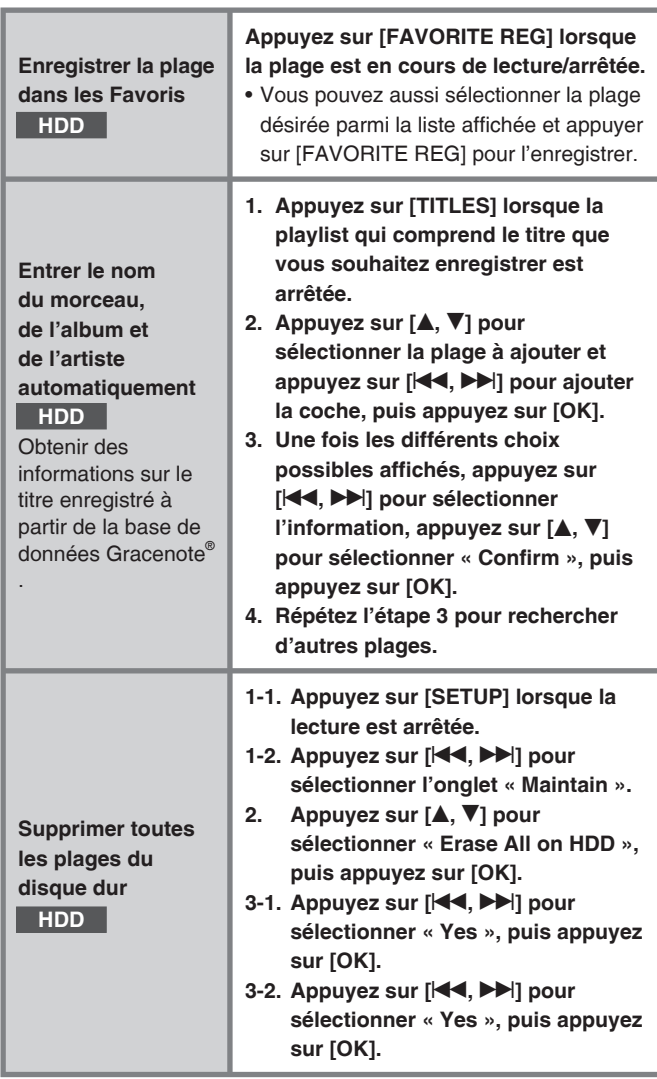

#### ■ **Saisir des caractères**

- **1. Accédez à l'écran d'entrée des titres. (**➡ **page 24)**
- 2. Appuyez sur [**44**,  $\blacktriangleright$ ] pour déplacer le curseur sur la **position entrée (caractères sur la droite). 3. Appuyez sur [1] à [0] pour sélectionner le caractère**
- **(**➡ **ci-dessous).**
- **4. Appuyez sur [**i**]. (Le caractère suivant peut être saisi.) 5. Répétez les étapes 2 à 4 pour saisir des caractères.**
- **6. Appuyez sur [OK].**

# ■ Caractères attribués à chaque touche

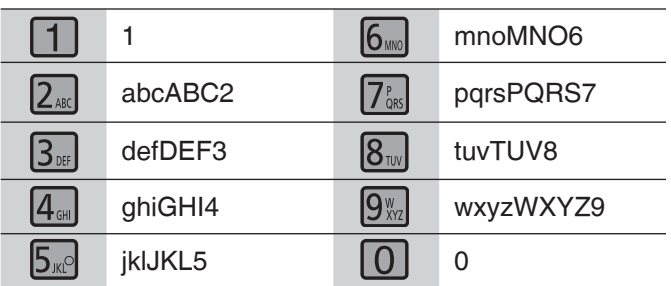

## ■ Corriger des caractères

Appuyez sur [DELETE] pour supprimer le caractère et en saisir un nouveau.

# ■ **Saisir des symboles**

Appuyez sur  $[\geq 10$  SYMBOLS].  $\Rightarrow$  Appuyez sur  $[A, \nabla, \forall A, \exists b]$  pour sélectionner le symbole, puis appuyez sur [OK].

• « – » signifie un espace.

• Appuyez sur [<<, > > ) pour modifier la page.

### ■ **Saisir des caractères spéciaux**

Appuyez sur [CHARACTER].  $\Rightarrow$  Appuyez sur [ $\blacktriangle$ ,  $\nabla$ ,  $\blacktriangleleft$ ,  $\blacktriangleright$ )] pour sélectionner le symbole, puis appuyez sur [OK]. • Appuyez sur [<<, > > ) pour modifier la page.

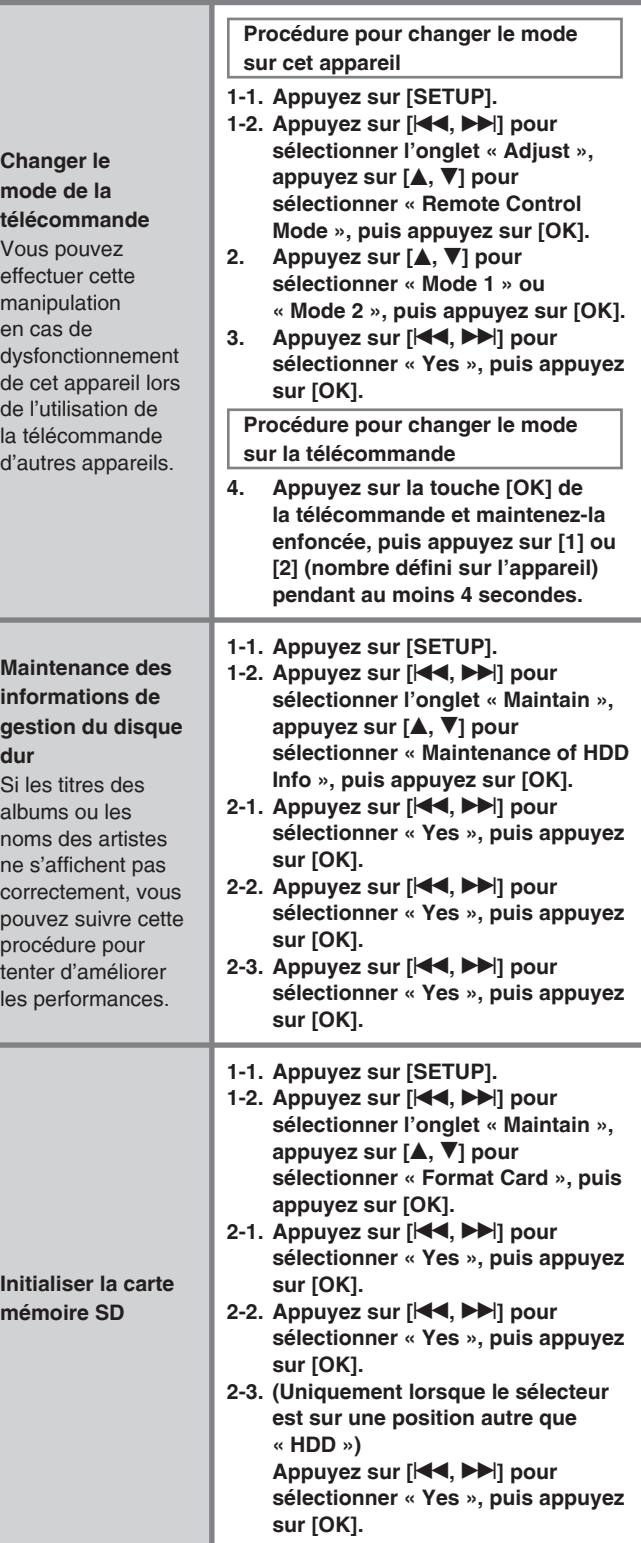

#### **Remarque**

● Lorsque vous effectuez une **«** Maintenance des informations de gestion du disque dur **»**, tous les réglages relatifs à l'enregistrement ou la mise en marche programmée seront annulés.

RQT9380

# **Écouter de la musique sur un iPod, un ordinateur ou un téléphone mobile**

# **Profiter d'un iPod sur cet appareil**

■ Types d'iPod pouvant être utilisés sur cet appareil **(informations valables en Novembre 2008)**

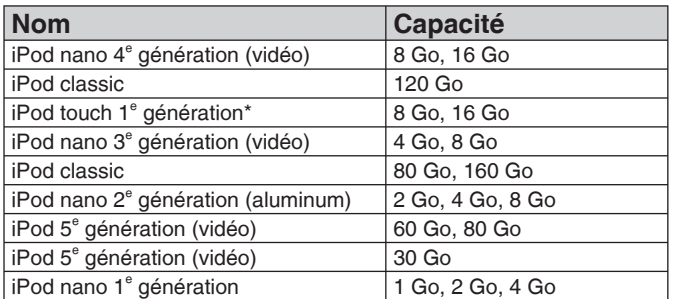

\* Ver1.1.4

- Lisez le mode d'emploi fourni avec votre iPod.
- Il est possible que des versions anciennes du logiciel de l'iPod ne fonctionnent pas.

#### **Remarque**

- ● **Les données enregistrées sur le disque dur de cet appareil ne peuvent être enregistrées/transférées sur l'iPod.**
- Les fichiers image stockés sur l'iPod ne peuvent être visualisés sur cet appareil.
- N'utilisez pas de câbles audio pour le raccordement.
- Aucune garantie n'est fournie quant aux problèmes concernant la gestion des données de l'iPod.

## ■ **Branchement de l'iPod**

- Éteignez l'iPod avant d'effectuer les branchements.
- Utilisez le câble fourni avec l'iPod. Si aucun câble n'est fourni, procurez-vous en un auprès d'Apple Inc. N'utilisez pas de concentrateur USB.

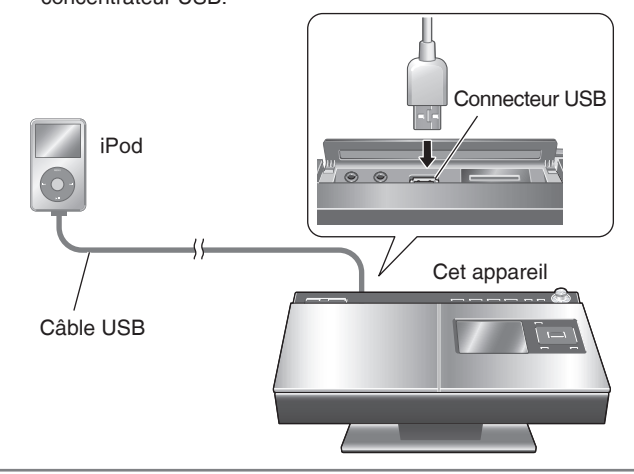

#### ■ Recharger l'iPod sur cet appareil **Le chargement démarre automatiquement lorsqu'il est connecté à cet appareil.**

- Il se poursuit même lorsque l'appareil est en mode veille. Lorsque l'appareil est en marche (« ON »), réglez le sélecteur sur une autre source que l'iPod pour qu'il se recharge. Cependant, lorsque cet appareil est en mode économie d'énergie en mode veille, il est impossible de recharger l'iPod. Choisissez le mode Démarrage rapide (Quick-Start). (➡ page 23)
- Vous pouvez vérifier sur l'écran de l'iPod si le chargement est terminé ou non.

#### **Remarque**

- Déconnectez l'iPod une fois le chargement terminé si vous prévoyez de ne pas l'utiliser pendant longtemps. Même si la batterie est déchargée naturellement après l'avoir rechargée, elle ne sera pas rechargée de nouveau.
- La vérification de la connexion peut prendre quelques instants.

# **Écouter un iPod**

#### **Préparatifs**

Appuyez sur  $\Box A \Box$  iPod]  $\Rightarrow \Box$  (arrêt) pour basculer le sélecteur.

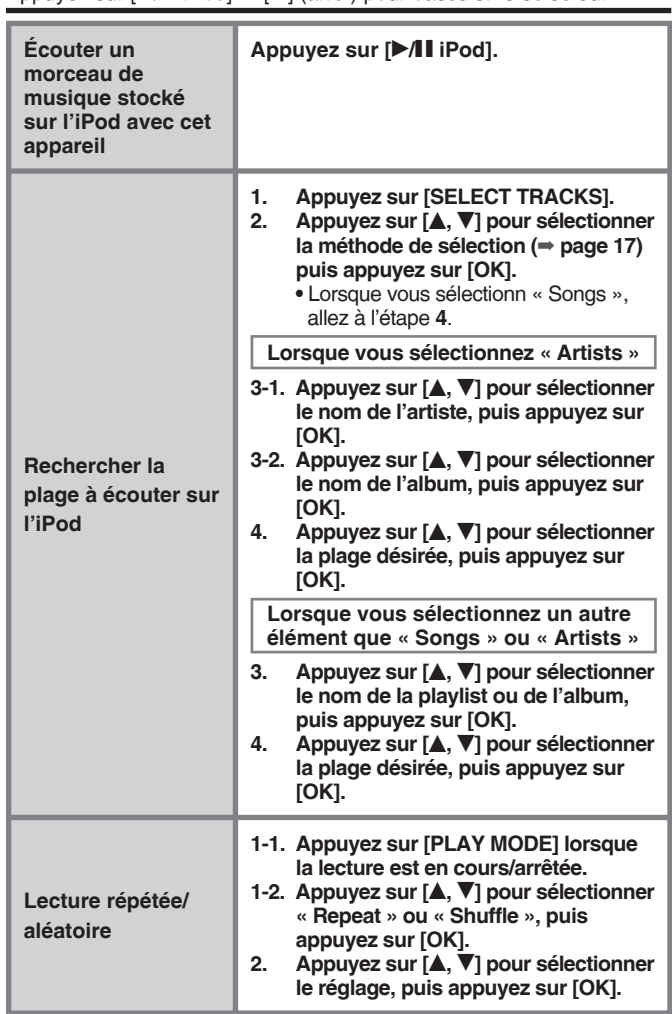

## ■ Fonctions utilisables sur cet appareil

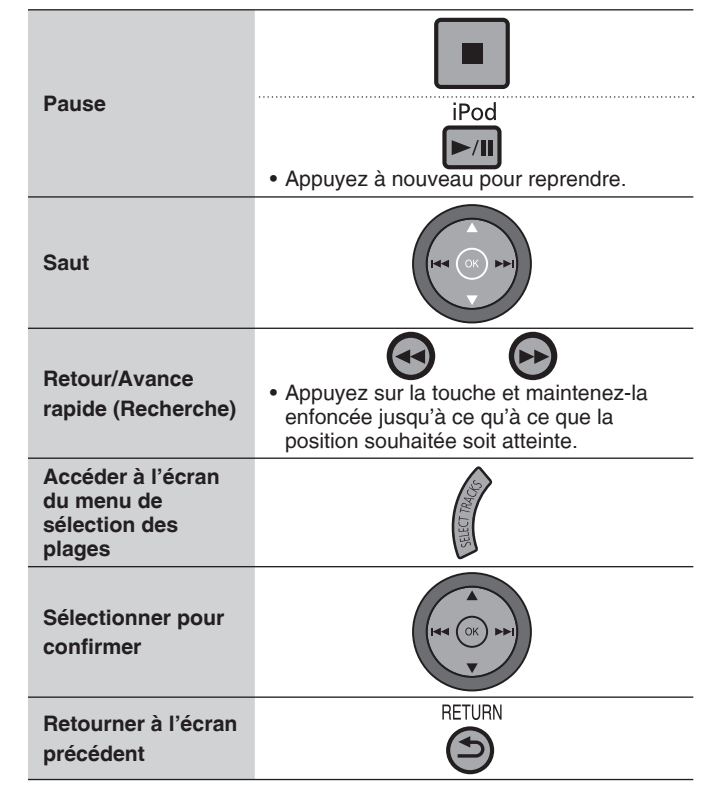

RQT9380

**ROT9380** 

### ■ **Menus de sélection des plages**

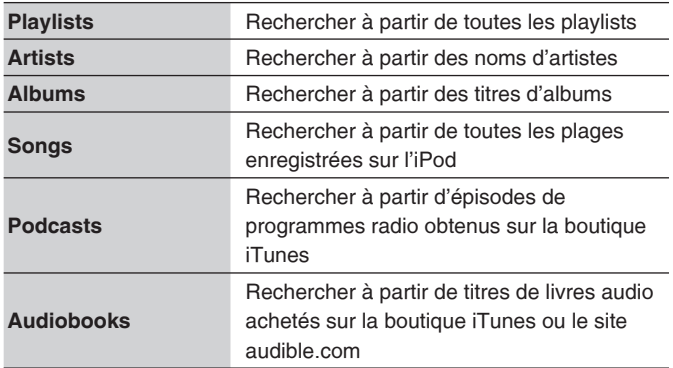

#### ■ Onglet de sélection

Lorsque vous appuyez sur [KA, DDI] vous pouvez changer de playlist sur l'écran affichant l'onglet de sélection («  $\blacklozenge$  », «  $\blacktriangleright$  »).

# ■ Mode lecture lors d'une connexion/déconnexion

La lecture est possible sur cet appareil lorsque le mode de lecture a été réglé sur l'iPod lors de la connexion.

De même, la lecture est possible sur l'iPod lorsque le mode de lecture a été réglé sur cet appareil lors de la déconnexion.

# **Écouter ou enregistrer la musique sur un ordinateur ou un téléphone mobile**

Pour écouter la musique jouée sur un téléphone mobile avec cet appareil, les périphériques de transmission Bluetooth® tels qu'un téléphone mobile, doivent prendre en charge les éléments suivants.

- Version Bluetooth<sup>®</sup>
- Standard Bluetooth® Ver.1.1 ou 1.2
- Profil Bluetooth<sup>®</sup>
	- Profil de distribution audio avancé (A2DP)
	- Profil de télécommande audio/vidéo (AVRCP)

## ■ Raccordement du SH-FX570

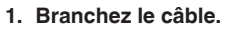

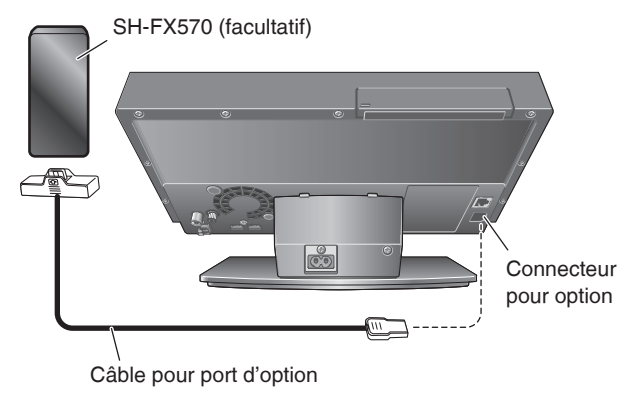

#### **2. Effectuez l'installation.**

● Pour utiliser le kit audio sans fil, configurez l'enregistrement du périphérique (marquage), la connexion réseau, etc. Pour plus de détails, reportez-vous au mode d'emploi du kit audio sans fil.

La marque Bluetooth et les logos sont la propriété de Bluetooth SIG, Inc. et toute utilisation de cette marque et de ces logos par Panasonic Corporation s'effectue dans le cadre d'une licence. Les autres marques de commerce et appellations commerciales appartiennent à leurs propriétaires respectifs.

# **Lecture du SH-FX570 sur cet appareil**

### **Préparatifs**

- 1. Raccordez le SH-FX570 et effectuez les réglages.
- 2. Appuyez sur [EXT-IN] pour basculer le sélecteur sur « Option ».

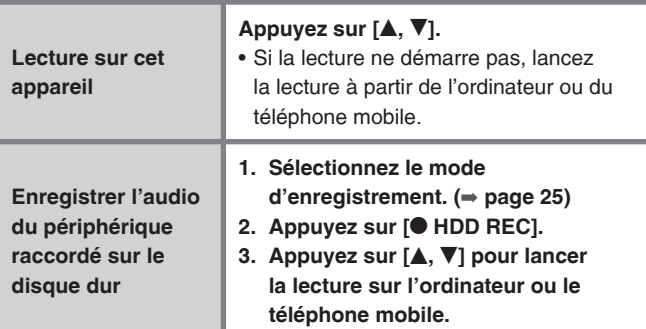

### ■ Fonctions utilisables sur cet appareil

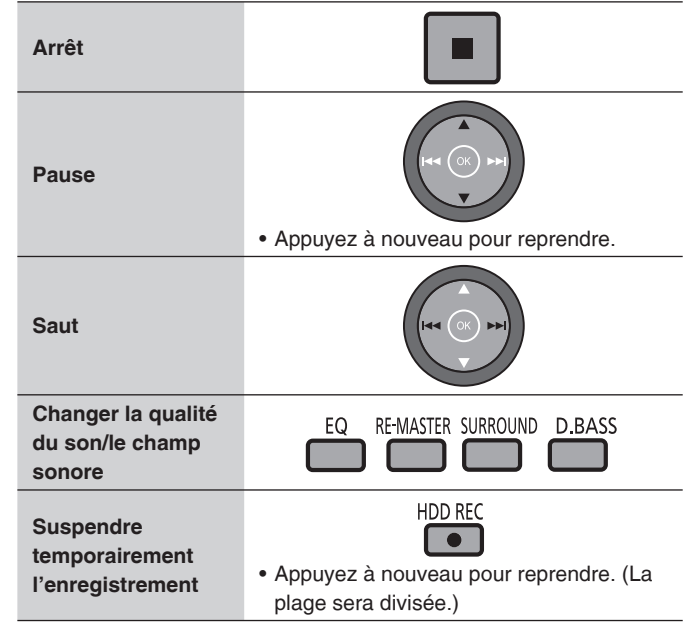

#### **Remarque**

● Pour en savoir plus sur l'ajout de titres après un enregistrement, consultez « Comment sont ajoutés les titres après un enregistrement à partir de la radio, d'un périphérique externe ou Bluetooth<sup>®</sup> » ( $\Rightarrow$  page 14).

RQT9380

77

17

# **Réglage de l'heure/Utilisation de la minuterie**

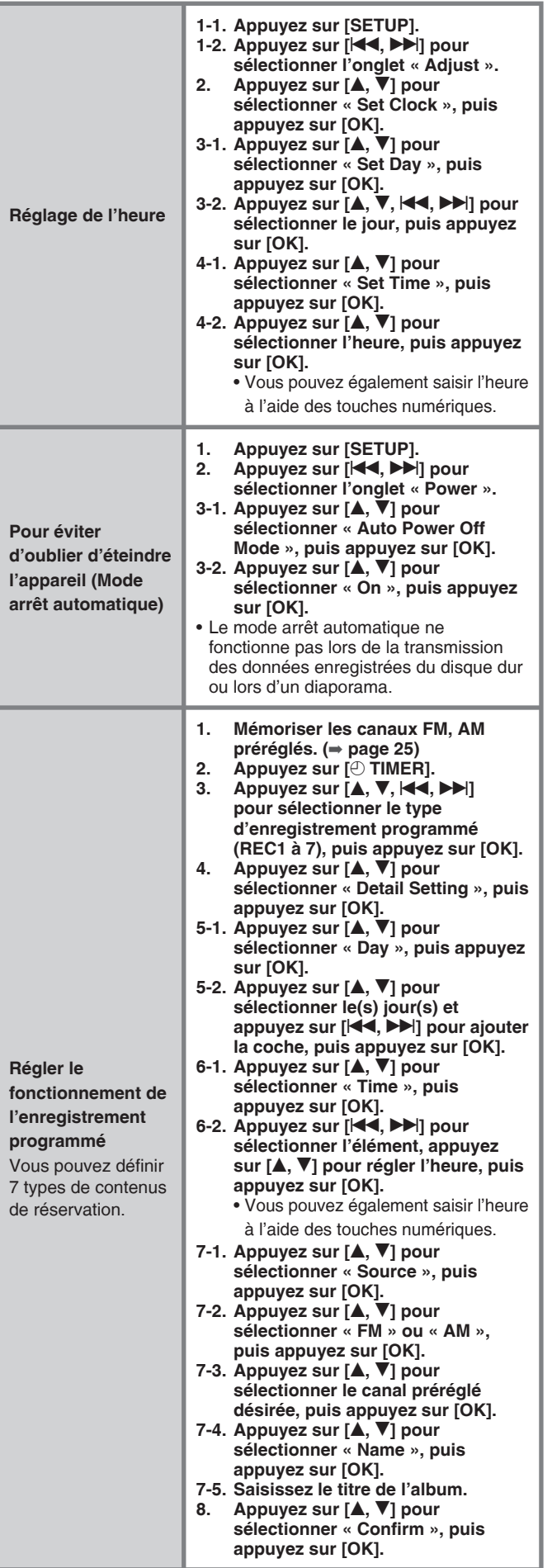

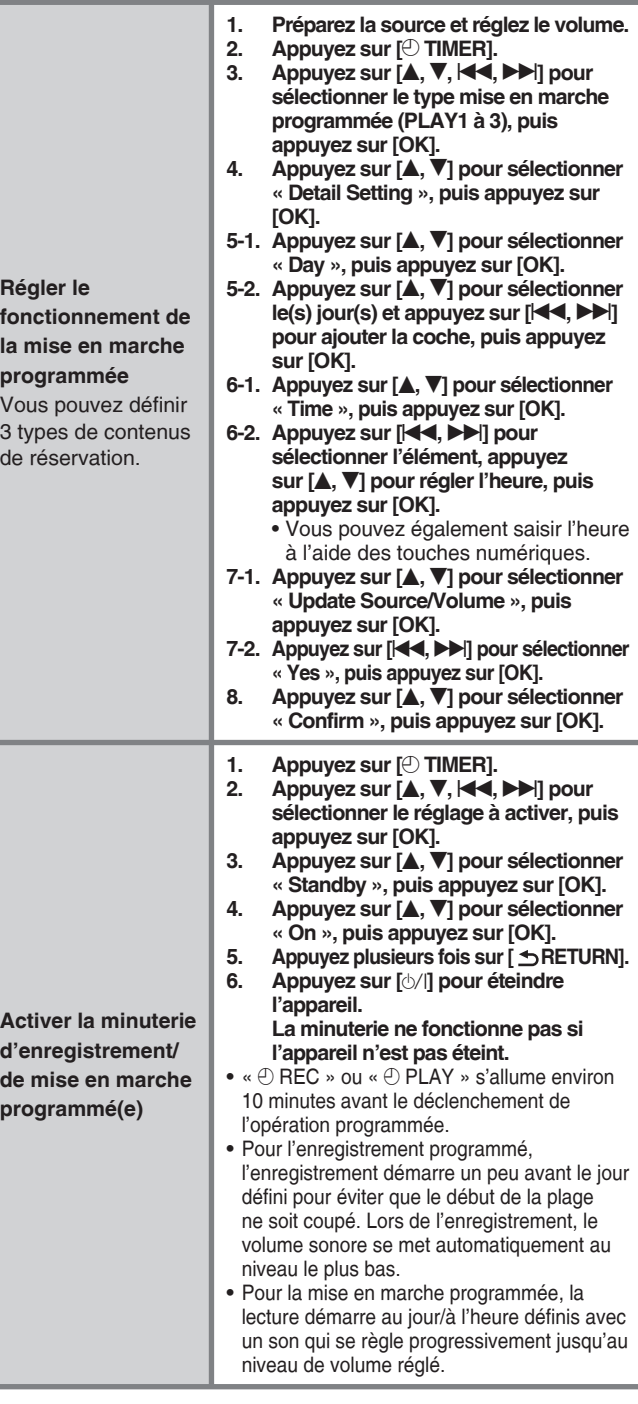

#### **Remarque**

- ● **Cet appareil ne dispose pas de la fonction d'ajustement automatique de l'heure et son horloge présente une légère erreur de précision. Il est recommandé d'effectuer régulièrement une correction de l'heure.**
- ● **Le réglage réservation s'active au jour/à l'heure définis sauf si vous avez sélectionné « Off ».**
- Une fois le réglage de l'horloge effectué, le mode démonstration (➡ page 23) ne fonctionnera pas automatiquement.
- Réglage de l'enregistrement programmé pour un **périphérique externe**

Sélectionnez « AUX » à l'étape 7-2 de « Régler le fonctionnement de l'enregistrement programmé » et confirmez. ➾ Effectuez le réglage sur le périphérique externe pour qu'il s'active le même jour/à la même heure que ce que vous avez défini sur cet appareil.

#### ■ Réglage de la mise en marche programmée pour un **périphérique externe**

Appuyez sur [EXT-IN] pour sélectionner « AUX » à l'étape 1 de « Régler le fonctionnement de la mise en marche programmée ». ➾ Effectuez le réglage sur le périphérique externe pour qu'il s'active le même jour/à la même heure que ce que vous avez défini sur cet appareil.

RQT9380

# **Connexion au réseau**

# **Vérifier l'environnement et le matériel nécessaires**

## **Environnement avec connexion Internet permanente (ADSL, haut débit optique, etc.)**

Utilisez le modem, routeur haut débit, répartiteur, câble, etc.

spécifique pour la connexion et la configuration après vérification de votre contrat auprès de votre fournisseur ou opérateur téléphonique.

# **Branchement de périphériques**

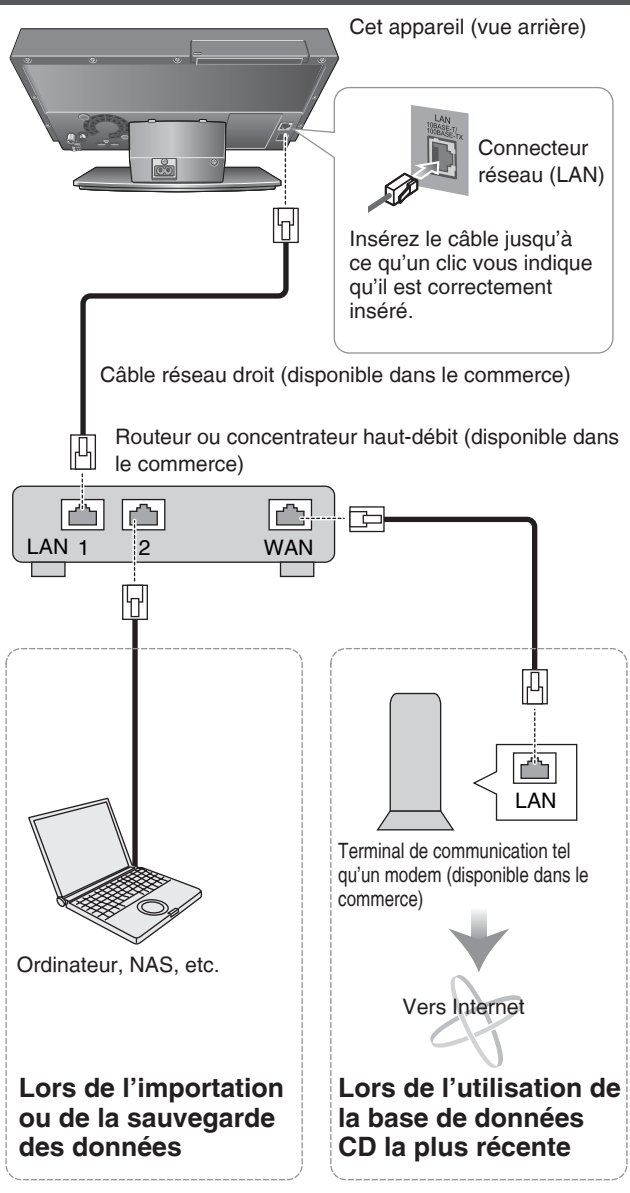

Si le modem est doté d'une fonction de routeur haut-débit et qu'aucun port modem n'est disponible, connectez le concentrateur. Si le modem ne possède pas de fonction de routeur haut-débit, connectez le routeur haut-débit.

#### **Remarque**

- ● **Utilisez exclusivement des câbles réseau blindés pour raccorder des périphériques.**
- Les appellations des connecteurs peuvent être différentes **selon les appareils.**
- Pour plus de détails, reportez-vous au mode d'emploi du **périphérique connecté.**
- ● **N'insérez pas de câble tel qu'un câble téléphonique modulaire autre que le type de câble réseau de type droit dans un connecteur réseau (LAN). Cela risquerait de provoquer des dysfonctionnements.**
- N'utilisez aucun autre câble qu'un câble réseau blindé Panasonic authentique.

# **Vérifier le statut de connexion du réseau**

### **1. Appuyez sur [SETUP].**

2. Appuyez sur [KA, DD|] pour sélectionner l'onglet « Network , appuyez sur [**▲, ▼**] pour sélectionner « Network Settings », **puis appuyez sur [OK].**

Le statut de la connexion est indiqué sur l'afficheur.

Des informations concernant les environnements et les périphériques pour lesquels la vérification de fonctionnement a déjà été effectuée, ou d'autres méthodes de connexion comme un réseau câblé, seront mises à jour en tant que de besoin sur la page suivante. http://panasonic.jp/support/global/cs/audio

#### ■ Vérifiez la configuration du périphérique si nécessaire. ● **Réglage du routeur**

- **Nous recommandons de régler la fonction de routeur DHCP sur « Enable » (attribue automatiquement une adresse IP). La configuration par défaut est « Enable », par conséquent il est inutile de la modifier.**
- Il est possible que la connexion Internet ne fonctionne pas sur cet appareil selon les paramètres de sécurité définis pour le routeur, etc. • Reportez-vous également au mode d'emploi du routeur.
- ● **Réglages sur cet appareil**
	- **Si la fonction de serveur DHCP pour le routeur est réglée sur « Enable », vous pouvez utiliser cet appareil avec les paramètres par défaut.**
- Il peut s'avérer nécessaire de modifier les paramètres sur cet appareil en fonction des paramètres du routeur, notamment lors de l'attribution d'une adresse IP fixe pour la connexion réseau.  $($  page 23)

### ■ **Déni de responsabilité**

- Panasonic ne pourra être tenu responsable des dommages subis en raison d'un dysfonctionnement ou d'une immobilisation résultant de l'association non prévue avec des périphériques et des logiciels qui n'ont pas été vérifiés par Panasonic.
- Le paramétrage de la sécurité pour le routeur requiert des connaissances avancées en matière de réseau. Effectuez les réglages de sécurité avec discernement. Panasonic ne pourra être tenu responsable des dommages résultant des paramètres de sécurité. De même, Panasonic ne peut répondre aux requêtes concernant les paramètres et l'usage de chaque appareil.

# **Préparatifs et vérifications sur l'ordinateur**

■ Périphériques et environnements nécessaires pour **l'importation de fichiers musicaux/la sauvegarde de données enregistrées (recommandés)**

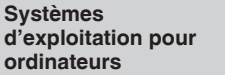

Windows Vista**®** /Vista**®** SP1 Windows XP SP2/XP SP3

- L'importation de fichiers musicaux/la sauvegarde de données enregistrées à partir d'un stockage NAS (Network Attached Storage) est également possible.
- La sauvegarde de données enregistrées requiert un espace suffisant sur le disque dur en tant que destination de sauvegarde. La sauvegarde n'est pas possible sur d'autres supports (DVD-R, etc.) que celui indiqué ci-dessus.

### **Types de caractères et nombres utilisables pour le nom d'utilisateur, mot de passe, nom partagé (dossier partagé) nom complet de l'ordinateur**

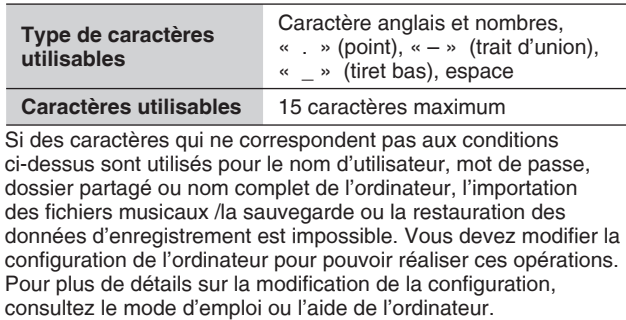

RQT9380

RQT9380

79

19

# **Connexion au réseau**

#### **Vérifier le nom de votre ordinateur**

Lors de la procédure d'importation de fichiers musicaux ou de la sauvegarde/restauration de données enregistrées, vous serez invité à renseigner le nom de l'ordinateur. Confirmez le nom de votre ordinateur et saisissez exactement le même nom sur cet appareil.

#### **Par ex. Windows Vista®**

- 1. « $\mathbb{G}$  (Démarrer) »  $\Rightarrow$  Sélectionnez « Panneau de configuration ».
- 2. Sélectionnez « Système ».
- 3. Confirmez les caractères pour le « Nom complet » sur l'élément « Paramètres de nom d'ordinateur, de domaine et de groupe de travail » et notez-les.

#### **Par ex. Windows XP Édition Familiale**

- 1. « Démarrer » ➾ Sélectionnez « Panneau de configuration ».
- 2. Sélectionnez « Système ».
- 3. Confirmez les caractères pour le « Nom complet de l'ordinateur » sur l'onglet « Nom de l'ordinateur » et notez-les.

#### **Vérifier et configurer le dossier partagé**

Vous devez paramétrer le dossier partagé sur l'ordinateur pour importer des fichiers musicaux ou des données de sauvegarde/ restauration.

#### **Par ex. Windows Vista®**

- 1. Faites un clic droit sur le dossier pour accéder au paramètre de partage. ➾ Sélectionnez « Propriétés ».
- 2. Sélectionnez l'onglet « Partage ». ➾ Sélectionnez « Partage avancé ». (Si vous êtes invité à entrer ou confirmer le mot de passe administrateur, entrez le mot de passe ou renseignez les informations de confirmation.) ➾ Ajoutez une coche devant « Partager ce dossier ». (Prenez note des caractères pour le « Nom du partage ».)
- 3. Sélectionnez « Autorisations ». ➾ Ajoutez une coche devant
- « Autoriser » de « Contrôle total ». ➾ Sélectionnez « OK ». 4. Sélectionnez « OK ».

#### **• Vérifier le niveau de permissions partagées (uniquement pour la sauvegarde/restauration de données)**

Si le niveau de permissions partagées est « Lecteur », la sauvegarde/ restauration de données enregistrées n'est pas possible.

- 1. Faites un clic droit sur le dossier de partage. ➾ Sélectionnez « Partager ».
- 2. Si le niveau des permissions de partage pour l'utilisateur ou le groupe est « Lecteur », cliquez sur « » et sélectionnez un élément autre que « Lecteur »
- 3. Sélectionnez « Partager ».

Restaurez les paramètres d'origine une fois la sauvegarde/ restauration des données enregistrées terminée.

#### **Par ex. Windows XP Édition Familiale**

- 1. Faites un clic droit sur le dossier pour accéder au paramètre de partage. ➾ Sélectionnez « Partage et sécurité ».
- 2. Ajoutez une coche devant « Partager ce dossier sur le réseau » et « Autoriser les utilisateurs réseau à modifier les fichiers ». (Prenez note des caractères pour le « Nom du partage ».)
- 3. Sélectionnez « OK ».

# **Raccordez cet appareil directement à l'ordinateur**

Pour importer (➡ page 21), sauvegarder (➡ page 22) ou restaurer (➡ page 22) des données, vous pouvez également raccorder cet appareil directement à l'ordinateur à l'aide d'un câble réseau croisé. Dans ce cas, vous devrez modifier les réglages à la fois sur l'appareil et sur l'ordinateur.

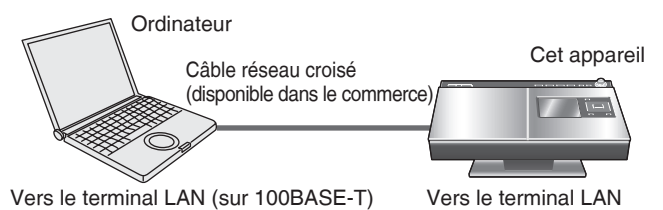

**Réglages sur cet appareil**

Paramétrez chaque élément tel qu'indiqué ci-dessous dans le menu de configuration « Configuration manuelle de l'adresse IP » (➡ page 23).

- Adresse IP (exemple de configuration : 192.168.0.16) Utilisez une adresse IP différente de celle de l'ordinateur à raccorder.
- Masque de sous-réseau (exemple de configuration : 255.255.255.0) 255.255.255.0 est généralement utilisé.
- Passerelle Inutile de configurer.

#### **Réglages sur l'ordinateur**

#### **Par ex. Windows XP**

- 1. Cliquez sur « Panneau de configuration » ➾ « Connexions réseau » ➾ « Propriétés » de « Connexion au réseau local », puis cliquez sur « Propriétés » de « Protocole Internet (TCP/IP) ».
- 2. Sélectionnez « Utiliser l'adresse IP suivante » et configurez l'adresse IP et le masque de sous-réseau tel qu'indiqué ci-dessous.
- Adresse IP (exemple de configuration : 192.168.0.15) Utilisez une adresse IP différente de celle de l'appareil.
- Masque de sous-réseau (exemple de configuration : 255.255.255.0) 255.255.255.0 est généralement utilisé.

#### **Par ex. Windows Vista®**

- 1. Cliquez sur « Panneau de configuration »  $\Rightarrow$  « Centre Réseau et partage » ➾ « Connexion » puis cliquez sur « Voir le statut » pour « Connexion » et sur « Propriétés ».
- 2. Sélectionnez l'onglet « Gestion de réseau », puis « Protocole Internet version 4 (TCP/IPv4) » sur « Cette connexion utilise les éléments suivants », puis sur « Propriétés ».
- 3. Sélectionnez « Utiliser l'adresse IP suivante » et configurez l'adresse IP et le masque de sous-réseau tel qu'indiqué ci-dessous.
- Adresse IP (exemple de configuration: 192.168.0.15) Utilisez une adresse IP différente de celle de l'appareil.
- Masque de sous-réseau (exemple de configuration: 255.255.255.0) 255.255.255.0 est généralement utilisé.

#### **Remarque**

- ● **Si d'autres valeurs ont déjà été paramétrées sur cet appareil ou sur l'ordinateur, nous vous recommandons de noter ces réglages afin de pouvoir les restaurer ultérieurement.**
- Il se peut que la connexion Internet ne fonctionne pas lorsque les réglages ci-dessus sont effectués sur cet appareil et l'ordinateur. Restaurez tous les paramètres à leur valeur d'origine pour utiliser Internet.

RQT9380

OBSELOE

# **Importer des fichiers musicaux depuis l'ordinateur**

Vous pouvez importer des données WMA/MP3/AAC (MPEG4) stockées sur votre ordinateur vers le disque dur de l'appareil via le réseau (réseau domestique).

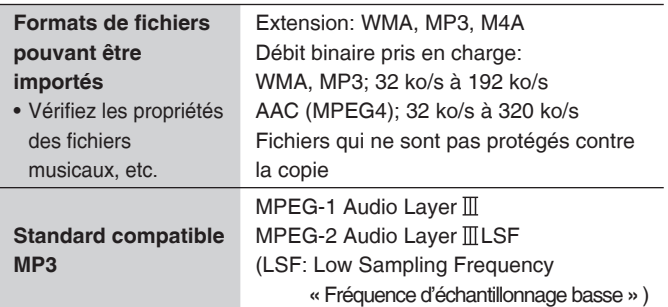

- Vous ne pouvez pas importer de fichiers WMA à débit binaire variable.
- Pour les fichiers AAC (MPEG4), seules les plages qui ne sont pas protégées contre la copie peuvent être importées.
- Les fichiers AAC (MPEG4) sont importés en tant que LPCM. Toutefois, les fichiers ayant un débit de 64 ko/s, 96 ko/s et 128 ko/s peuvent être importés en tant qu'AAC.
- L'importation de fichiers AAC (MPEG4) est plus longue que pour les fichiers WMA/MP3.
- Les fichiers musicaux de l'ordinateur ne seront pas supprimés de celui-ci même après les avoir importés.
- Lorsque des balises sont utilisées pour les fichiers musicaux sur l'ordinateur, le nom de l'artiste, le titre de l'album et le nom de la plage sont utilisés pour le titre. Si aucune information de balise n'est présente, le titre de la plage sera celui du nom du fichier.

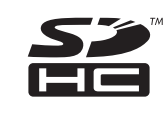

Le logo SDHC est une marque déposée.

Windows Media et le logo Windows sont des marques commerciales ou déposées de Microsoft Corporation aux États-Unis et/ou dans d'autres pays.

Ce produit est protégé par certains droits de propriété intellectuelle détenus par Microsoft Corporation et des tiers. Toute utilisation ou diffusion de cette technologie pour des produits autres que celui-ci est interdite sans licence de Microsoft ou d'une filiale autorisée de Microsoft et de tiers.

Certaines parties de ce produit sont protégées par la législation relative au droit d'auteur et sont fournies sous licence par ARIS/ SOLANA/4C.

Technologie de décodage audio MPEG Layer-3 sous licence de Fraunhofer IIS et Thomson.

iPod est une marque déposée de Apple Inc., enregistrée aux États-Unis et dans d'autres pays.

- Pour confirmer les informations du logiciel utilisé pour cet appareil, affichez « System Software Info » (Informations sur le logiciel du système) sur « Afficher les informations sur le logiciel du système » (➡ page 23) et appuyez sur [OK].
- Tous les autres noms, noms de sociétés et noms de produits figurant dans le présent document sont des marques déposées ou des marques commerciales des sociétés respectives les ayant développés. Notez que le sigle TM ou ® ne figurent pas dans le présent document dans certains cas.

Panasonic rejette toute responsabilité quant à l'indemnisation des contenus lorsque l'enregistrement et l'édition ne sont pas effectués normalement en raison de dysfonctionnements, pertes de contenus (données) d'enregistrement/d'édition et de dommages directs ou indirects survenant lors de l'utilisation de cet appareil.

#### **Préparatifs**

- 1. Connectez cet appareil et l'ordinateur au réseau (➡ page 19) ou raccordez directement cet appareil sur l'ordinateur (➡ page 20).
- Appuyez sur  $\Box A \Box B$  HDD]  $\Rightarrow \Box$  (arrêt) pour basculer le sélecteur.

#### **Utilisation de l'ordinateur**

- **1-1. Paramétrez le dossier partagé (**➡ **page 20)**
- **1-2. Déplacez ou copiez le dossier contenant les fichiers WMA/ MP3/AAC (MPEG4) vers le dossier partagé.** ou

**Déplacez ou copiez le dossier contenant les fichiers WMA/ MP3/AAC (MPEG4) vers le dossier de documents partagés.**

#### **Utilisation de cet appareil**

- **2-1. Appuyez sur [SETUP] lorsque la lecture est arrêtée.**
- **2-2. Sélectionnez « Import from PC » sur l'onglet « Network » et confirmez.**
- **3. Sélectionnez « PC Name » et confirmez.**
- **4. Entrez le nom de l'ordinateur pour confirmer.**
	- Entrez le nom de l'ordinateur confirmé page 20. (Caractères anglais, nombres et symboles jusqu'à 15 caractères. Sans distinction majuscules/minuscules.)
- **5. Répétez les étapes 3 à 4 pour entrer d'autres éléments.**

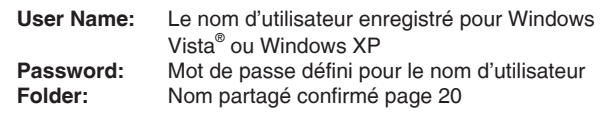

- **6. Sélectionnez « Import » pour confirmer.**
- **7. Ajoutez une coche devant le dossier à importer et confirmez.**
- **8. Sélectionnez « Yes » pour confirmer.**
	- Si l'importation ne démarre pas, consultez la section « Guide de dépannage » (➡ page 27) pour y remédier.

#### **Remar**

- Si vous utilisez un stockage NAS (Network Attached Storage), entrez le nom d'utilisateur et le mot de passe définis sur le NAS à l'étape **5**.
- Le statut de l'importation et le temps restant sont affichés une fois au cours de plusieurs secondes. Lors des premières et des dernières secondes, ils ne sont pas affichés correctement.

## ■ **Déni de responsabilité**

Il est possible que des problèmes d'enregistrement ou de fonctionnement se produisent sur certains ordinateurs. Veuillez noter que ni Panasonic, ni les revendeurs Panasonic ne pourront être tenus responsables des pertes de données audio ou autres dommages directs ou indirects à moins que ces dommages soient la conséquence d'une négligence intentionnelle ou d'une faute lourde.

- Lors de la lecture de plages WMA/MP3/AAC (MPEG4) importées sur le disque dur, il est possible que le son soit interrompu entre les plages.
- L'analyse des plages ( $\Rightarrow$  page 6) pour la musique aléatoire est effectuée pour les plages WMA/MP3/AAC (MPEG4) importées sur le disque dur lorsque l'appareil est en mode veille.
- Si le disque contient des données volumineuses, telles que des images JPEG, il est possible que le son ne sorte pas ou que la lecture échoue.

## **Sauvegarder des données d'enregistrement sur le disque dur vers l'ordinateur**

Nous vous recommandons de sauvegarder régulièrement les données d'enregistrement du disque dur vers l'ordinateur ou le stockage NAS (Network Attached Storage). Il est possible de restaurer les données d'enregistrement au moment de la sauvegarde même si les données d'enregistrement sont perdues en raison d'un dysfonctionnement de l'appareil.

Pour la sauvegarde, nous recommandons une connexion réseau LAN filaire 100BASE-T haut débit.

#### **Préparatifs**

- 1. Connectez cet appareil et l'ordinateur au réseau (➡ page 19) ou raccordez directement cet appareil sur l'ordinateur (➡ page 20).
- Appuyez sur  $[\triangleright/\parallel$  HDD]  $\Rightarrow [\blacksquare]$  (arrêt) pour basculer le sélecteur.

#### **Utilisation de l'ordinateur**

**1. Créez un dossier nommé « hcbackup » pour définir le dossier partagé (**➡ **page 20).**

#### **Utilisation de cet appareil**

- **2-1. Appuyez sur [SETUP].**
- **2-2. Sélectionnez « Back Up/Restore HDD » sur l'onglet « Maintain », puis confirmez.**
- **2-3. Sélectionnez « Back Up HDD » pour confirmer.**
- **3. Sélectionnez « PC Name » et confirmez. 4. Renseignez le nom de l'ordinateur de la destination de**
- **sauvegarde pour confirmer. •** Entrez le nom de l'ordinateur confirmé page 20. (Caractères
	- anglais, nombres et symboles jusqu'à 15 caractères. Sans distinction majuscules/minuscules.)
- **5. Répétez les étapes 3 à 4 pour entrer d'autres éléments. User Name:** Le nom d'utilisateur enregistré pour Windows Vista® ou Windows XP **Password:** Mot de passe défini pour le nom d'utilisateur
- **6. Sélectionnez « Start Backup » pour confirmer.**

#### ■ Suspendre le processus de sauvegarde

Appuyez sur [1/1] lors de la sauvegarde. → Sélectionnez « Yes » pour confirmer.

#### ■ Reprendre le processus de sauvegarde

Une fois la sauvegarde suspendue, mettez à nouveau en marche cet appareil et sélectionnez « Yes » pour confirmer.

#### ■ Lorsque le processus de sauvegarde est **interrompu en raison d'un arrêt anormal de l'ordinateur**

Appuyez sur [ $\Diamond$ /].  $\Rightarrow$  Appuyez de nouveau sur [ $\Diamond$ /] pour remettre en marche l'appareil et redémarrer la sauvegarde.

#### **Remarque**

- Les données de sauvegarde sont cryptées pour être enregistrées. Par conséquent, il est impossible de les lire sur l'ordinateur ou de les copier sur d'autres périphériques en vue de les utiliser. De même, les données de sauvegarde peuvent uniquement être restaurées sur l'appareil d'origine utilisé pour la sauvegarde.
- La taille des données sauvegardées sur l'ordinateur est légèrement plus élevée que celle des données d'enregistrement réelles.
- Vous ne pouvez pas utiliser les données de sauvegarde suspendues pour la restauration. Terminez le processus de sauvegarde dès que possible pour valider les données de sauvegarde.
- Le mode arrêt programmé est en mode économie d'énergie jusqu'à ce que le processus de sauvegarde soit terminé.
- Lorsque la sauvegarde démarre, la configuration de la minuterie est désactivée. Vous devrez régler à nouveau la minuterie pour l'utiliser.
- Lors du prochain le processus de sauvegarde et les suivants, seules les données d'enregistrement modifiées/ajoutées depuis le dernier processus seront sauvegardées (sauvegarde différentielle).

# **Restaurer des données de sauvegarde**

**Lors de la restauration des données, le disque dur est réinitialisé aux paramètres d'usine par défaut (aucune donnée d'enregistrement n'est présente.) Cela signifie que le disque dur revient dans l'état dans lequel il était au moment de l'achat en cas d'échec de la restauration. Soyez extrêmement prudent lorsque vous restaurez les données de restauration.**

#### **Préparatifs**

1. Connectez cet appareil et l'ordinateur au réseau (➡ page 19) ou raccordez directement cet appareil sur l'ordinateur (➡ page 20). Appuyez sur  $[\triangleright/\!\!\!\!\!\!\perp]$  HDD]  $\Rightarrow [\blacksquare]$  (arrêt) pour basculer le sélecteur.

### **Utilisation de cet appareil**

#### **1-1. Appuyez sur [SETUP].**

- **1-2. Sélectionnez « Back Up/Restore HDD » sur l'onglet « Maintain », puis confirmez.**
- **1-3. Sélectionnez « Restore HDD » pour confirmer.**
- **2. Sélectionnez « PC Name » et confirmez.**
- **3. Renseignez le nom de l'ordinateur de la destination de sauvegarde pour confirmer.**
	- Entrez le nom de l'ordinateur confirmé page 20. (Caractères anglais, nombres et symboles jusqu'à 15 caractères. Sans distinction majuscules/minuscules.)
- **4. Répétez les étapes 2 à 3 pour entrer d'autres éléments. User Name:** Le nom d'utilisateur enregistré pour Windows Vista® ou Windows XP Password: Mot de passe défini pour le nom d'utilisateur
- **5. Sélectionnez « Start Restoring » pour confirmer.**

#### ■ Annuler le processus de restauration

Appuyez sur [ $\circ$ /].  $\Rightarrow$  Sélectionnez « Yes » pour confirmer.

Lorsque le processus est annulé, toutes les opérations en cours avant l'annulation sont annulées et aucune donnée d'enregistrement n'est présente sur le disque dur. Effectuez à nouveau l'opération.

#### **Remarque**

- Si les données de restauration se lisent correctement sur cet appareil, les données de sauvegarde sur l'ordinateur ne seront pas nécessaires.
- Il est possible que le processus de restauration soit interrompu en raison d'un arrêt anormal de l'ordinateur. Dans ce cas, recommencez-le depuis le début. Toutefois, si les données de sauvegarde présentent elles-mêmes un problème, elles ne pourront être restaurées.
- Lorsque la restauration démarre, la configuration de la minuterie est désactivée. Vous devrez régler à nouveau la minuterie pour l'utiliser.

## ■ **Déni de responsabilité**

#### **Conformez-vous aux indications suivantes pour manipuler les données de restauration.**

- N'ouvrez pas les fichiers de données de sauvegarde avec un logiciel d'application et ne changez pas leur contenu.
- Ne compressez pas les données de sauvegarde.
- Ne modifiez pas le nom de fichier des données de sauvegarde et ne changez pas l'emplacement de stockage.

RQT9380

OBSELOE

# **Modifier les réglages de cet appareil, vérifier l'information**

# **Modifier les réglages relatifs au réseau**

#### **Préparatifs**

1. Appuyez sur [SETUP] pour accéder au menu de configuration. 2. Appuyez sur [K4, DDI] pour sélectionner l'onglet « Network ».

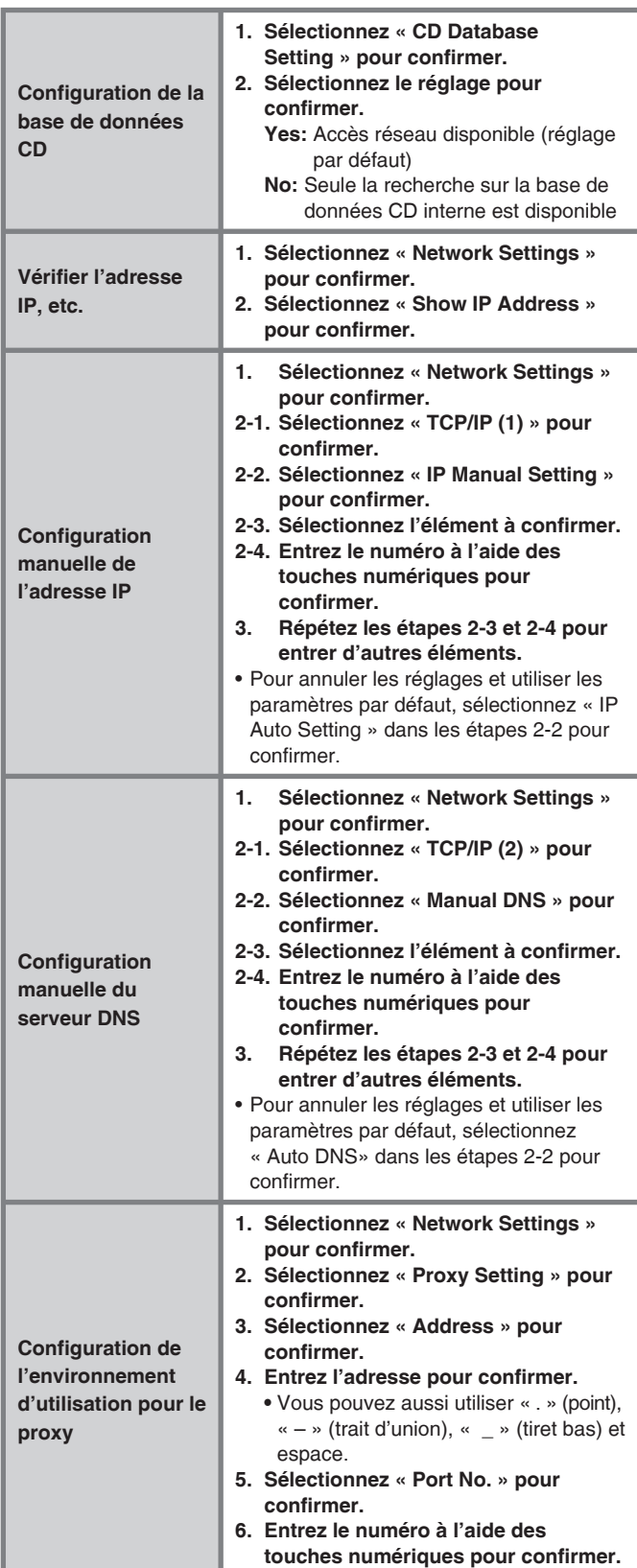

# **Vérifier les informations système sur cet appareil**

### **Préparatifs**

1. Appuyez sur [SETUP] pour accéder au menu de configuration. 2. Appuyez sur [<4, DD] pour sélectionner l'onglet « System ».

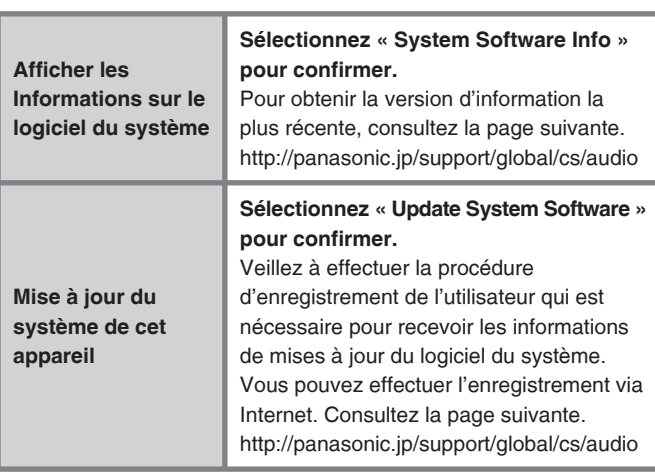

# **Modifier les paramètres d'alimentation**

#### **Préparatifs**

1. Appuyez sur [SETUP] pour accéder au menu de configuration. 2. Appuyez sur [<<>>  $\left| \right|$  >>>
i pour sélectionner l'onglet « Power ».

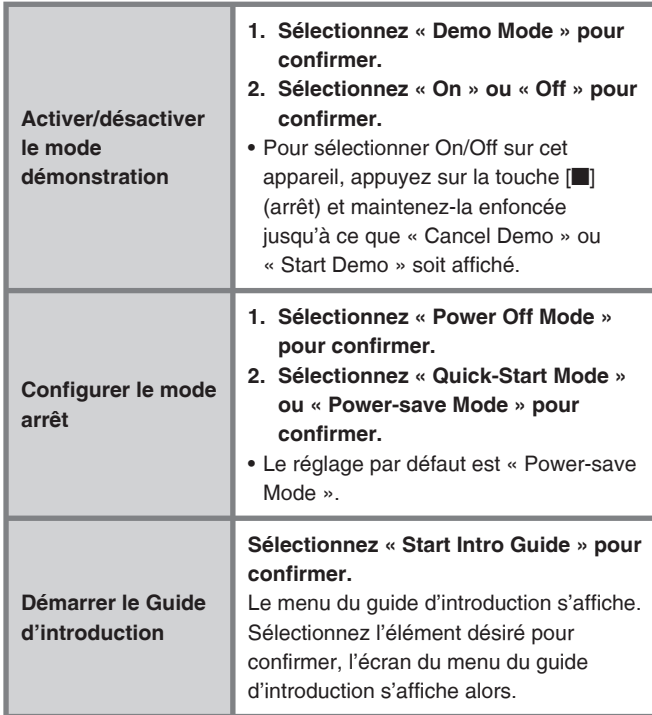

### ■ Lorsque l'appareil est éteint en mode économie **d'énergie**

- Une fois l'appareil mis en marche, patientez quelques instants avant de pouvoir l'utiliser. Sélectionnez « Quick-Start Mode » pour une utilisation immédiate.
- La fonction de démonstration ne peut être utilisée.
- Si l'analyse/la conversion n'est pas terminée, l'appareil se met en mode démarrage rapide pendant environ 2 minutes, puis l'analyse/ la conversion démarre. L'appareil se met en mode économie d'énergie une fois après l'analyse/la conversion terminée.
- Il n'est pas possible de recharger l'iPod.

RQT9380

# **Sélection des fonctions/liste des fonctions du sous-menu**

# **Liste du menu de sélection des fonctions**

Le menu de sélection des fonctions contient diverses fonctions auxquelles vous pouvez accéder avec le sélecteur actuel. Chaque fonction peut être utilisée en sélectionnant des éléments sur l'écran de sélection des fonctions. Les fonctions utilisables dépendent des conditions telles que la lecture/ pause en cours.

#### **Exemple d'opérations. Appuyez sur [FUNCTIONS].** ➾ **Appuyez sur [**e**,** r**] pour sélectionner le réglage, puis appuyez sur [OK].**

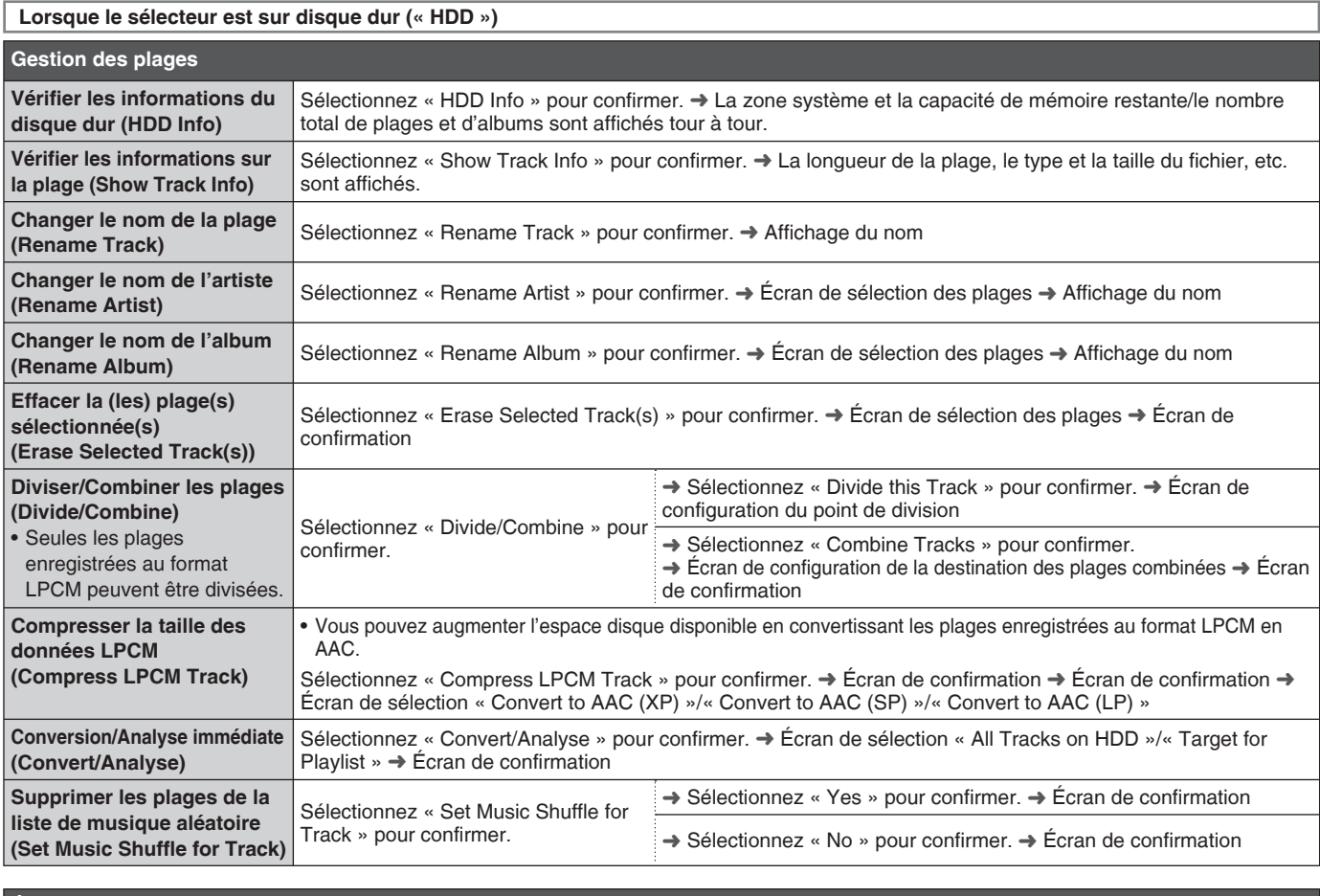

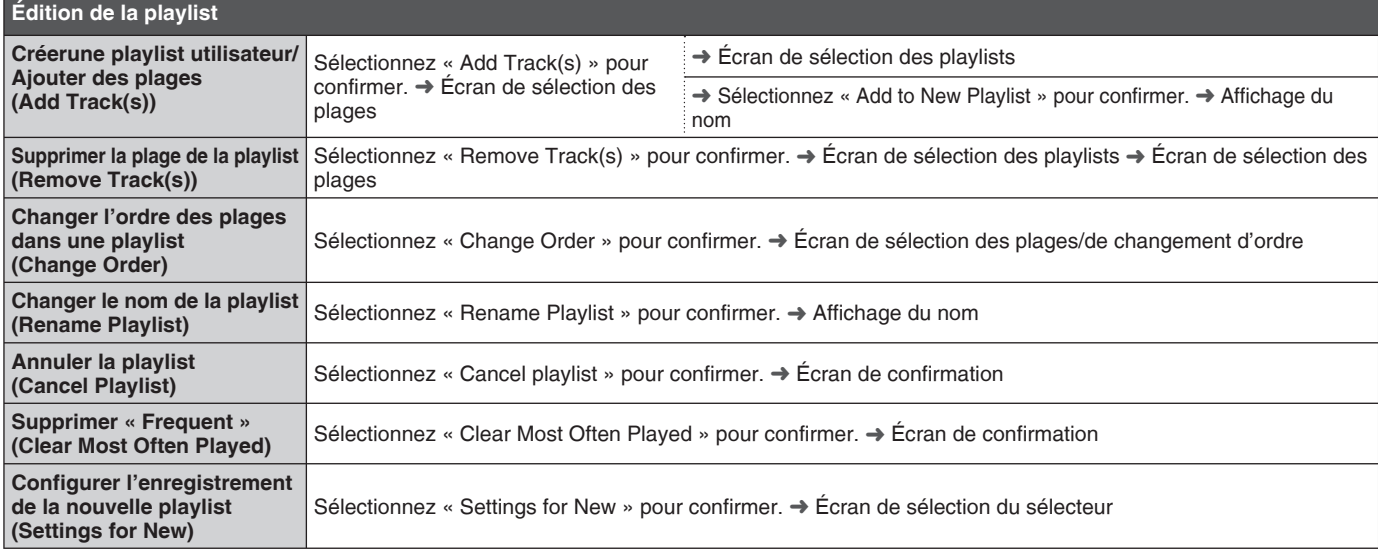

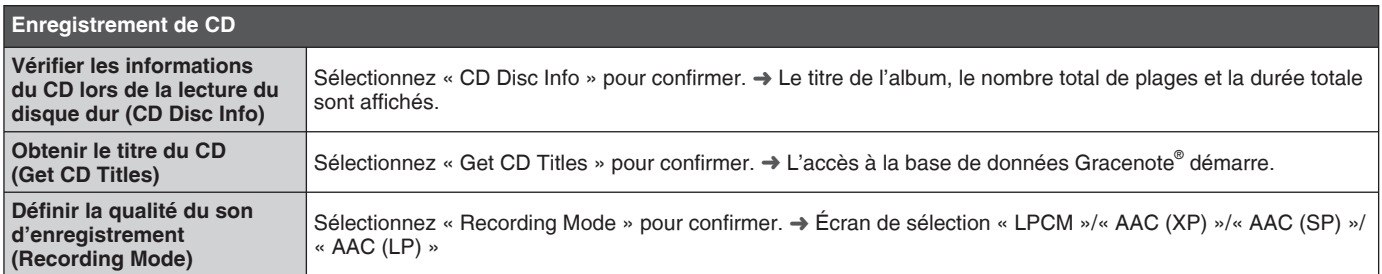

RQT9380 RQT9380 **24**

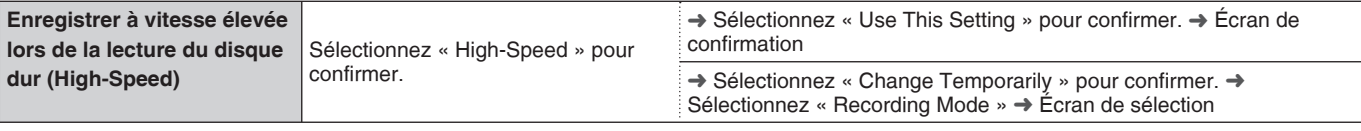

**Lorsque le sélecteur est sur CD (CD-DA)**

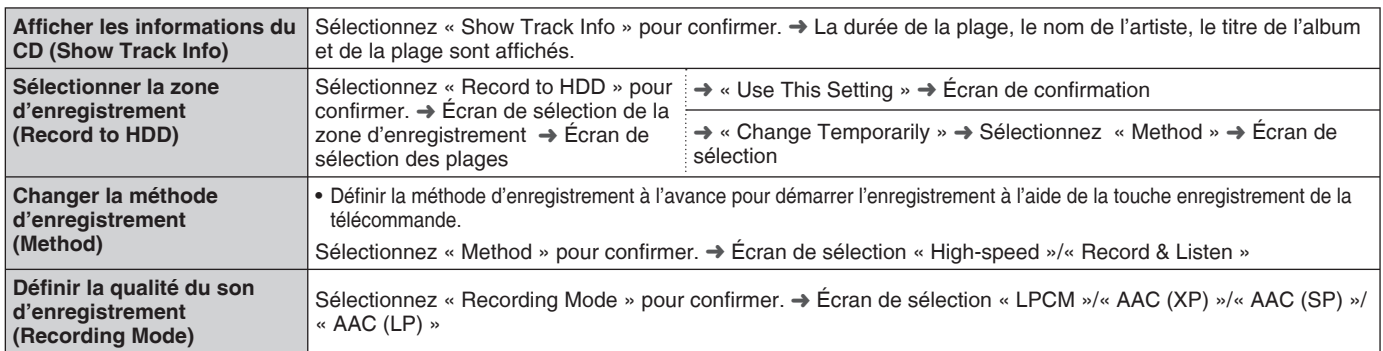

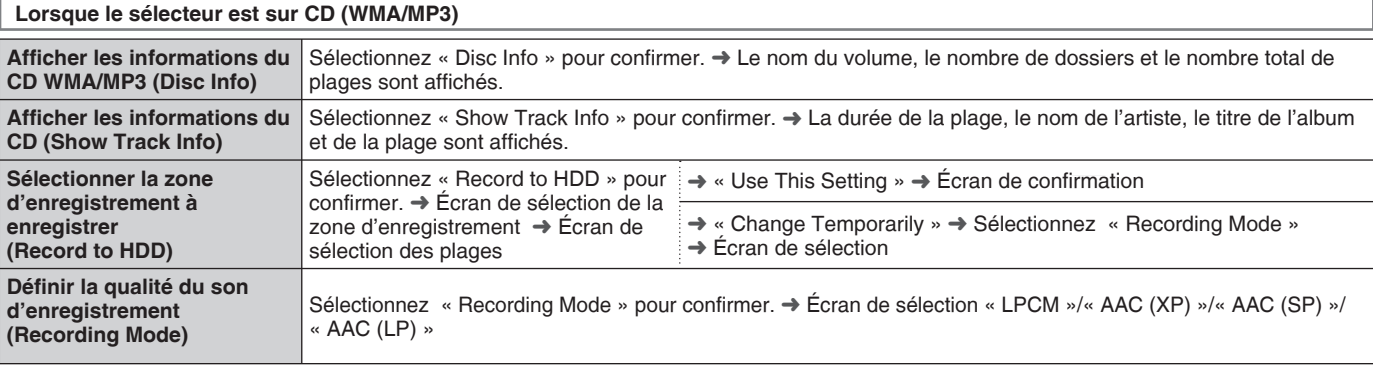

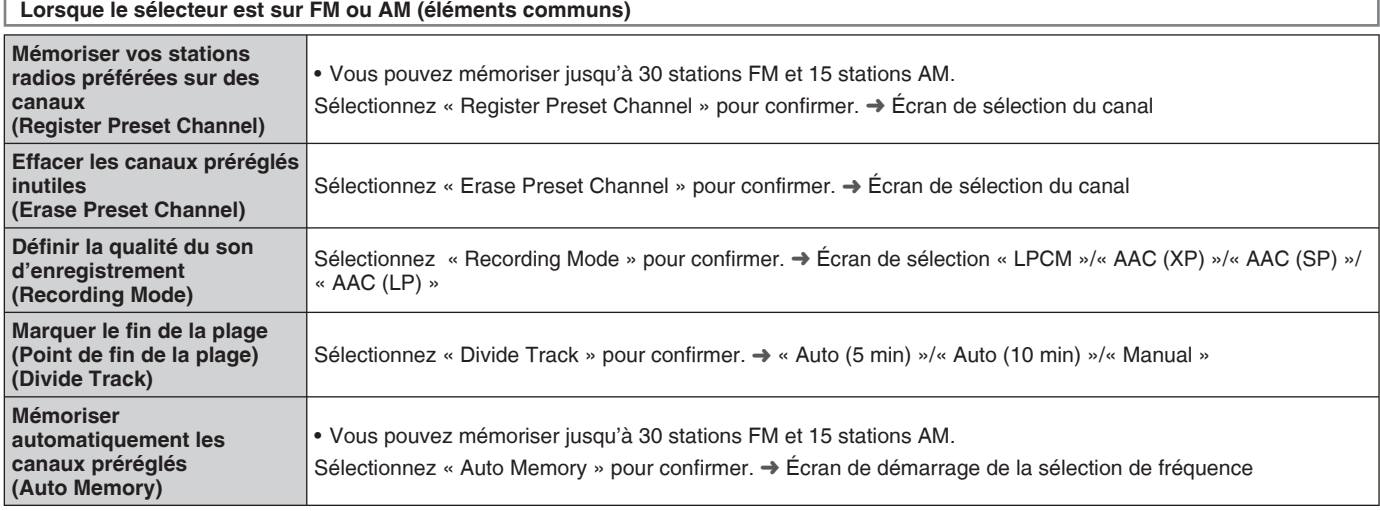

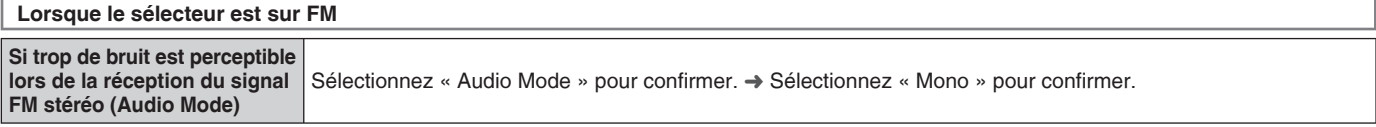

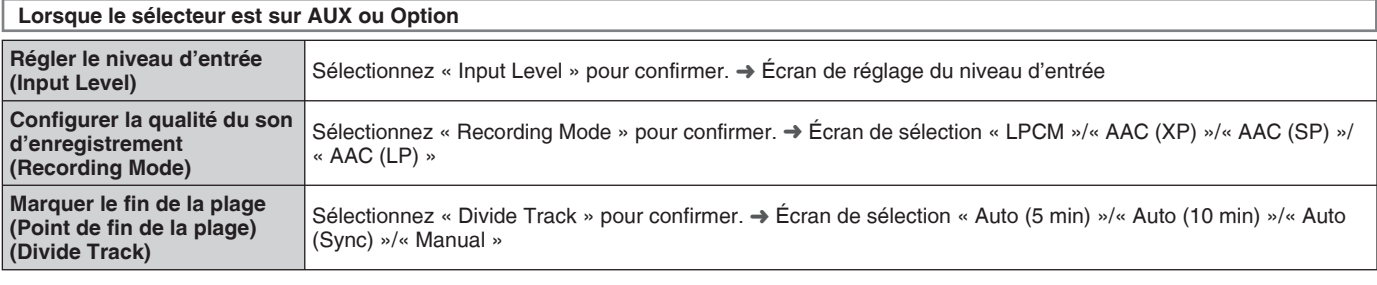

# **Sélection des fonctions/liste des fonctions du sous-menu**

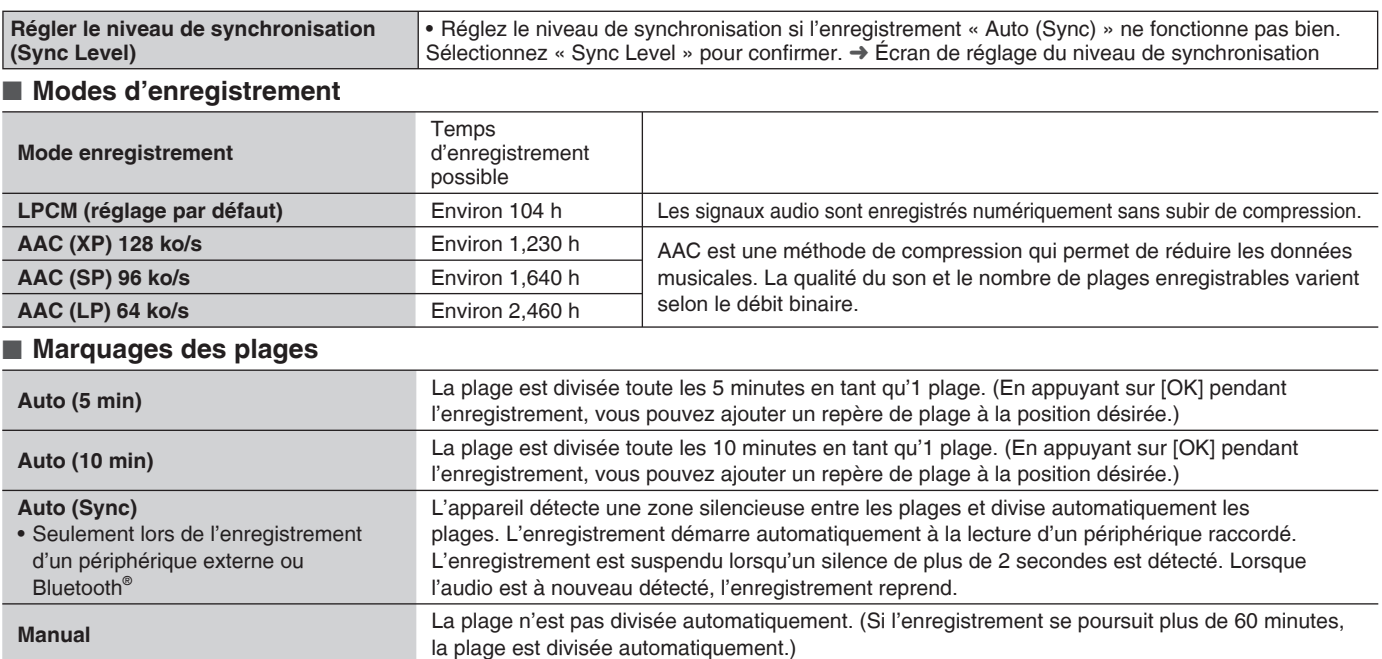

# **Affichage du sous-menu**

**Lorsque le sélecteur est sur CD** 

Lorsque vous appuyez sur [SUB MENU], vous pouvez facilement utiliser certaines des sélections de fonctions et autres fonctions pratiques. Les fonctions utilisables dépendent des conditions telles que la lecture/pause en cours ou l'écran d'affichage.

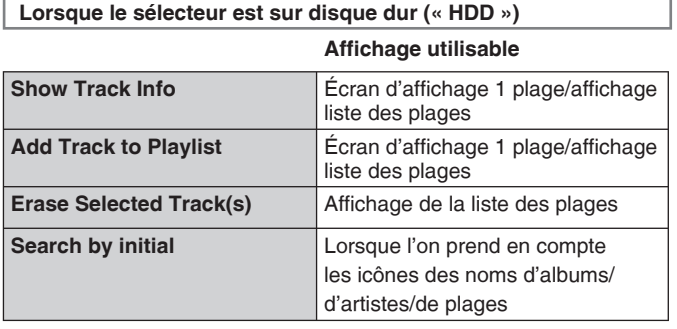

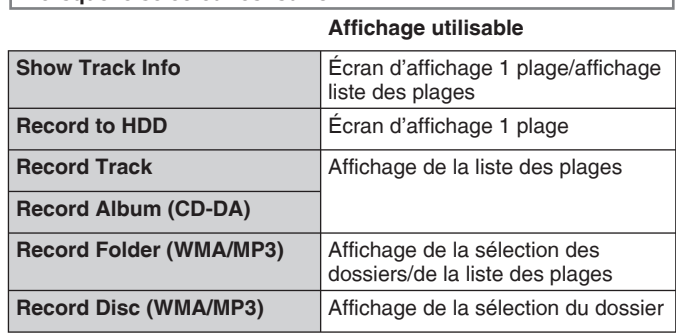

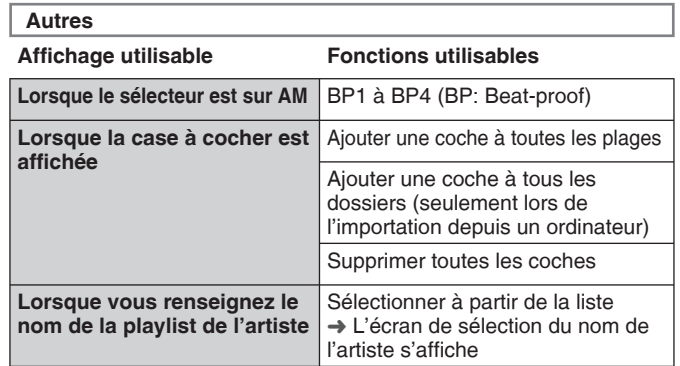

# **Glossaire**

#### ■ **AAC**

Méthode de compression permettant de réduire les données musicales.

#### ■ Back Up/Restore HDD

Sauvegarder des données d'enregistrement sur le disque dur vers un ordinateur ou un stockage NAS en cas de perte de ces données suite au dysfonctionnement du disque dur de cet appareil.

#### ■ **Bluetooth®**

Technologie de communication permettant de connecter des périphériques électroniques sans fil.

#### ■ **Convert/Analyse**

L'opération consistant à compresser les plages enregistrées sur cet appareil est appelée « Conversion ». L'opération consistant à mémoriser les informations pour la gestion des plages, telle que la fonction musique aléatoire est appelée « Analyse ». La conversion/l'analyse s'effectuent généralement lorsque l'appareil est en mode veille.

#### ■ **Gracenote® Database**

Base de données permettant de rechercher des informations sur les titres de CD, etc. Environ 350 000 titres d'albums ont été enregistrés sur cet appareil.

#### ■ **Import from PC**

Importer des données stockées sur un ordinateur vers le disque dur de cet appareil via un réseau local (LAN). Vous pouvez importer des fichiers musicaux au format WMA, MP3 et AAC (MPEG4) sur cet appareil.

#### ■ **LPCM**

L'une des méthodes utilisées pour convertir les sons numériques sans compresser les signaux audio.

#### ■ **MP3**

Standard de compression audio appelé MPEG Audio Layer-3. Cette technologie est utilisée pour l'importation de données musicales vers un ordinateur.

#### ■ **Playlist**

Groupe de plages collectées sous une certaine condition. Par exemple: « Album playlist » est un groupe de plages ayant été enregistrées à partir de CD musicaux et collectées album par album. ■ **WMA**

Technologie de compression audio mise au point par Microsoft. Les données sont compressées avec une qualité de son proche de celle des CD musicaux vendus dans le commerce.

#### ■ **Zapping**

Les extraits de chaque plage sont joués pendant 20 secondes. Vous pouvez écouter les plages les unes après les autres pour rechercher celle que vous désirez.

RQT9380

OBSELOE

# **Guide de dépannage**

Avant de faire une demande de réparation, vérifiez les points suivants. En cas de doute sur certains des points de vérification, ou si les solutions décrites dans le tableau ne permettent pas de résoudre votre problème, contactez votre revendeur pour obtenir la marche à suivre.

#### ■ **Problèmes courants avec le système dans son intégralité** Pages

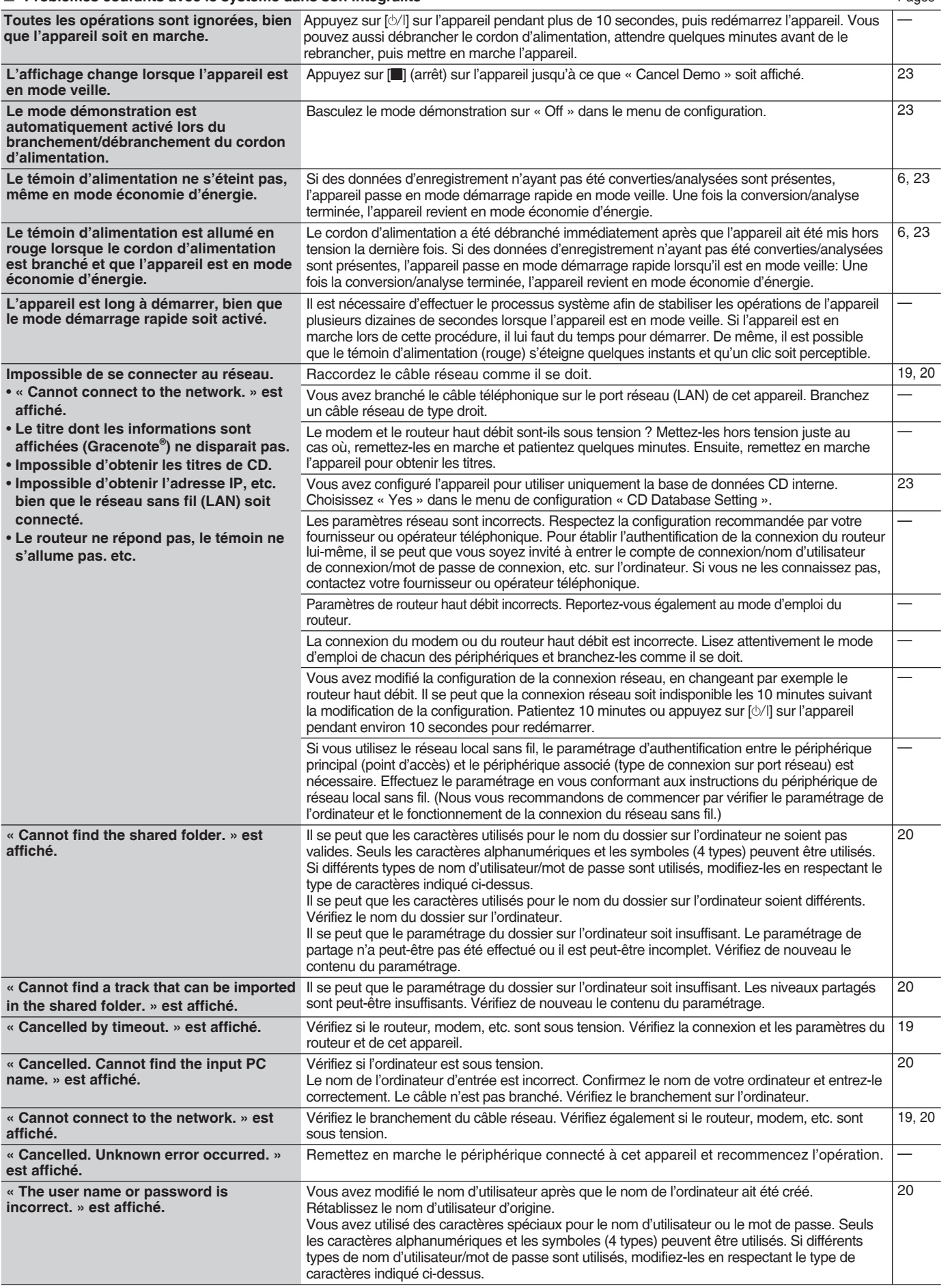

RQT9380

# **Guide de dépannage**

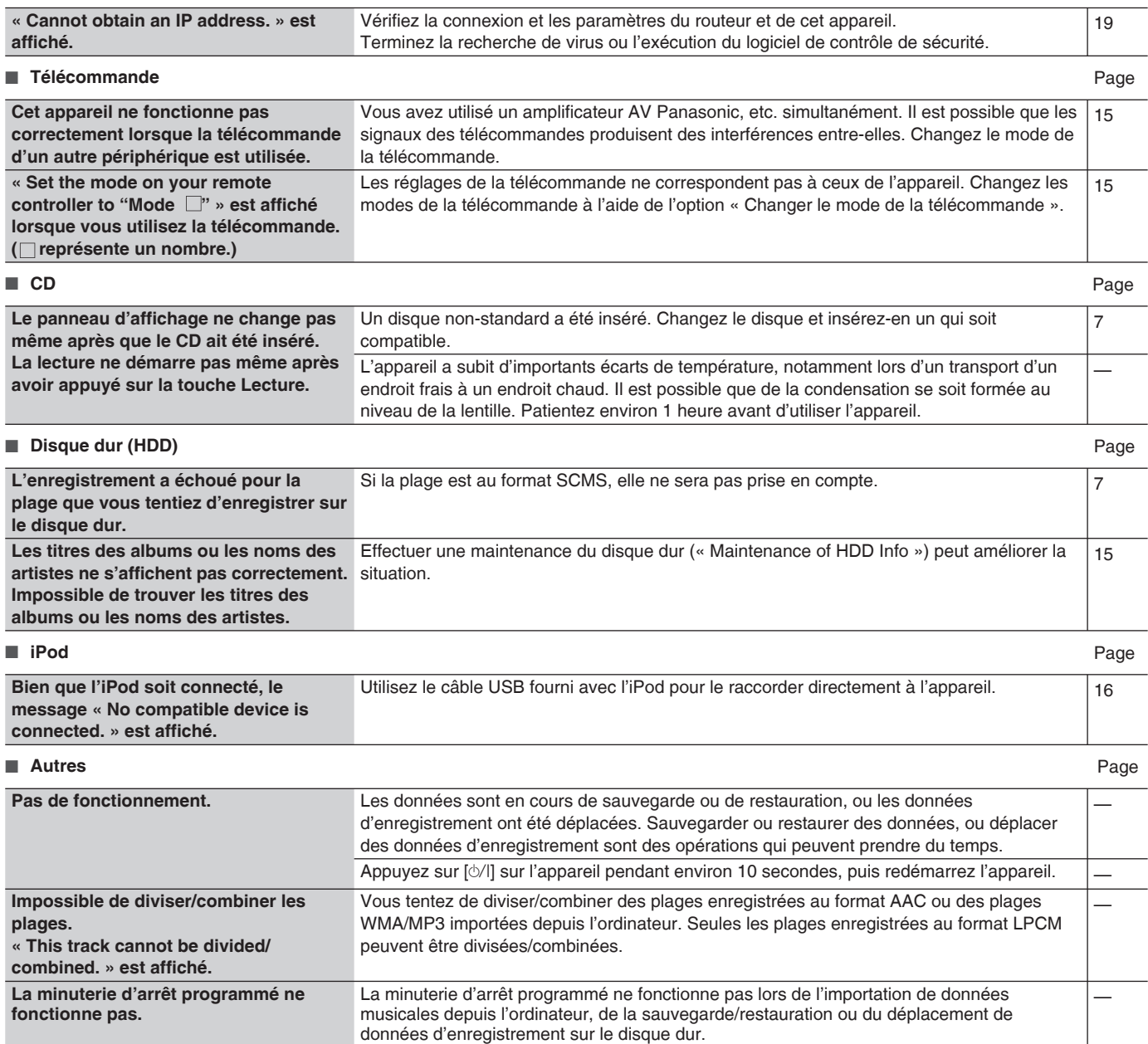

# **Maintenance**

Débranchez le cordon d'alimentation de la prise de courant er essuyez-le à l'aide d'un chiffon doux et sec.

- En cas d'accumulation de poussière importante, essorez l'eau d'un chiffon humide pour retirer la saleté, puis essuyez avec un chiffon sec.
- N'utilisez pas de solvants tels que du benzène, du diluant pour peinture, de l'alcool, ou du détergeant ménager, etc. Cela pourrait déformer le boîtier extérieur ou détériorer le revêtement.
- Avant d'utiliser un chiffon imprégné chimiquement, lisez attentivement les instructions qui l'accompagnent.

# **Manipulation du disque dur (HDD)**

Un disque dur possède une caractéristique d'enregistrement de haute densité et permet des enregistrements de longue durée, mais il n'en demeure pas moins un composant délicat facilement endommageable. Utilisez-le avec précaution concernant les points suivants :

#### ■ Un disque dur est un périphérique de précision sensible aux **vibrations, aux impacts et à la poussière.**

Il peut subir des dommages partiels en raison de certaines configurations de l'environnement ou d'un usage inapproprié. Dans le pire des cas, l'enregistrement ou la lecture peuvent devenir impossibles. N'exposez jamais le disque dur aux vibrations ou aux impacts et retirez la fiche d'alimentation lors de toute manipulation. De même, il est possible que les contenus d'enregistrement/de lecture soient endommagés en cas de panne d'électricité.

#### ■ Si le disque dur signale un fonctionnement anormal, **contactez le service après-vente dès que possible.**

Si le disque dur présente une défaillance interne, il est possible que des sons anormaux se produisent lors de l'enregistrement ou de la lecture, ou que le son soit interrompu. Un usage prolongé aura pour effet de détériorer les performances du disque dur, et dans le pire des cas, de le rendre inutilisable. Si de telles conditions sont confirmées, contactez le service après-vente dès que possible.

Si le disque dur est endommagé, les contenus d'enregistrement (données) ne peuvent être restaurés.

# ■ Faites régulièrement des sauvegardes de votre disque dur.

Une sauvegarde régulière permet de se prémunir contre un dysfonctionnement du disque dur. De même, notez que les données de sauvegarde peuvent uniquement être restaurées sur l'appareil d'origine utilisé pour la sauvegarde.

#### Avis de non-responsabilité sur l'indemnisation des contenus **d'enregistrement**

Panasonic rejette toute responsabilité quant à l'indemnisation des contenus lorsque l'enregistrement/l'édition ne sont pas effectués normalement en raison de dysfonctionnements, pertes de contenus (données) d'enregistrement/d'édition et de dommages directs ou indirects. Cela s'applique également lorsque nous avons en charge la réparation de l'appareil (y compris de composants autres que le disque dur).

#### **Précautions de manipulation**

Cet appareil stocke des informations sur les opérations effectuées par l'utilisateur (informations utilisateur), telles que des informations sur l'enregistrement de données par l'utilisateur, la playlist utilisateur, le paramétrage dans le menu de configuration, etc.

En fonction de l'emplacement du paramétrage, il est possible qu'un tiers accède aux informations concernant l'utilisateur ou les modifie. Gérez l'emplacement du paramétrage avec précaution.

Lorsque vous faites une demande de réparation, il est possible que les informations utilisateur soient vérifiées.

Pour éviter toute fuite de ces informations, supprimez ou modifiez vos informations utilisateur avant de faire la demande de réparation.

# **Lors de la mise au rebut/du transfert de l'appareil**

Sélectionnez « Supprimer toutes les plages du disque dur » (➡ page 15) pour supprimer toutes les données d'enregistrement et informations de playlist avant la mise au rebut/le transfert de l'appareil. Changez également les paramètres dans le menu de configuration si nécessaire.

Notez que Panasonic se dégage de toute responsabilité quant aux dommages et à la perte de gain subis en cas de changement, de perte, de modification ou de fuite concernant les informations utilisateur.

# **Attention**

## ■ **Installation**

- Ne couvrez pas le ventilateur et les orifices d'aération.
- ● **Installez l'appareil sur une surface plane à l'abri des vibrations et impacts.**
- Ne placez pas l'appareil sur une source de chaleur, **notamment un magnétoscope.**
- ● **N'installez pas l'appareil dans un endroit sujet à de fréquentes variations de température.**
- ● **Installez l'appareil dans un endroit peu susceptible de produire de la condensation.**

La condensation est un phénomène par lequel des gouttes d'eau sont générées à la surface d'un verre froid, etc. en raison d'une variation extrême de température. La présence de condensation risque de provoquer des dysfonctionnements.

#### **Conditions dans lesquelles la condensation se produit facilement**

- En cas de changement brusque de température (passer d'un endroit chaud à un endroit froid et vice versa, air-conditionné, réception de vent direct du produit de refroidissement, etc.)
- En cas d'humidité élevée dans la pièce (vapeur, etc.)
- Saison pluvieuse

Si cette situation se produit, mettez l'appareil sous tension jusqu'à ce qu'il soit acclimaté à la température ambiante. (Environ 2 à 3 heures)

#### ■ La fumée de cigarette, etc. risque de provoquer des **dysfonctionnements.**

Si de la fumée de cigarette, un insecticide de type fumigène (utilisé en soufflant de la fumée), etc. s'introduit à l'intérieur de l'unité, cela risque de provoquer des dysfonctionnements.

## ■ En cours de fonctionnement

- N'exposez pas l'appareil aux vibrations et impacts. (Vous risquez d'endommager le disque dur.)
- ● **Ne débranchez pas le câble d'alimentation et ne coupez pas le disjoncteur à l'endroit de l'installation.**

Le disque dur tourne à vitesse élevée lorsqu'il est sous tension. Le bruit et les vibrations produits par la rotation ne sont pas le signe d'un dysfonctionnement.

- ■ **Lorsque vous déplacez l'appareil**
- 1. Retirez tous les CD et cartes SD.
- 2. Éteignez l'appareil.
- 3. Débranchez le cordon d'alimentation dans les 2 minutes suivant la disparition du message « Goodbye! », ou suivant la fin de l'opération de conversion/analyse (➡ page 6).
- 4. Vous pouvez déplacer l'appareil de sorte à ne pas provoquer de vibrations ou d'impacts une fois que le disque dur a totalement terminé la rotation (après environ 2 minutes). (Même une fois l'appareil éteint, le disque continue la rotation par inertie pendant un certain temps.)

**Si des données d'enregistrement n'ayant pas été converties/ analysées sont présentes sur le disque dur une fois l'appareil éteint (veille), le processus de conversion/analyse démarre 2 minutes plus tard.**

**Au cours de la conversion/l'analyse:**

- ● **Ne débranchez pas le cordon d'alimentation.**
- Si vous utilisez une rallonge électrique avec un **commutateur d'alimentation, n'éteignez pas le commutateur de la rallonge.**

# **Spécifications**

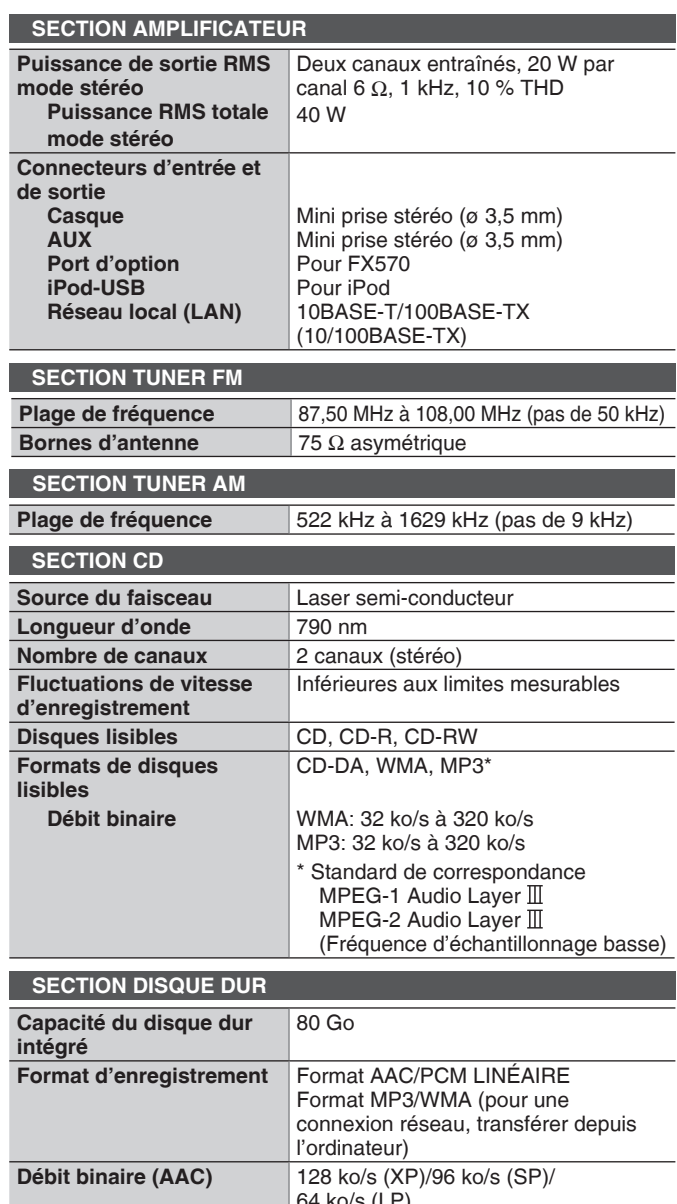

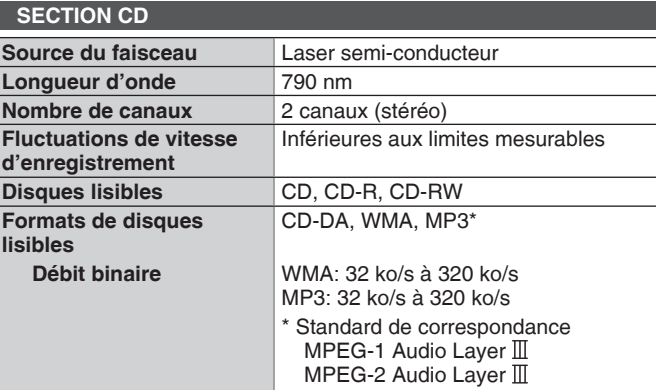

(Fréquence d'échantillonnage basse)

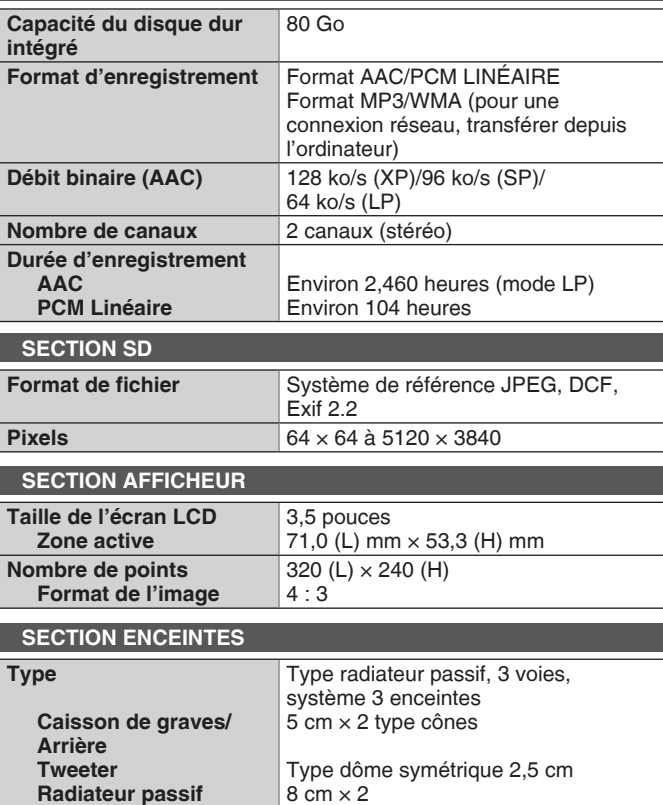

60 Hz à 25 kHz (−16 dB) 75 Hz à 22 kHz (−10 dB)

**Dimensions (L x H x P)** 96 mm  $\times$  207 mm  $\times$  178 mm

**Poids** Environ 1,2 kg/pc

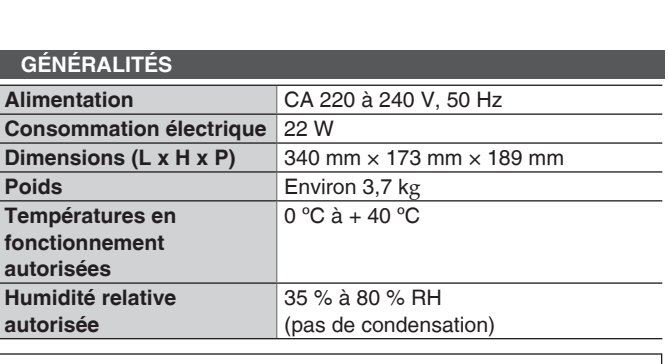

**Consommation électrique en mode veille Mode économie d'énergie: environ 0,2 W Mode démarrage rapide: environ 8 W Processus d'encodage: environ 12 W**

#### **Remarque**

ı

Les spécifications peuvent être modifiées sans préavis.

Il existe 2 types de méthodes de calcul pour indiquer la capacité du disque dur et de la carte SD. Les capacités indiquées sur l'emballage et dans les spécifications sont calculées sous la forme 1 Mo = 1 000 000 octets, 1 Go = 1000 Mo (système décennale). Pour les ordinateurs, etc., les capacitives sont calculées sou la forme 1 Mo = 1 048 576 octets (système binaire). Une différence d'indication de la capacité peut se produire en raison des différentes méthodes de calcul.

# **AVERTISSEMENT:**

**POUR RÉDUIRE LES RISQUES D'INCENDIE, D'ÉLECTROCUTION OU DE DOMMAGES AU PRODUIT,**

- **N'EXPOSEZ PAS CET APPAREIL À LA PLUIE, À L'HUMIDITÉ, À UNE CHUTE DE GOUTTES OU À DES ÉCLABOUSSURES ET NE PLACEZ AUCUN RÉCIPIENT CONTENANT UN LIQUIDE TEL QU'UN VASE AU-DESSUS.**
- **N'UTILISEZ QUE LES ACCESSOIRES RECOMMANDÉS.** • **NE RETIREZ PAS LE COUVERCLE (OU L'ARRIÈRE) : IL N'Y A AUCUNE PIÈCE RÉPARABLE PAR L'UTILISATEUR À L'INTÉRIEUR. CONFIEZ TOUTE INTERVENTION À UN PERSONNEL DE DÉPANNAGE QUALIFIÉ.**

# **AVERTISSEMENT!**

- **NE PAS INSTALLER NI PLACER L'APPAREIL DANS UNE BIBLIOTHÈQUE, UN PLACARD RENFERMÉ NI AUCUN AUTRE ESPACE RÉDUIT DE FAÇON À ASSURER UNE BONNE VENTILATION. VÉRIFIER QU'AUCUN RIDEAU NI AUCUN AUTRE MATÉRIAU NE BLOQUE LA VENTILATION DE FAÇON À ÉVITER TOUT RISQUE DE CHOC ÉLECTRIQUE OU DE FEU DÛ À UNE SURCHAUFFE.**
- **NE BOUCHEZ PAS LES OUVERTURES D'AÉRATION DE L'APPAREIL AVEC DES JOURNAUX, NAPPES, RIDEAUX OU OBJETS SIMILAIRES.**
- **NE PLACEZ PAS DE SOURCES DE FLAMMES VIVES TELLES QUE BOUGIES ALLUMÉES SUR L'APPAREIL.**
- **JETEZ LES PILES D'UNE MANIÈRE COMPATIBLE AVEC L'ENVIRONNEMENT.**

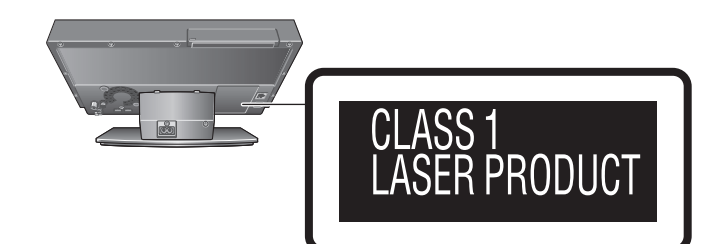

**BOT9380** RQT9380 **30**

**lecture**

**Impédance** 6 Ω Puissance d'entrée (IES) 40 W (MAX) **Bouclier magnétique** Non **Gamme de fréquence de** 

#### **Gracenote – Description officielle de la société**

Technologie de reconnaissance musicale et données connexes fournies par Gracenote. Gracenote constitue la norme de l'industrie en matière de technologie de reconnaissance musicale et de fourniture de contenus connexes. Pour plus de détails, visitez www.gracenote. com.

La technologie de reconnaissance musicale et les données connexes sont fournies par Gracenote®. Gracenote constitue la norme de l'industrie en matière de technologie de reconnaissance musicale et de fourniture de contenus associés. Pour plus d'informations, visitez le site: www.gracenote.com

CD et données musicales de Gracenote, Inc., copyright © 2000-2008 Gracenote. Logiciel Gracenote, copyright © 2000-2008 Gracenote. Ce produit et service peut reposer sur l'un ou plusieurs des brevets américains suivants : #5,987,525; #6,061,680; #6,154,773, #6,161,132, #6,230,192, #6,230,207, #6,240,459, #6,330,593, et autres brevets déposés ou en cours. Certains services fournis sous licence de Open Globe, Inc. pour le brevet américain : #6,304,523.

Gracenote et CDDB sont des marques déposées de Gracenote. Le logo et le logotype Gracenote, et le logo "Powered by Gracenote" sont des marques de Gracenote.

Pour obtenir des informations sur l'utilisation du service Gracenote, visitez le site : www.gracenote.com/corporate

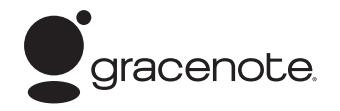

#### **Contrat de licence Gracenote (EULA)**

Cet appareil ou cette application contient un logiciel développé par Gracenote, société sise à Emeryville, Californie, USA (ci-après, « Gracenote » – nom masculin). Ce logiciel Gracenote (ci-après, « le Logiciel Gracenote ») permet à cet appareil ou à cette application d'accéder à des serveurs en ligne ou à des bases de données en ligne (ci-après et collectivement, « les Serveurs Gracenote ») en vue d'identifier le contenu de certains supports musicaux ou/et de certains fichiers audio, de copier des informations relatives à des données audio (titre d'un album, nom d'un artiste ou d'un groupe, liste des pistes, etc. – ci-après, « les Données Gracenote ») et d'exécuter de nombreuses autres fonctions. Vous êtes autorisé à utiliser les Données Gracenote uniquement par exécution des fonctions grand public de cet appareil ou de cette application.

Vous convenez d'utiliser les Données Gracenote, le Logiciel Gracenote et les Serveurs Gracenote uniquement pour un usage personnel et non commercial. Vous convenez de ne pas céder, copier, transférer ou transmettre le Logiciel Gracenote ou aucune partie des Données Gracenote à une société tierce. VOUS CONVENEZ DE NE PAS UTILISER NI EXPLOITER LES DONNÉES GRACENOTE, LE LOGICIEL GRACENOTE OU LES SERVEURS GRACENOTE À DES FINS AUTRES QUE CELLES QUI SONT AUTORISÉES EXPLICITEMENT DANS LE PRÉSENT CONTRAT DE LICENCE (EULA).

Vous convenez que la licence non exclusive dont vous jouissez pour l'utilisation des Données Gracenote, du Logiciel Gracenote et des Serveurs Gracenote sera résiliée si vous ne respectez pas les conditions stipulées dans le présent Contrat de licence (EULA). Si votre licence est résiliée, vous convenez de mettre fin immédiatement à tout type d'utilisation des Données Gracenote, du Logiciel Gracenote et des Serveurs Gracenote. Gracenote se réserve tous les droits vis-à-vis des Données Gracenote, du Logiciel Gracenote et des Serveurs Gracenote, y compris tous droits de propriété. Gracenote ne saurait en aucun cas être redevable d'un paiement en votre faveur pour des informations que vous auriez communiquées à Gracenote. Vous convenez que Gracenote pourra faire valoir contre vous ses droits tels que décrits dans le présent Contrat de licence, directement et en son nom propre.

Le Service Gracenote utilise un identifiant (unique et attribué en mode aléatoire) pour suivre les interrogations des utilisateurs de ce Service. Ce mécanisme est destiné à des mesures statistiques : il permet au Service Gracenote de déterminer le nombre d'interrogations effectué sans avoir à connaître quelque information que ce soit vous concernant. Pour plus de détails sur ce mécanisme de suivi, consultez la page Web qui présente la Charte de confidentialité du Service Gracenote.

Le Logiciel Gracenote et l'intégralité des Données Gracenote vous sont cédés sous licence « EN L'ÉTAT ». Gracenote n'apporte aucune déclaration ou garantie, explicite ou implicite, en ce qui concerne la précision des Données Gracenote disponibles à partir des Serveurs Gracenote.

Gracenote se réserve le droit de supprimer certaines données des Serveurs Gracenote ou de changer des données de catégorie pour toute raison que Gracenote estimera nécessaire ou/et suffisante. Aucune garantie n'est apportée que le Logiciel Gracenote ou les Serveurs Gracenote seront exempts d'erreurs ou que le fonctionnement du Logiciel Gracenote ou des Serveurs Gracenote s'effectuera sans interruption. Gracenote n'est nullement obligé de mettre à votre disposition les types ou catégories de données nouveaux, complémentaires ou améliorés que Gracenote pourrait proposer à l'avenir, et Gracenote est libre de mettre fin à ses services à tout moment.

GRACENOTE DÉNIE TOUTES GARANTIES EXPLICITES OU IMPLICITES, Y COMPRIS MAIS PAS SEULEMENT LES GARANTIES IMPLICITES DE POTENTIEL COMMERCIAL, D'ADÉQUATION À UN USAGE SPÉCIFIQUE, DE PROPRIÉTÉ ET DE NON INFRACTION. GRACENOTE NE GARANTIT AUCUNEMENT LES RÉSULTATS QUI POURRAIENT ÊTRE OBTENUS PAR VOTRE UTILISATION DU LOGICIEL GRACENOTE OU D'UN QUELCONQUE DES SERVEURS GRACENOTE. GRACENOTE NE SAURAIT EN AUCUN CAS ÊTRE RESPONSABLE DES DOMMAGES ÉVENTUELLEMENT CONSÉQUENTS OU INCIDENTS SUBIS, NI D'AUCUNE PERTE DE BÉNÉFICES OU PERTE DE CHIFFRE D'AFFAIRES.

#### **Avis aux utilisateurs concernant la collecte et l'élimination des piles et des appareils électriques et électroniques usagés**

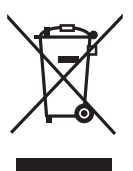

Apposé sur le produit lui-même, sur son emballage, ou figurant dans la documentation qui l'accompagne, ce pictogramme indique que les piles et appareils électriques et électroniques usagés doivent être séparés des ordures ménagères. Afin de permettre le traitement, la valorisation et le recyclage adéquats des piles et des appareils usagés, veuillez les porter à l'un des points de collecte prévus, conformément à la législation nationale en vigueur ainsi qu'aux directives 2002/96/CE et 2006/66/CE.

En éliminant piles et appareils usagés conformément à la réglementation en vigueur, vous contribuez à prévenir le gaspillage de ressources précieuses ainsi qu'à protéger la santé humaine et l'environnement contre les effets potentiellement nocifs d'une manipulation inappropriée des déchets.

Pour de plus amples renseignements sur la collecte et le recyclage des piles et appareils usagés, veuillez vous renseigner auprès de votre mairie, du service municipal d'enlèvement des déchets ou du point de vente où vous avez acheté les articles concernés.

Le non-respect de la réglementation relative à l'élimination des déchets est passible d'une peine d'amende.

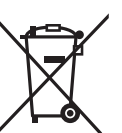

#### **Pour les utilisateurs professionnels au sein de l'Union européenne**

Si vous souhaitez vous défaire de pièces d'équipement électrique ou électronique, veuillez vous renseigner directement auprès de votre détaillant ou de votre fournisseur.

**[Information relative à l'élimination des déchets dans les pays extérieurs à l'Union européenne]** Ce pictogramme n'est valide qu'à l'intérieur de l'Union européenne. Pour connaître la procédure applicable dans les pays hors Union Européenne, veuillez vous renseigner auprès des autorités locales compétentes ou de votre distributeur.

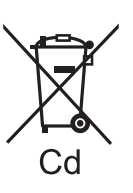

**Note relative au pictogramme à apposer sur les piles (voir les 2 exemples ci-contre)** Le pictogramme représentant une poubelle sur roues barrée d'une croix est conforme à la réglementation. Si ce pictogramme est combiné avec un symbole chimique, il remplit également les exigences posées par la Directive relative au produit chimique concerné.

RQT9380

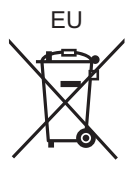

**Web Site:** http://panasonic.net Pursuant to at the directive 2004/108/EC, article 9(2) Panasonic Testing Centre Panasonic Marketing Europe GmbH Winsbergring 15, 22525 Hamburg, Germany

RQT9380-D H1208WM0  $\textcircled{\textsc{0}}$   $\textcircled{\textsc{1}}$   $\textcircled{\textsc{F}}$